# **Moxa Command Line Interface (FW\_5.x)**

### **Edition 1.1, August 2017**

### **www.moxa.com/product**

**Models covered by this user's manual (only applies to products using firmware version 5.0 or higher):**

EDS-510E, EDS-518E, EDS-528E, EDS-G508E, EDS-G512E, EDS-G516E, EDS-G512E-8PoE, IKS-6726A, IKS-6728A, IKS-6728A-8PoE, IKS-G6524A, ICS-G7526A, ICS-G7528A, ICS-G7748A, ICS-G7750A, ICS-G7752A

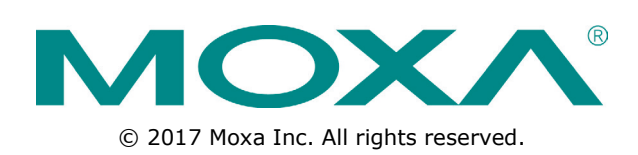

# **Moxa Command Line Interface (FW\_5.x)**

The software described in this manual is furnished under a license agreement and may be used only in accordance with the terms of that agreement.

### **Copyright Notice**

© 2017 Moxa Inc. All rights reserved.

### **Trademarks**

The MOXA logo is a registered trademark of Moxa Inc. All other trademarks or registered marks in this manual belong to their respective manufacturers.

### **Disclaimer**

Information in this document is subject to change without notice and does not represent a commitment on the part of Moxa.

Moxa provides this document as is, without warranty of any kind, either expressed or implied, including, but not limited to, its particular purpose. Moxa reserves the right to make improvements and/or changes to this manual, or to the products and/or the programs described in this manual, at any time.

Information provided in this manual is intended to be accurate and reliable. However, Moxa assumes no responsibility for its use, or for any infringements on the rights of third parties that may result from its use.

This product might include unintentional technical or typographical errors. Changes are periodically made to the information herein to correct such errors, and these changes are incorporated into new editions of the publication.

### **Technical Support Contact Information**

#### **www.moxa.com/support**

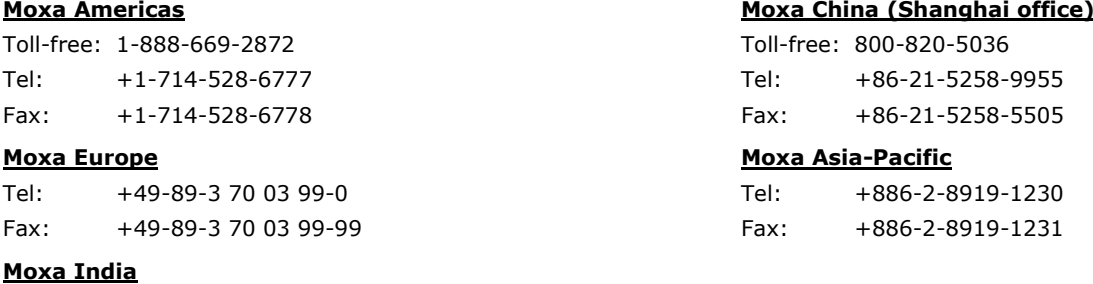

Tel: +91-80-4172-9088 Fax: +91-80-4132-1045

### **Table of Contents**

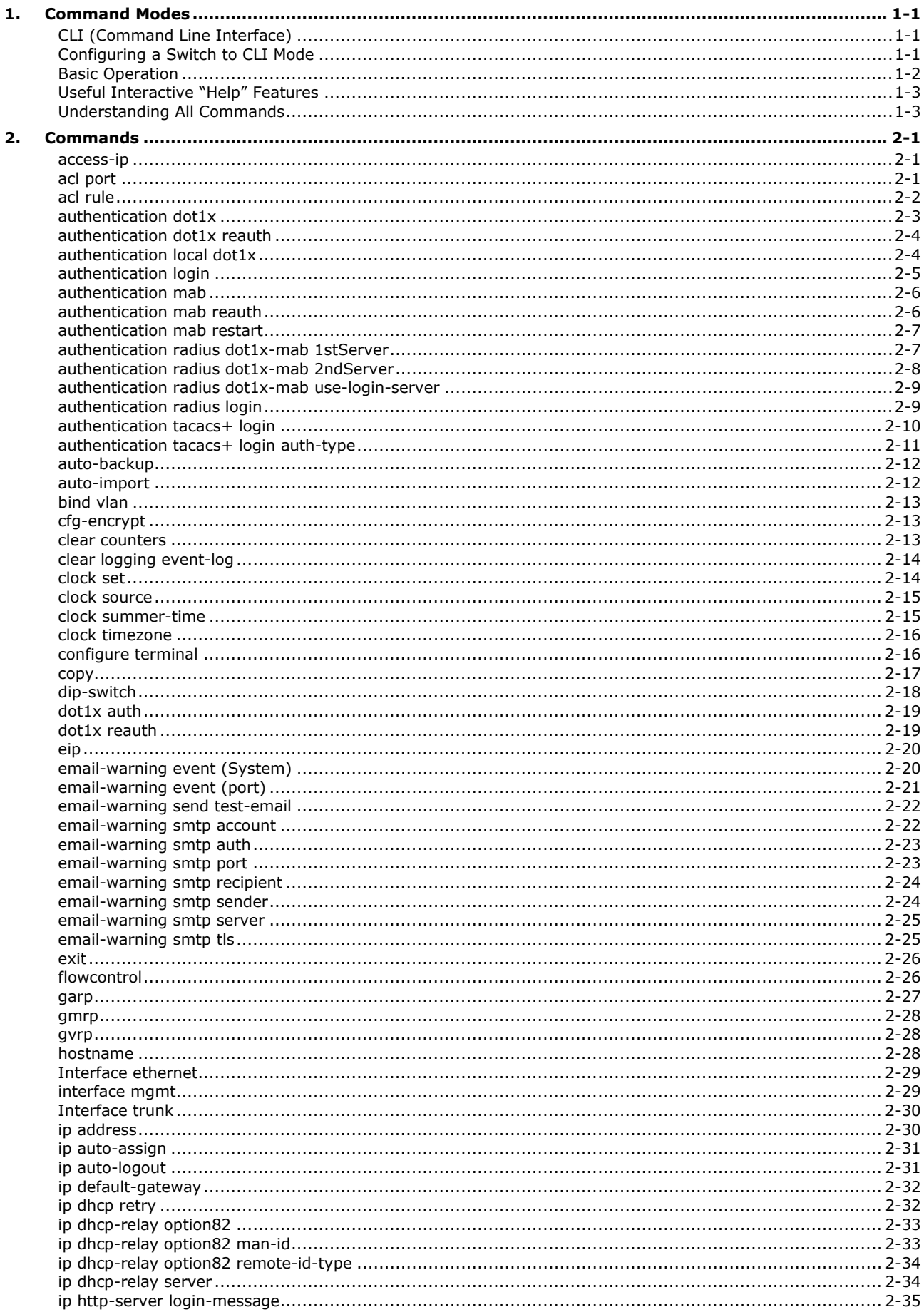

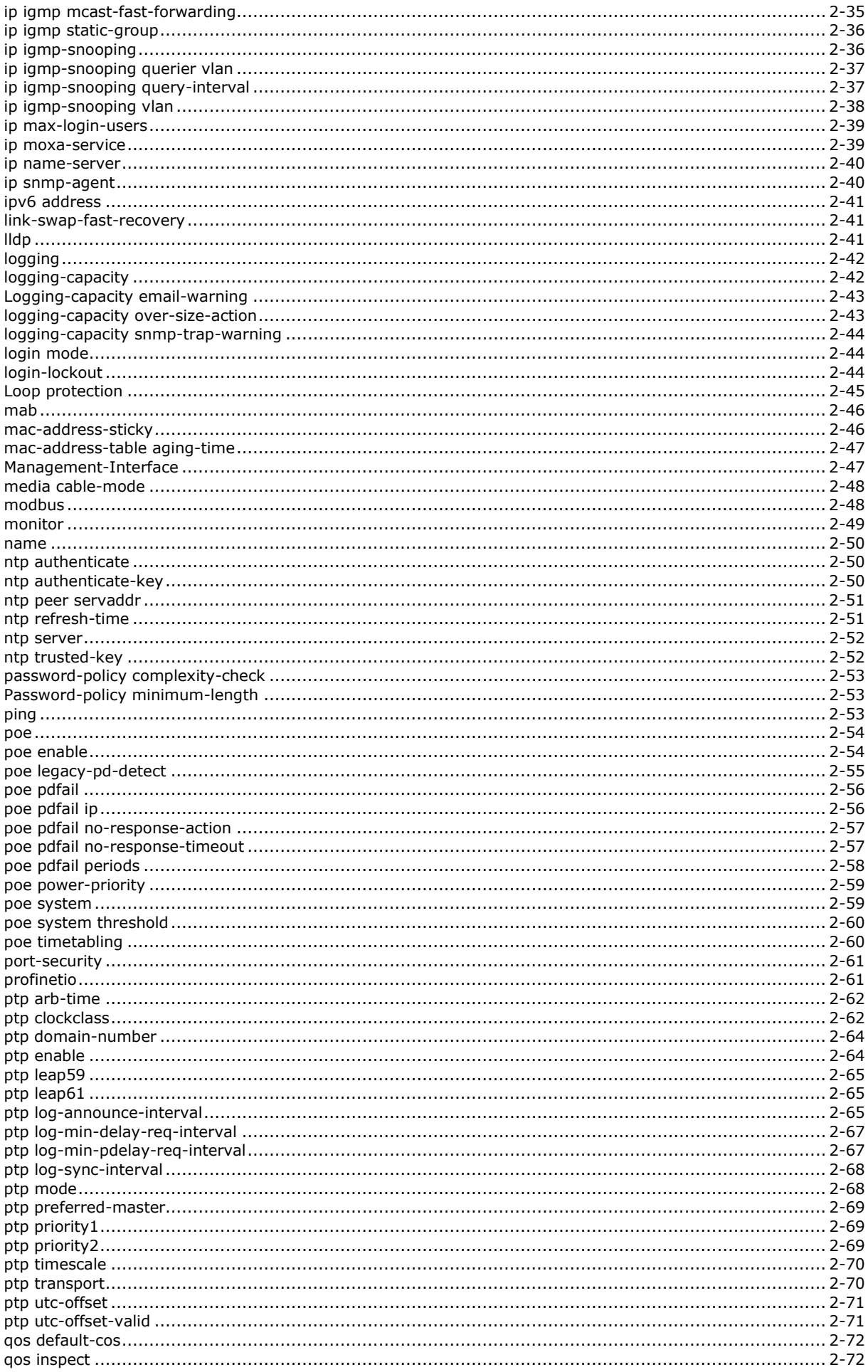

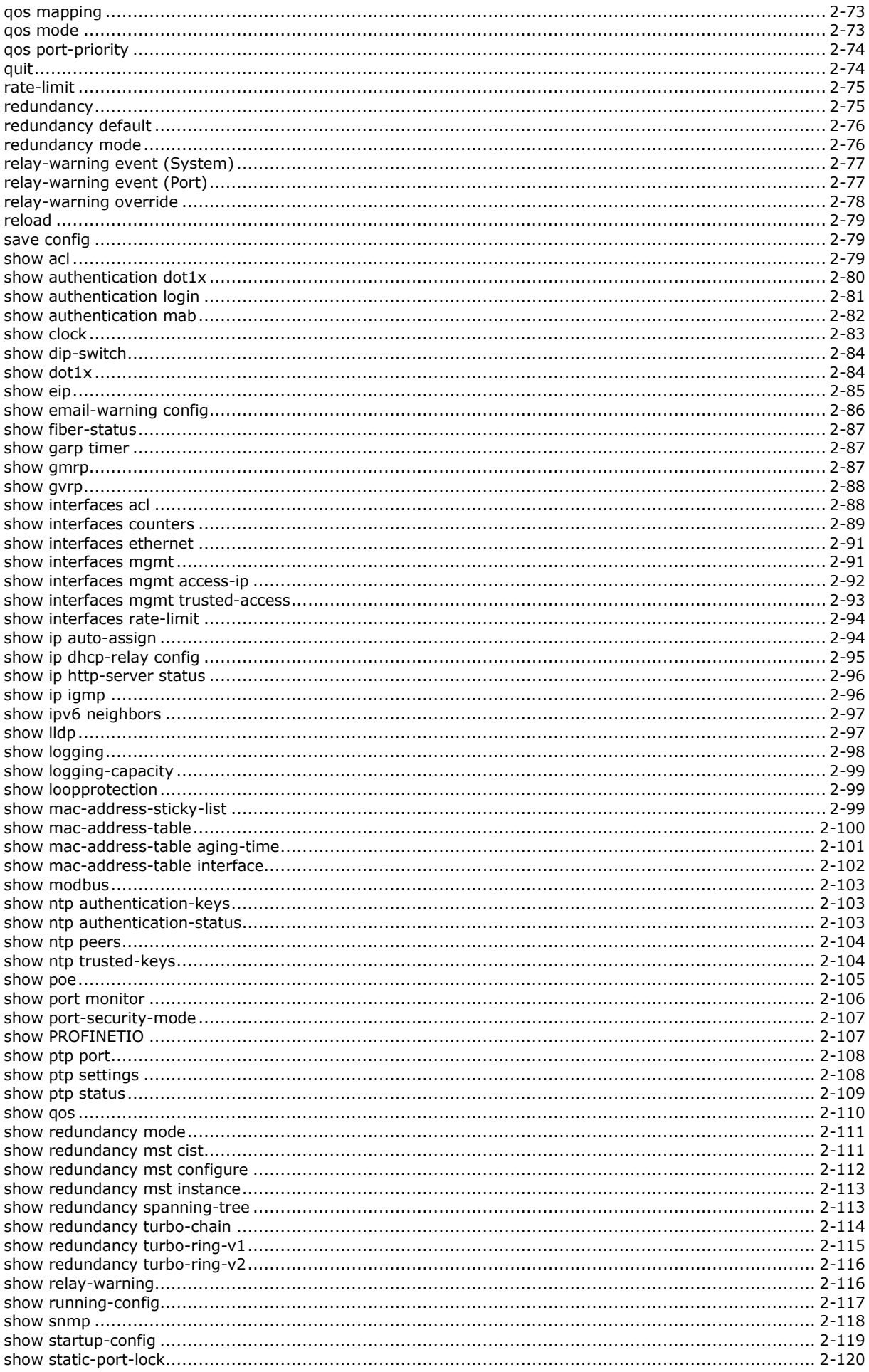

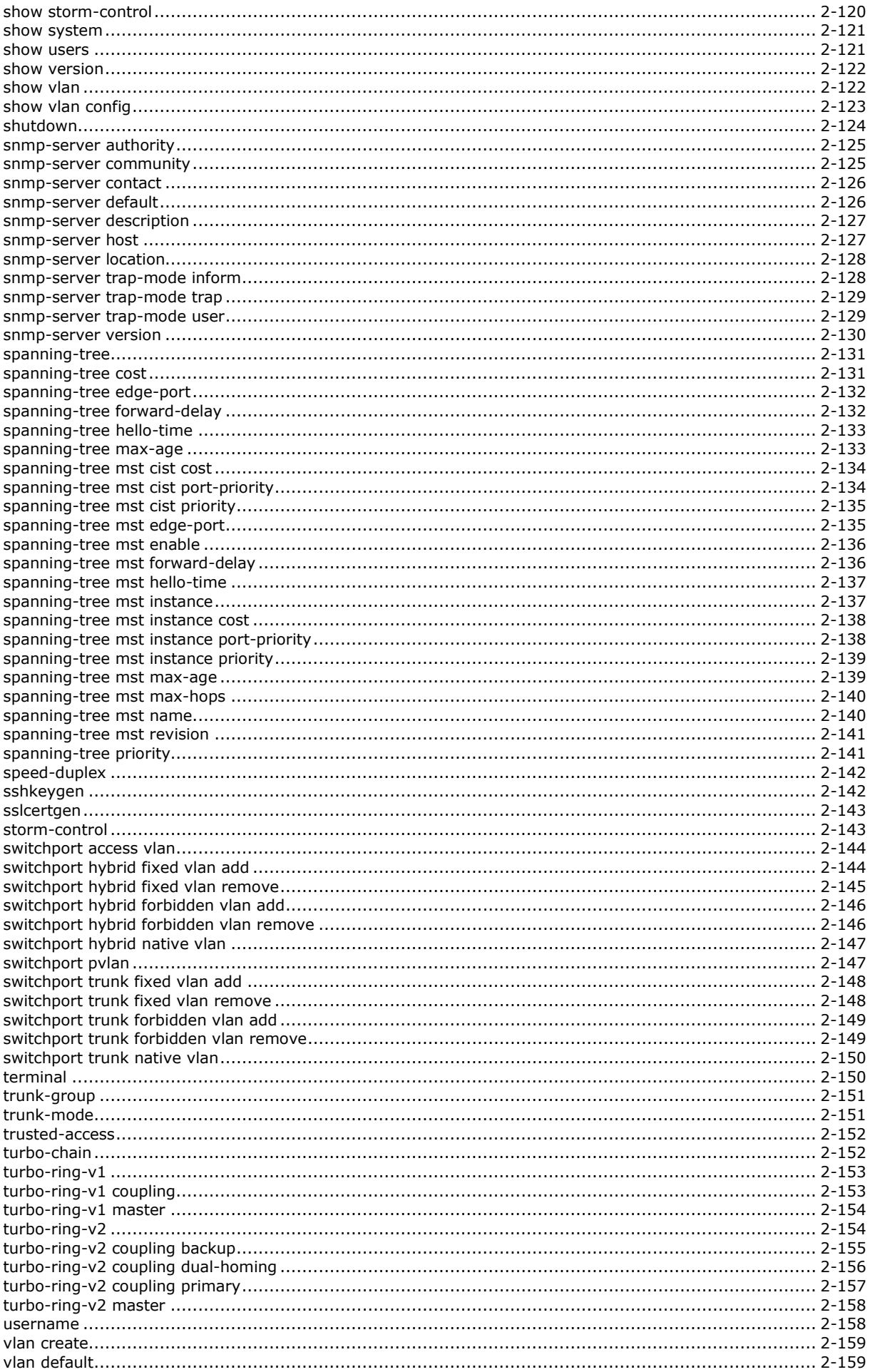

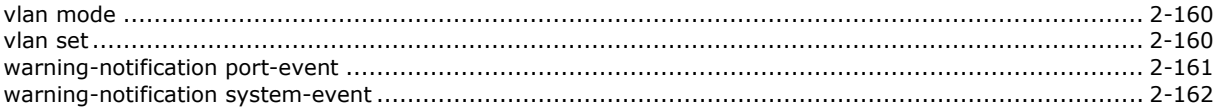

# **1. Command Modes**

## <span id="page-7-1"></span><span id="page-7-0"></span>**CLI (Command Line Interface)**

The CLI (command line interface) for Moxa switches can be accessed through either the serial console or Telnet console. For either type of connection, access to the command line interface is generally referred to as an EXEC session.

## <span id="page-7-2"></span>**Configuring a Switch to CLI Mode**

The default configuration mode for both the serial console and Telnet console is MENU mode. To change the Moxa switch to CLI configuration mode, **Login Mode** from **Basic Settings** and then press **y** to activate the change. You will then be able to view the CLI display in the console. (Note that the default login user name is **admin**, without a password.)

1. Select **Basic Settings**.

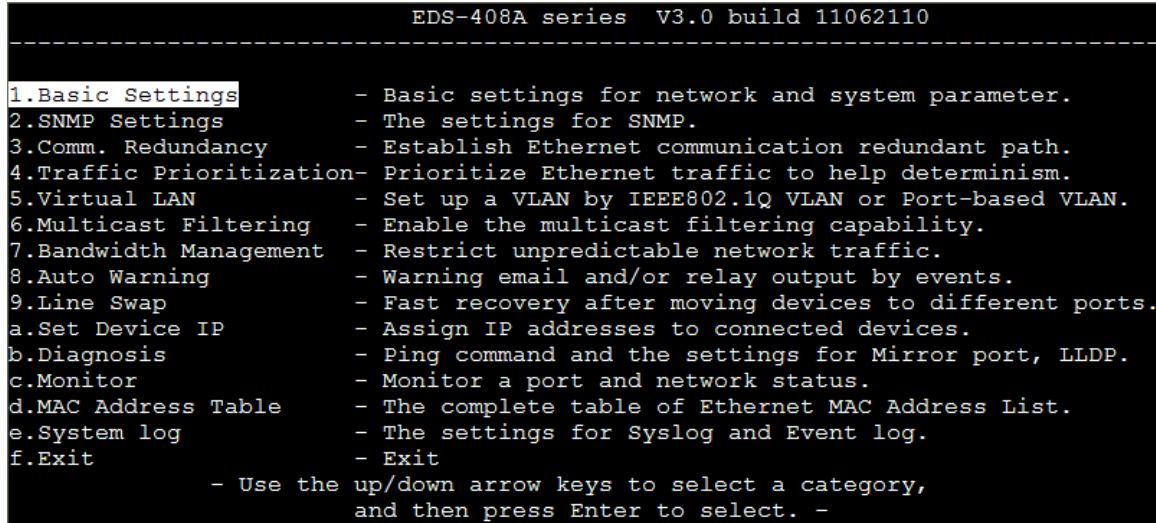

2. Select **Login mode**.

```
MOXA EtherDevice Switch EDS-408A-3M-SC-T
Basic Settings
[System] [Password] [Accessible IP] [Port] [Network] [Time] [DIP] [GARP Timer]
[Backup Media] [Restart] [Factory default] [Upgrade] [Login mode] [Activate]
[Main menu]
Toggle login mode
                      Enter: Select
   : Previous menu
   Basic Settings
```
3. Press **y** to activate.

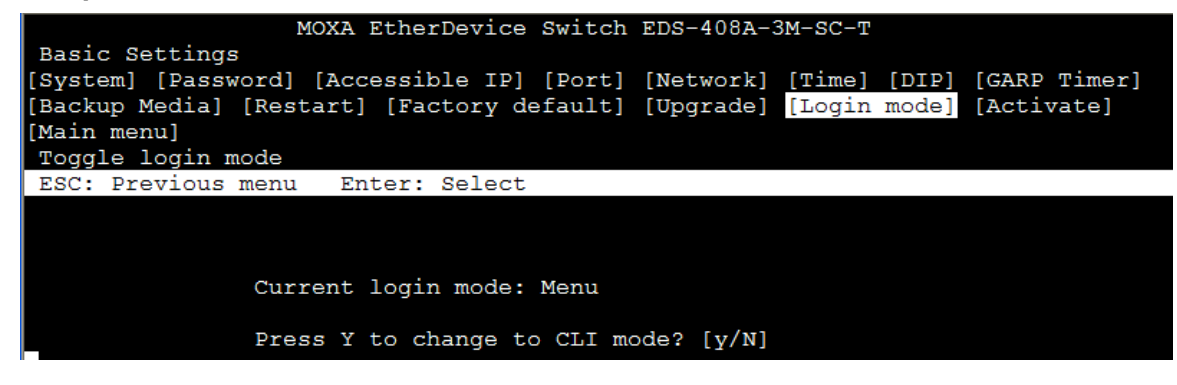

4. Now log in to access CLI display mode.

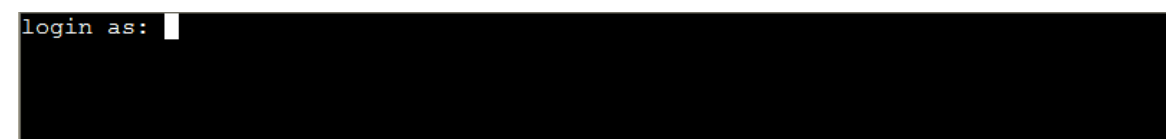

After changing to CLI mode, CLI mode will be the default setting for the next reboot.

## <span id="page-8-0"></span>**Basic Operation**

The CLI is organized in different configuration levels. When you first enter CLI mode, type **?** to view a quick help panel that shows the basic commands of the first configuration level. Type any of the commands shown on the screen to access the next configuration level. The quick help panel, accessed from any level by typing **?**, is a useful tool for understanding the commands in any level.

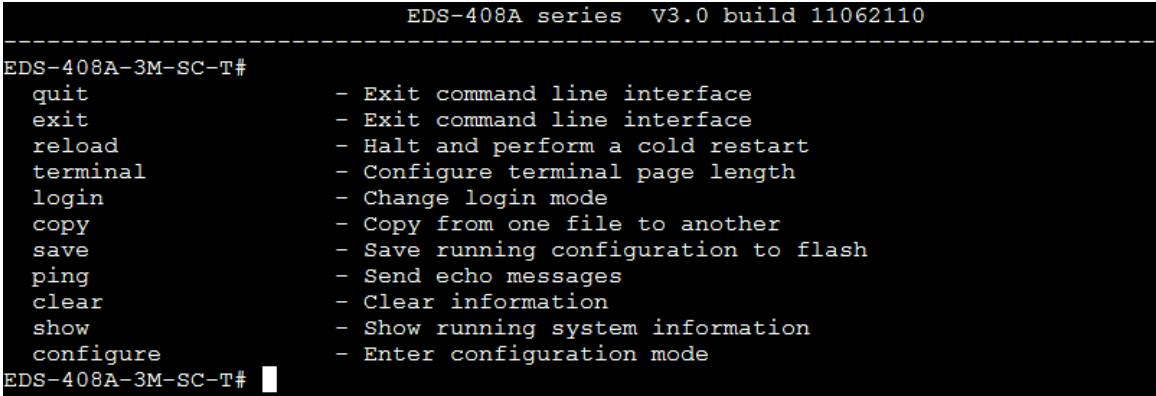

To enter the next level, type the commands shown in the console.

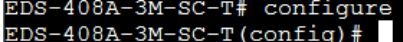

To leave access the next higher level, type **exit**.

```
EDS-408A-3M-SC-T(config)# exit
EDS-408A-3M-SC-T#
```
To jump directly back to the first level, type **Ctrl + z**.

EDS-408A-3M-SC-T(config-vlan)#  $EDS-408A-3M-SC-T#$ 

# <span id="page-9-0"></span>**Useful Interactive "Help" Features**

The CLI includes several types of interactive commands. The **Help** commands are listed in the following table:

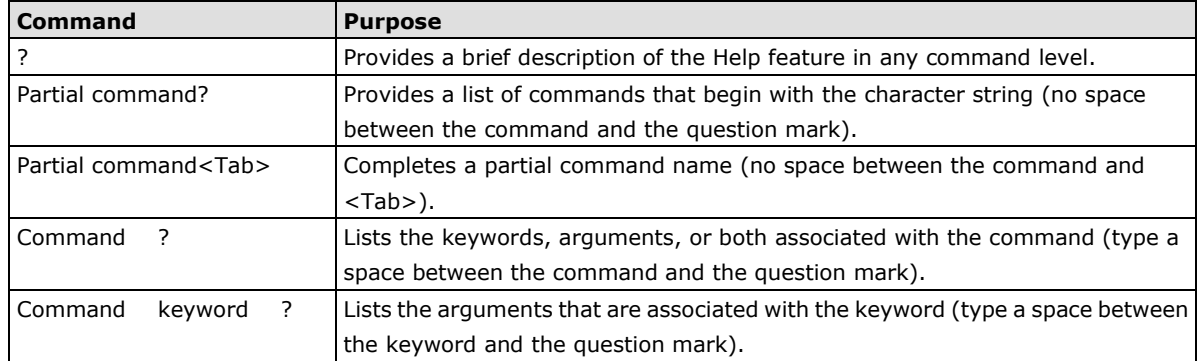

# <span id="page-9-1"></span>**Understanding All Commands**

To understand all the details of the commands supported in the CLI of Moxa switches, refer to the following table.

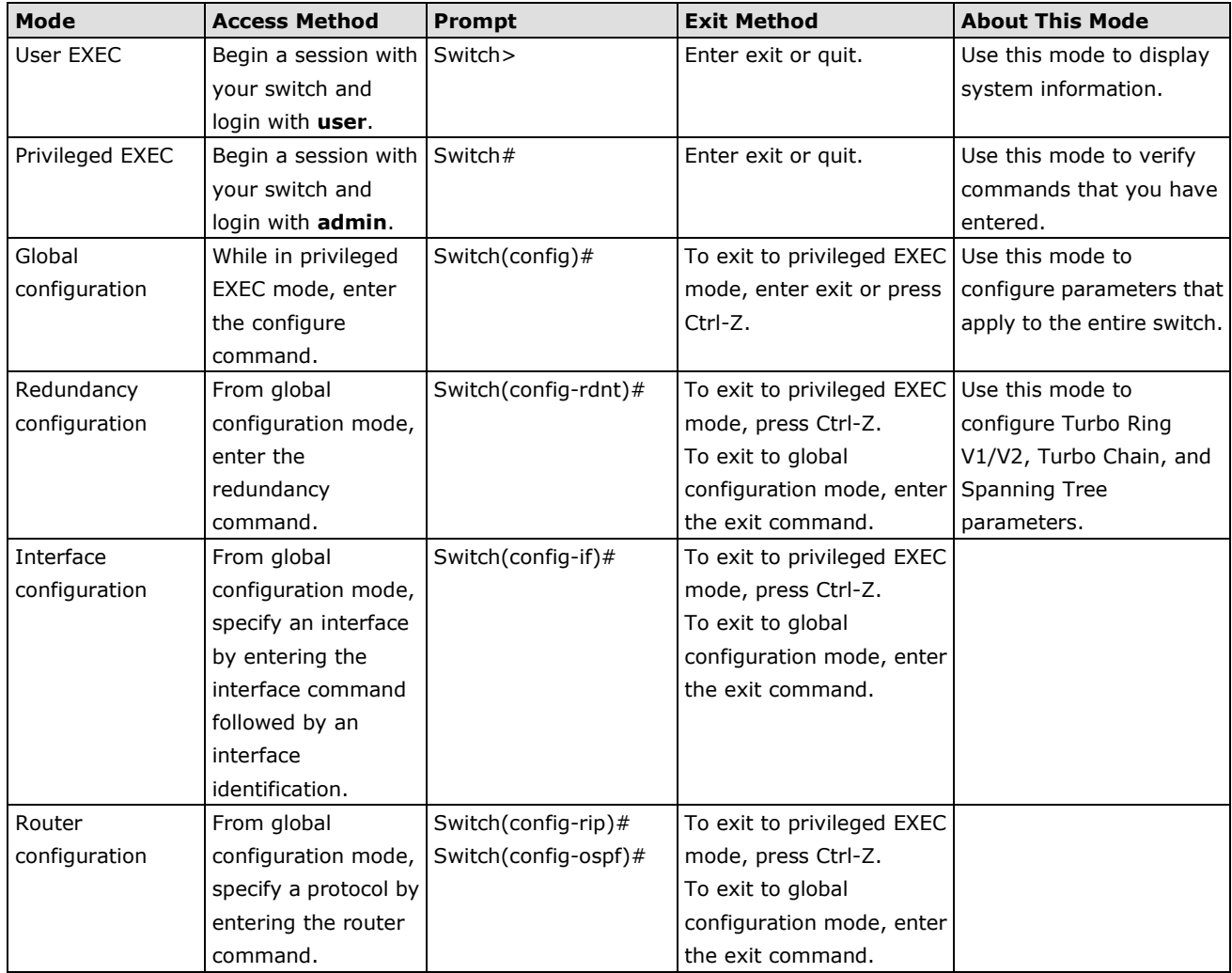

## <span id="page-10-1"></span><span id="page-10-0"></span>**access-ip**

*Use* **access-ip** *in the VLAN configuration command as to restrict access to the switch to specified IP addresses. Use the* **no** *form of this command to disable this feature or to remove the IP addresses from access list.*

### **Commands**

**access-ip** *[ip-address netmask]* **no access-ip** *[ip-address netmask]*

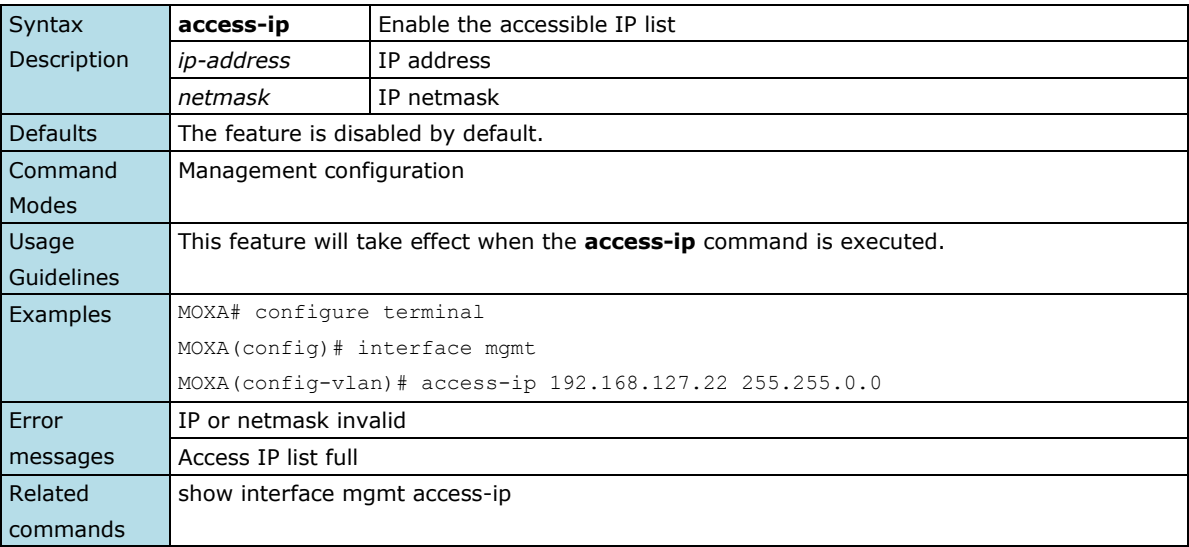

## <span id="page-10-2"></span>**acl port**

*Use* **acl port** *interface configuration commands on the switch to attach ACL to the port. Use the* **no** *form of this command to return to the default setting.*

### **Commands**

**acl** *id* **{ in | out} no acl** *id*

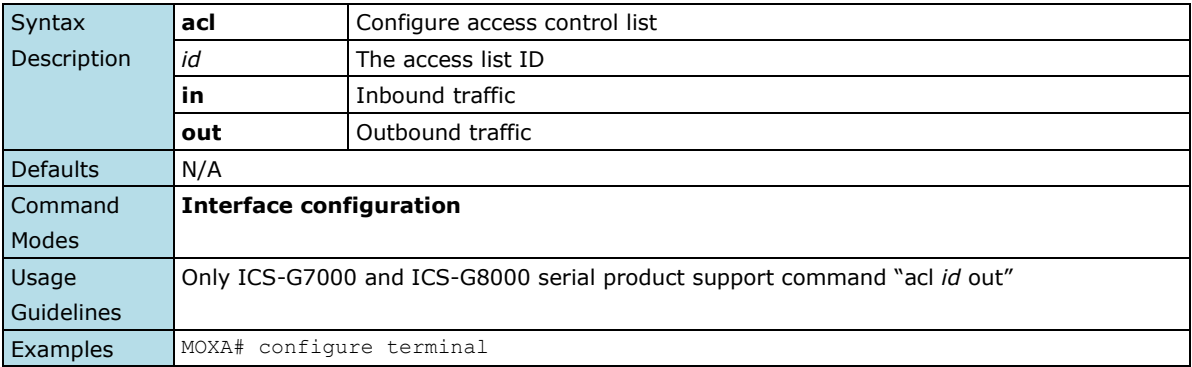

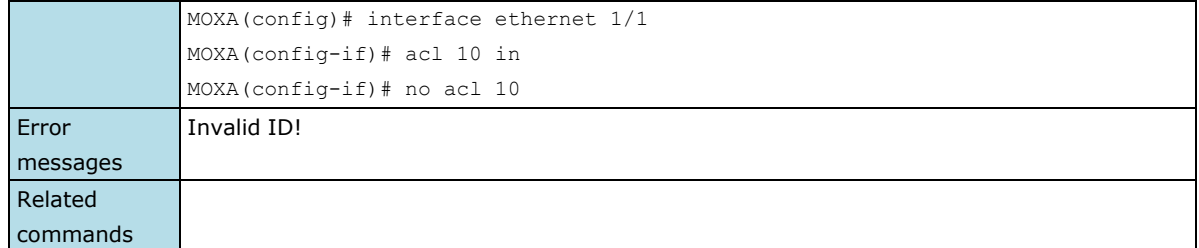

### <span id="page-11-0"></span>**acl rule**

*Use the* **storm-control** *global configuration command on* configure access control list parameter*. Use the* **no**  *form of this command to disable it or return to the default.*

### **Commands**

```
acl id { ip-based | mac-based} name [namestring]
acl id ip-based {permit|deny} srcip [dstip][protocol][port]
acl id mac-based {permit|deny} srcmac [dstmac][ethertype][vid]
no acl id
```
**no acl** *id* **rule** *ruleindex*

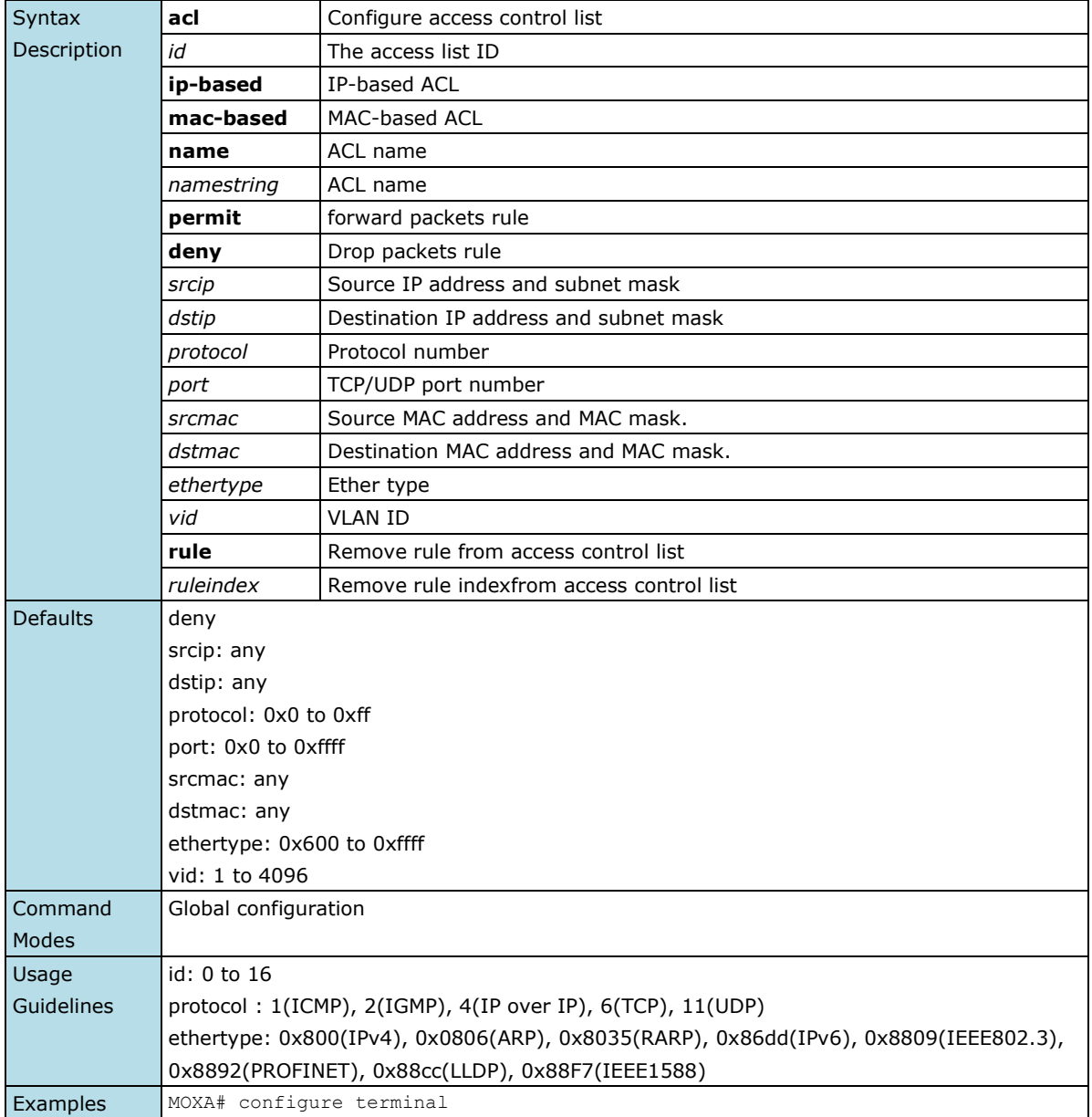

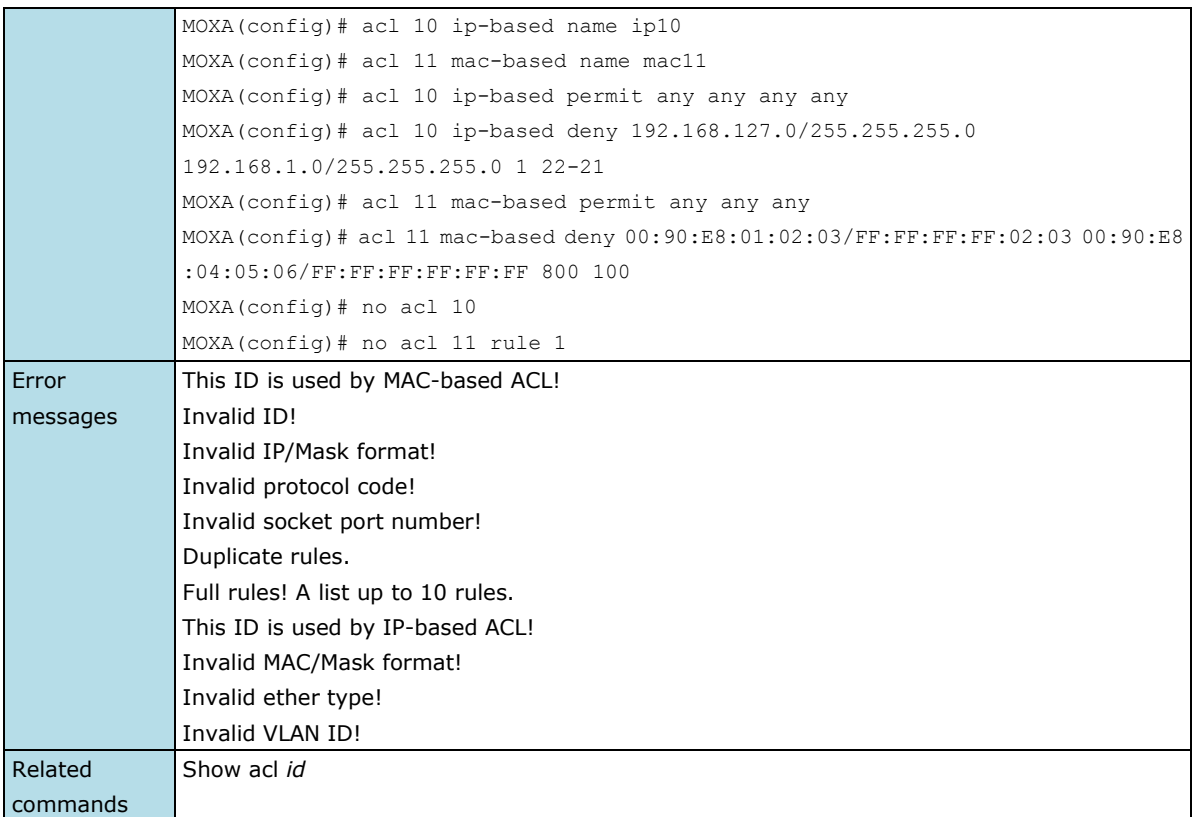

# <span id="page-12-0"></span>**authentication dot1x**

*Use the* **authentication dot1x** *global configuration command to set user authentication database for 802.1x. Use the* **no** *form of this command to reset default user authentication database for 802.1x.*

### **Commands**

**authentication dot1x { radius | local } authentication dot1x radius local no authentication dot1x**

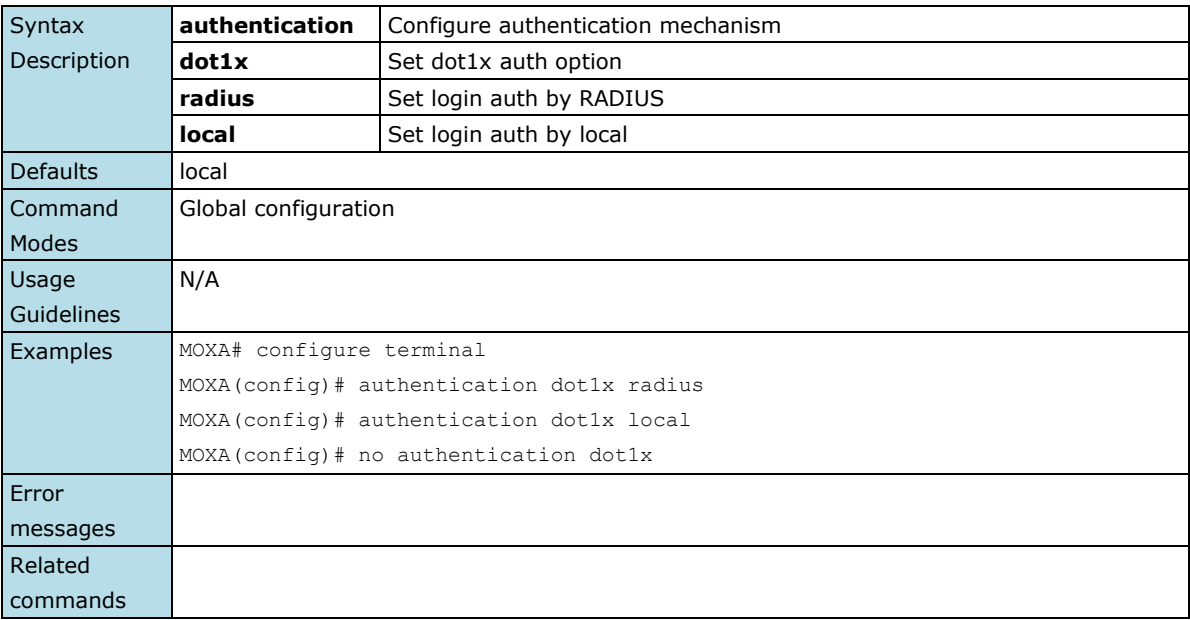

### <span id="page-13-0"></span>**authentication dot1x reauth**

*Use the* **authentication dot1x reauth** *global configuration command to enable 802.1x re-authentication function. Use the* **no** *form of this command to disable.*

*Use the* **authentication dot1x reauth period** *global configuration command to set 802.1x re-authentication timer. Use the* **no** *form of this command to reset default.*

### **Commands**

**authentication dot1x reauth authentication dot1x reauth period** *second* **no authentication dot1x reauth no authentication dot1x reauth period**

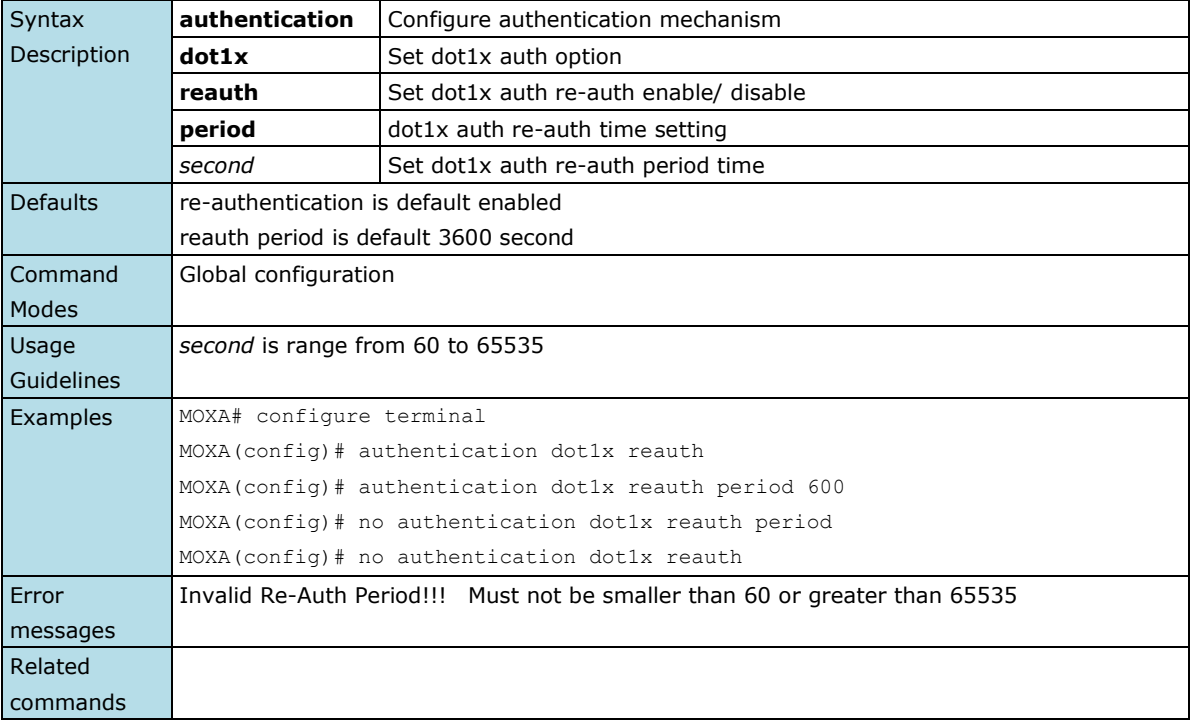

# <span id="page-13-1"></span>**authentication local dot1x**

*Use the* **authentication local dot1x** *global configuration command to configure local user database for dot1x. Use the* **no** *form of this command to reset default.*

### **Commands**

**authentication local dot1x username** *name* **password** *pw [***desc** *desc]* **no authentication local dot1x all-user**

**no authentication local dot1x username** *name*

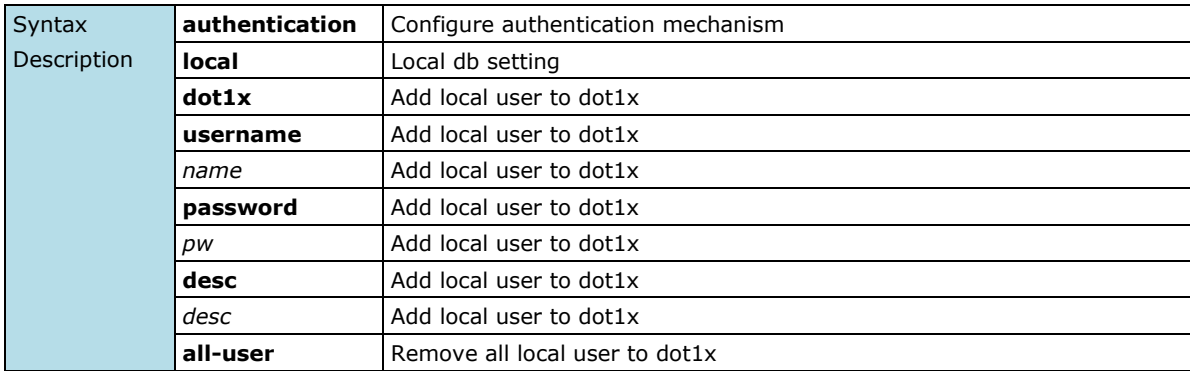

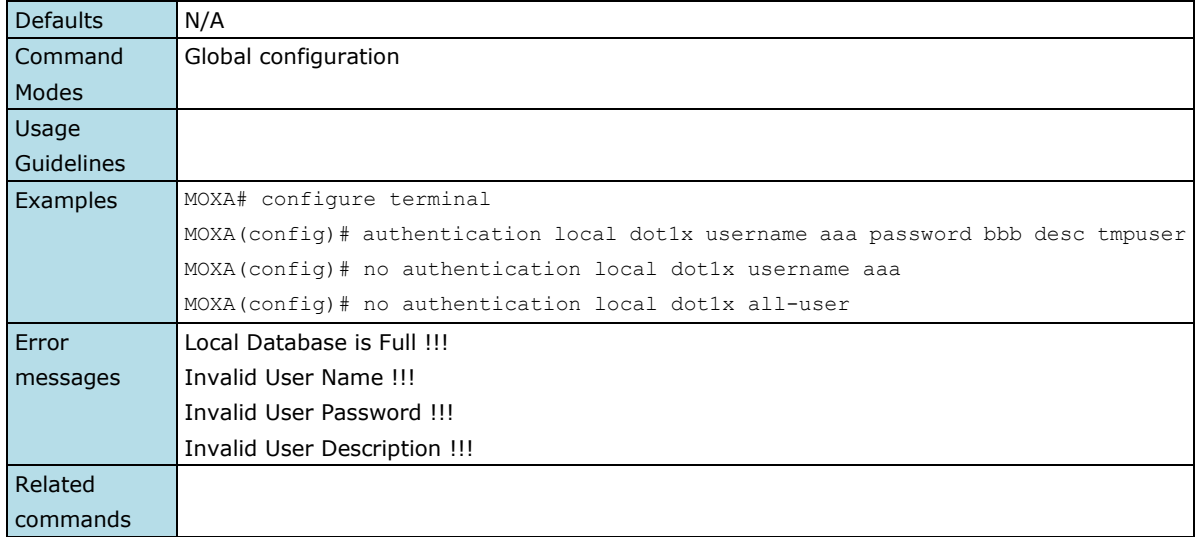

# <span id="page-14-0"></span>**authentication login**

*Use the* **authentication login** *global configuration command to set user authentication database for login. Use the* **no** *form of this command to reset default user authentication database for login.*

#### **Commands**

**authentication login { radius | tacacs+ | local } authentication login radius local authentication login tacacs+ local no authentication login**

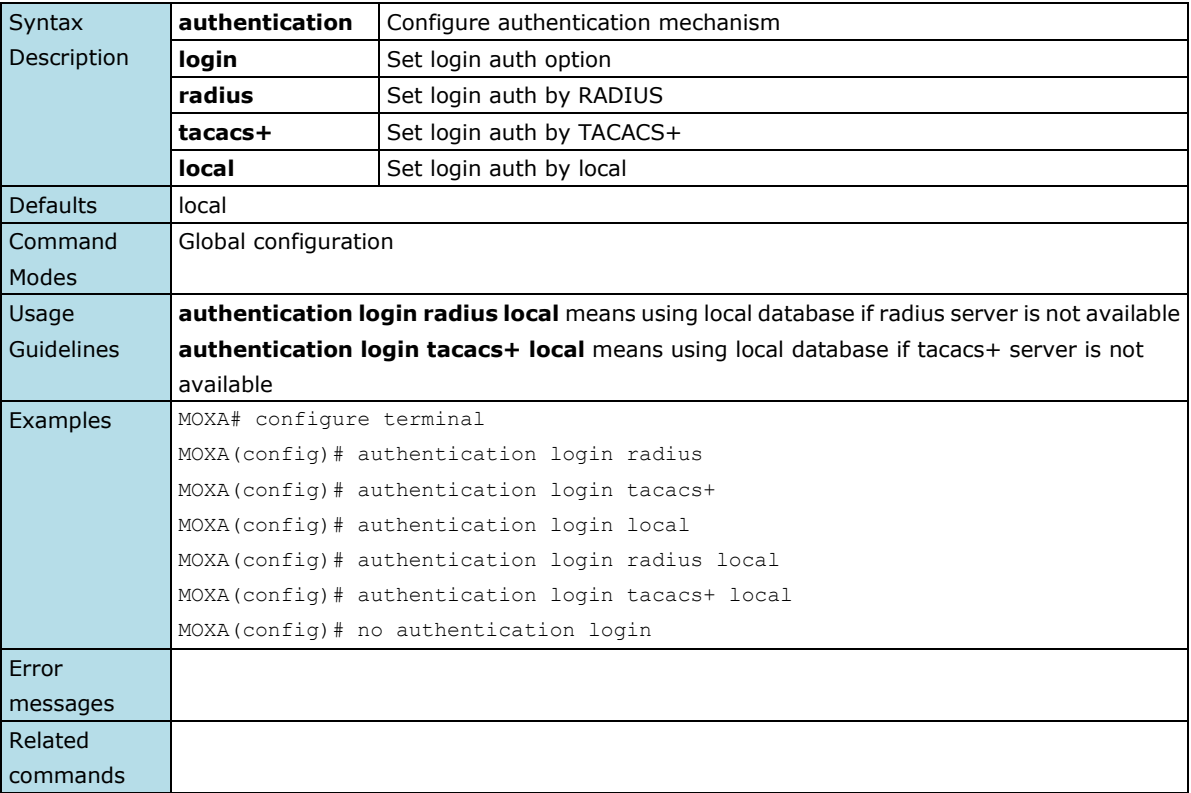

### <span id="page-15-0"></span>**authentication mab**

*Use the* **authentication dot1x** *global configuration command to set user authentication database for mab. Use the* **no** *form of this command to reset default user authentication database for mab.*

#### **Commands**

### **authentication mab radius no authentication mab**

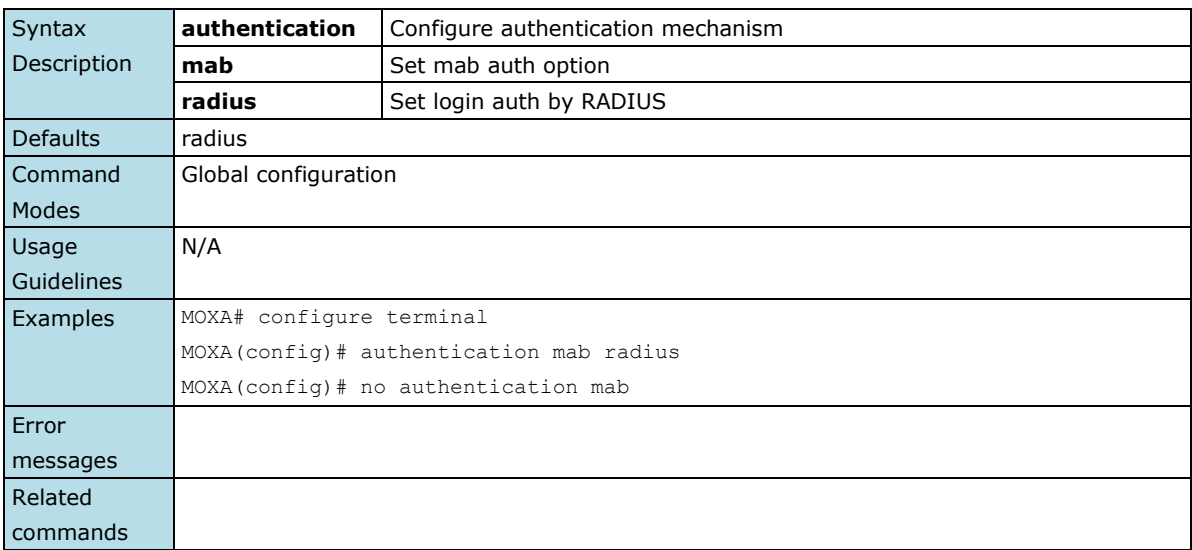

## <span id="page-15-1"></span>**authentication mab reauth**

*Use the* **authentication mab reauth** *global configuration command to enable mab re-authentication function. Use the* **no** *form of this command to disable.*

*Use the* **authentication mab reauth period** *global configuration command to set mab re-authentication timer. Use the* **no** *form of this command to reset default.*

### **Commands**

**authentication mab reauth authentication mab reauth period** *second* **no authentication mab reauth no authentication mab reauth period**

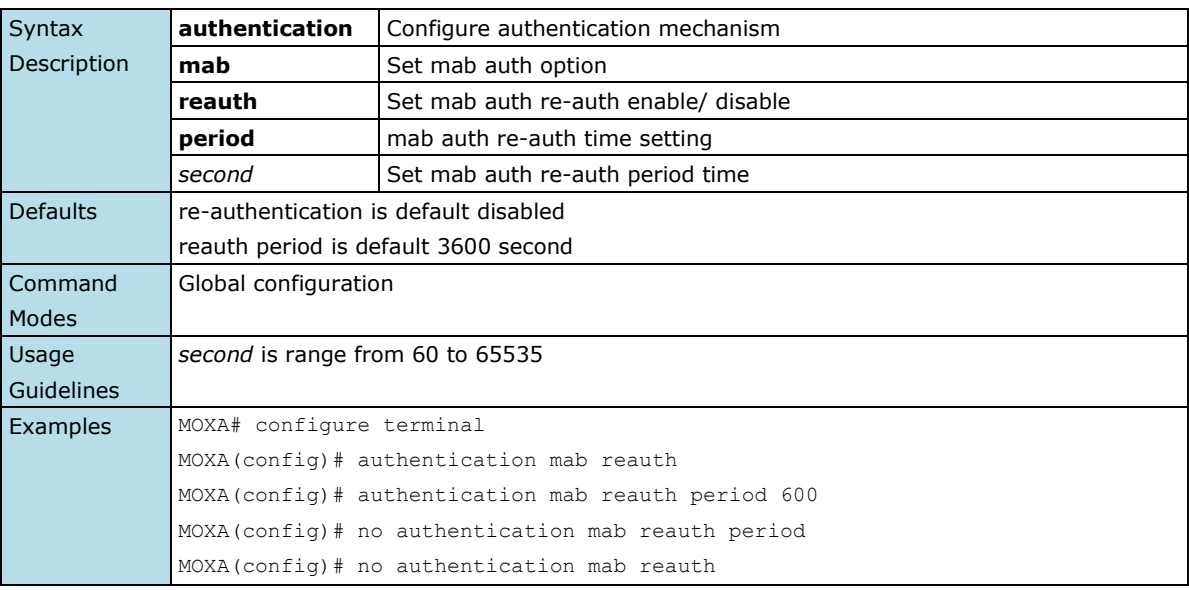

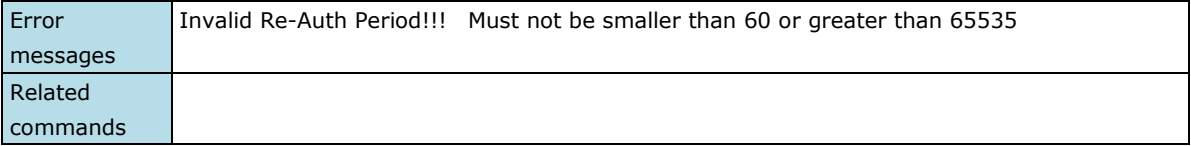

## <span id="page-16-0"></span>authentication mab restart

Use the **authentication mab restart** global configuration command to enable mab re-start function. Use the no form of this command to disable.

Use the authentication mab restart period global configuration command to set mab re-start timer. Use the no form of this command to reset default.

#### **Commands**

authentication mab restart authentication mab restart period second no authentication mab restart no authentication mab restart period

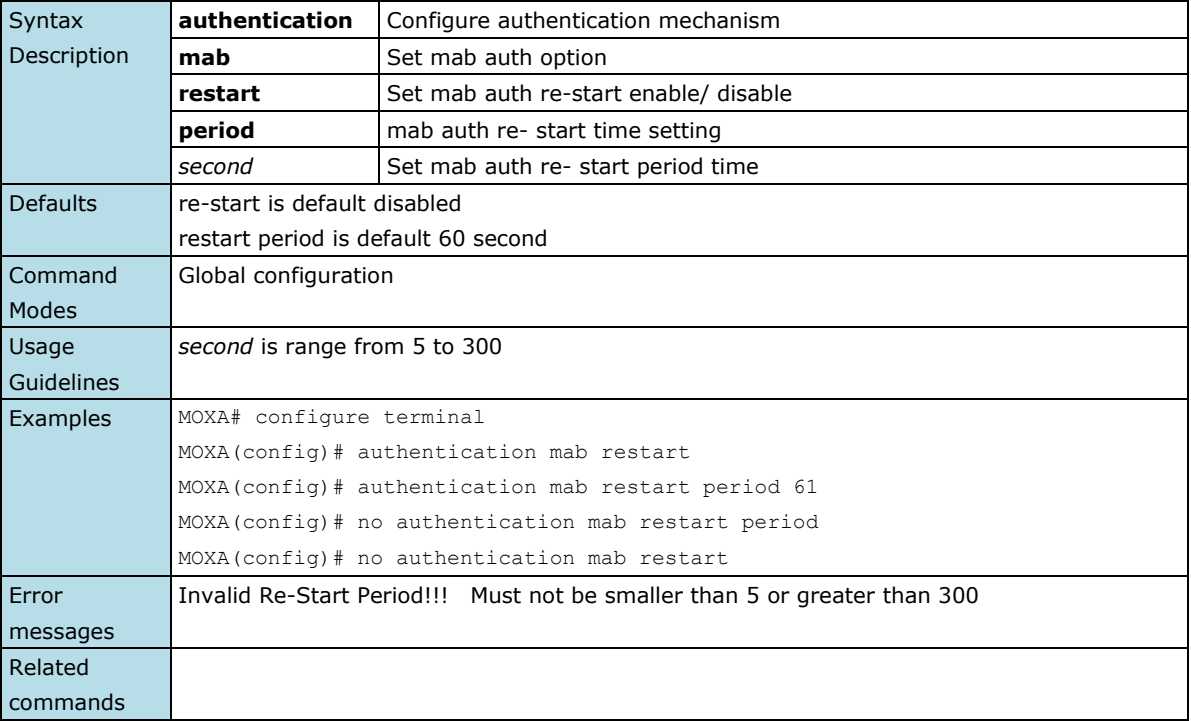

## <span id="page-16-1"></span>authentication radius dot1x-mab 1stServer

Use the authentication radius dot1x-mab 1stServer global configuration command to configure first radius server setting for 802.1x and MAB. Use the no form of this command to reset default.

### **Commands**

authentication radius dot1x-mab 1stServer server-ip ip authentication radius dot1x-mab 1stServer server-port port authentication radius dot1x-mab 1stServer shared-key key no authentication radius dot1x-mab 1stServer

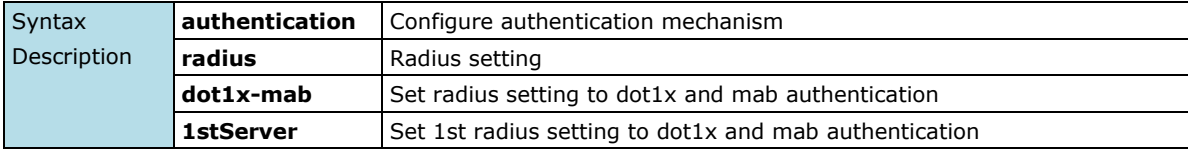

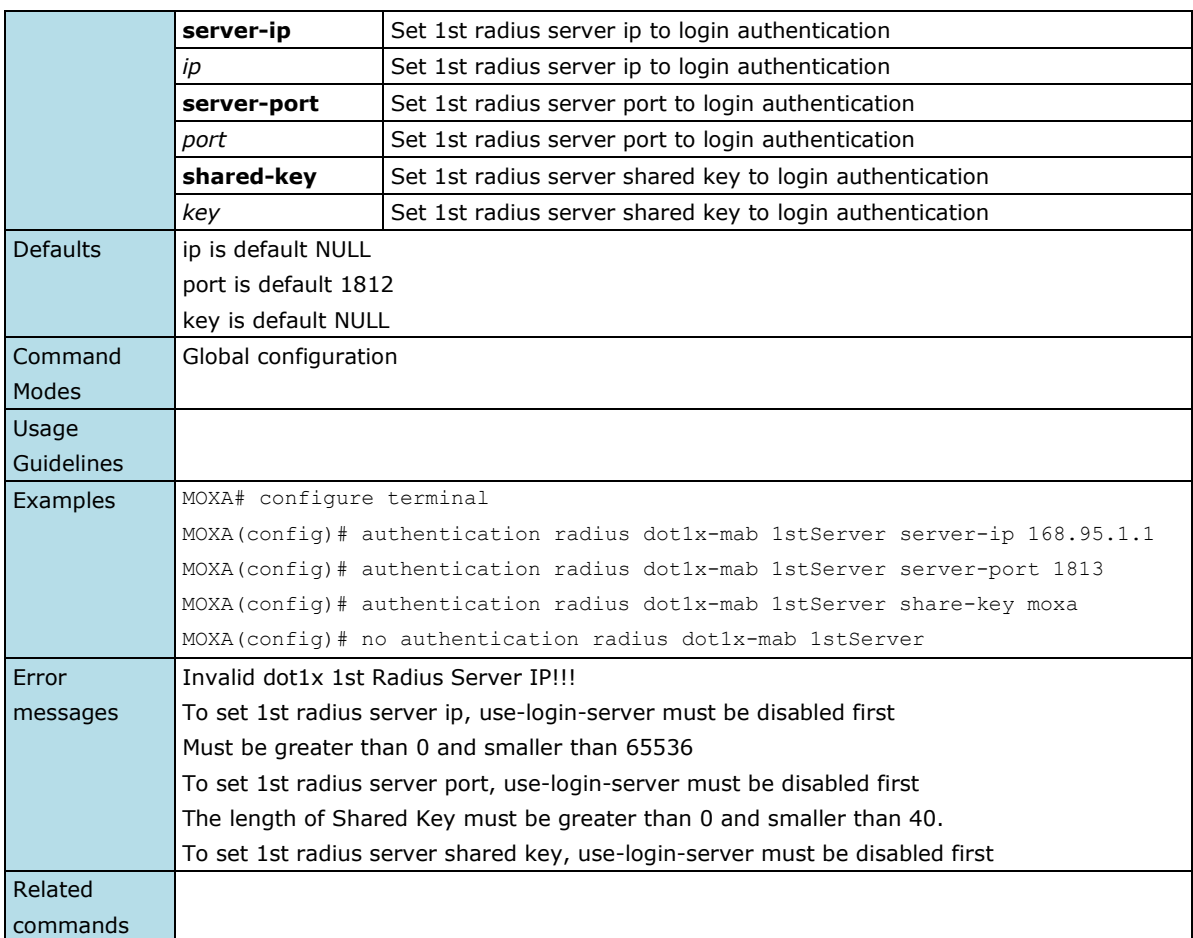

# <span id="page-17-0"></span>**authentication radius dot1x-mab 2ndServer**

*Use the* **authentication radius dot1x-mab 2ndServer** *global configuration command to configure second radius server setting for 802.1x and mab. Use the* **no** *form of this command to reset default.*

### **Commands**

**authentication radius dot1x-mab 2ndServer server-ip** *ip* **authentication radius dot1x-mab 2ndServer server-port** *port* **authentication radius dot1x-mab 2ndServer shared-key** *key* **no authentication radius dot1x-mab 2ndServer**

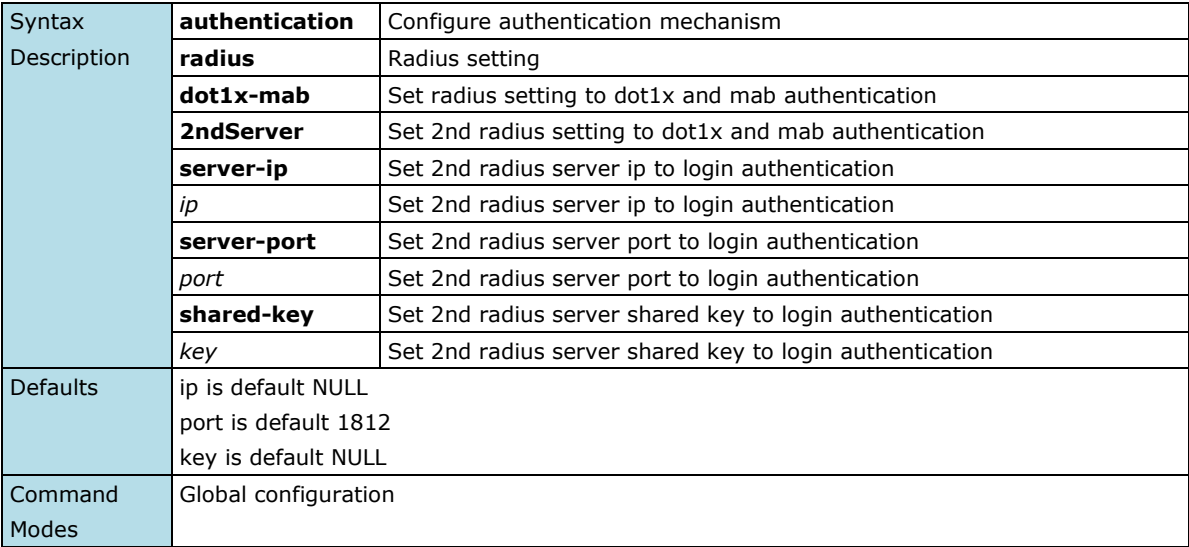

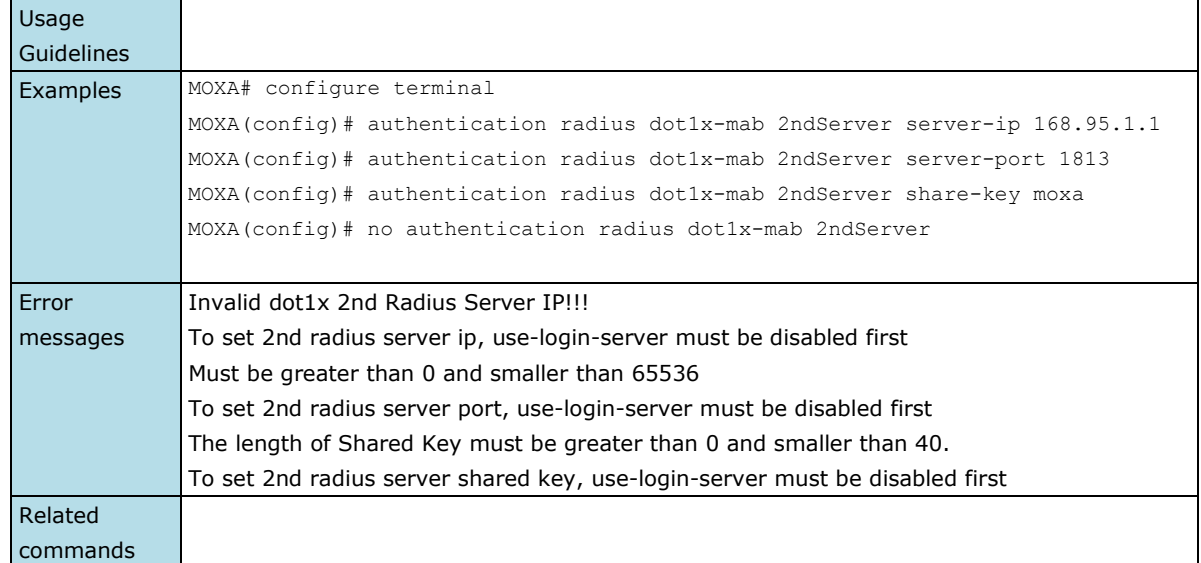

# <span id="page-18-0"></span>**authentication radius dot1x-mab use-login-server**

*Use the* **authentication radius dot1x-mab use-login-server** *global configuration command to enable radius server setting using login setting for 802.1x and mab. Use the* **no** *form of this command to reset default.*

#### **Commands**

### **authentication radius dot1x-mab use-login-server no authentication radius use-login-server**

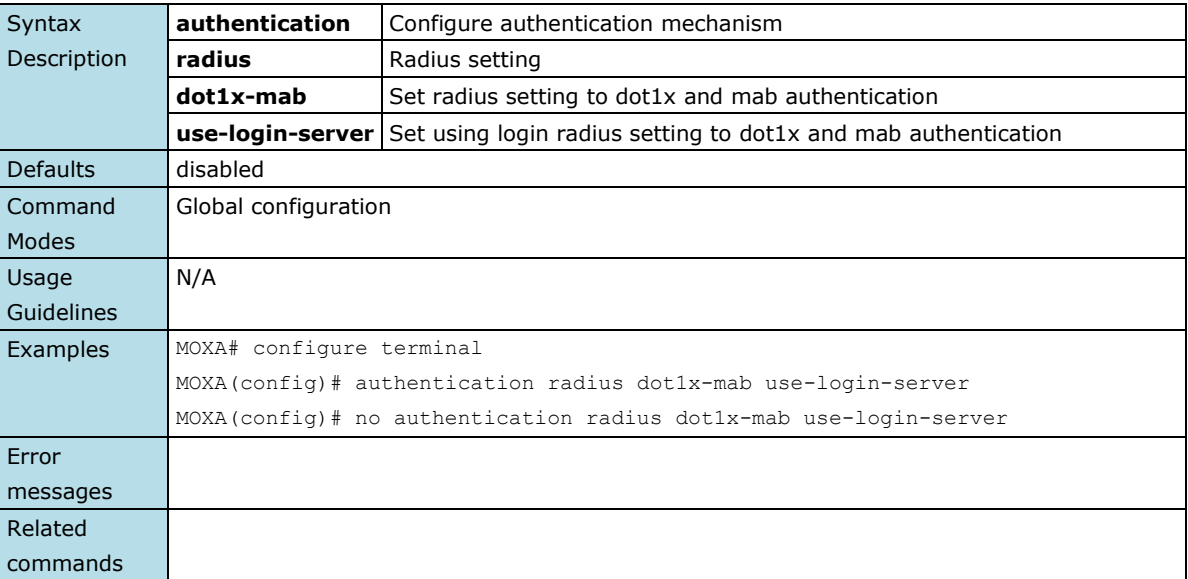

## <span id="page-18-1"></span>**authentication radius login**

*Use the* **authentication radius login** *global configuration command to configure radius server setting for login. Use the* **no** *form of this command to reset default.*

#### **Commands**

**authentication radius login server-ip** *ip* **authentication radius login server-port** *port* **authentication radius login shared-key** *key*

### **authentication radius login timeout** *second* **authentication radius login auth-type { pap | chap } no authentication radius login**

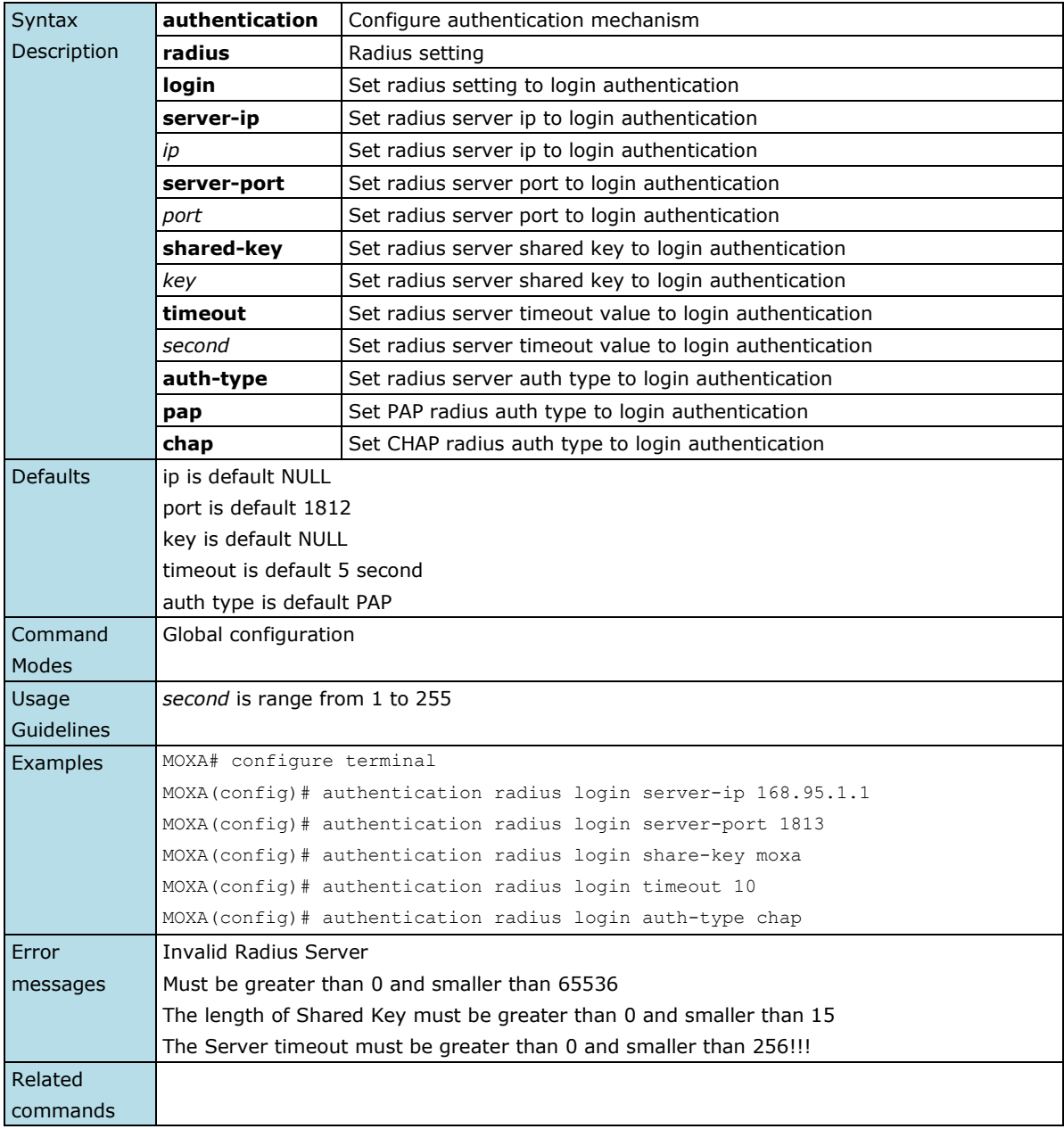

## <span id="page-19-0"></span>**authentication tacacs+ login**

*Use the* **authentication tacacs+ login** *global configuration command to configure tacacs+ server setting for login. Use the* **no** *form of this command to reset default.*

### **Commands**

**authentication tacacs+ login server-ip** *ip* **authentication tacacs+ login server-port** *port* **authentication tacacs+ login shared-key** *key* **authentication tacacs+ login timeout** *second* **no authentication tacacs+ login**

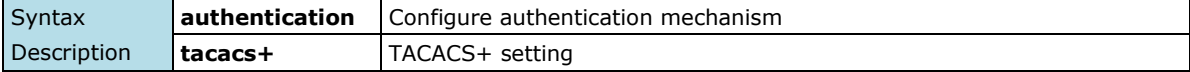

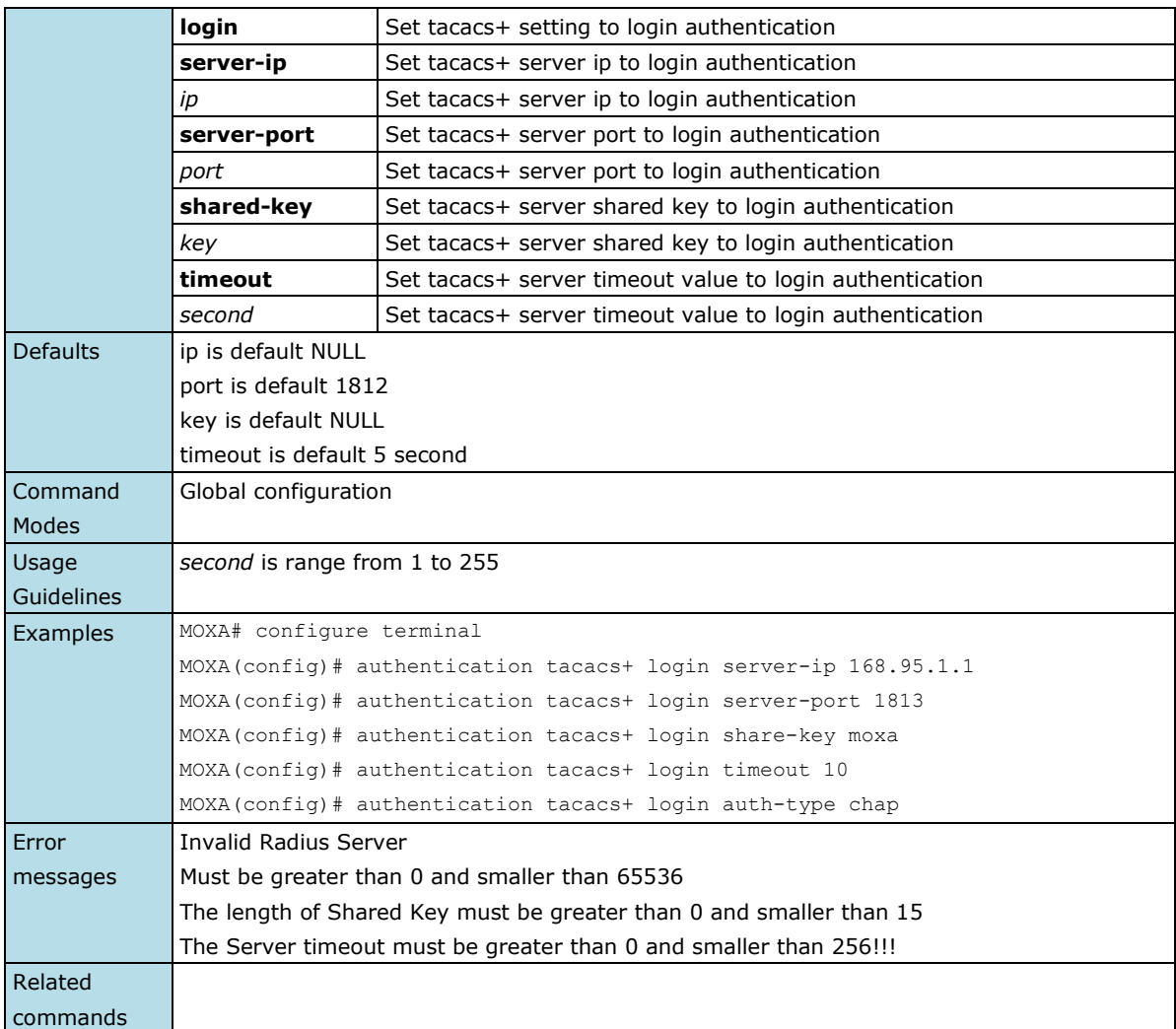

## <span id="page-20-0"></span>**authentication tacacs+ login auth-type**

*Use the* **authentication tacacs+ login auth-type** *global configuration command to configure tacacs+ server authentication type for login. Use the* **no** *form of this command to reset default.*

### **Commands**

### **authentication tacacs+ login auth-type { ascii | pap | chap | mschap } no authentication tacacs+ login auth-type**

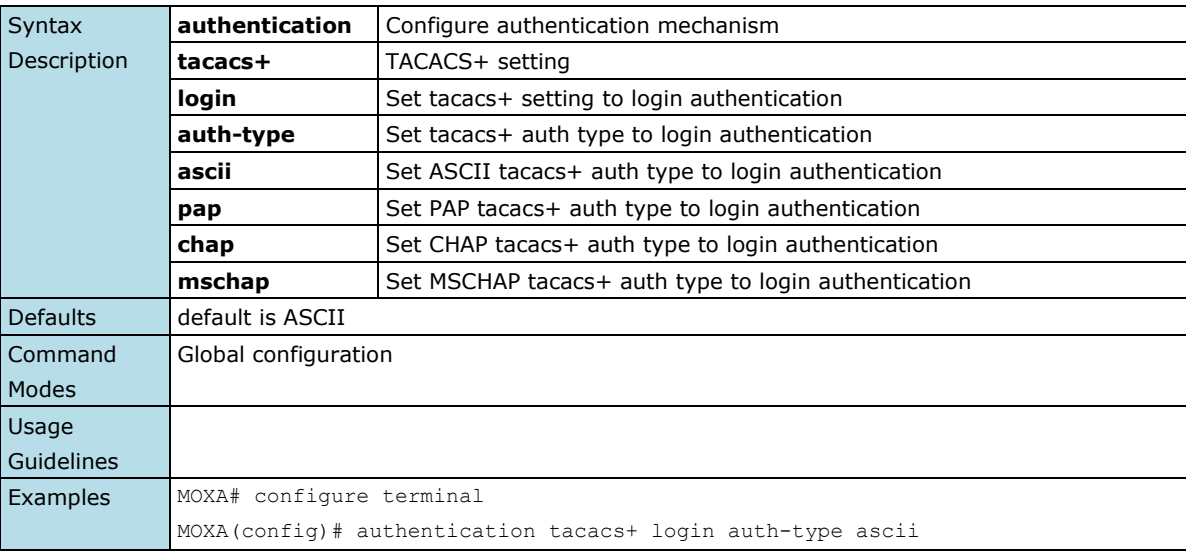

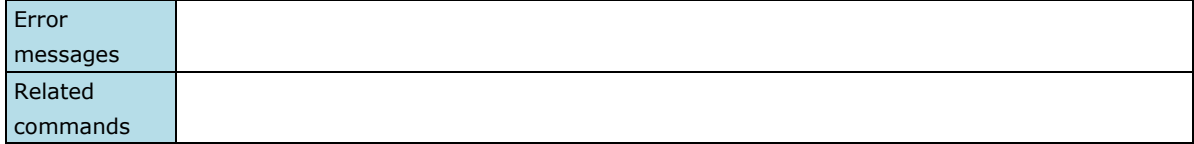

## <span id="page-21-0"></span>**auto-backup**

*Use* **auto-backup** *to enable the function of auto-backup system configurations when the system configuration has any changes. To disable it, use the* **no** *form of this command.*

### **Commands**

**auto-backup** 

#### **no auto-backup**

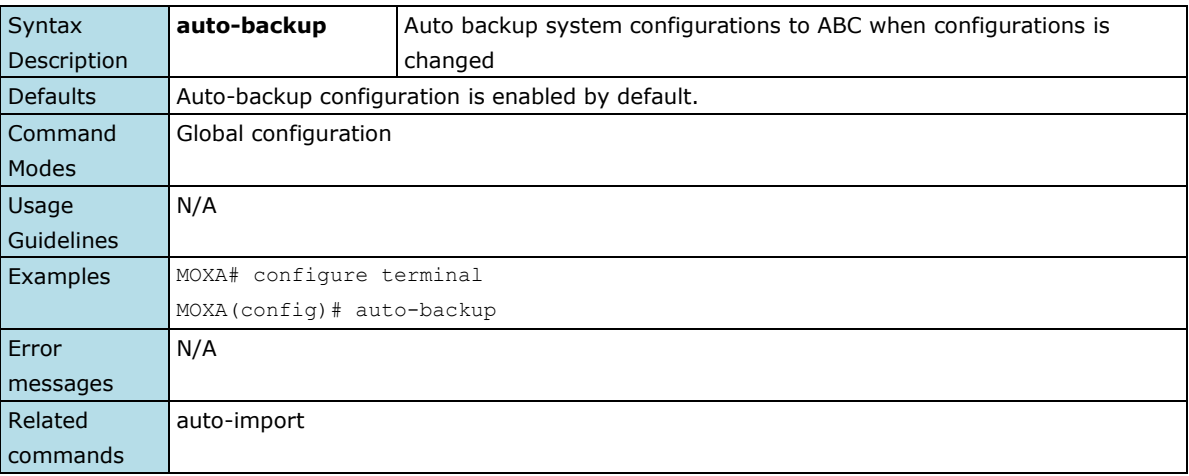

## <span id="page-21-1"></span>**auto-import**

*Use* **auto-import** *to enable the function of loading ABC's configuration when the system boots up. To disable it, use the* **no** *form of this command.*

### **Commands**

**auto-import**

**no auto-import**

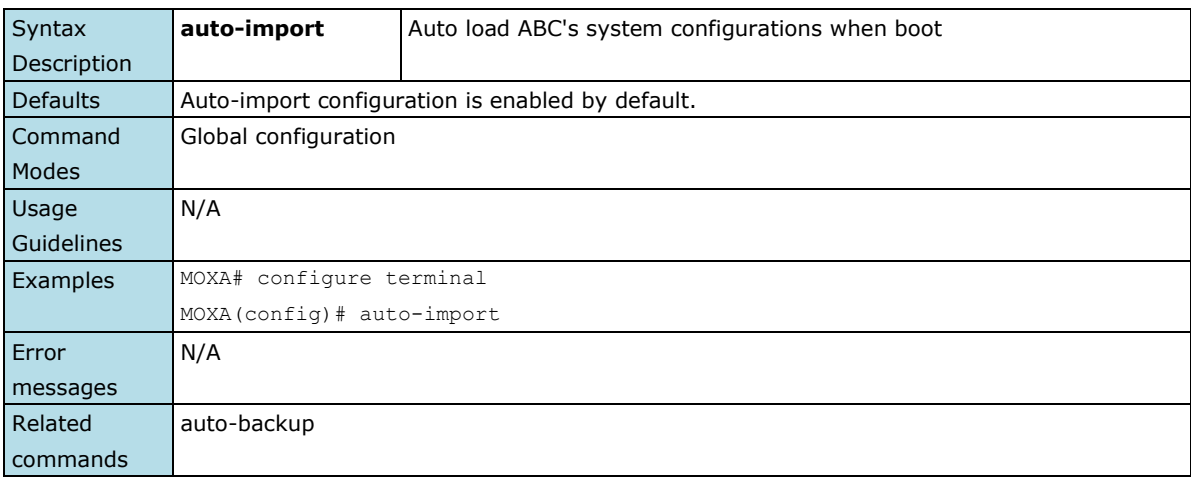

## <span id="page-22-0"></span>**bind vlan**

*Use the* **bind vlan** *configuration command on the switch to bind the management address with a specified VLAN ID. Use the* **no** *form of this command to return to the default.*

#### **Commands**

**bind vlan** *VLAN-ID*

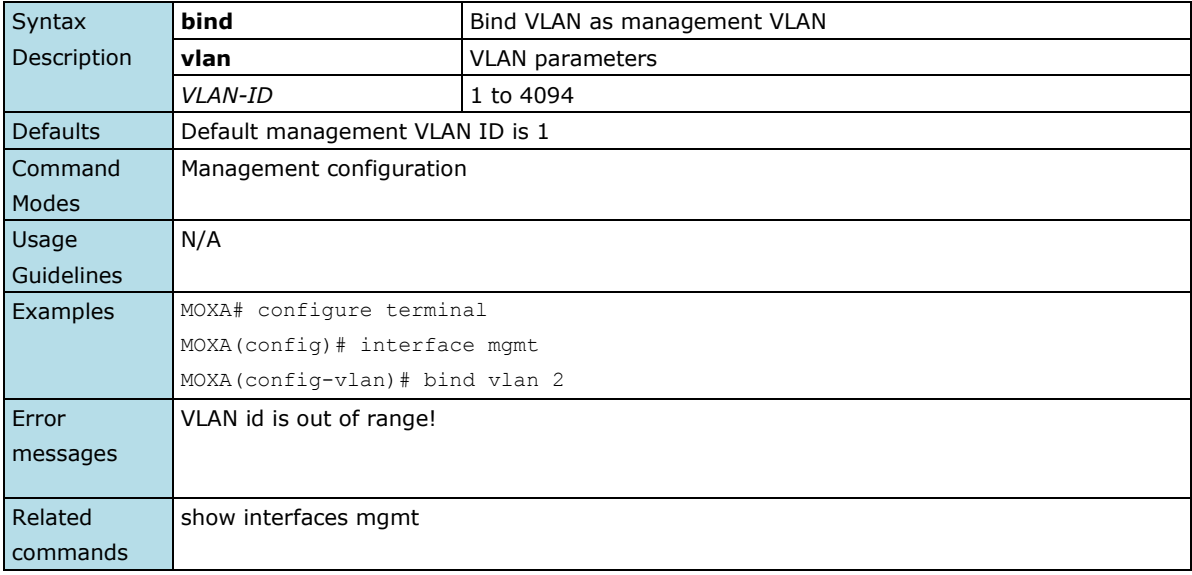

### <span id="page-22-1"></span>**cfg-encrypt**

*Use the* **cfg-encrypt** *global configuration command on switch to configure File Encryption*. *Use the* **no** *form of this command to stop this function.*

### **Commands**

**cfg-encrypt** *password* **no cfg-encrypt**

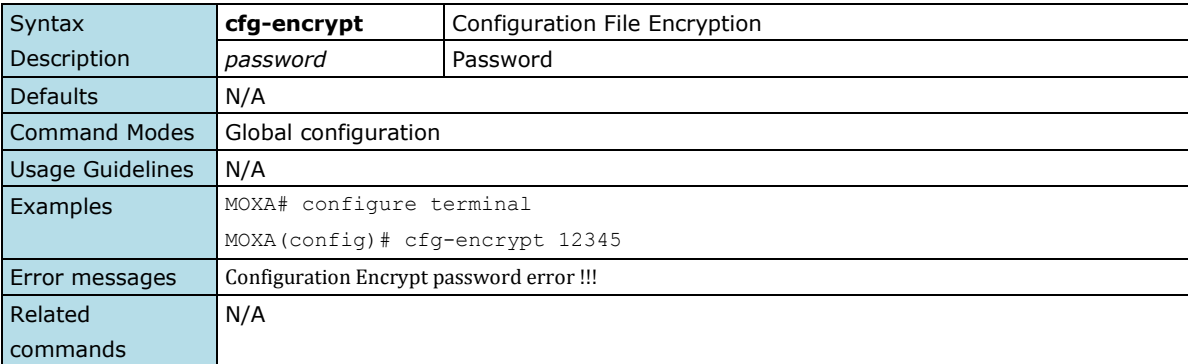

## <span id="page-22-2"></span>**clear counters**

*Use the* **clear counters** *user EXEC command on the switch to clear the switch's statistics counters.*

#### **Commands**

### **clear counters**

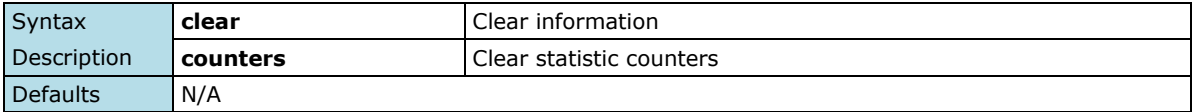

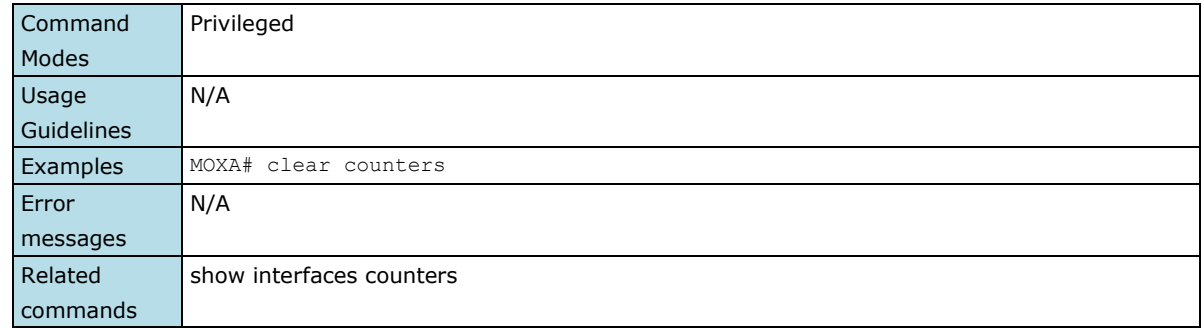

# <span id="page-23-0"></span>**clear logging event-log**

*Use the* **clear** *logging event-log user EXEC command on the switch to clear the system log of the switch.*

#### **Commands**

**clear logging event-log**

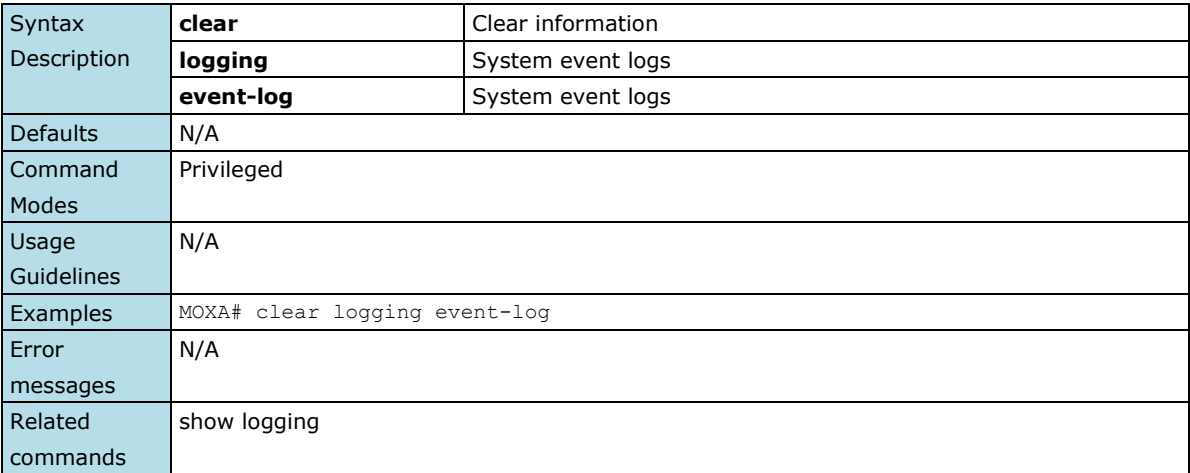

## <span id="page-23-1"></span>**clock set**

*Use the* **clock set** *global configuration command on the switch to set the current switch time.*

#### **Commands**

**clock set** *hh:mm:ss month day year*

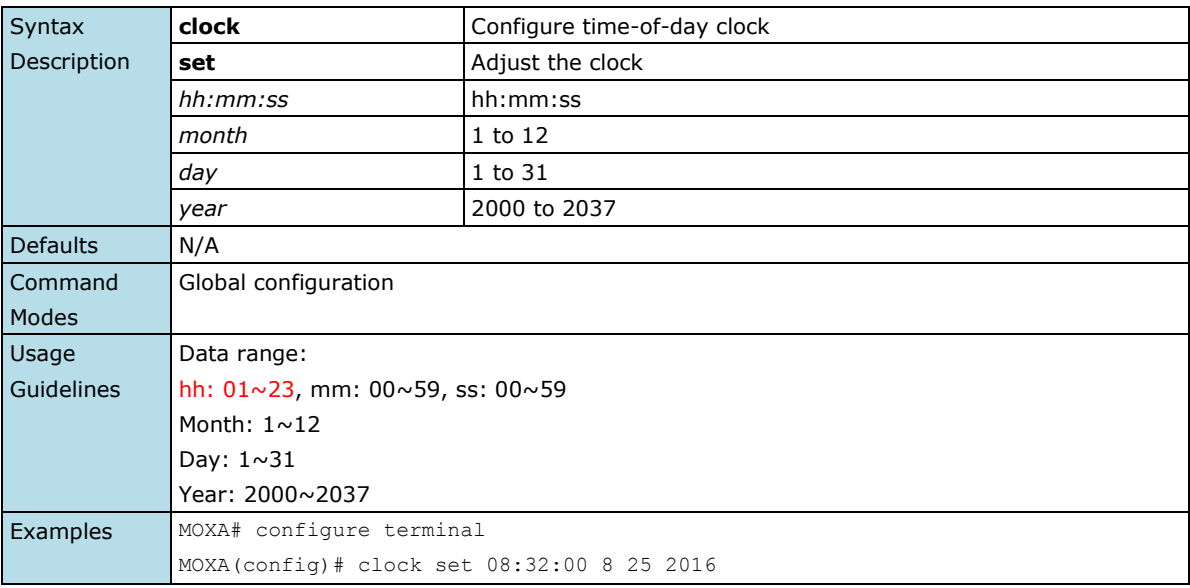

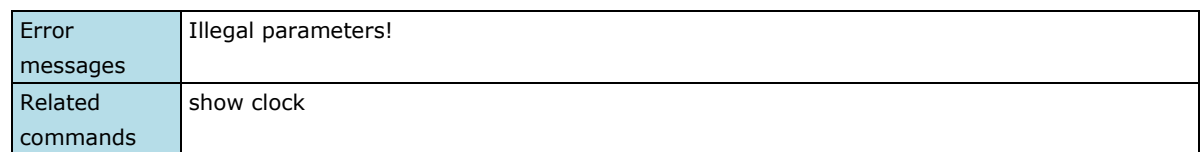

## <span id="page-24-0"></span>**clock source**

*Use the* **clock source** *global configuration command on the switch to set the current time source.*

### **Commands**

**clock source {local | ntp | sntp}**

**no clock source**

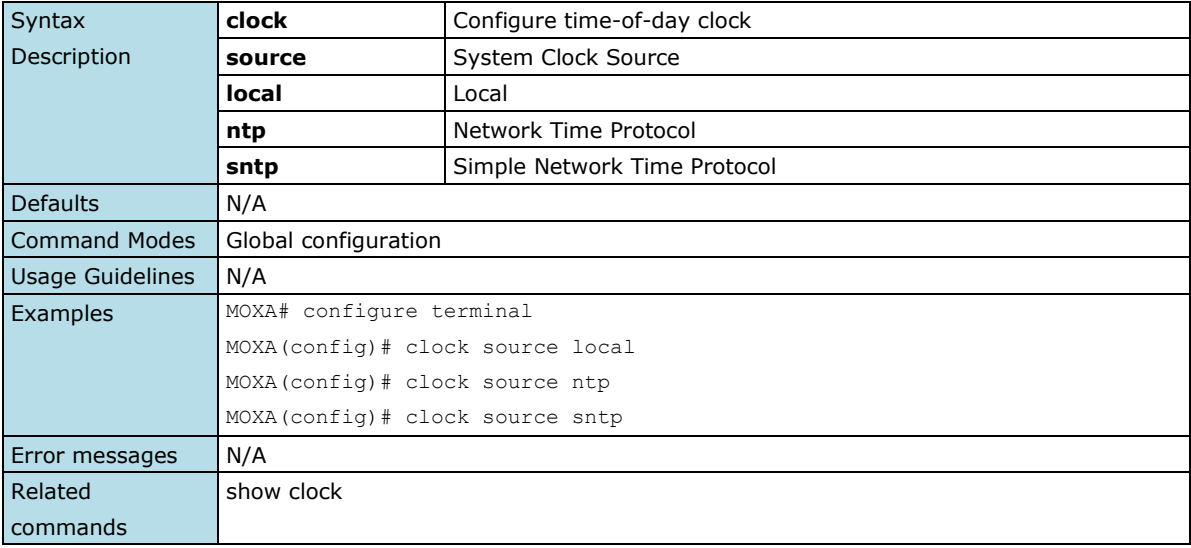

### <span id="page-24-1"></span>**clock summer-time**

*Use the* **clock summer-time** *global configuration command on the switch to enable the daylight saving time offset and set the apply duration. Use the* **no** *form of this command to disable it.*

### **Commands**

**clock summer-time start-date** *month week day hour* **clock summer-time end-date** *month week day hour* **clock summer-time offset** *offset-hour* **no clock summer-time**

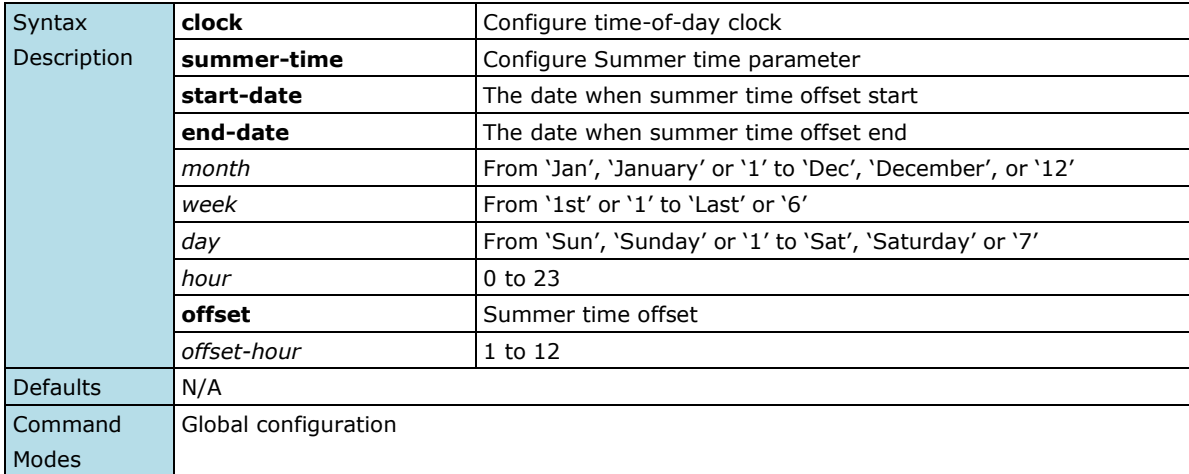

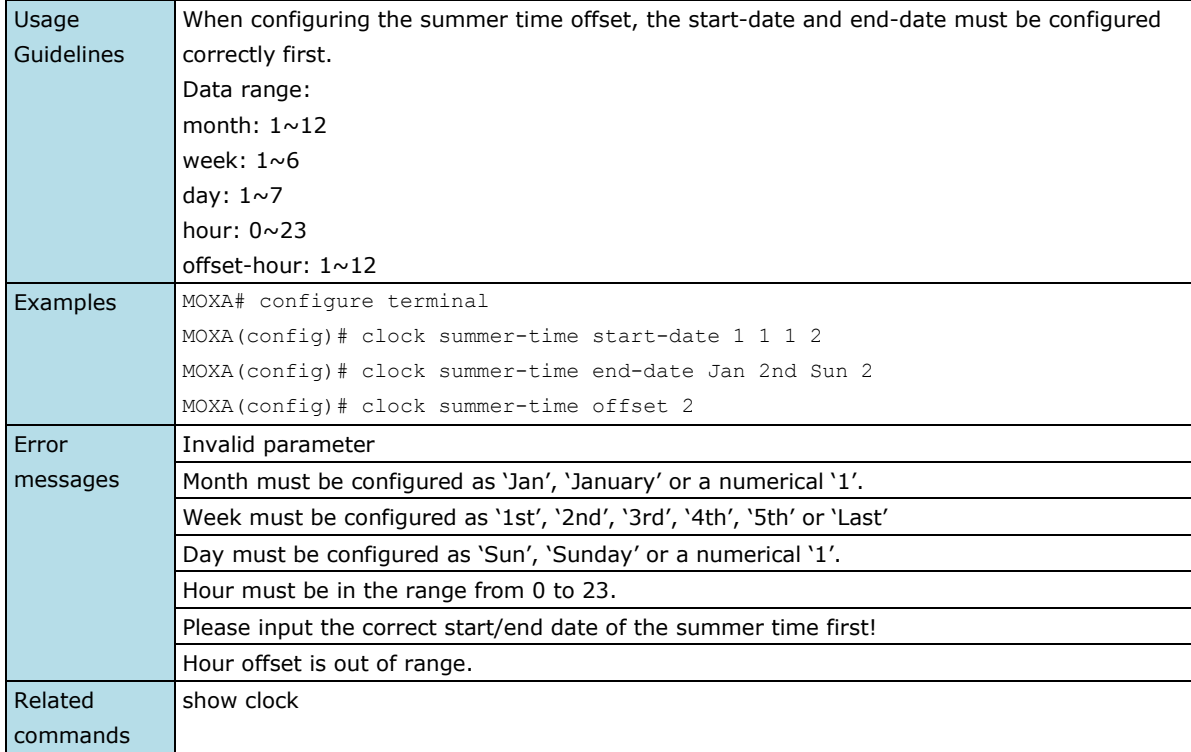

# <span id="page-25-0"></span>**clock timezone**

*Use the* **clock timezone** *global configuration command on the switch to set the current time zone.*

#### **Commands**

**clock timezone gmt** *offset-hour [offset\_minutes]*

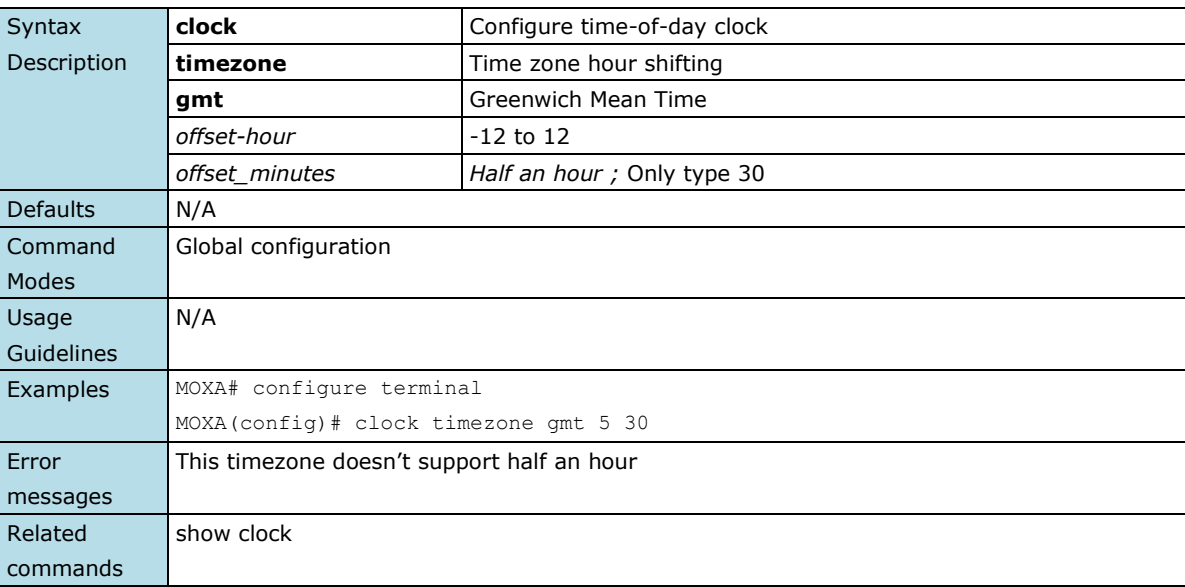

## <span id="page-25-1"></span>**configure terminal**

Use the **configure terminal** command on the switch to enter the configuration mode and configure from the terminal.

### **Commands**

**configure terminal**

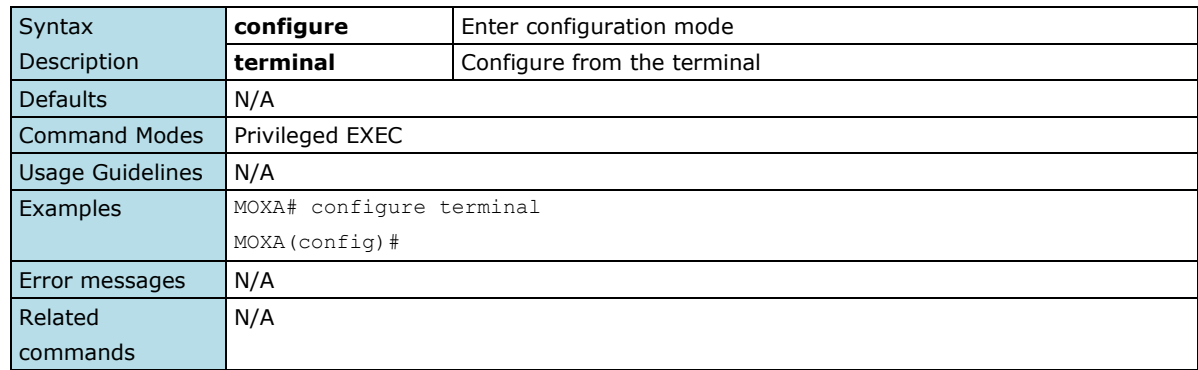

### <span id="page-26-0"></span>**copy**

*Use the* **copy** *privileged command on the switch to copy an image or configuration file from a remote server to the Flash memory or copy the running configuration, startup configuration, or event log to a remote server via TFTP.*

### **Commands**

#### **copy {xmodem | tftp} device-firmware**

**copy {running-config | startup-config | event-log} tftp [***tftp\_address***] copy tftp running-config**

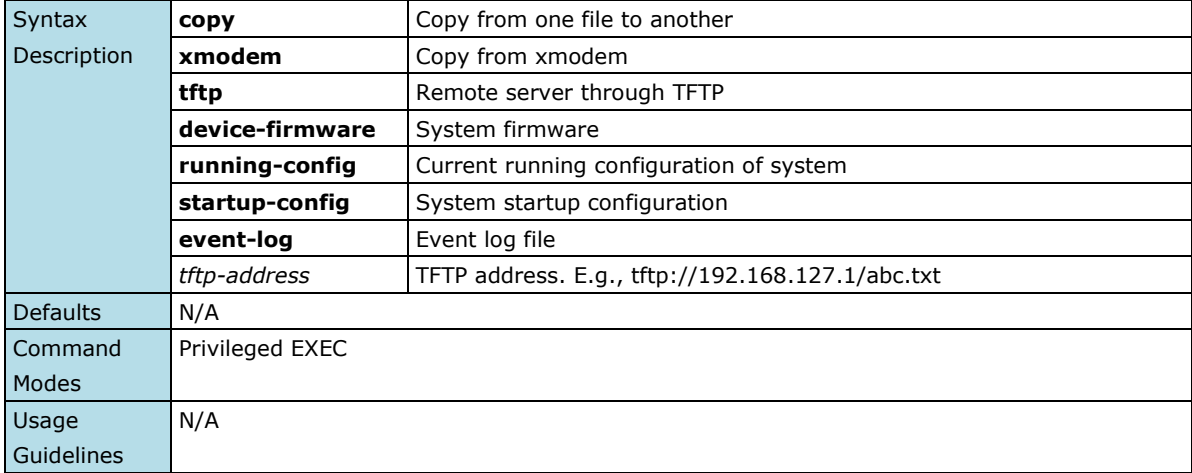

 $\mathbf{r}$ 

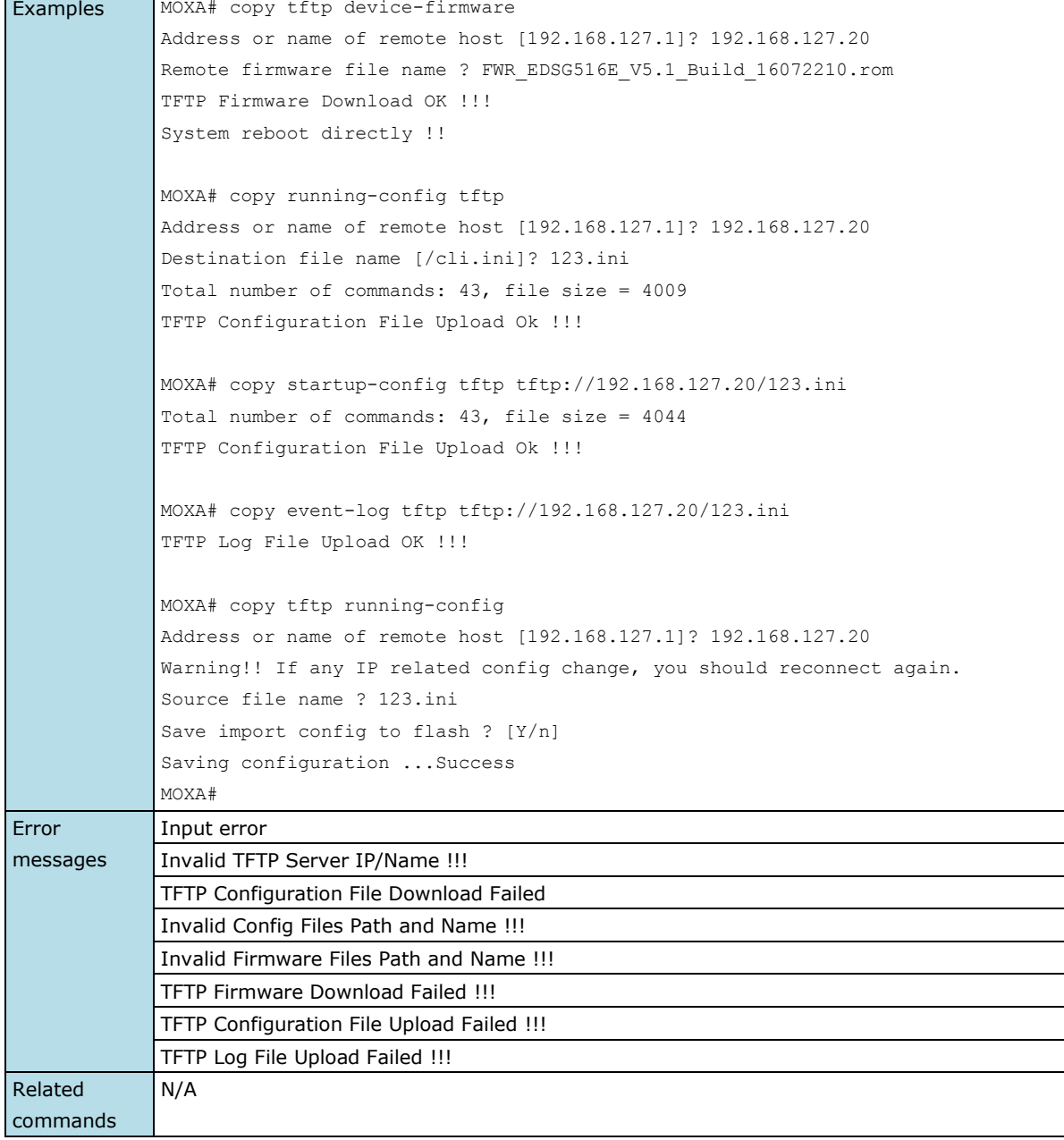

## <span id="page-27-0"></span>**dip-switch**

*Use the* **dip-switch** *command to disable/enable HW dip-switch function.*

### **Commands**

### **dip-switch {disable | enable} dip-switch mode { turbo-ring-v1 | turbo-ring-v1}**

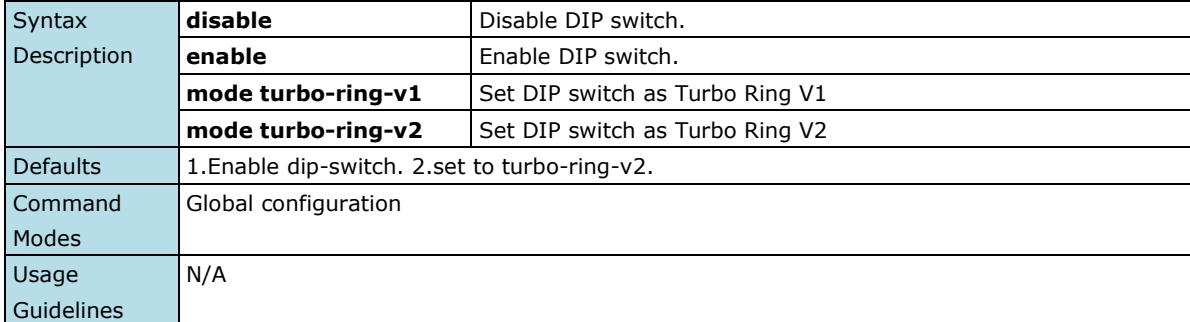

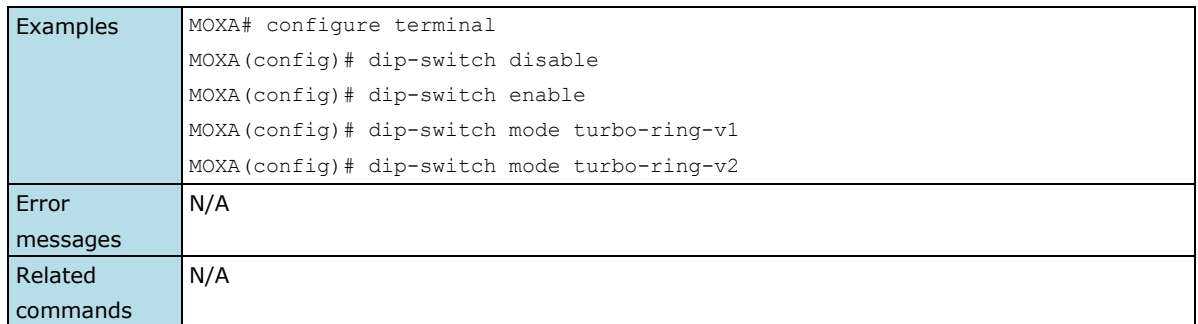

## <span id="page-28-0"></span>**dot1x auth**

*Use* the**dot1x auth** *interface configuration command on the switch to enable port 802.1x authenticate. Use the*  **no** *form of this command to return to the default setting.*

**Commands dot1x auth**

**no dot1x auth**

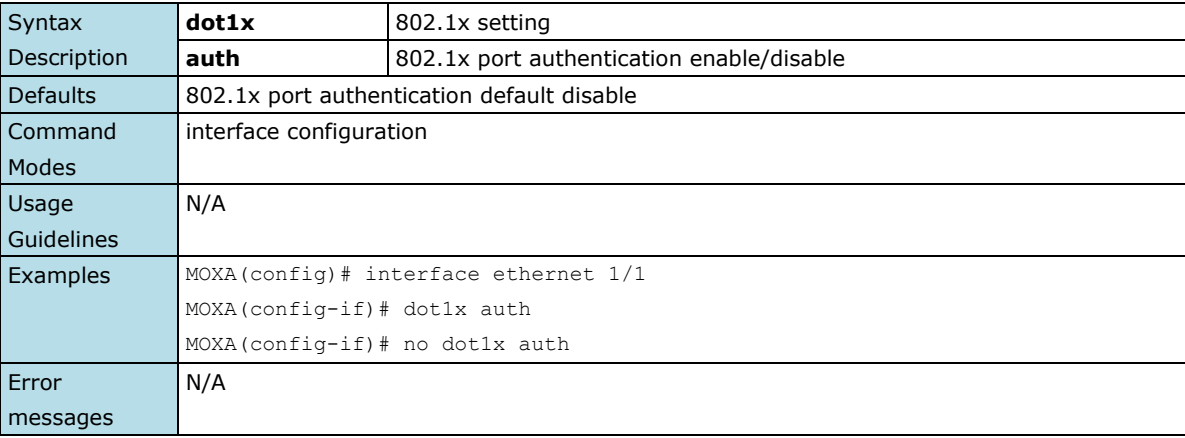

## <span id="page-28-1"></span>**dot1x reauth**

*Use* the**dot1x reauth** *interface configuration command on the switch to trigger port 802.1x re-authenticate immediately.*

#### **Commands**

#### **dot1x reauth**

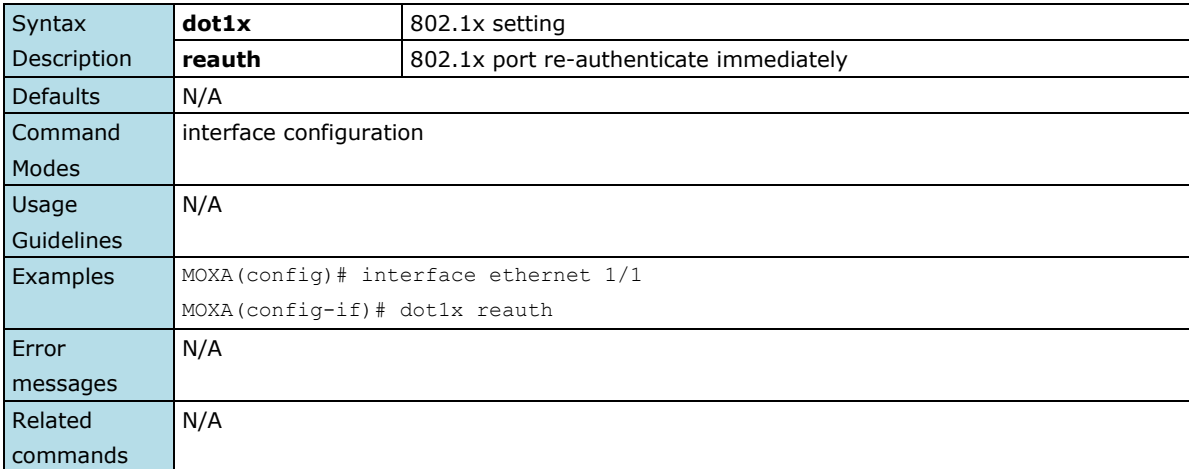

## <span id="page-29-0"></span>**eip**

*Use the* **eip** *command to disable/enable Ethernet/IP support.*

### **Commands**

### **eip**

### **no eip**

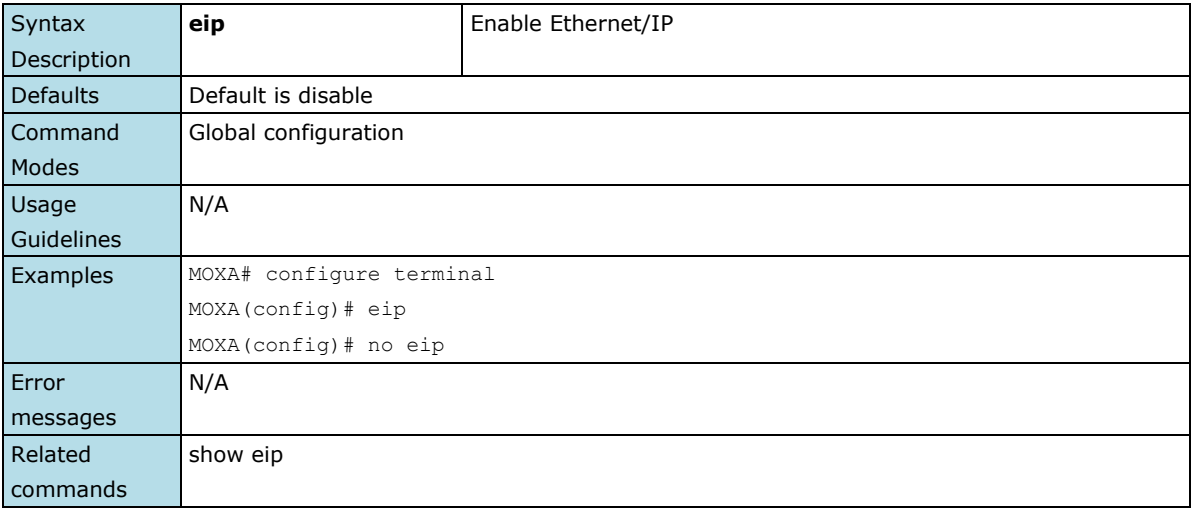

## <span id="page-29-1"></span>**email-warning event (System)**

*Use the* **email-warning event** *global configuration command to enable the system warning events service to send through the email if the event occurs. Use the* **no** *form of this command to disable the specified warning event notifications*.

### **Commands**

### **email-warning event { all | cold-start | warm-start | power-trans-off | power-trans-on | config-change | auth-fail | topology-change }**

**no email-warning event { cold-start | warm-start | power-trans-off | power-trans-on | config-change | auth-fail | topology-change}**

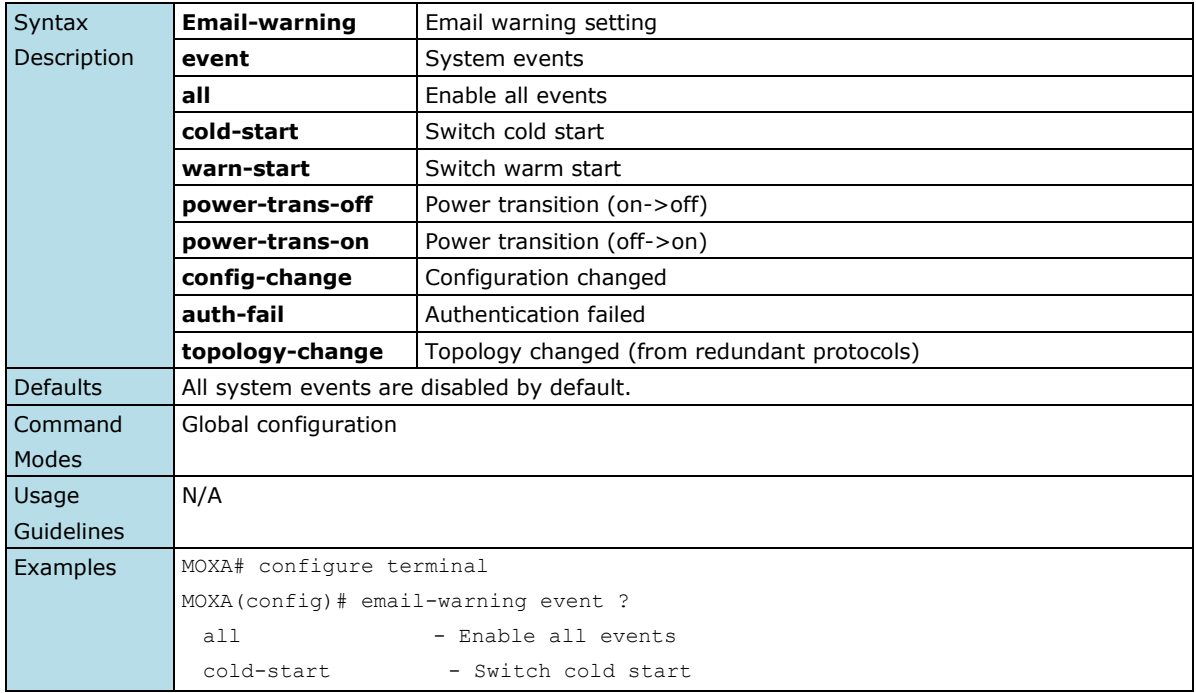

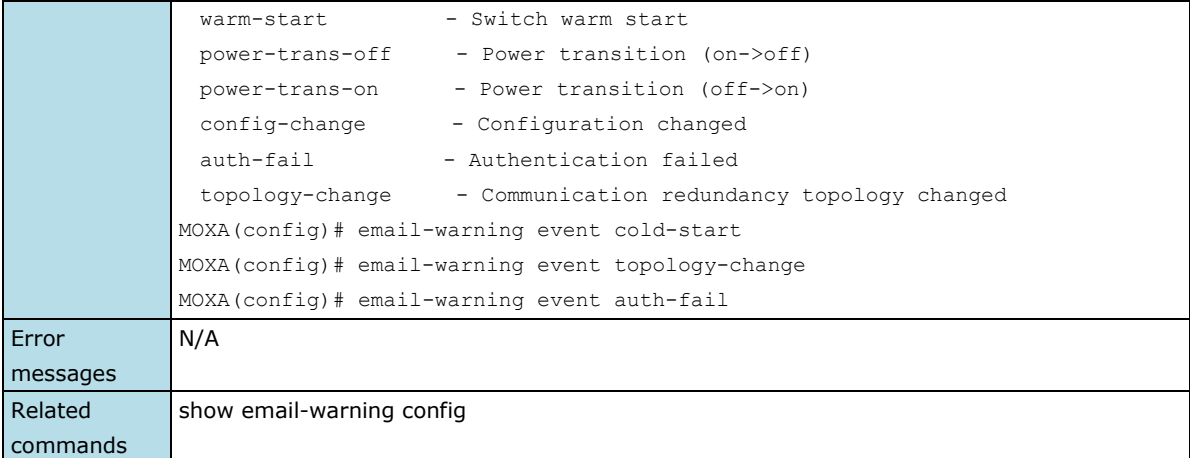

# <span id="page-30-0"></span>**email-warning event (port)**

*Use the* **email-warning event** *interface configuration command to allow interface warning events to be sent through the email if the event occurs. Use the* **no** *form of this command to disable the specified warning event notifications*.

### **Commands**

**email-warning event { link-on | link-off } no mail-warning event { link-on | link-off } email-warning event traffic-overload** *[rxThreshold duration]* **no email-warning event traffic-overload**

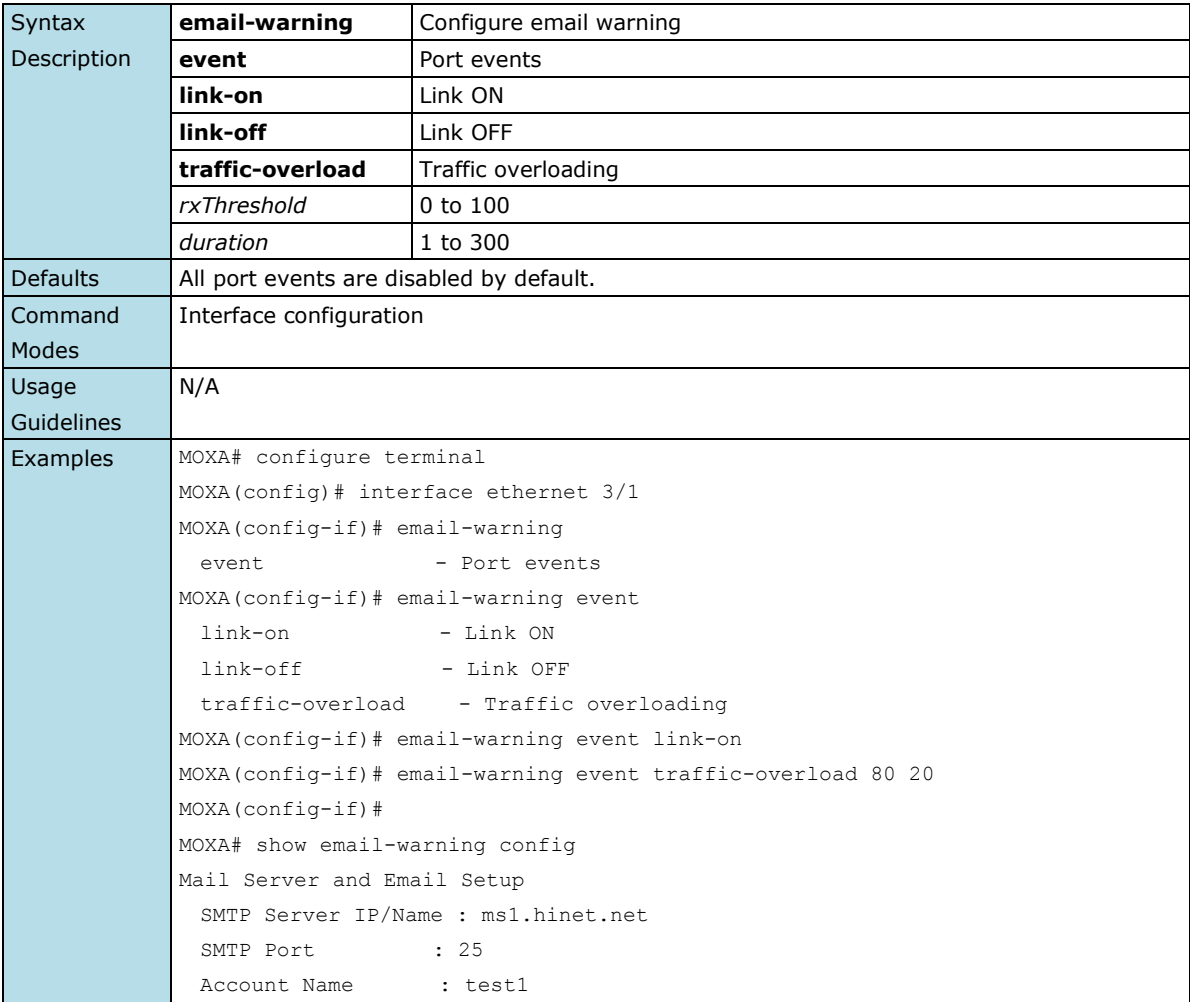

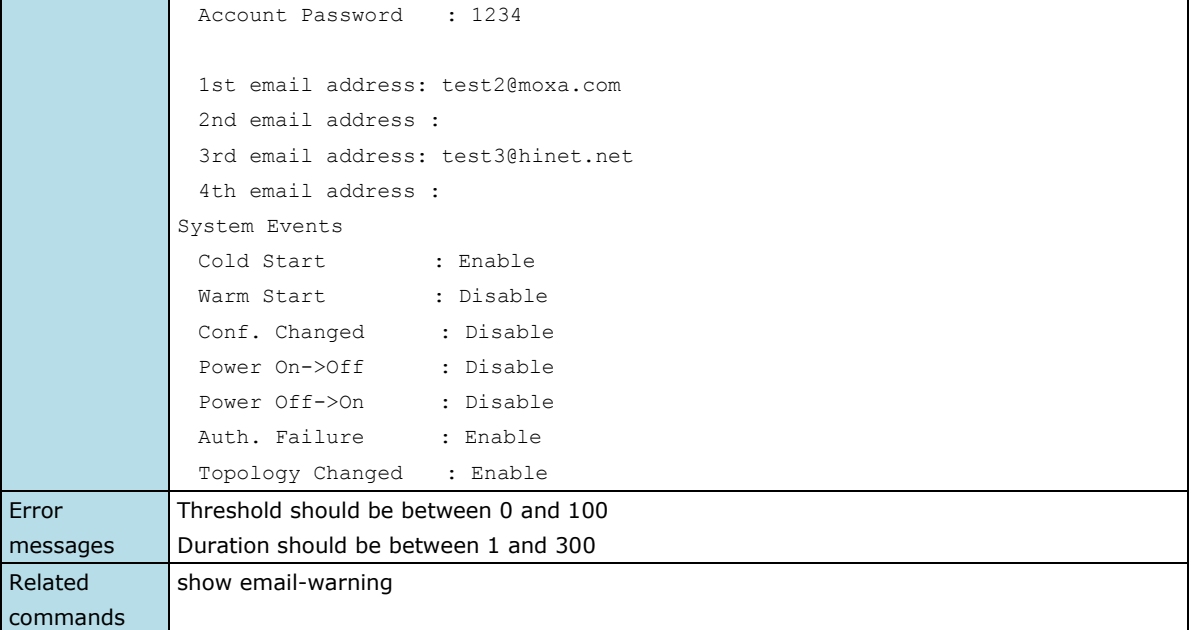

# <span id="page-31-0"></span>**email-warning send test-email**

*Use* **email-warning send test-email** *to send a test email.*

#### **Commands**

**email-warning send test-email**

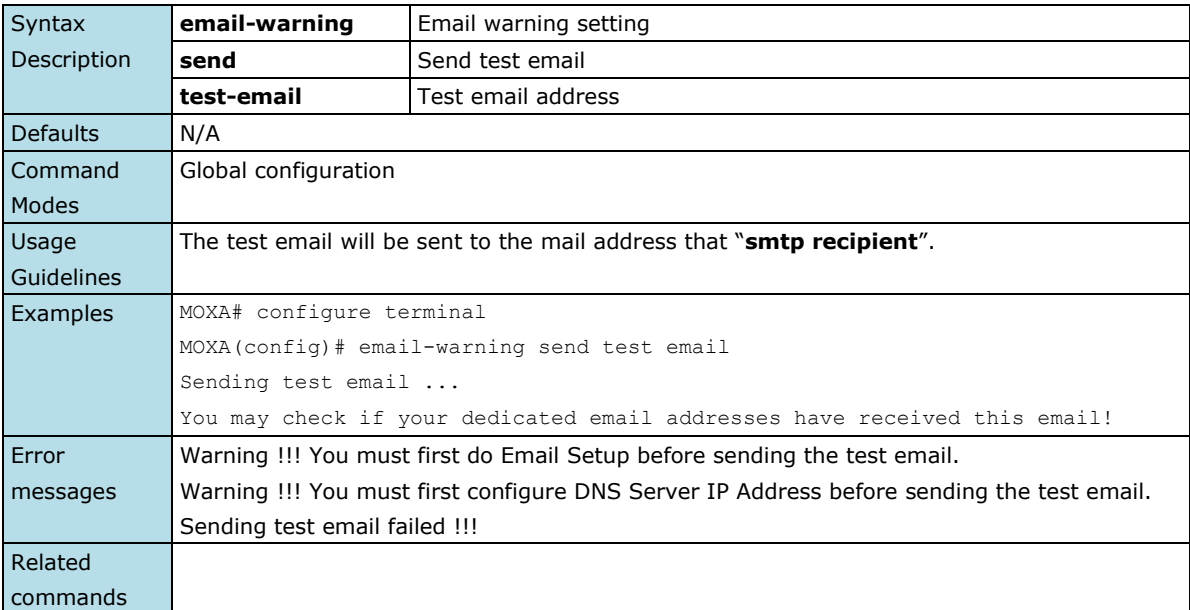

## <span id="page-31-1"></span>**email-warning smtp account**

*Use* **email-warning smtp account** *to configure SMTP service account information for the switch. To reset the setting, use the no form of this command to clear account information.*

### **Commands**

**email-warning smtp account** *username password*

**no email-warning smtp account**

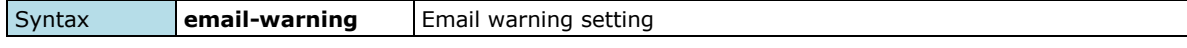

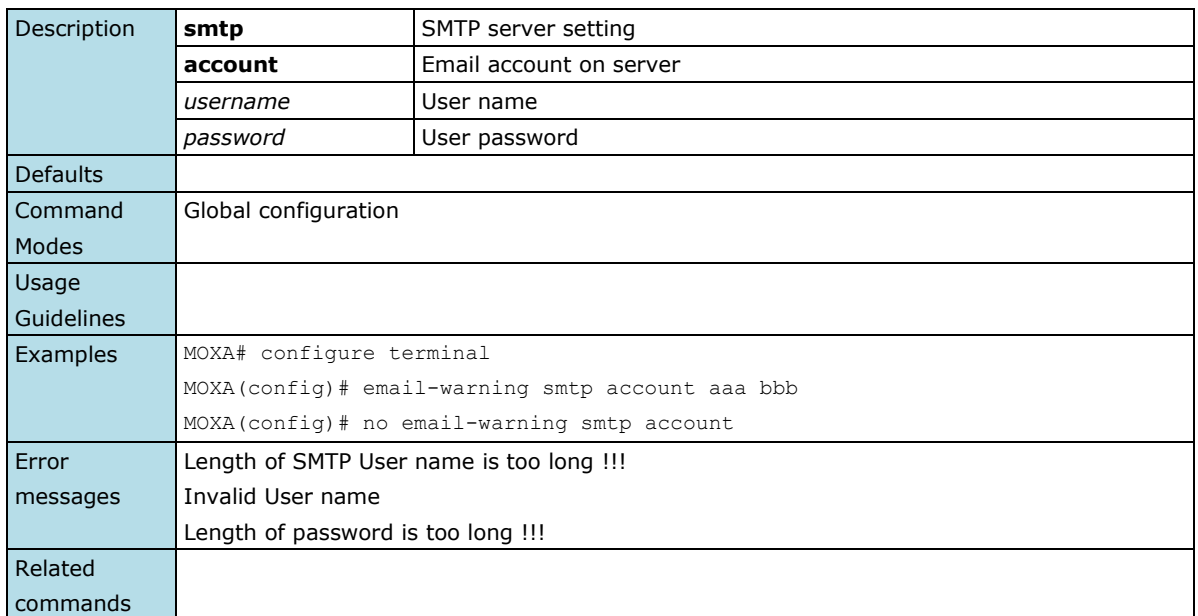

## <span id="page-32-0"></span>**email-warning smtp auth**

*se* **email-warning smtp auth** *to configure SMTP service auth type for the switch. To reset the setting, use the no form of this command.*

### **Commands**

### **email-warning smtp auth { plain | login | cram-md5 } no email-warning smtp auth**

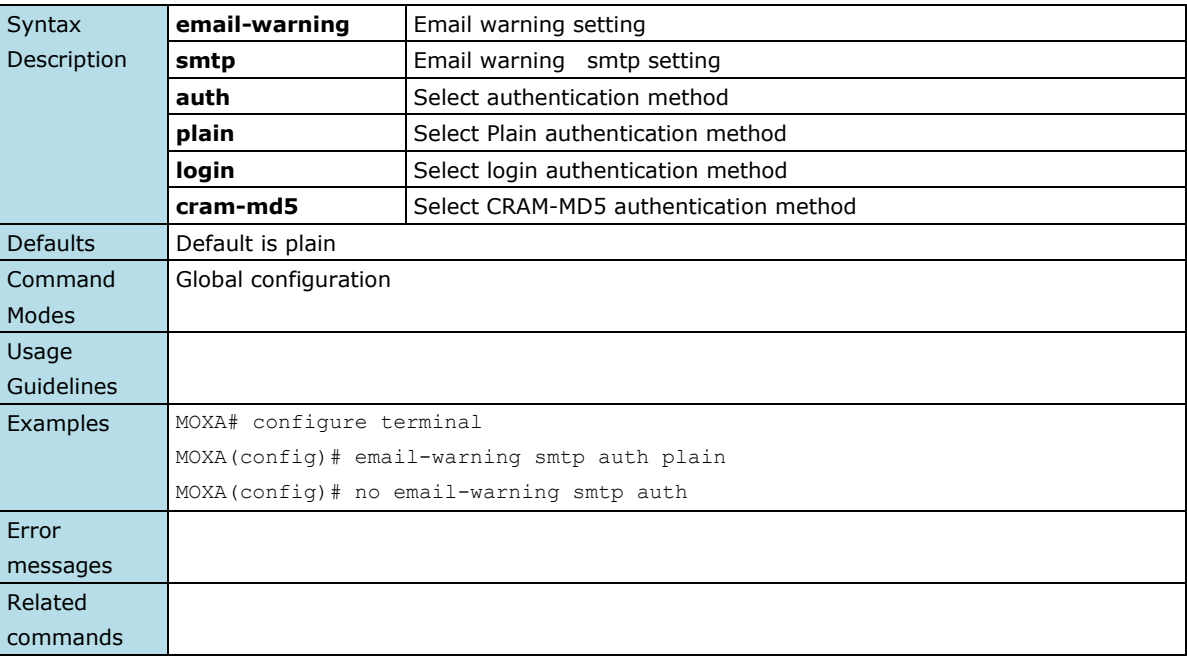

### <span id="page-32-1"></span>**email-warning smtp port**

*Use* **email-warning smtp port** *to configure SMTP service port number for the switch. To reset the setting, use the no form of this command to clear SMTP service port.*

#### **Commands**

```
email-warning smtp port servport
no email-warning smtp port
```
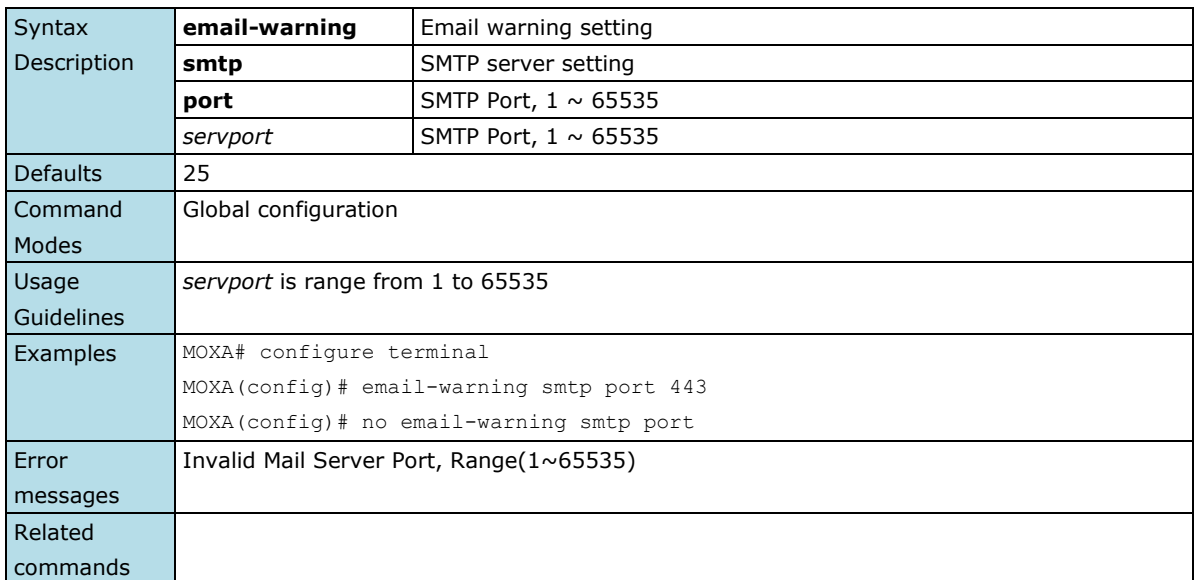

# <span id="page-33-0"></span>**email-warning smtp recipient**

*Use* **email-warning smtp sender** *to configure the email recipient setting of SMTP service for the switch. To reset the setting of specific recipient, use the no form of this command.*

### **Commands**

**email-warning smtp recipient** *mailIdx mailAddress* **no email-warning smtp recipient** *mailIdx*

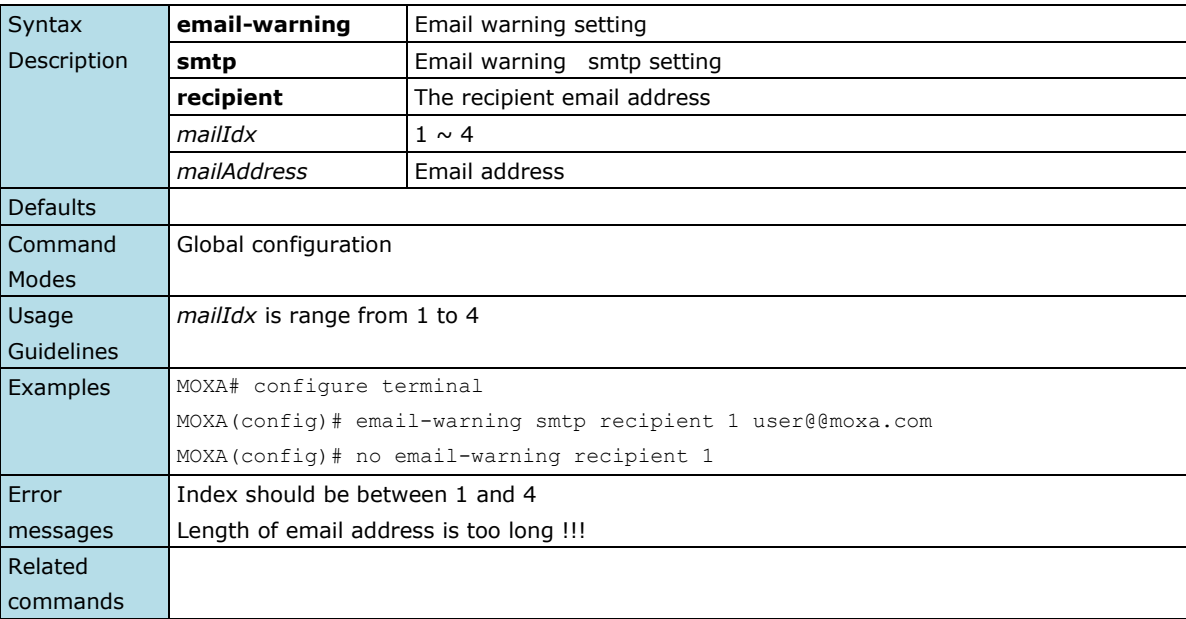

## <span id="page-33-1"></span>**email-warning smtp sender**

*Use* **email-warning smtp sender** *to configure the email sender setting of SMTP service for the switch. To reset the setting, use the no form of this command.*

#### **Commands**

**email-warning smtp sender** *mailAddress* **no email-warning smtp sender**

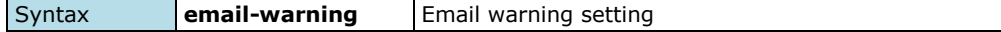

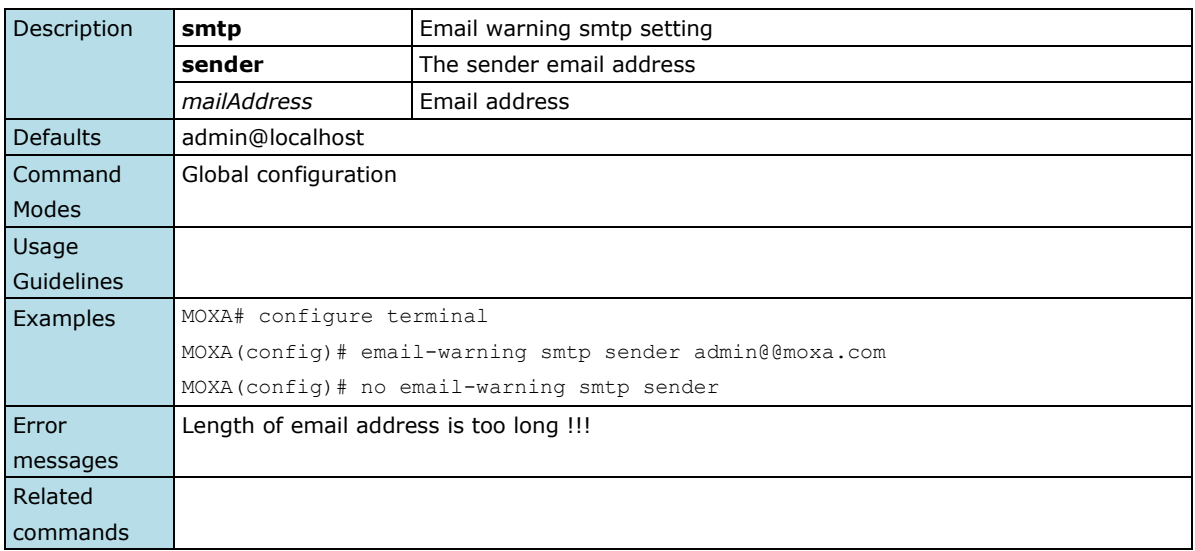

## <span id="page-34-0"></span>**email-warning smtp server**

*Use* **email-warning smtp server** *to configure SMTP service IP/Name (IP address or name) for the switch. To clear the setting, use the no form of this command to clear SMTP service IP/Name.*

### **Commands**

**email-warning smtp server** *servaddr* **no email-warning smtp server**

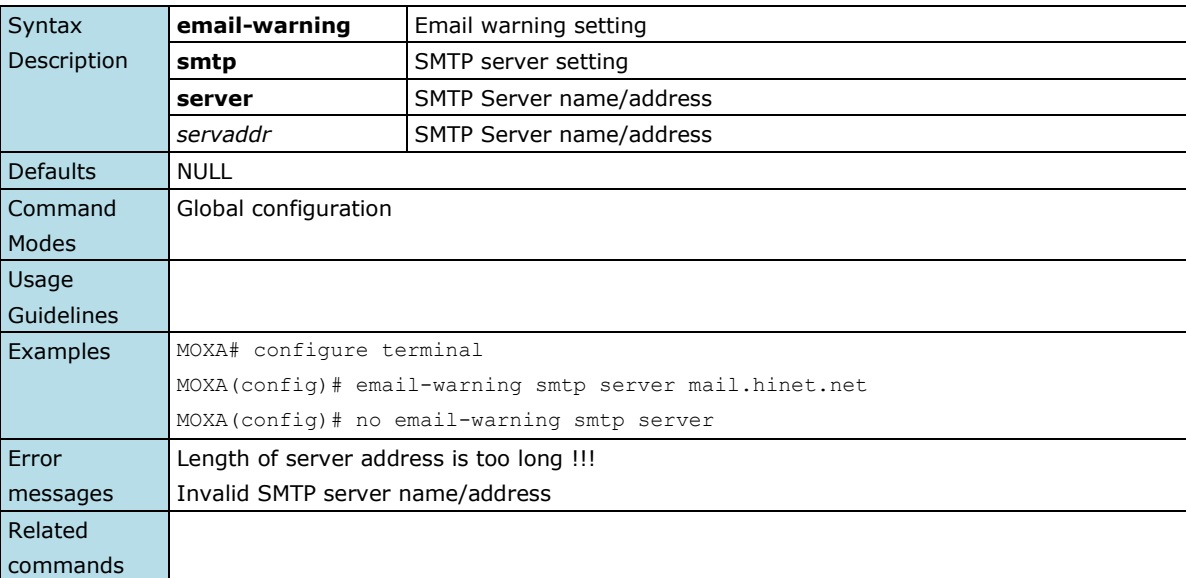

## <span id="page-34-1"></span>**email-warning smtp tls**

*Use* **email-warning smtp tls** *to enable SMTP service tls option for the switch. To reset the setting, use the no form of this command.*

#### **Commands**

**email-warning smtp tls**

**no email-warning smtp tls**

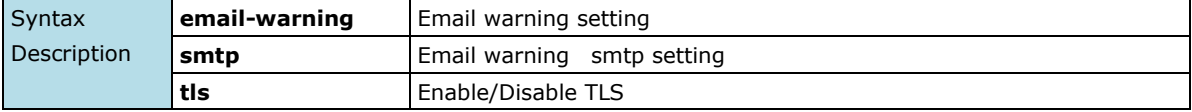

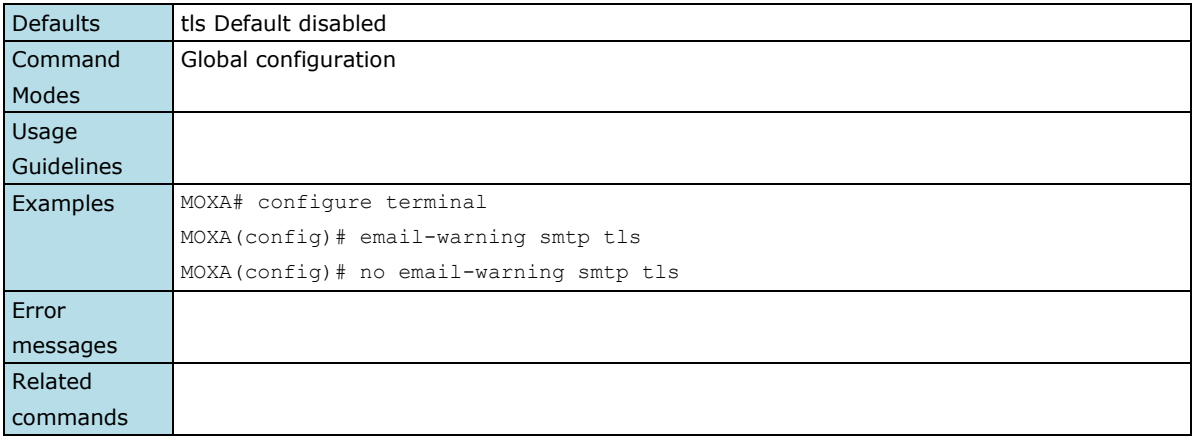

## <span id="page-35-0"></span>**exit**

*Use* **exit** *to exit the current configuration mode.*

### **Commands**

**exit**

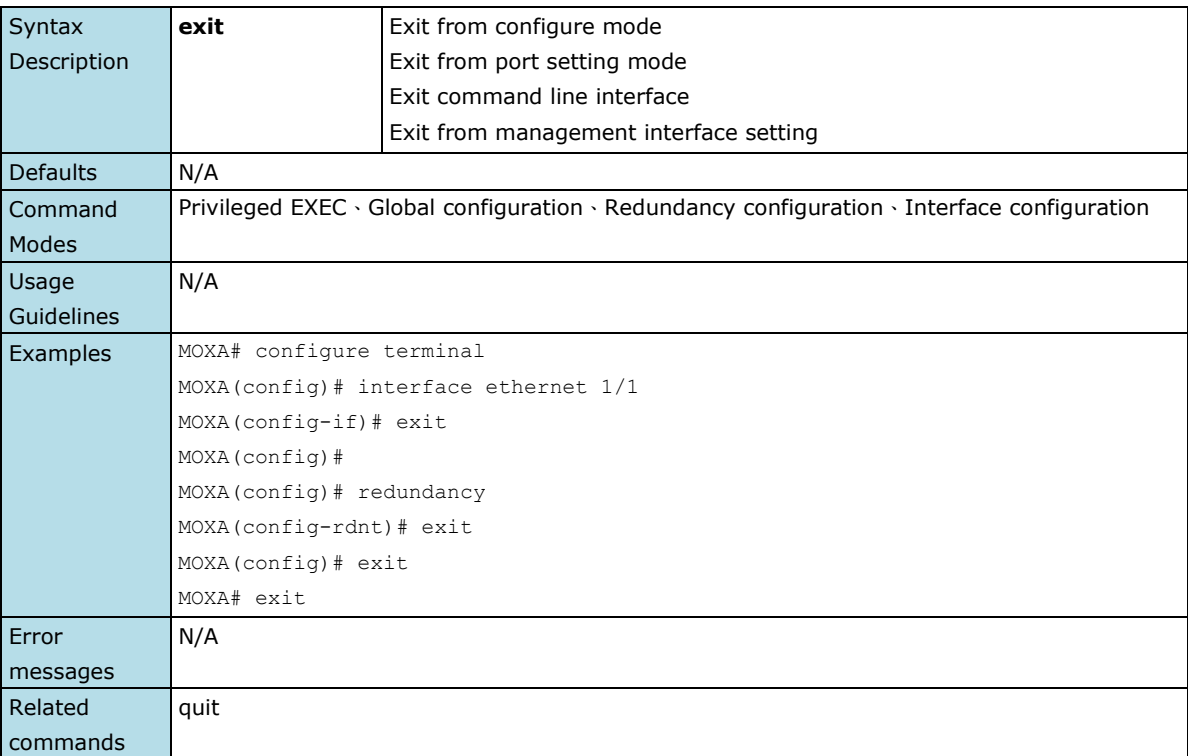

## <span id="page-35-1"></span>**flowcontrol**

*To set the method of data flow control between the terminal or other device, use the* **flowcontrol** *interface configuration command. Use the* **no** *form of this command to disable flow control*

### **Commands**

#### **flowcontrol**

### **no flowcontrol**

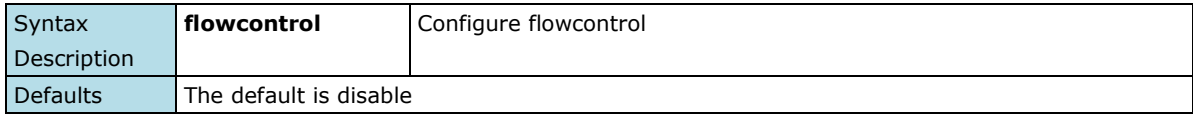
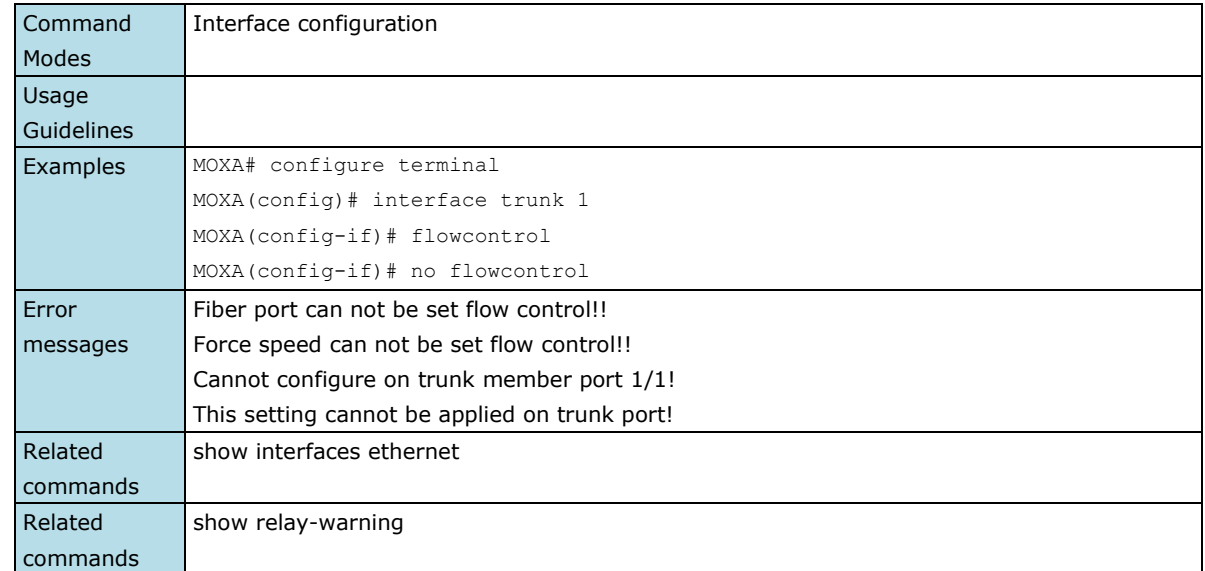

### **garp**

*Use* **garp join-time** *global configuration commands to c*onfigure GARP join timer parameters*. Use* **garp leave-time** *global configuration commands to c*onfigure GARP leave timer parameters*. Use* **garp leaveall-time** *global configuration commands to c*onfigure GARP leaveall timer parameters*.Use* **no** *form of this command to reset to default setting.*

### **Commands**

**garp join-time** *time* **garp leave-time** *time* **garp leaveall-time** *time* **no garp timer no garp join-time no garp leave-time no garp leaveall-time**

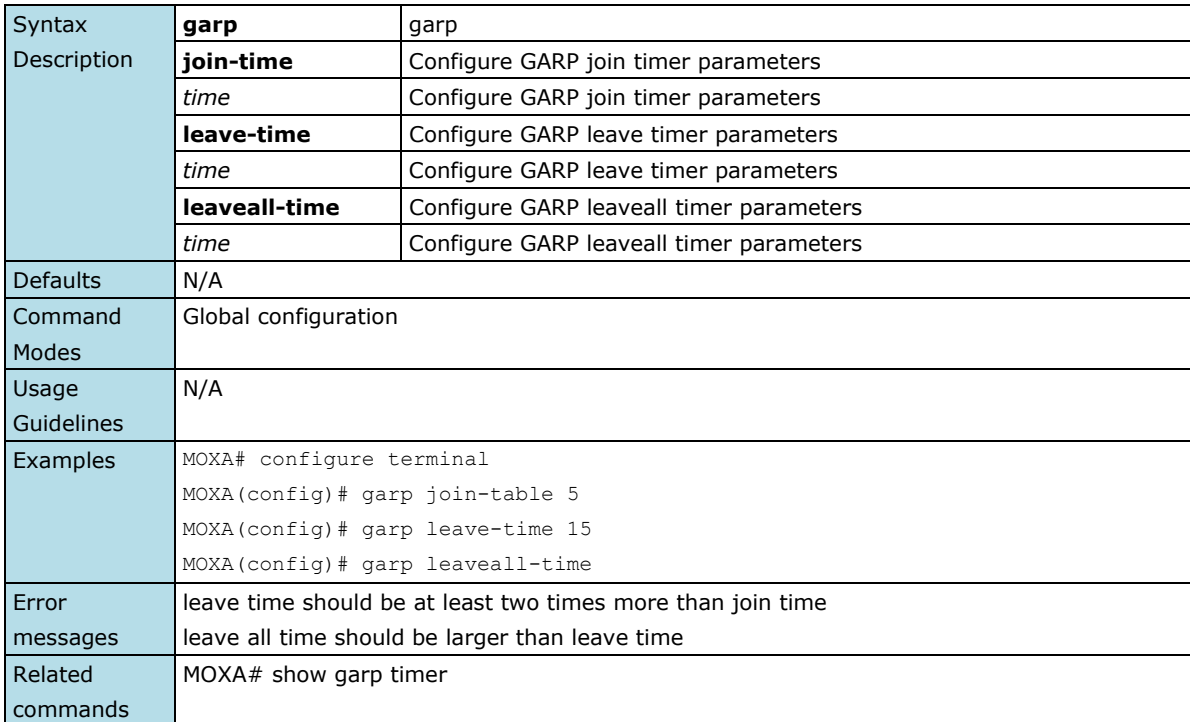

### **gmrp**

*Use the* **gmrp** *interface configuration command on the switch to active the IEEE 802.1D-1998 GMRP (GARP Multicast Registration Protocol). Use the* **no** *form of this command to stop this function.*

#### **Commands**

### **gmrp**

### **no gmrp**

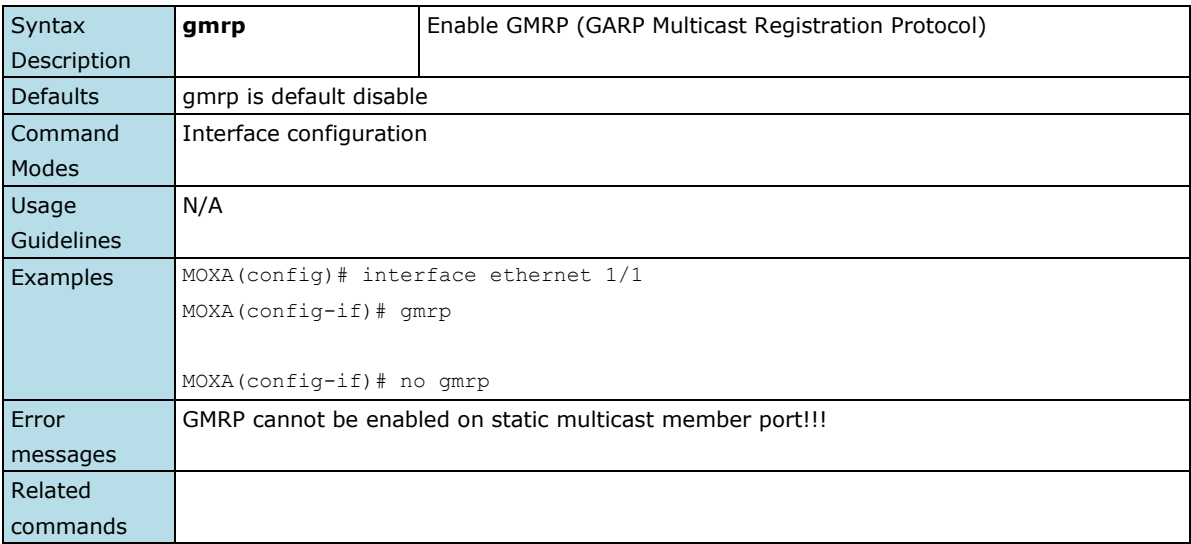

### **gvrp**

*Use the* **gvrp** *global configuration command on the switch to enable GVRP. Use the* **no** *form of this command to disable it.*

### **Commands**

**gvrp**

### **no gvrp**

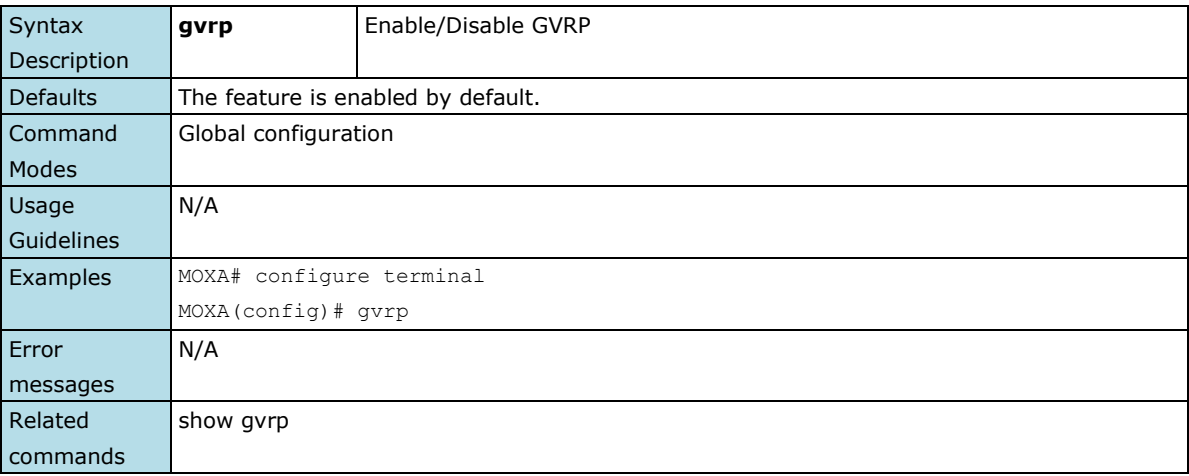

### **hostname**

*To specify or modify the host name for the network server, use the* **hostname** *global configuration command. To return to the default, use the no form of this command.*

### **Commands**

**hostname [***token1***] [***token2***] [***token3***] [***token4***] [***token5***] no hostname**

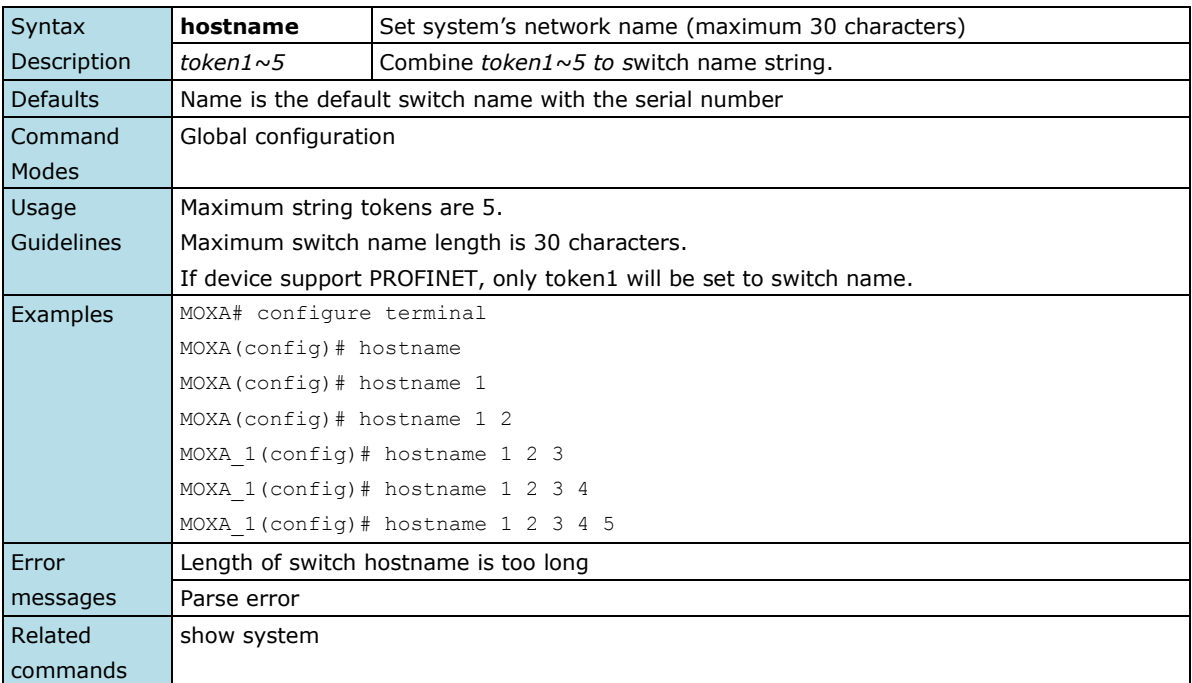

## **Interface ethernet**

*Use the* **interface ethernet** *global configuration command on the switch to enter the ethernet configuration mode.*

### **Commands**

**interface ethernet** *mod\_port*

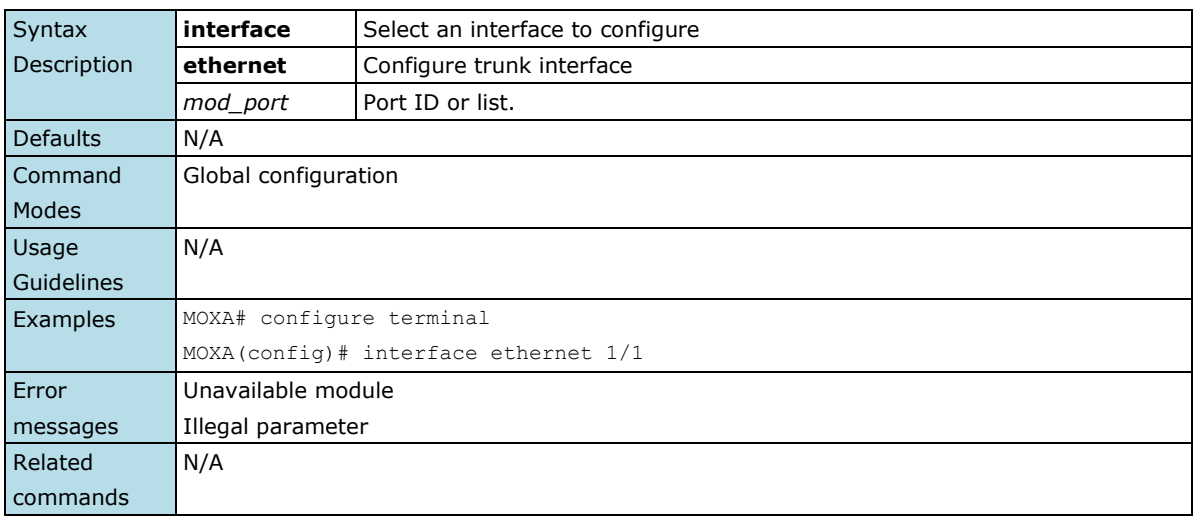

# **interface mgmt**

*Use the* **interface mgmt** *global configuration command on the switch to enter the VLAN configuration mode of Mgmt-VLAN.*

### **Commands interface mgmt**

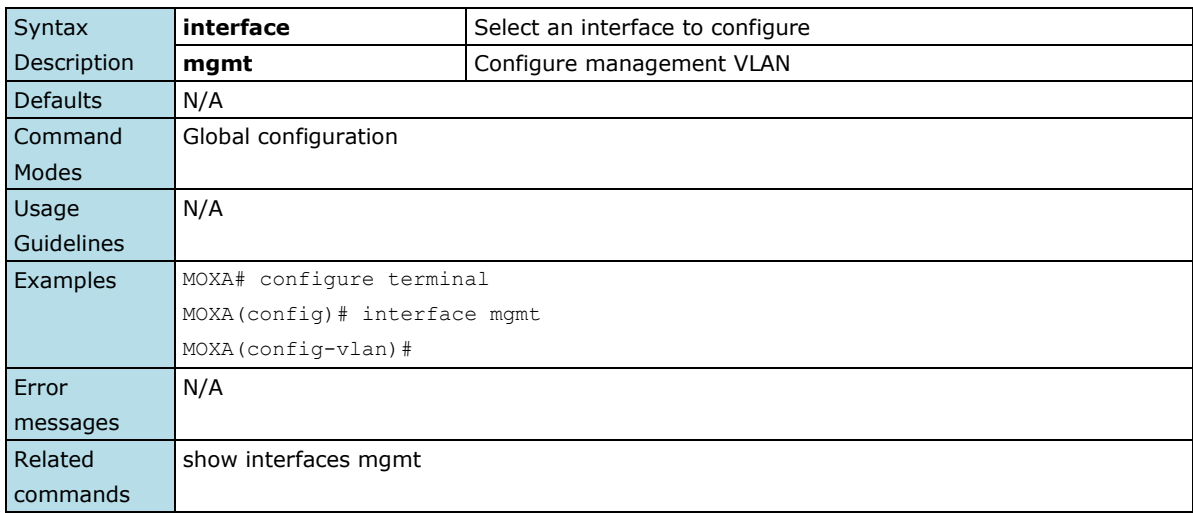

# **Interface trunk**

*Use the* **interface trunk** *global configuration command on the switch to enter the trunk configuration mode.*

### **Commands**

**interface trunk** *trunk\_id\_range*

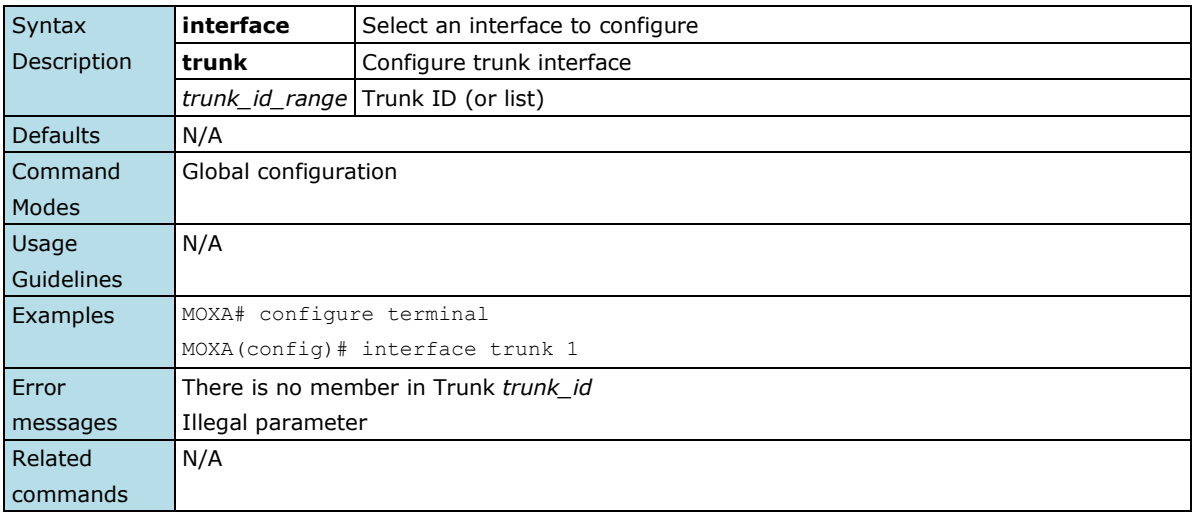

### **ip address**

*Use the* **ip address** *VLAN configuration command on the switch to configure the IP retrieve mechanism of the switch. Use* **no** *form of this command to return to the default.*

### **Commands**

**ip address {static** *ip-address netmask* **| dhcp | bootp } no ip address**

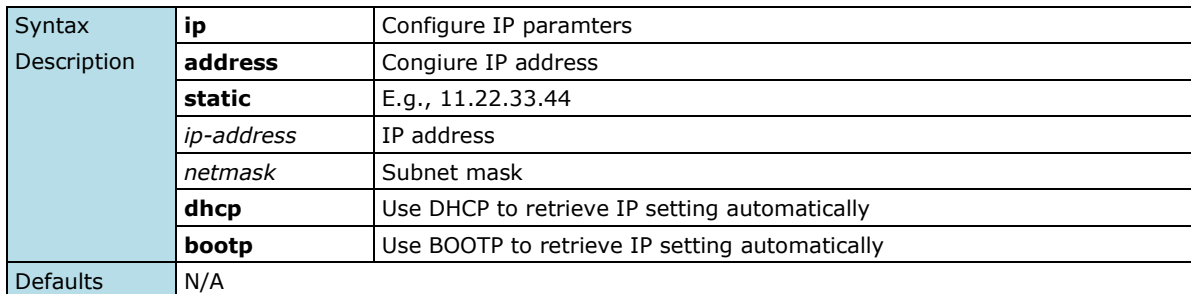

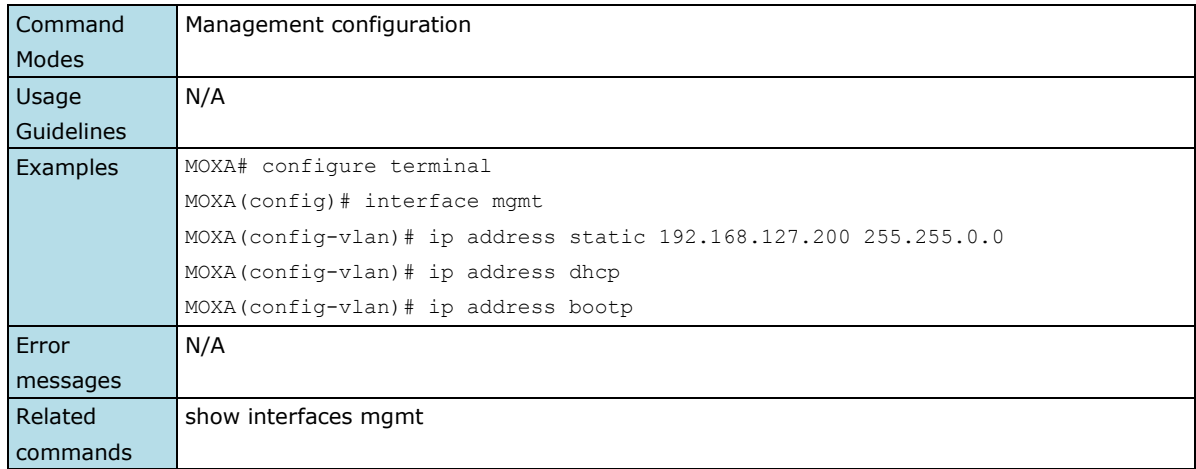

# **ip auto-assign**

*Use the* **ip auto-assign** *interface configuration command on the switch to enable and set the auto IP assignment of specified interfaces. Use the* **no** *form of this command to remove an Ethernet port from a trunk group.*

### **Commands**

**ip auto-assign** *ipaddr* **no ip auto-assign**

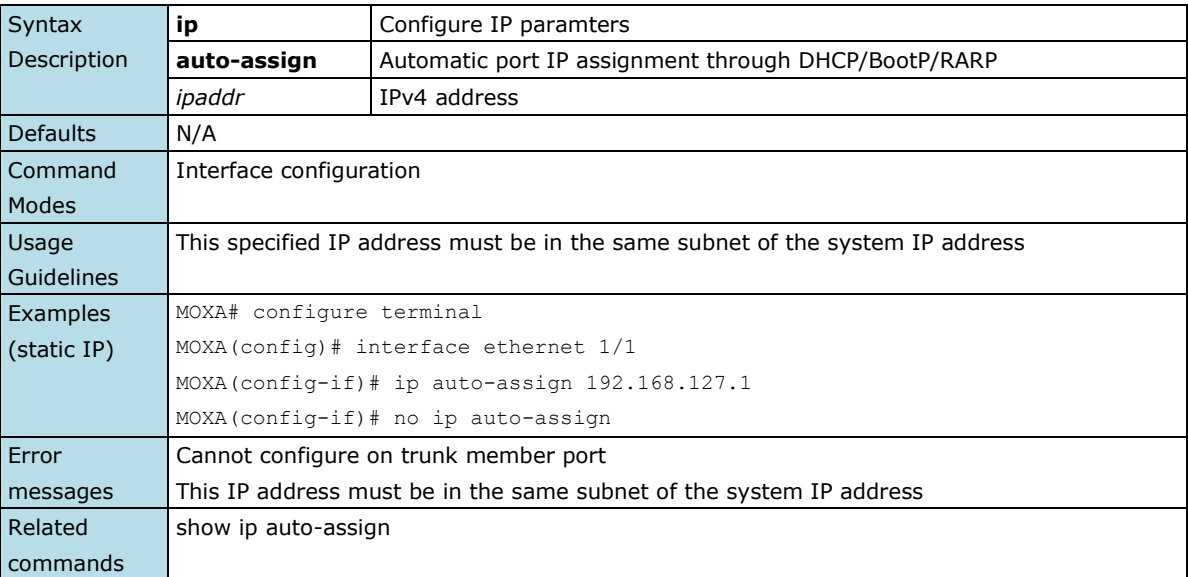

# **ip auto-logout**

*Use the* **ip ip auto-logout** *global configuration command to* configure auto-logout timer*. To reset to default, use the* **no** *form of this command.*

### **Commands**

**ip auto-logout** *Minutes*

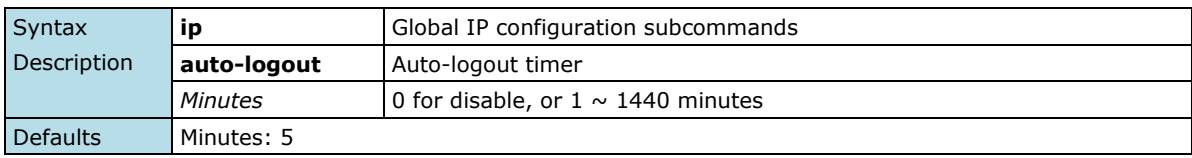

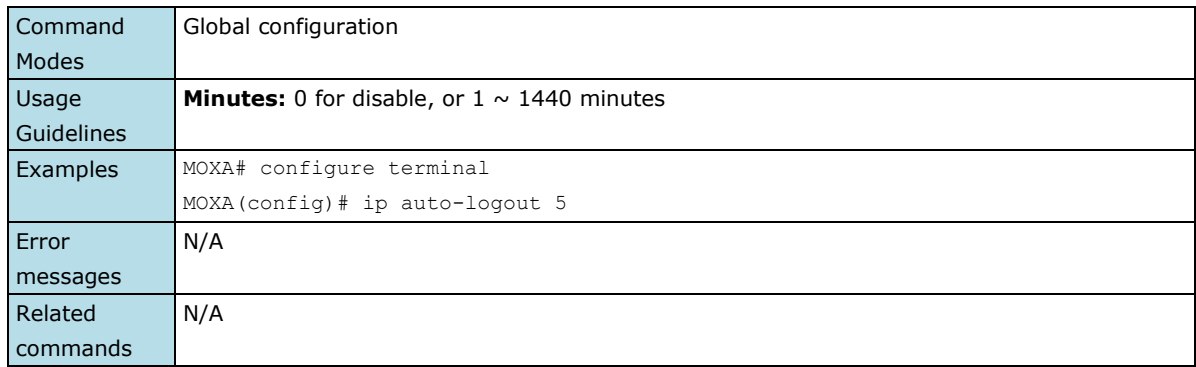

# **ip default-gateway**

*Use the* **ip default-gateway** *VLAN configuration command on the switch to configure the IP default gateway address. Us thee* **no** *form of this command to return to the default.*

### **Commands**

**ip default-gateway** *ip-address* **no default-gateway**

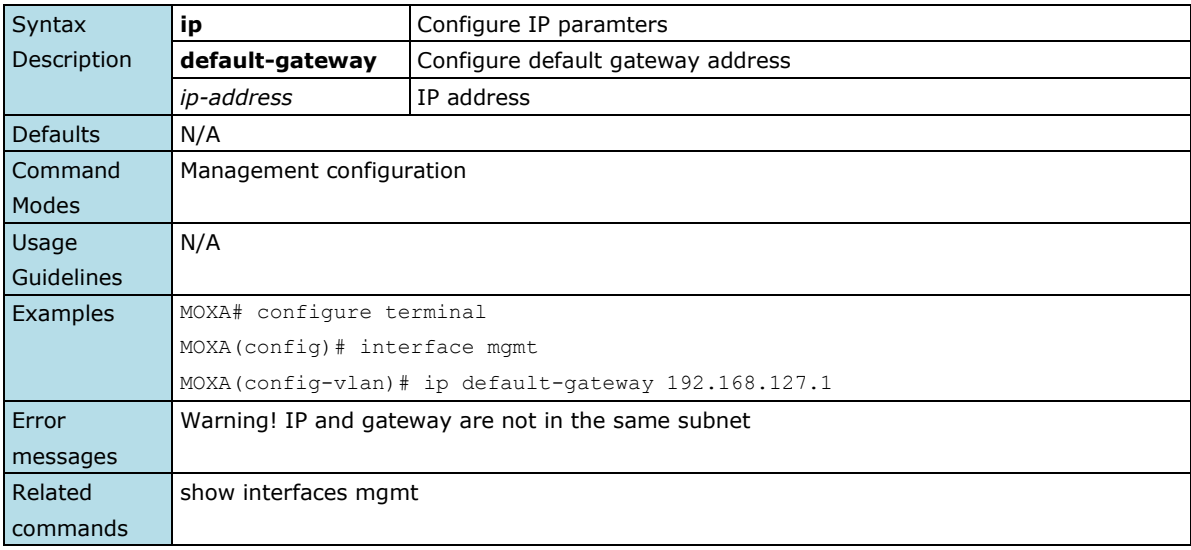

# **ip dhcp retry**

*Use* **ip dhcp retry** to *enable the DHCP request retry for a specified period and times. Use the* **no** *form of this command to return to the default*.

### **Commands**

**ip dhcp retry** *times* **period** *seconds* **no ip dhcp retry**

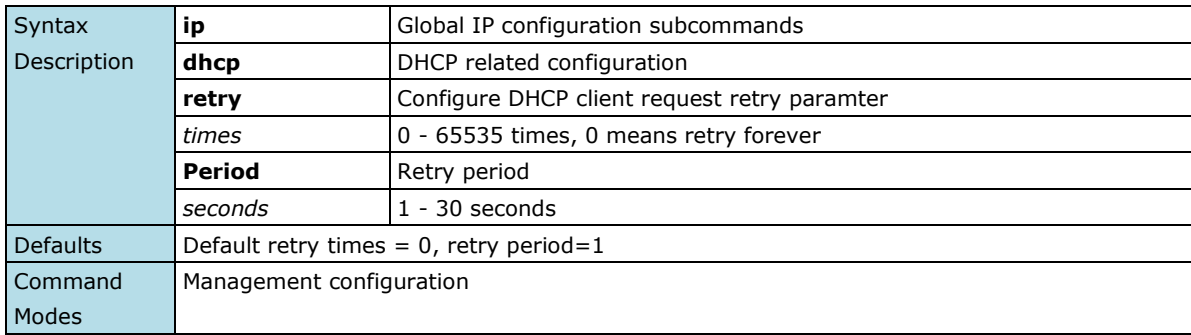

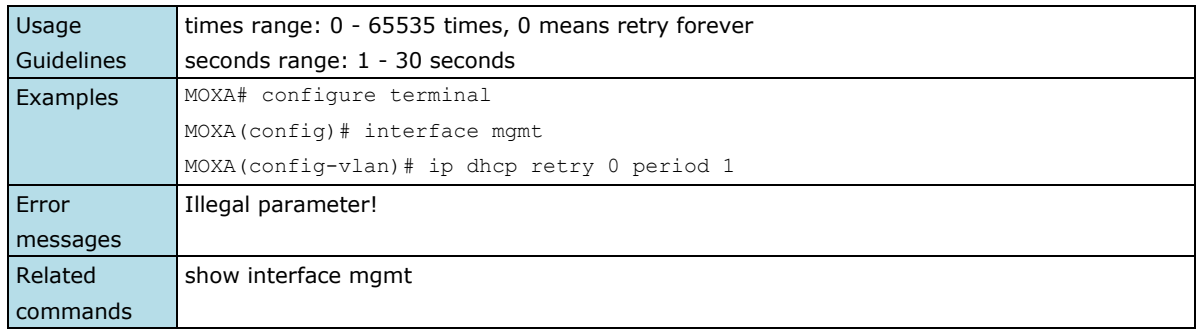

# **ip dhcp-relay option82**

*Use the* **ip dhcp-relay option82** *global and interface configuration command to enable DHCP Relay with Option 82 messages. To disable it, use the* **no** *form of this command.*

### **Commands**

### **ip dhcp-relay option82 no ip dhcp-relay option82**

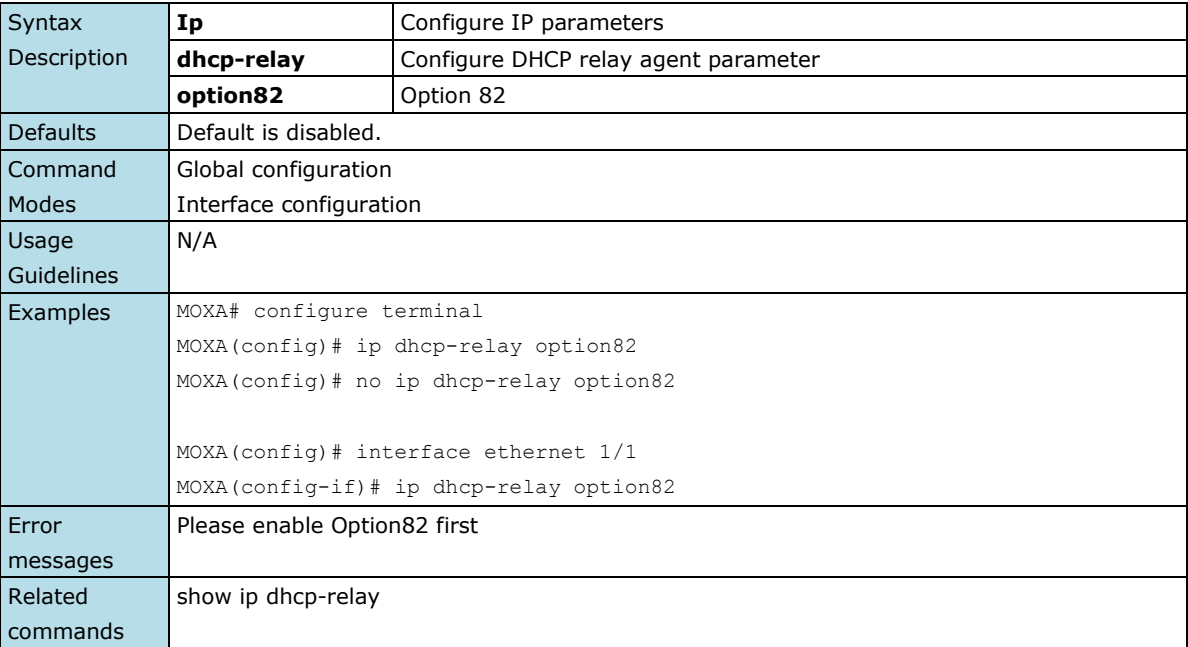

# **ip dhcp-relay option82 man-id**

*Use* **ip dhcp-relay option82 man-id** *to manually set the remote id instead of the predefined ones.*

### **Commands**

**ip dhcp-relay option82 man-id** *manualId*

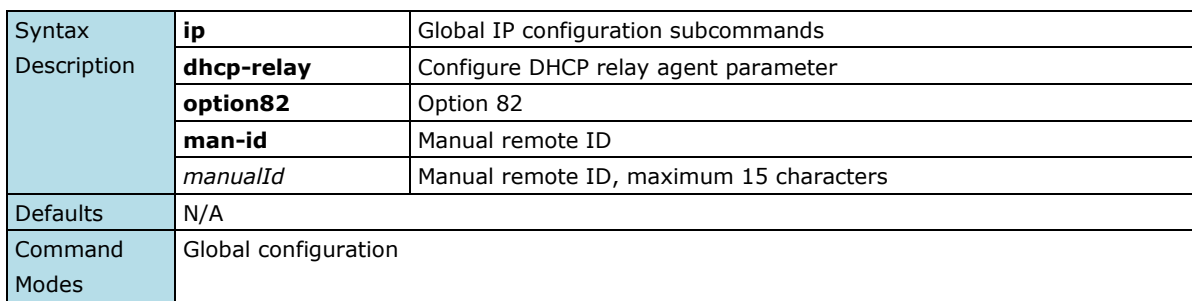

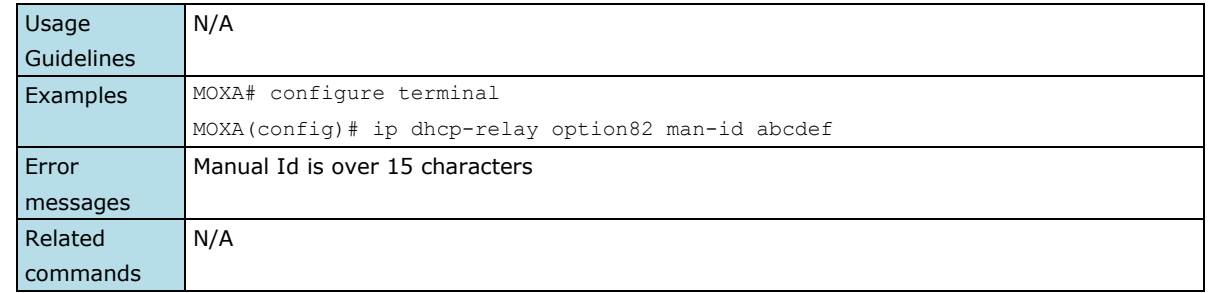

# **ip dhcp-relay option82 remote-id-type**

*Use the* **ip dhcp-relay option82 remote-id-type** *global configuration command to select the remote ID information of DHCP option82 messages.* 

#### **Commands**

**ip dhcp-relay option82 remote-id-type** *remoteIdType*

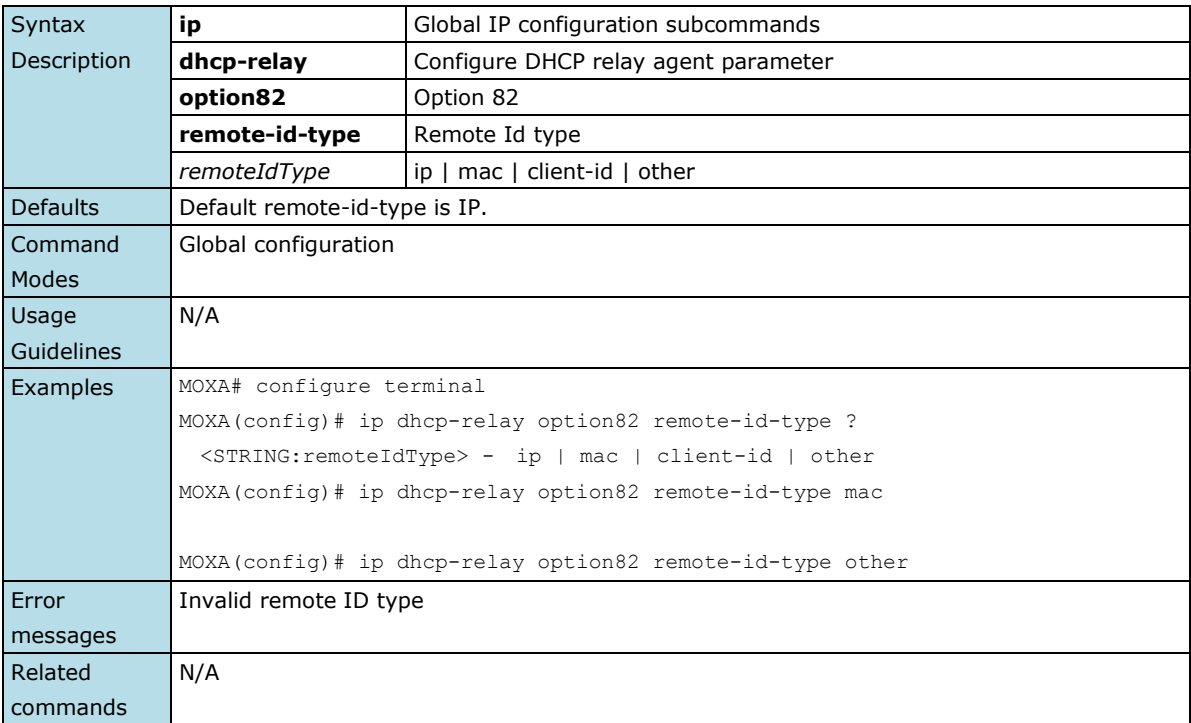

## **ip dhcp-relay server**

*Use* **ip dhcp-relay server** to *configure the DHCP server address that the switch will forward DHCP messages to. To remove the DHCP server address, use the* **no** *form of this command*.

### **Commands**

**ip dhcp-relay server** *serverIndex serverAddr* **no ip dhcp-relay server** *serverIndex*

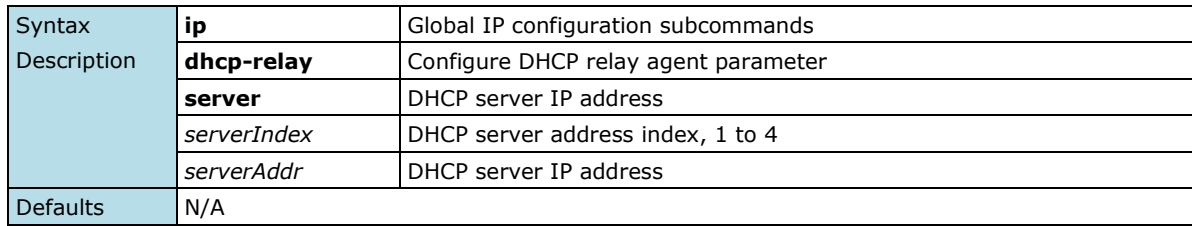

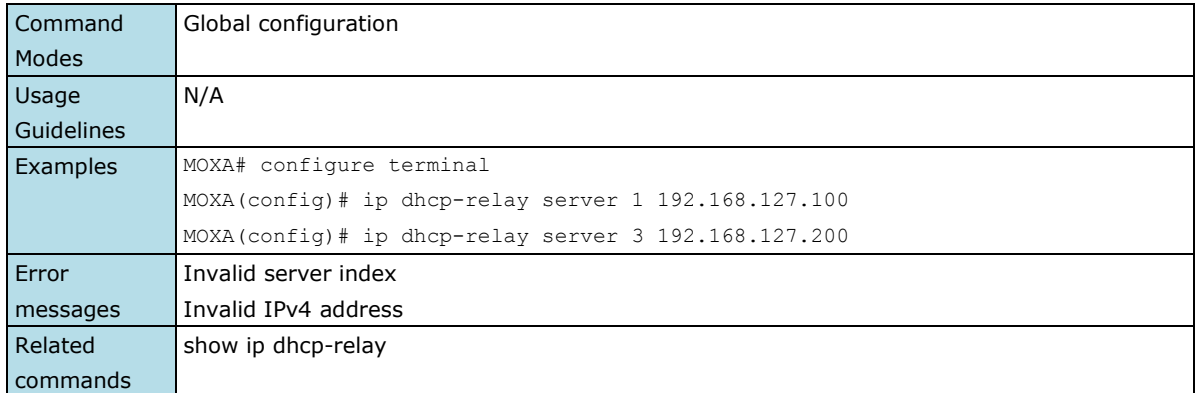

# **ip http-server login-message**

*Use the* **ip http-server login-message** *global configuration* HTTP/HTTPS login message*. To reset to default, use the* **no** *form of this command.*

#### **Commands**

**ip http-server login-message** *msgstr*

**no ip http-server login-message**

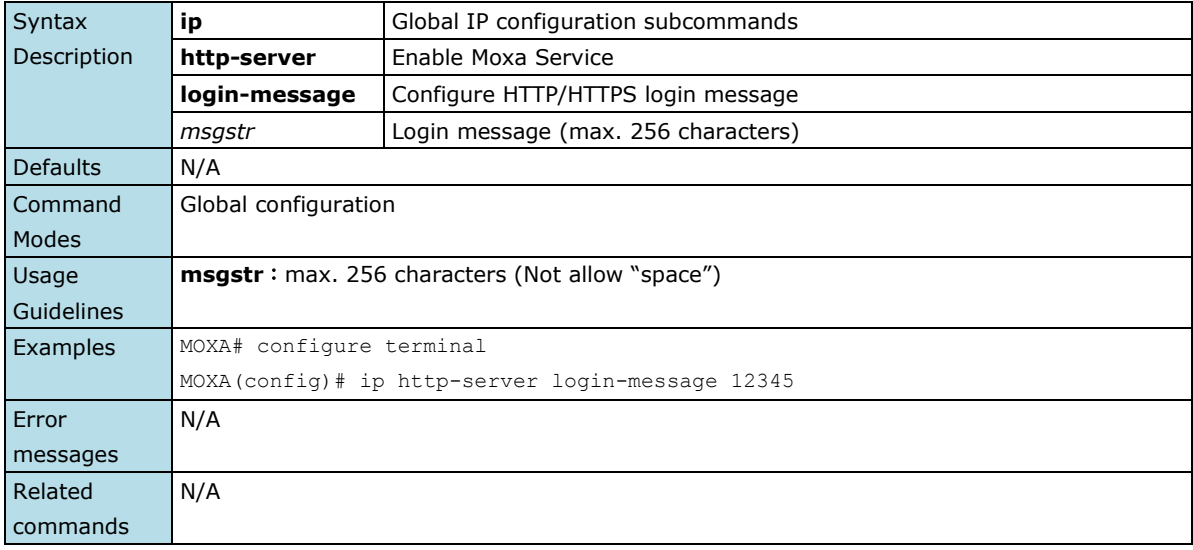

# **ip igmp mcast-fast-forwarding**

*Use the* **ip igmp mcast-fast-forwarding** *global configuration command on the switch to configure the multicast fast forwarding function. Use the* **no** *form of this command to return to the default.*

### **Commands**

### **ip igmp mcast-fast-forwarding no ip igmp mcast-fast-forwarding**

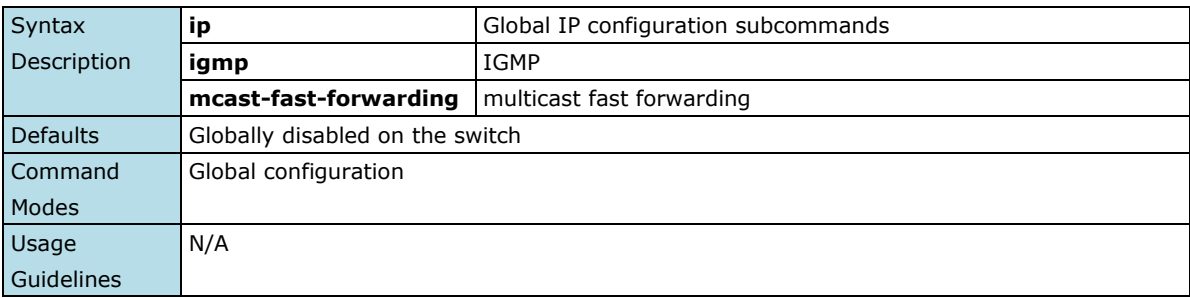

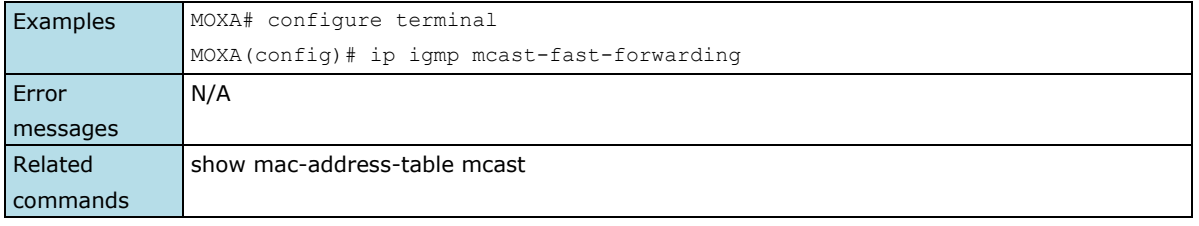

# **ip igmp static-group**

*Use the* **ip igmp static-group** *global configuration command on the switch to add a static multicast MAC address and its member ports. Use the* **no** *form of this command to remove the static multicast group or just its member ports.*

### **Commands**

**ip igmp static-group** *MAC-address* **interface** *module/port* **no ip igmp static-group** *[MAC-address] [* **interface** *module/port]*

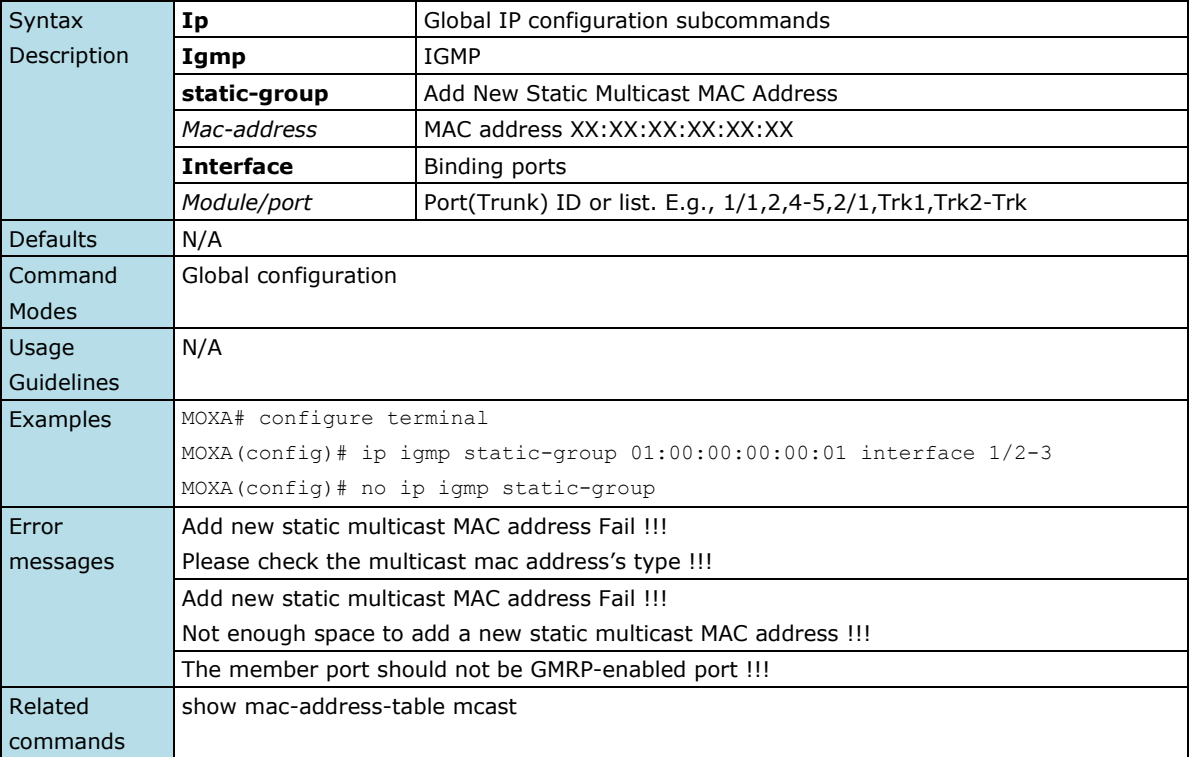

# **ip igmp-snooping**

*Use the* **ip igmp-snooping** *global configuration command on the switch to globally enable Internet Group Management Protocol (IGMP) snooping on the switch. Use the command with keywords to enable IGMP snooping. Use the* **no** *form of this command to disable IGMP snooping*.

#### **Commands**

**ip igmp-snooping no ip igmp-snooping**

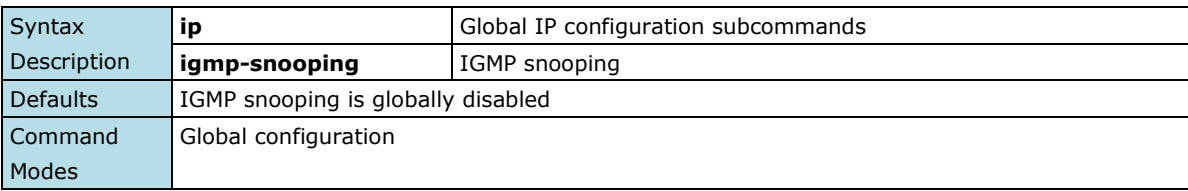

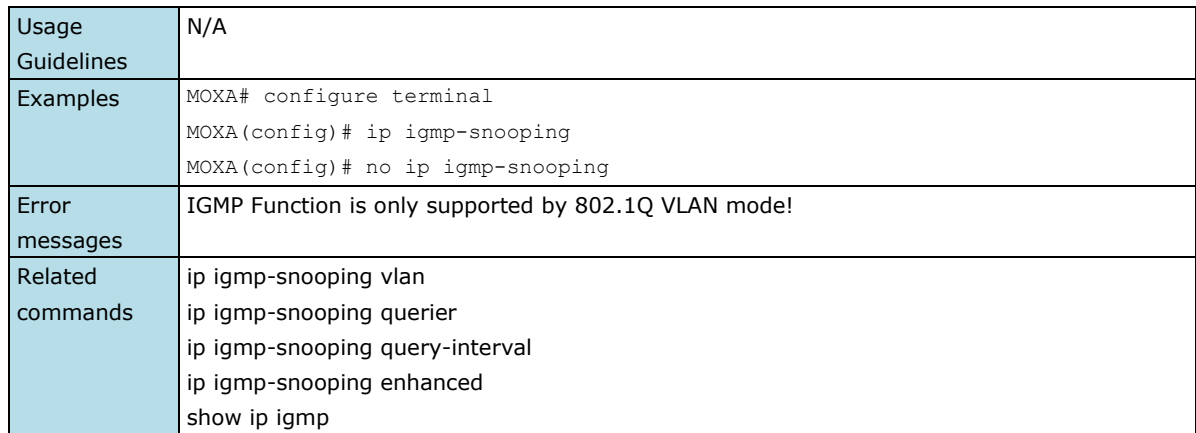

# **ip igmp-snooping querier vlan**

*Use* **the ip igmp-snooping querier vlan** *global configuration command to enable and configure the IGMP querier feature on a VLAN interface. Use* **ip igmp-snooping querier vlan** *vlan-id* **v3** *can make the switch to send IGMP V3 query, otherwise the default is V2 query.*

### **Commands**

**ip igmp-snooping querier vlan** *vlan-id* **ip igmp-snooping querier vlan** *vlan-id* **v3 no ip igmp-snooping querier vlan** *vlan-id*

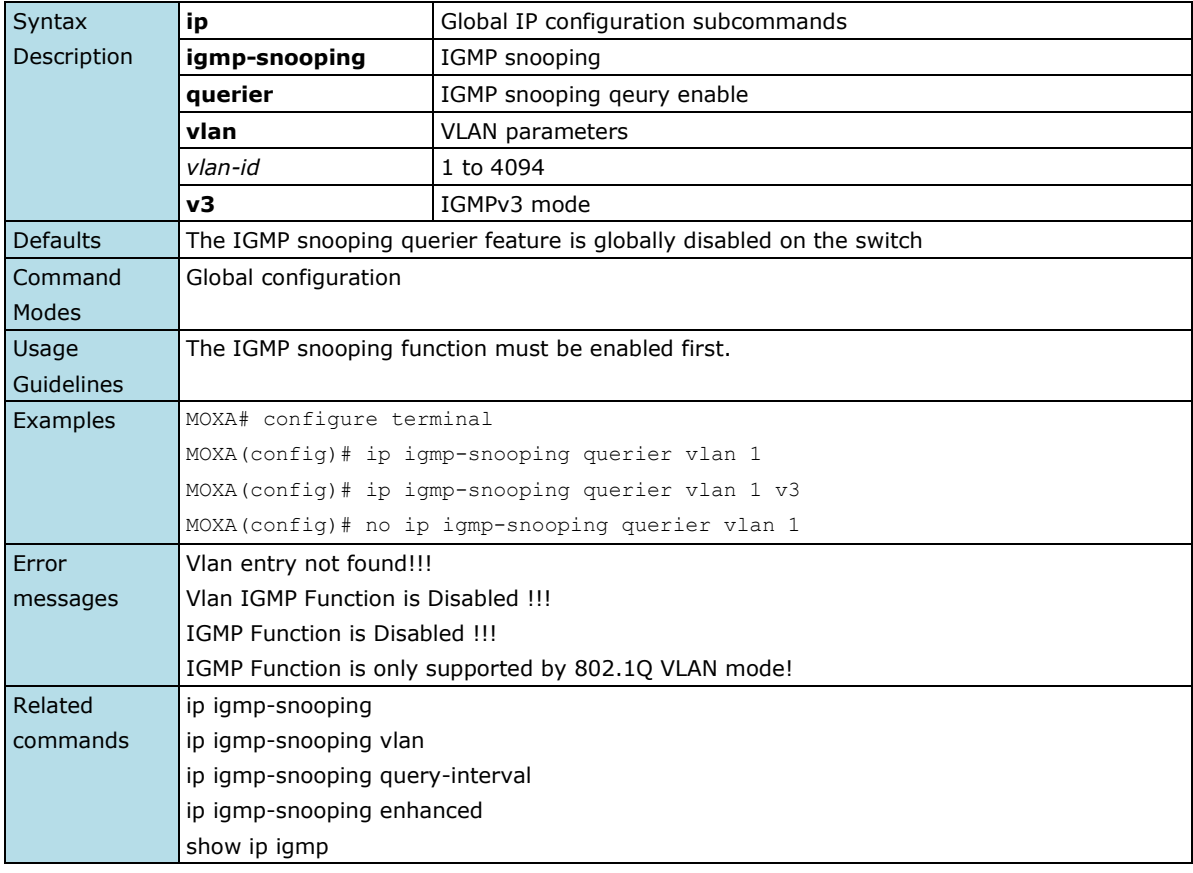

# **ip igmp-snooping query-interval**

*Use the* **ip igmp-snooping query-interval** *global configuration command on the switch to configure the interval between IGMP queries. Use the* **no** *form of this command to return to the default.*

### **Commands**

**ip igmp-snooping query-interval** *interval*

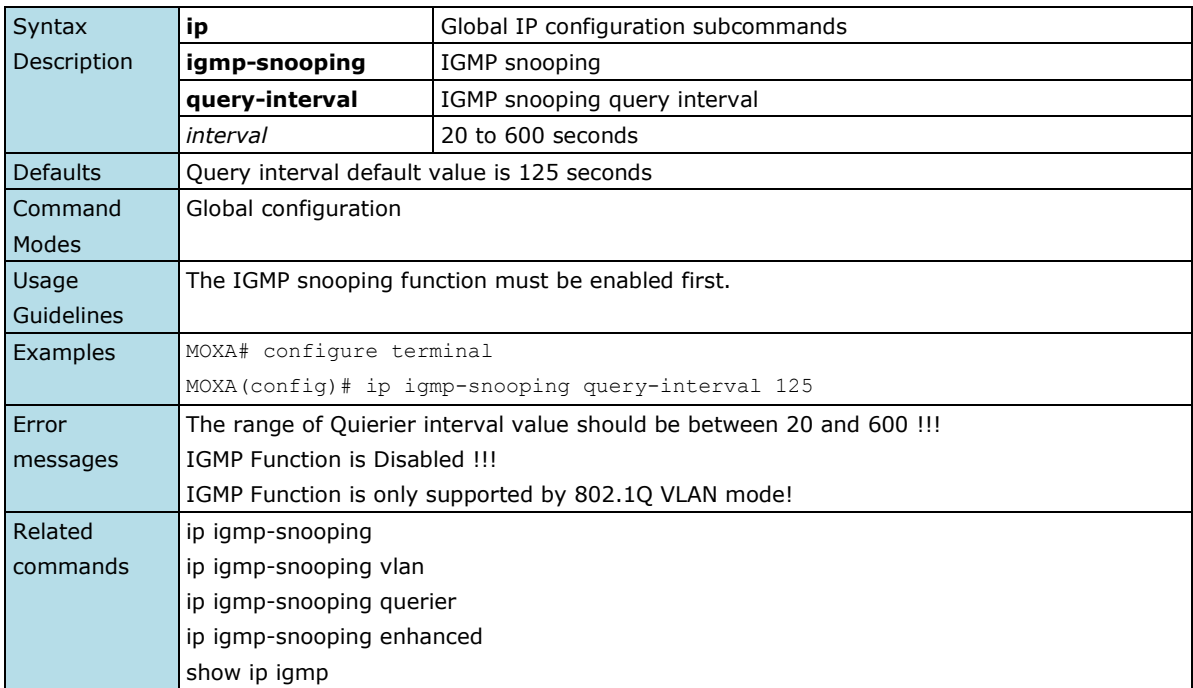

# **ip igmp-snooping vlan**

*Use the* **ip igmp-snooping vlan** *global configuration command on the switch to globally enable Internet Group Management Protocol (IGMP) snooping on a VLAN. Use the* **no** *form of this command to disable IGMP snooping on a vlan*.

### **Commands**

**ip igmp-snooping vlan** *vlan-id [***mrouter** *module/port]* **no ip igmp-snooping vlan** *vlan-id [***mrouter** *module/port]*

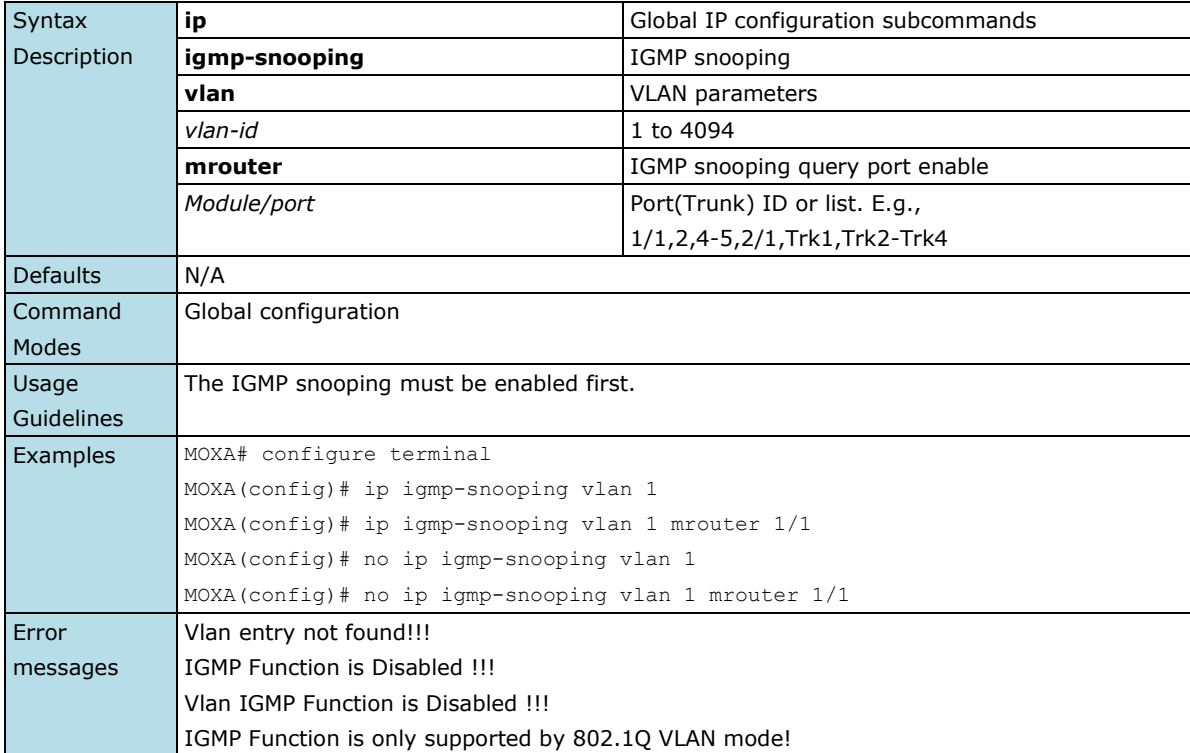

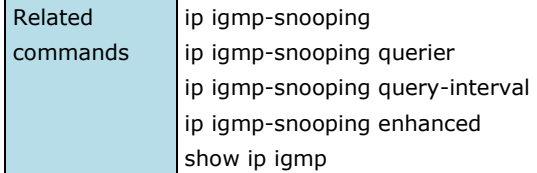

# **ip max-login-users**

*Use the* **ip max-login-users** *global configuration command to* configure HTTP/HTTPS maximum login users*. To reset to default, use the* **no** *form of this command.*

### **Commands**

**ip {http-server | telnet} max-login-users** *Users* **no ip http-server max-login-users no ip telnet max-login-users**

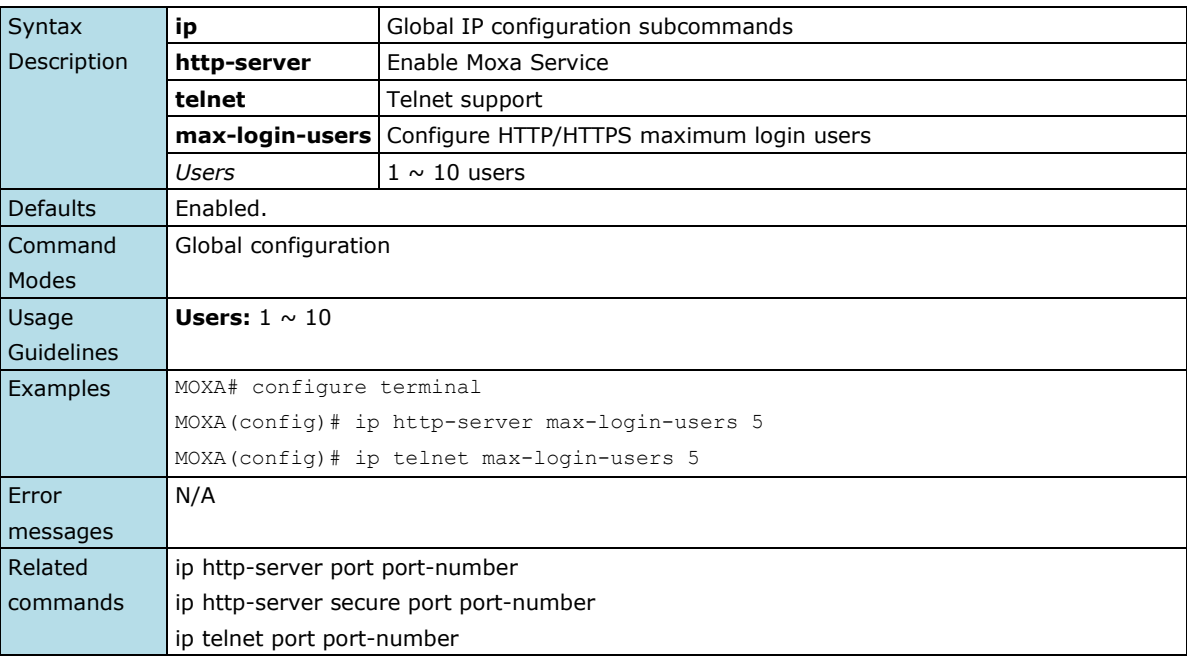

### **ip moxa-service**

*Use the* **ip moxa-service** *global configuration command to enable* SNMP Agent*. To disable, use the* **no** *form of this command.*

### **Commands**

### **ip moxa-service no ip moxa-service**

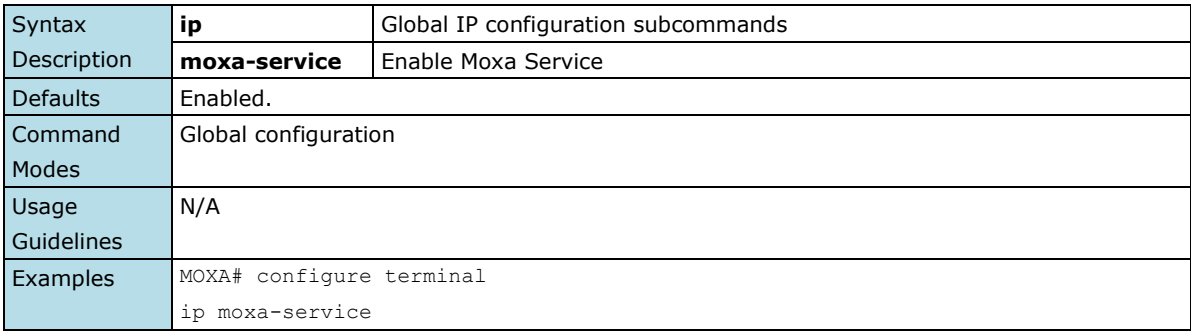

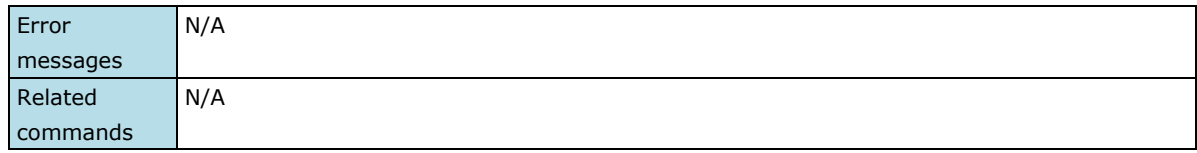

# **ip name-server**

*Use the* **ip name-server** *VLAN configuration command on the switch to configure the DNS server for the switch. Use the* **no** *form of this command to return to the default.*

#### **Commands**

**ip name-server** *dns-ip-address1* [*dns-ip-address2*] **no name-server**

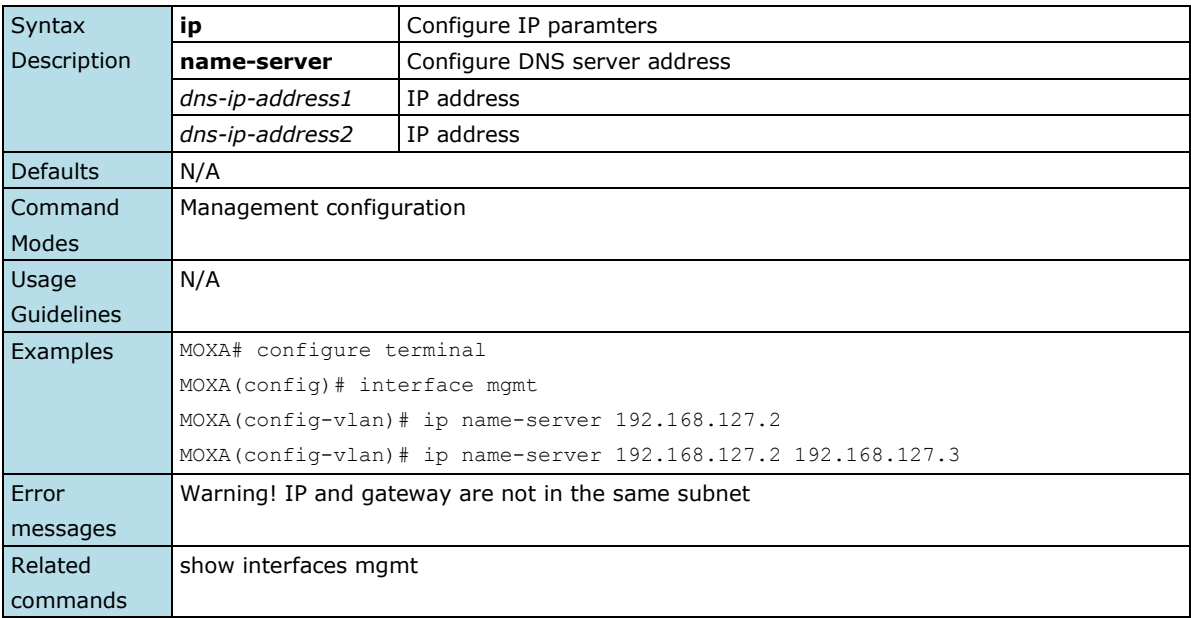

## **ip snmp-agent**

*Use the* **ip snmp-agent** *global configuration command to enable* SNMP Agent*. To disable, use the* **no** *form of this command*

#### **Commands**

**ip snmp-agent**

### **no ip snmp-agent**

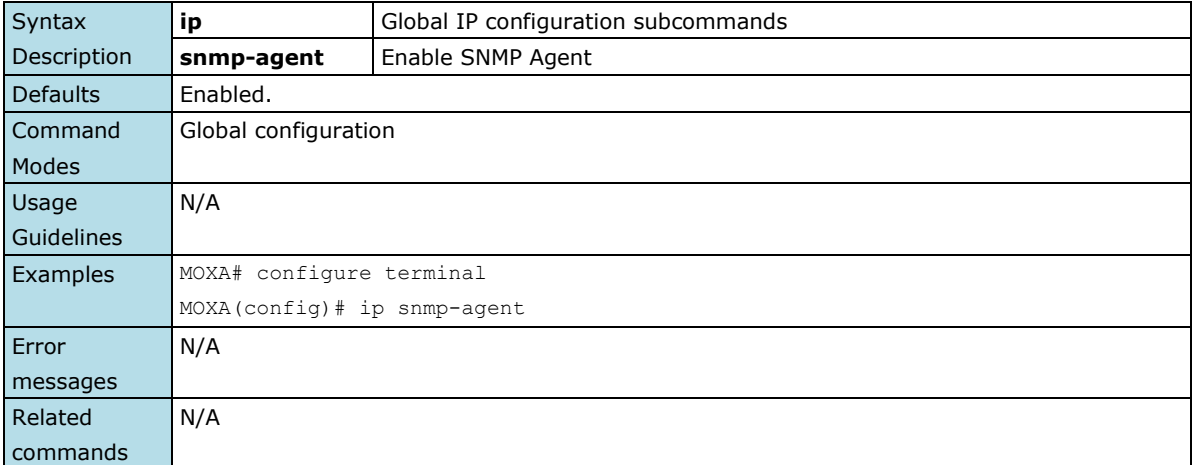

### **ipv6 address**

*Use the* **ipv6 address** *command in VLAN configuration mode as a management VLAN to set the IPv6 address for the device. Use the* **no** *form of the command to return to the default.*

### **Commands**

**ipv6 address** *ipv6\_prefix* **no ipv6 address**

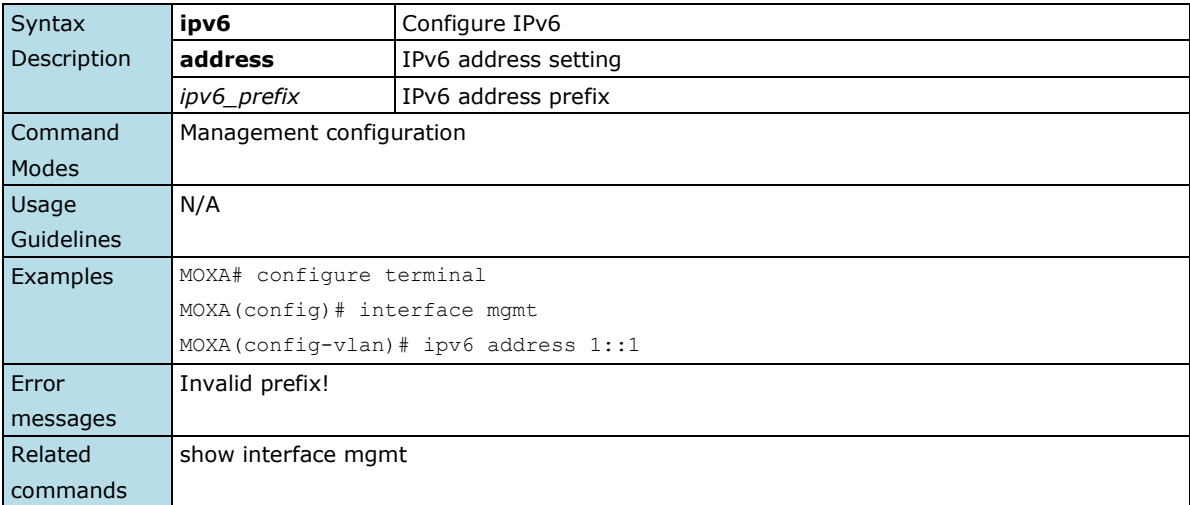

### **link-swap-fast-recovery**

*Use the* **link-swap-fast-recovery** *global configuration command on switch to* e*nable Link Swap Fast Recovery*. *Use the* **no** *form of this command to stop the function.*

#### **Commands**

**link-swap-fast-recovery no link-swap-fast-recovery**

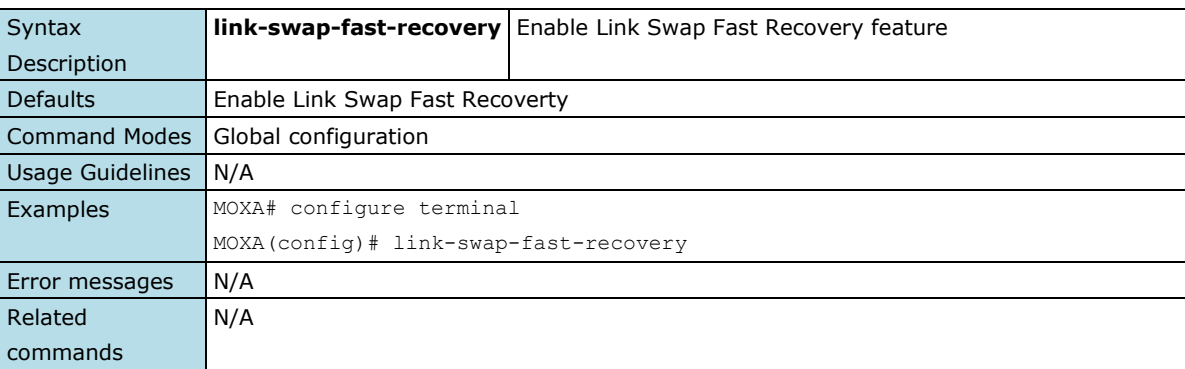

# **lldp**

*Use the* **lldp enable** *global configuration command to enable LLDP. To stop LLDP, use the* **no** *form of this command. TBD*

#### **Commands**

**lldp enable lldp timer** *frequency* **no lldp enable no lldp timer**

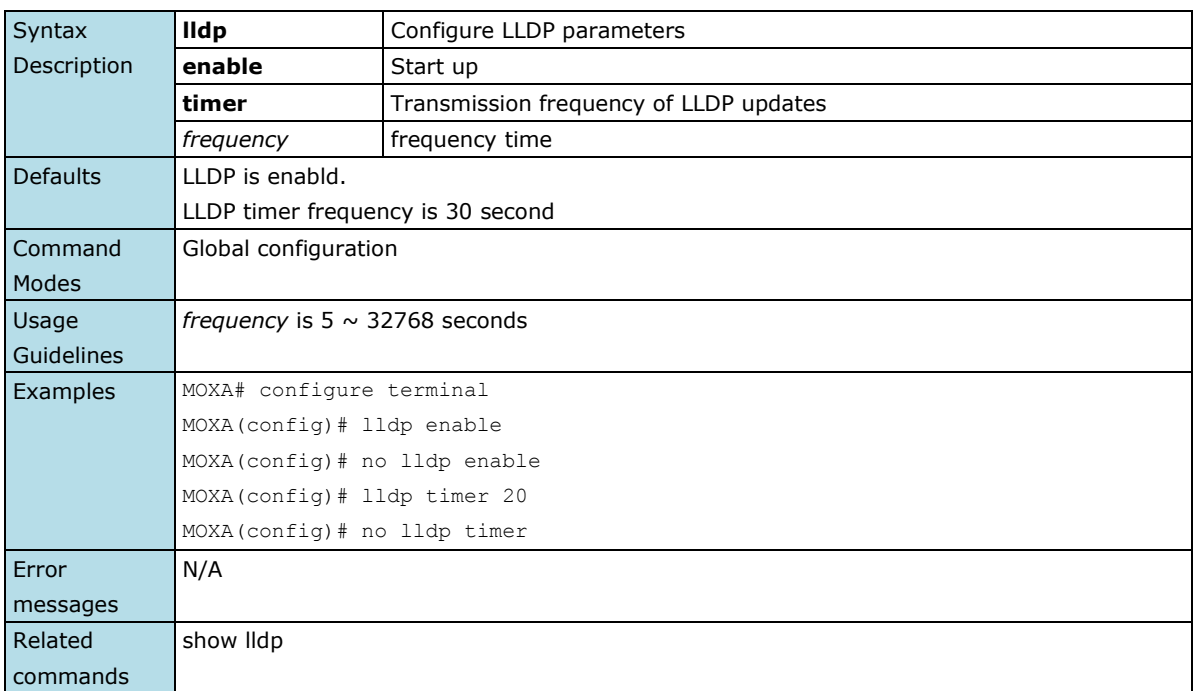

# **logging**

*Use the* **logging** *global configuration command on the switch to configure the remote SYSLOG server. Use the*  **no** *form of this command to remove the server.*

### **Commands**

**logging {***ip-address | default }* **no logging** *ip-address*

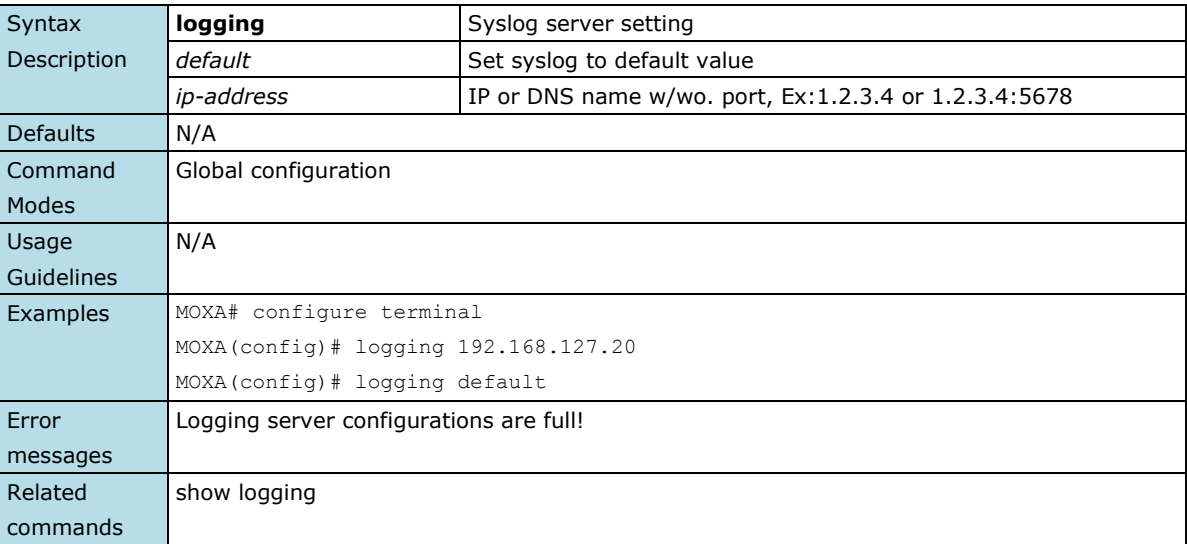

# **logging-capacity**

*Use the* **logging-capacity** *global configuration command on set the warning threshold of logging capacity. Use the* **no** *form of this command to default setting.*

**Commands logging-capacity** *threshold* **no logging-capacity**

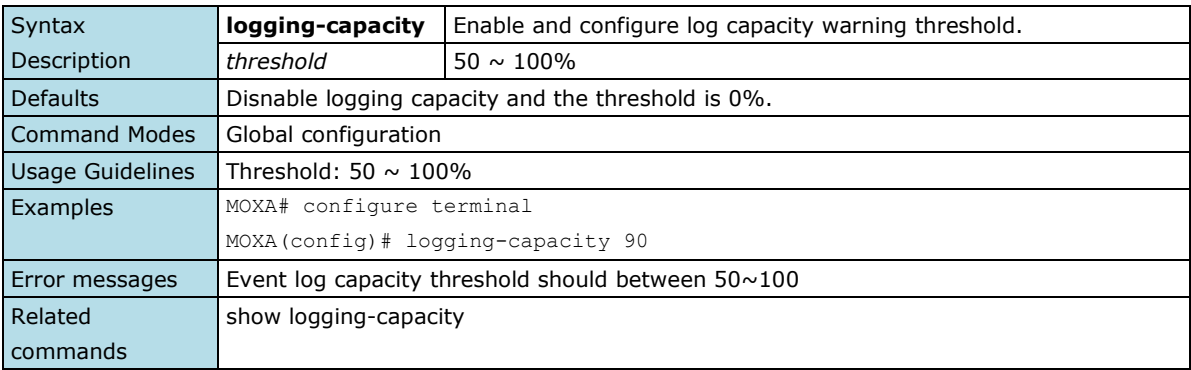

# **Logging-capacity email-warning**

*Use the* **logging-capacity email-warning** *global configuration command on switch to enable event log capacity email warning when it meets the threshold of logging capacity. Use the* **no** *form of this command to stop the warning.*

#### **Commands**

### **Logging-capacity email-warning**

**no logging-capacity email-warning** Syntax Description **logging-capacity** | Enable and configure log capacity warning threshold. **email-warning** | Enable event log capacity email warning. Defaults **Enable email warning** Command Modes | Global configuration Usage Guidelines N/A Examples MOXA# configure terminal MOXA(config)# logging-capacity email-warning Error messages | N/A Related commands Logging-capacity snmp-trap-warning show logging-capacity

# **logging-capacity over-size-action**

*Use the* **logging-capacity over-size-action** *global configuration command on switch to set event log over-size action*. *Use the* **no** *form of this command to stop the function.*

### **Commands**

#### **logging-capacity over-size-action {overwrite-oldest | stop-recording }**

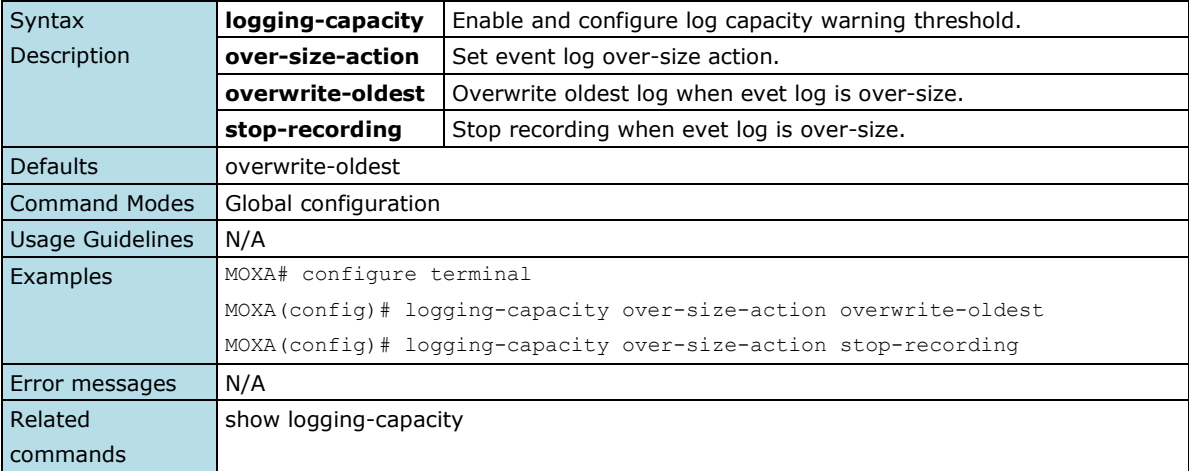

## **logging-capacity snmp-trap-warning**

*Use the* **logging-capacity snmp-trap-warning** *global configuration command on switch to enable event log capacity SNMP trap warning when it meets the threshold of logging capacity. Use the* **no** *form of this command to stop the warning.*

### **Commands**

**logging-capacity snmp-trap-warning no logging-capacity snmp-trap-warning**

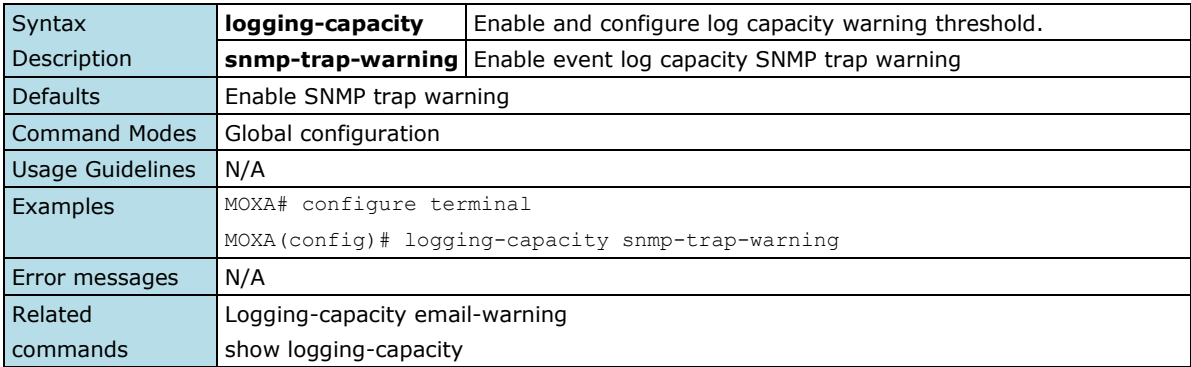

# **login mode**

*Use the* **login mode** *global configuration command to change the login UI mode from the console or telnet connection of the switch.*

### **Commands**

**login mode {cli | menu}**

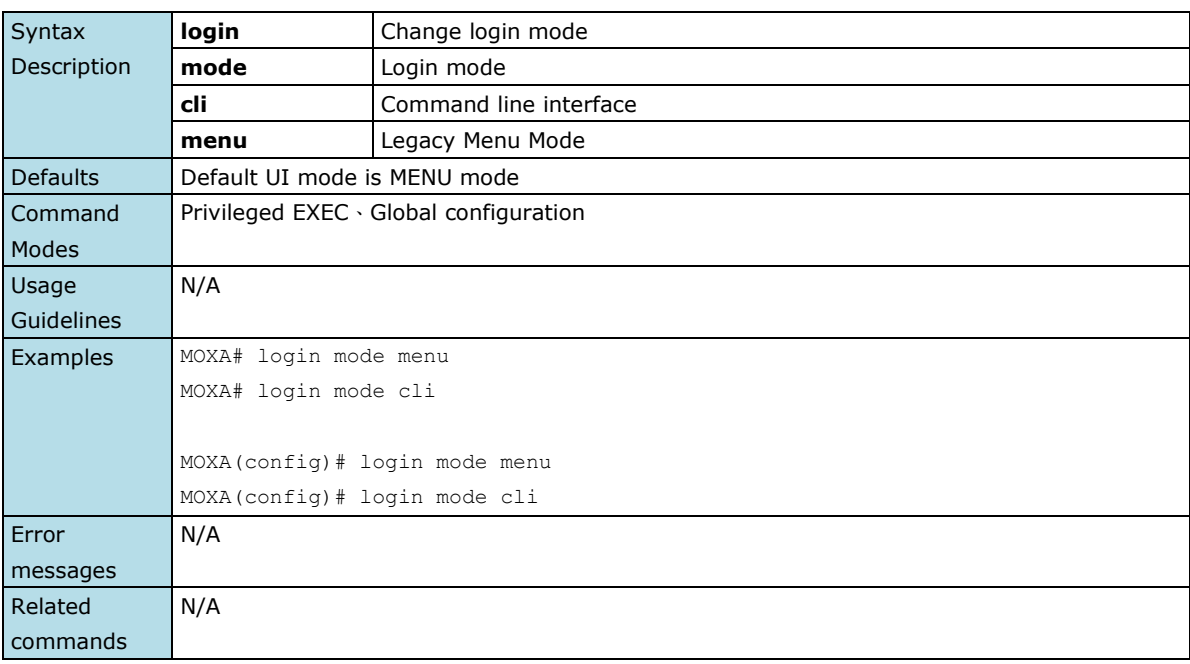

### **login-lockout**

*Use the* **Password-policy minimum-length** *global configuration command on switch to configure login lockout retry threshold and lockout time*. *Use the* **no** *form of this command to default setting.*

#### **Commands**

**login-lockout no login-lockout login-lockout retry-threshold** *retry* **no login-lockout retry-threshold**

**login-lockout lockout-time** *minutes*

**no login-lockout lockout-time**

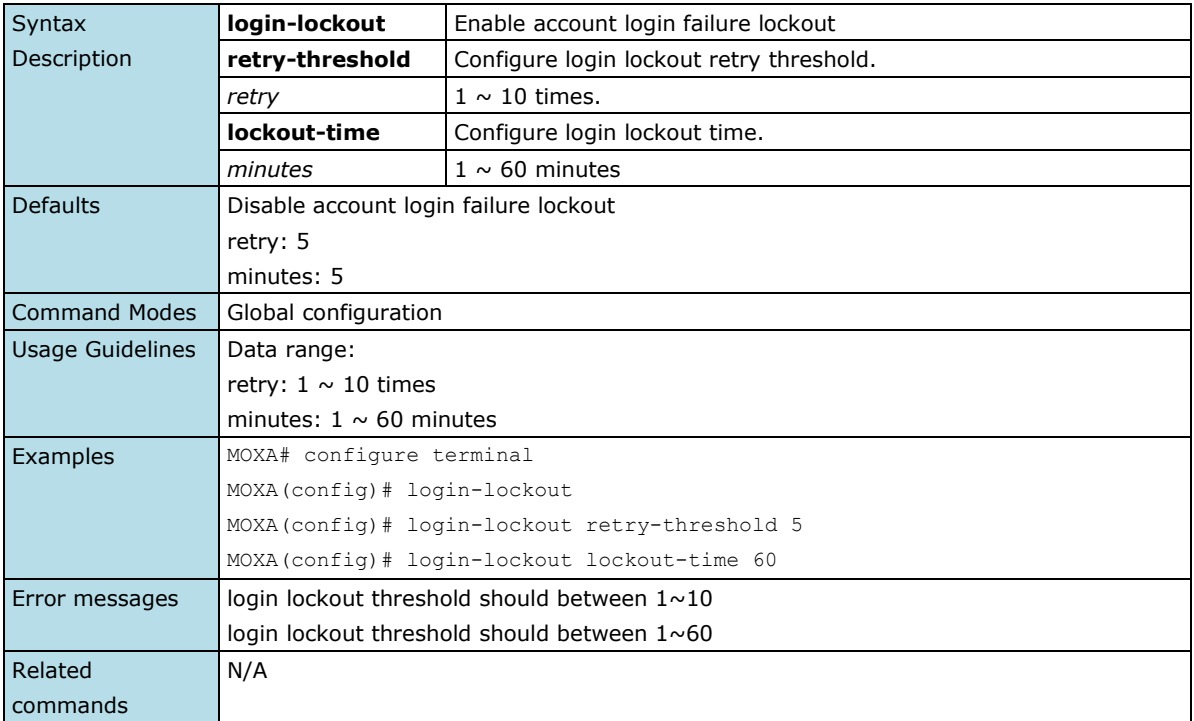

# **Loop protection**

*Use the loopprotection command to disable/enable loop protection support*

### **Commands**

**loopprotection**

**no loopprotection**

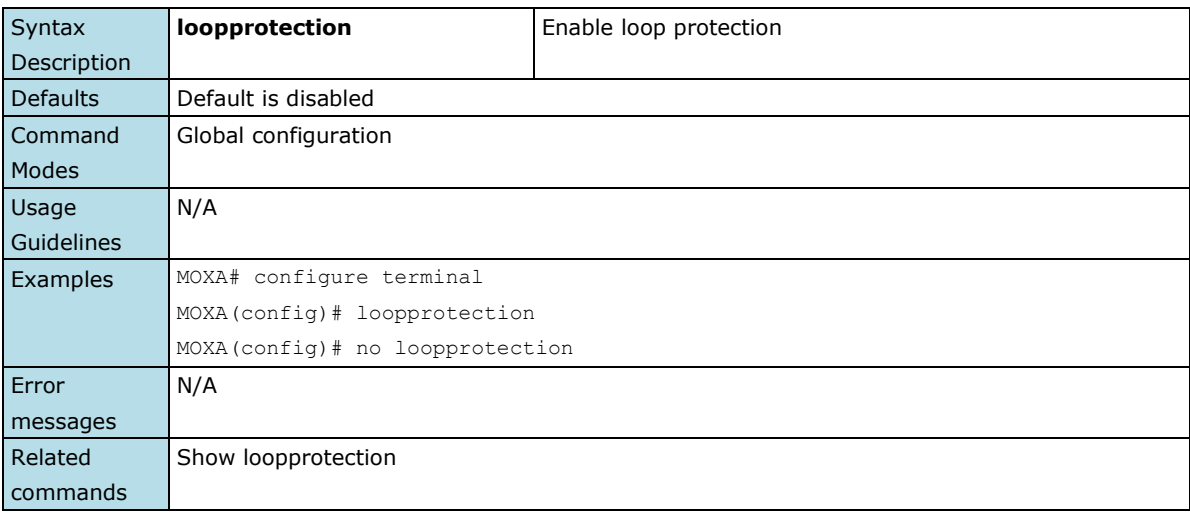

### **mab**

*Use the* **mab** *interface configuration command on the switch to active the Mac address Bypass authentication function. Use the* **no** *form of this command to stop this function.*

#### **Commands**

### **mab**

### **no mab**

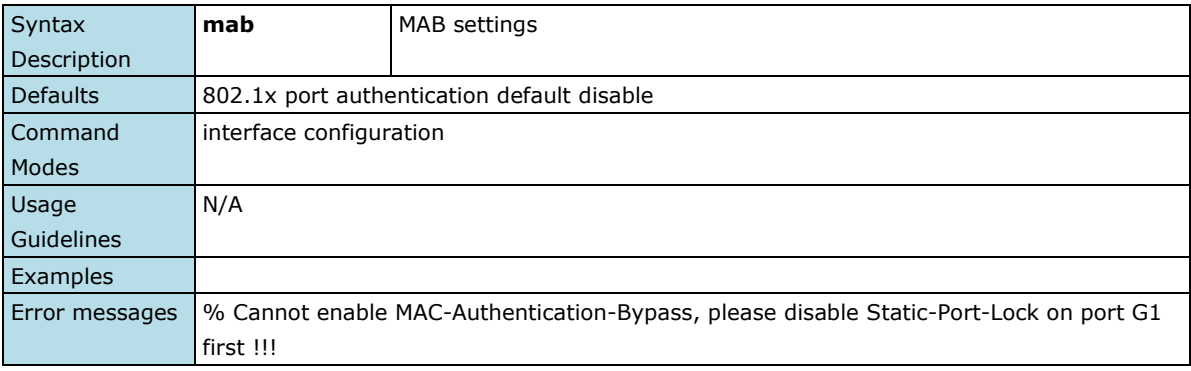

### **mac-address-sticky**

*Use the* **mac-address-sticky** *command on the switch to configure the MAC address sticky function. Use the*  **no** *form of this command to disable the MAC address sticky function on the switch.*

### **Commands**

**mac-address-sticky limit** *stickyLimit* **mac-address-sticky** *MacAddress* **vid** *vid* **no mac-address-sticky** *MacAddress* **vid** *vid* **mac-address-sticky flush mac-address-sticky violation-port-disable no mac-address-sticky violation-port-disable no mac-address-sticky**

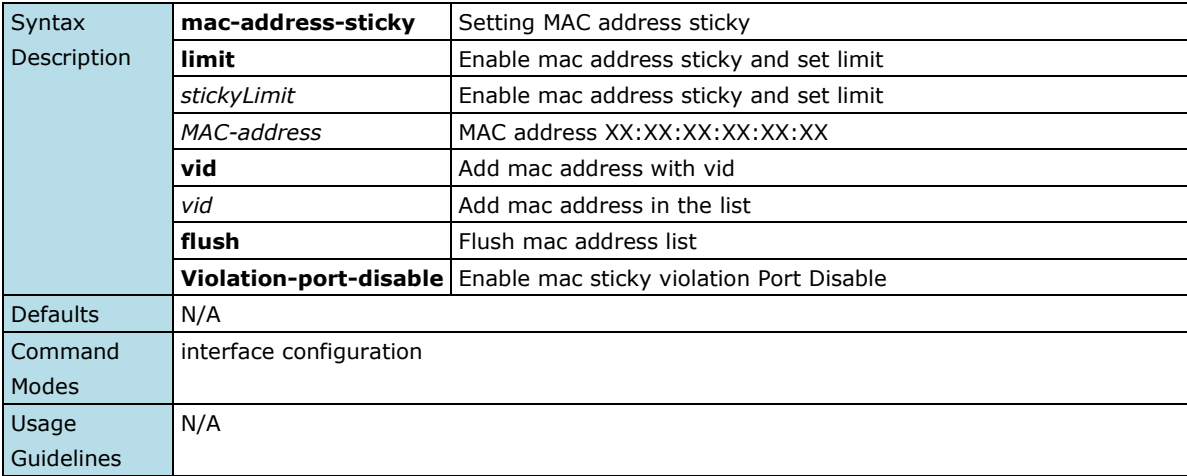

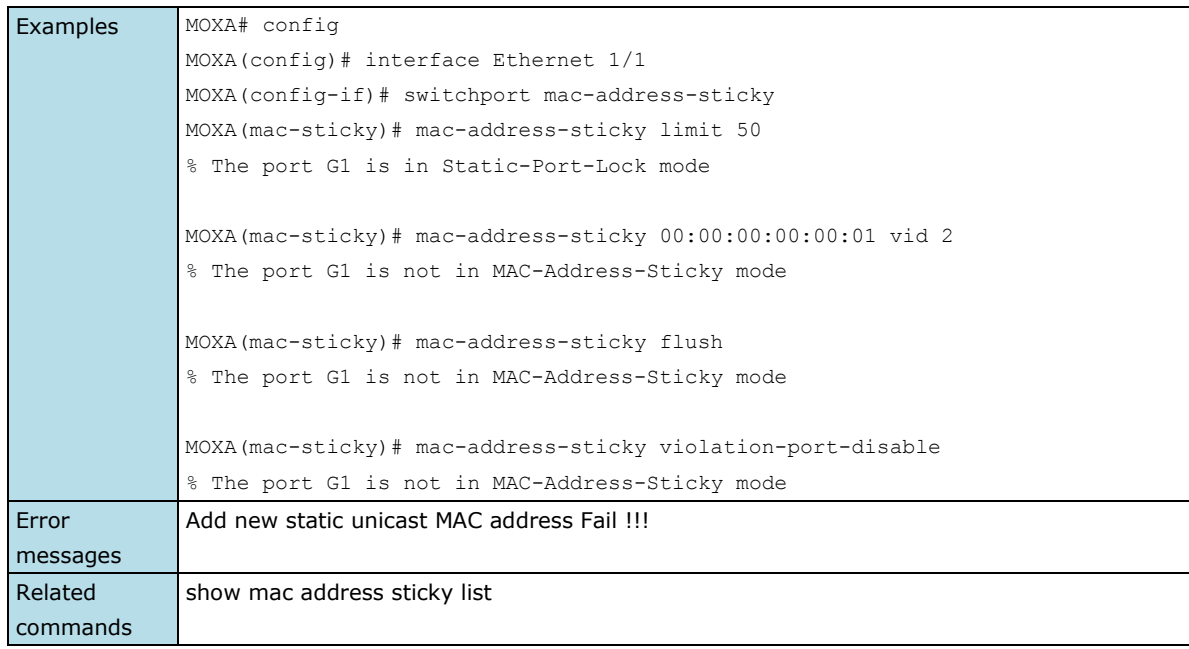

## **mac-address-table aging-time**

*Use the* **mac-address-table aging-time** *global configuration command on the switch to configure the aging time of the MAC address. Use the* **no** *form of this command to return to the default.*

#### **Commands**

**mac-address-table aging-time** *seconds*

**no mac-address-table aging-time**

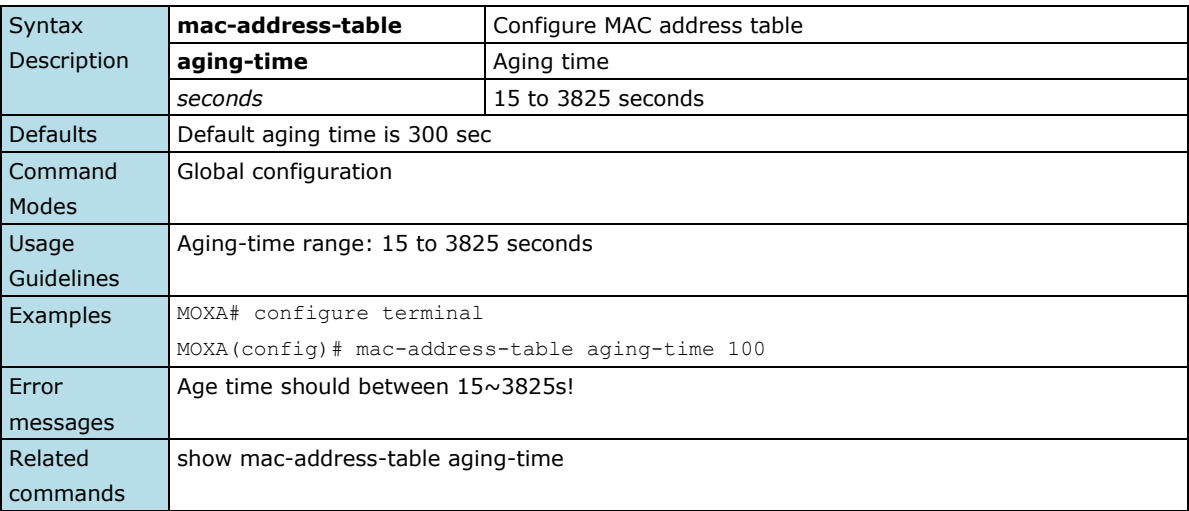

## **Management-Interface**

*Use the* **ip** *global configuration command on the switch to set management interface*

#### **Commands**

```
ip { http-server [ secure ] | telnet | ssh } [ port port-number ]
no ip { http-server [ secure ] | telnet | ssh }
```
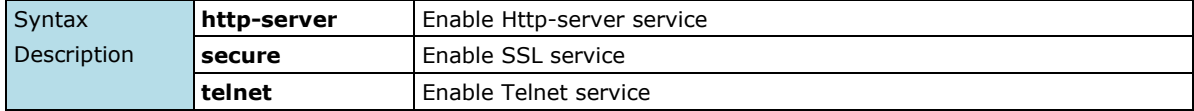

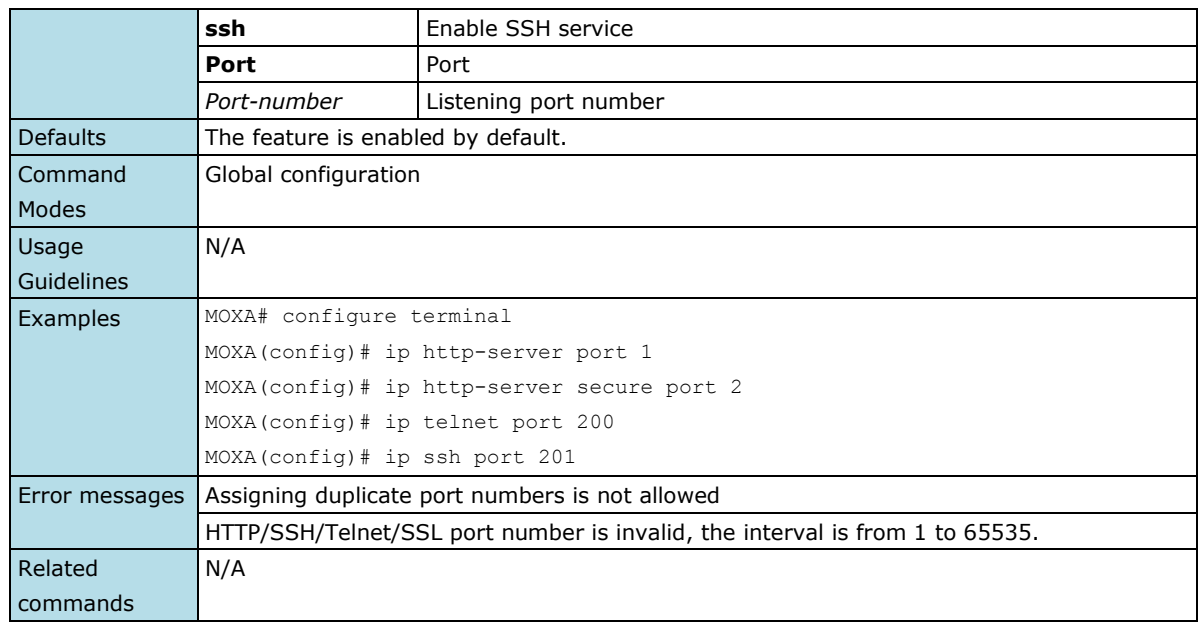

## **media cable-mode**

*Use the media cable-mode interface configuration command on the switch to enable the medium-dependent interface crossover feature on the interface. Use the no form of this command to disable Auto-MDIX.*

### **Commands**

### **media cable-mode [mdi | mdix | auto] no media cable-mode**

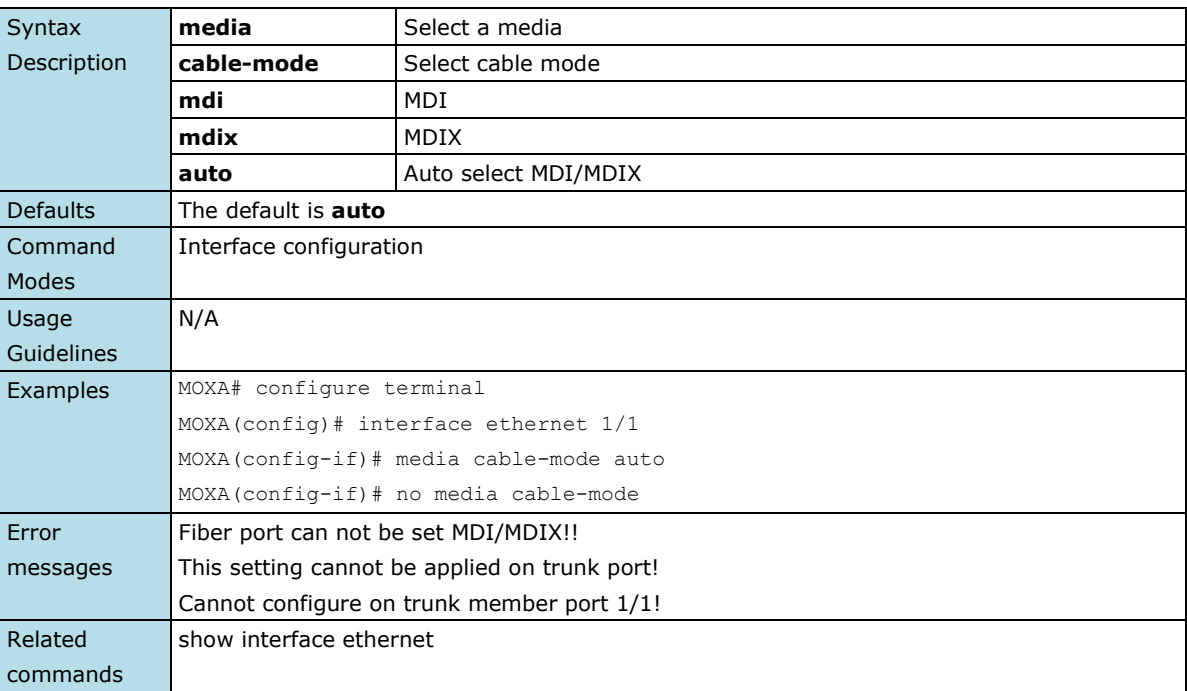

### **modbus**

*Use the* **modbus** *global configuration command on the switch to enable Modbus/TCP industrial Ethernet protocol supported. Use the* **no** *form of this command to disable Modbus support.*

### **Commands**

**modbus** 

### **no modbus**

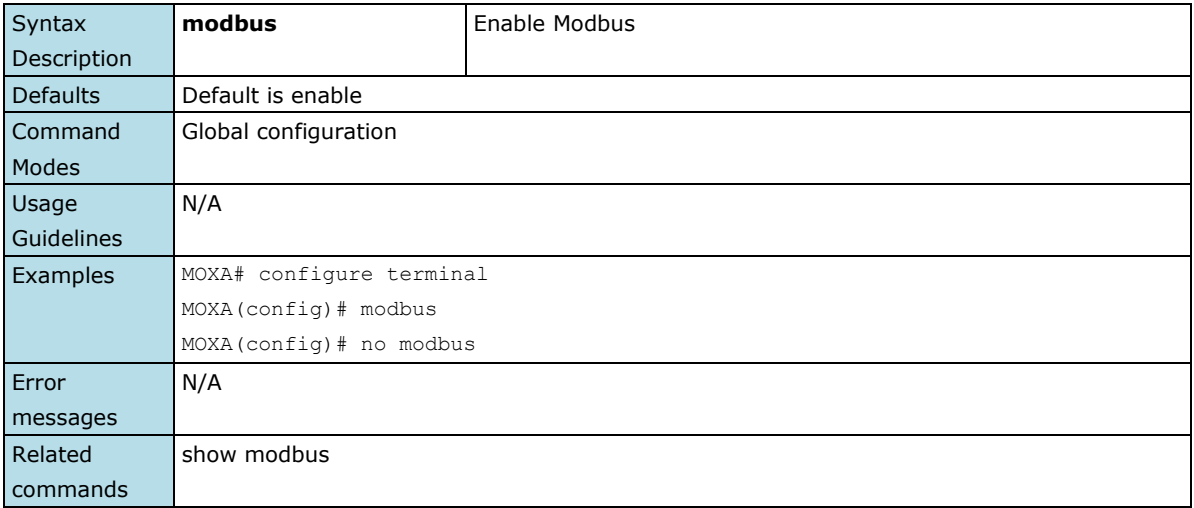

### **monitor**

*Use* **monitor** *global configuration commands to enable the monitoring of data transmitted/received by a specific port. Use the* **no** *form of this command to disable the monitoring.*

### **Commands**

**monitor source interface** *mod\_port [direction]* **no monitor source interface monitor destination interface** *mod\_port* **no monitor destination interface**

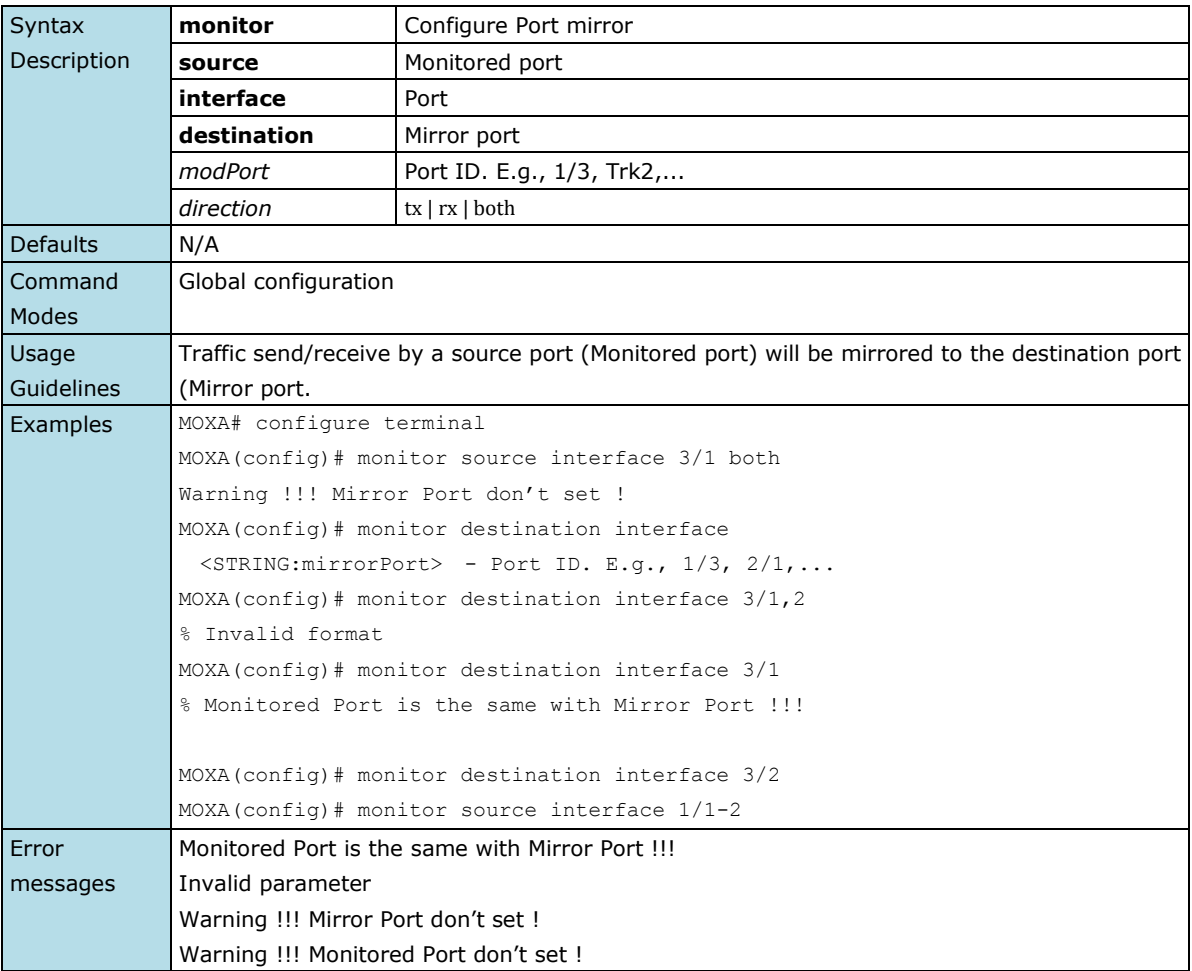

Related commands show port monitor

### **name**

*Use the* **name** *interface configuration command to configure the interface name. To remove the configuration, use the* **no** *form of this command.*

**Commands**

**name no name**

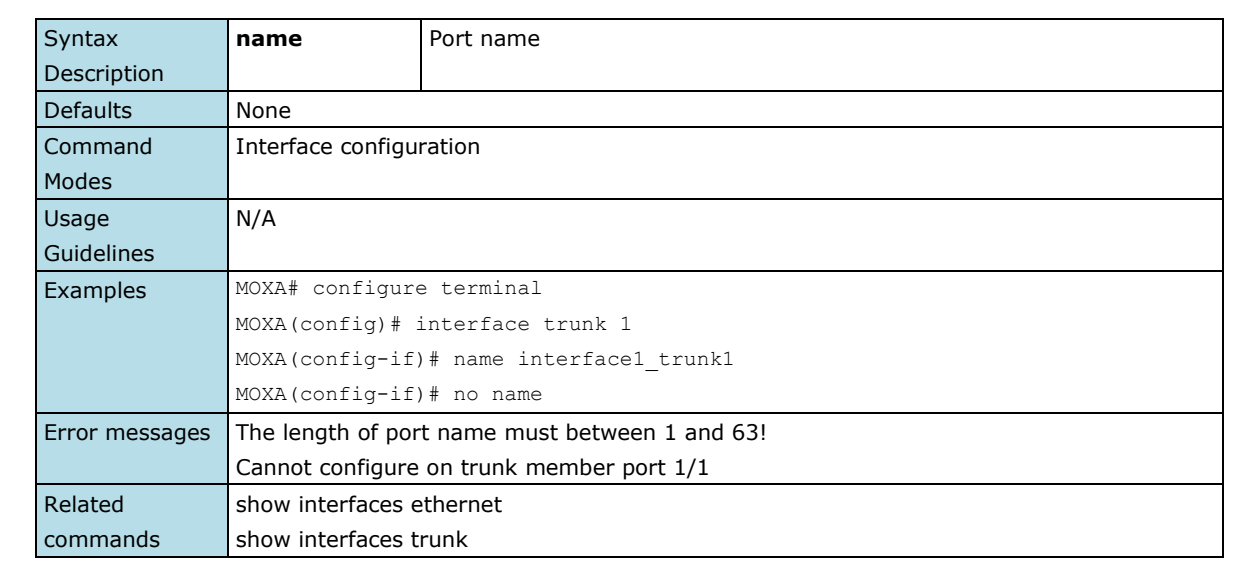

### **ntp authenticate**

*Use the* **ntp autherticate** *global configuration command on the switch to configure the* authenticate time sources*. Use the* **no** *form of this command to return to the default.*

### **Commands**

**ntp authenticate**

**no ntp authenticate**

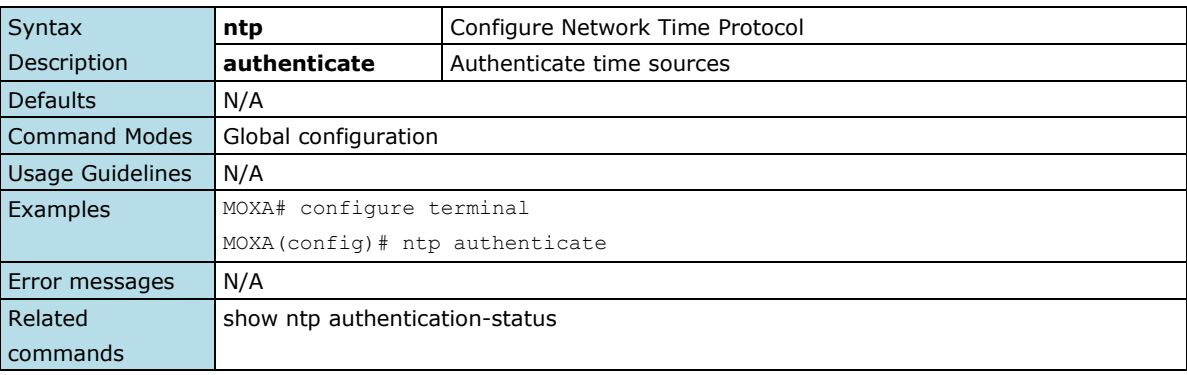

## **ntp authenticate-key**

*Use the* **ntp autherticate-key** *global configuration command on the switch to configure the* authentication key of time sources*. Use the* **no** *form of this command to return to the default.*

#### **Commands**

**ntp authentication-key** *key-id* **md5** *md5-string* **no ntp authentication-key** key-id

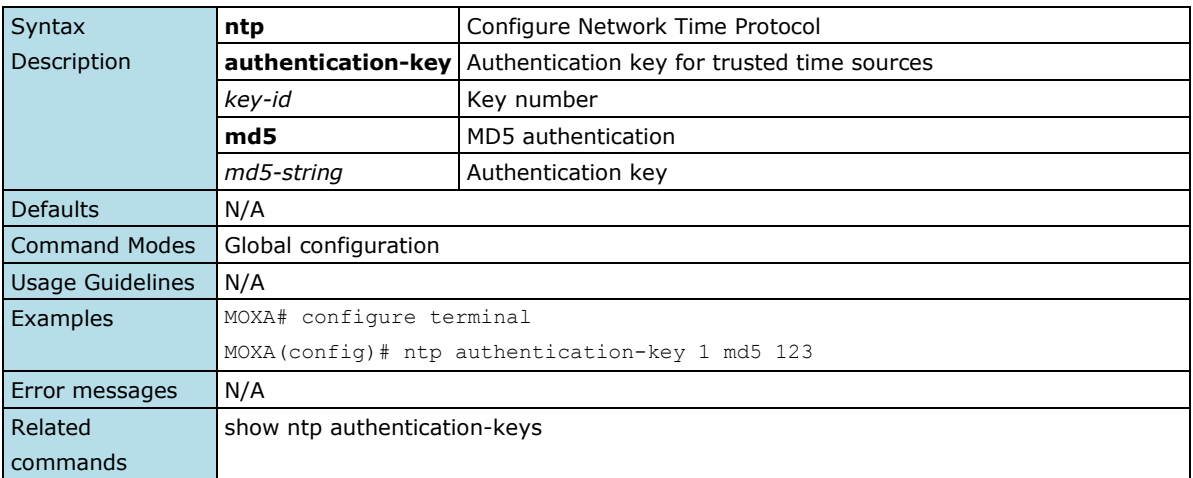

## **ntp peer servaddr**

*Use the* **ntp peer servaddr** *global configuration command on the switch to configure the* Hostname/IP address of Network Time Protocol (NTP) peer key*. Use the* **no** *form of this command to return to the default.*

#### **Commands**

**ntp peer** *servaddr [key id]* **no ntp peer** *servaddr*

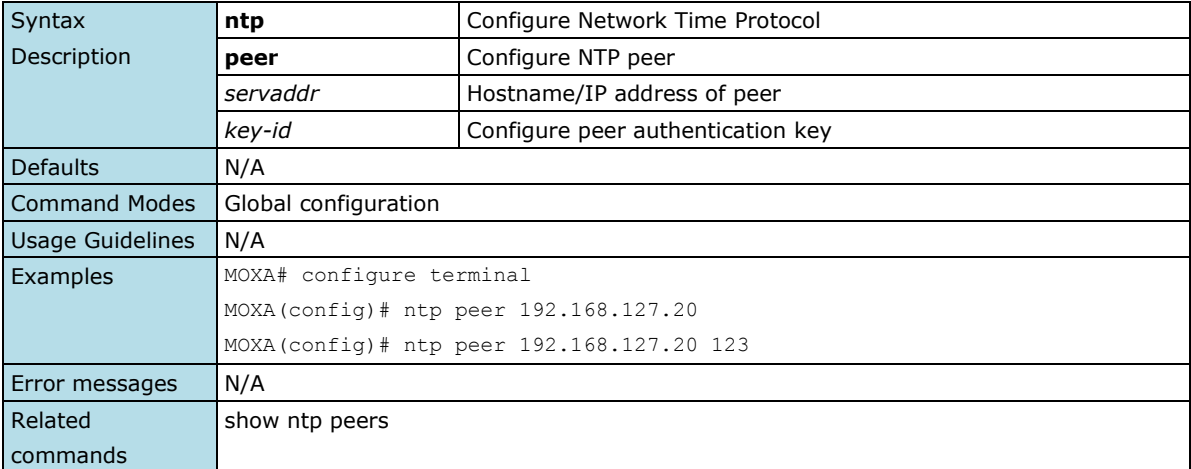

# **ntp refresh-time**

*Use the* **ntp refresh-time** *global configuration command on the switch to configure the interval of each NTP query. Use the* **no** *form of this command to return to the default.*

#### **Commands**

**ntp refresh-time** *seconds* **no ntp refresh-time**

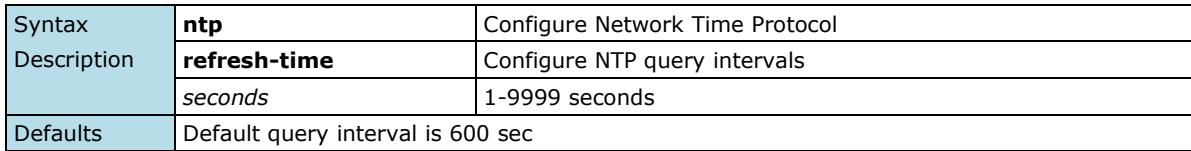

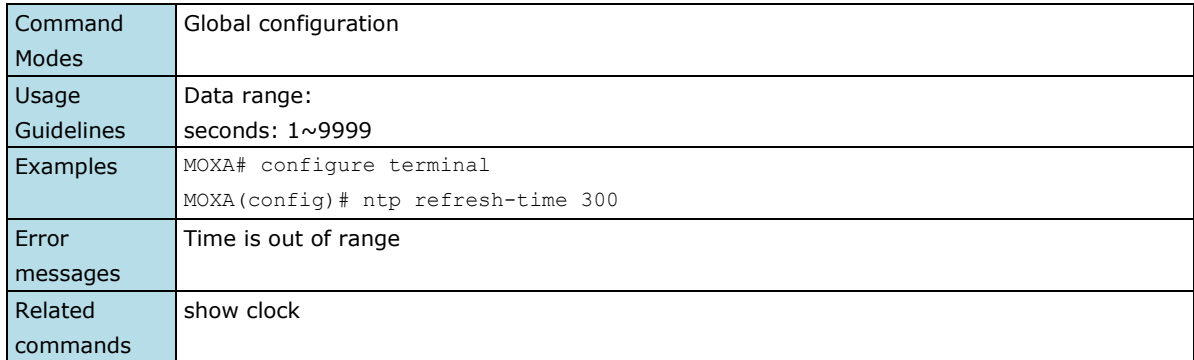

### **ntp server**

*Use the* **ntp server** *global configuration command on the switch to enable the switch as an NTP server. Use the*  **no** *form of this command to return to disable it.*

**Commands**

**ntp server no ntp server**

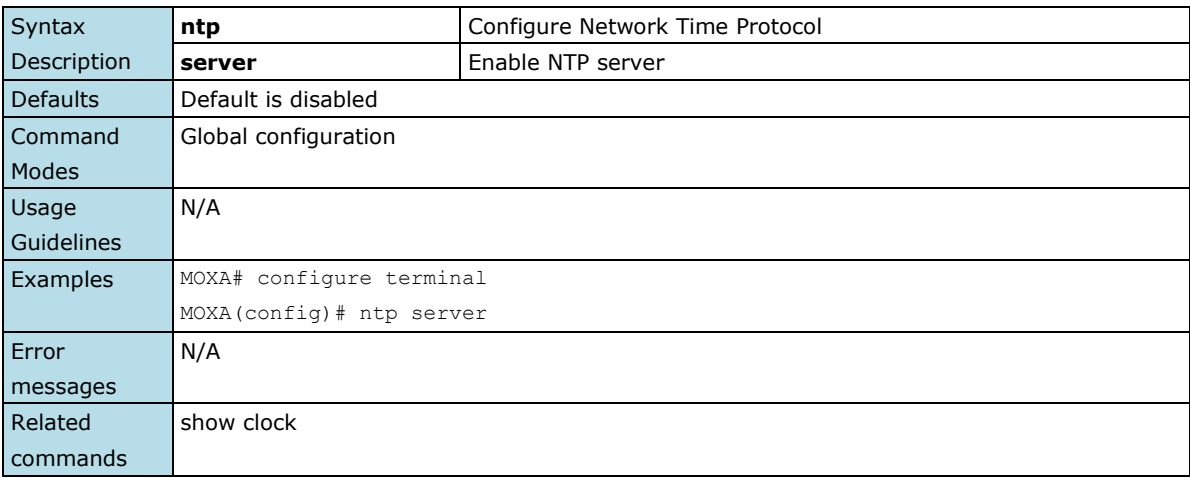

## **ntp trusted-key**

*Use the* **ntp trusted-key** *global configuration command on the switch to activate the* authentication key of time sources*. Use the* **no** *form of this command to return to the default.*

### **Commands**

**ntp trusted-key** *key-id* **no ntp trusted-key** *key id*

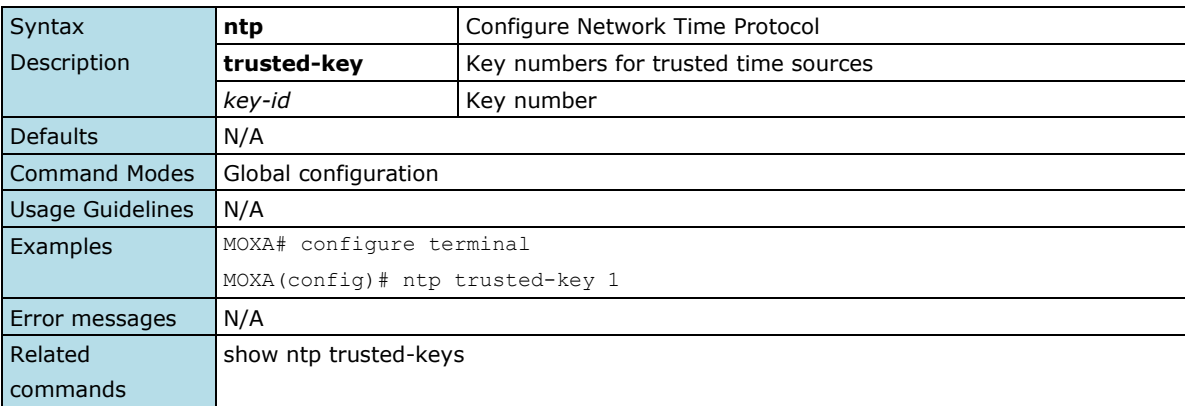

### **password-policy complexity-check**

*Use the* **Password-policy minimum-length** *global configuration command on switch to configure password complexity check*. *Use the* **no** *form of this command to default setting.*

#### **Commands**

### **password-policy complexity-check [ { digit | alphabet | special-characters } ] no password-policy complexity-check no password-policy complexity-check digit no password-policy complexity-check alphabet no password-policy complexity-check special-characters**

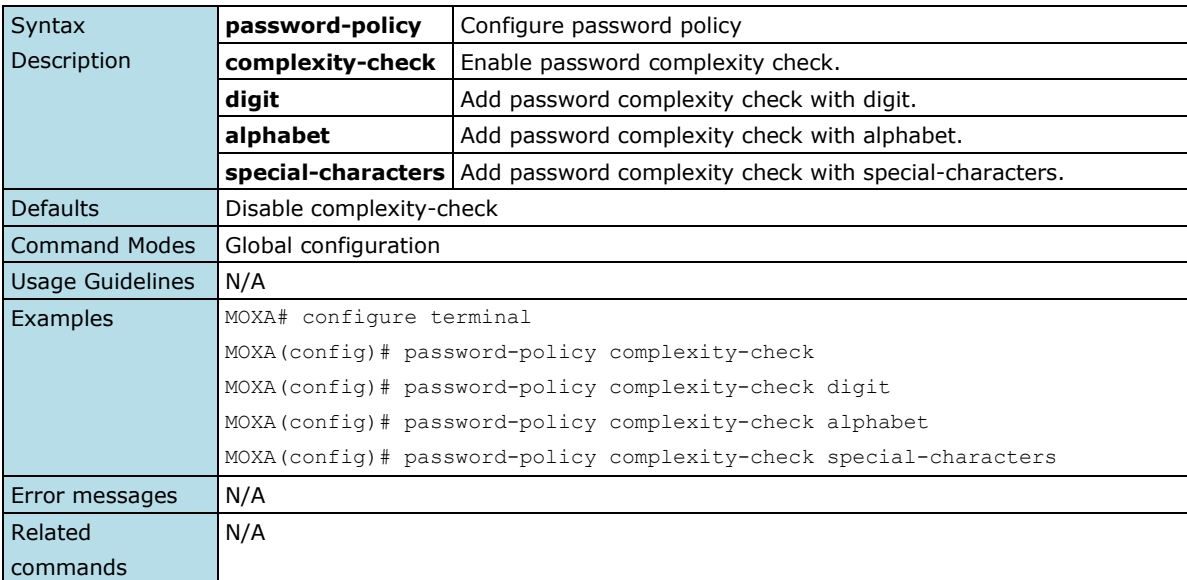

# **Password-policy minimum-length**

*Use the* **Password-policy minimum-length** *global configuration command on switch to configure the minimum password length*. *Use the* **no** *form of this command to default setting.*

### **Commands**

**password-policy minimum-length** *length* **no password-policy minimum-length**

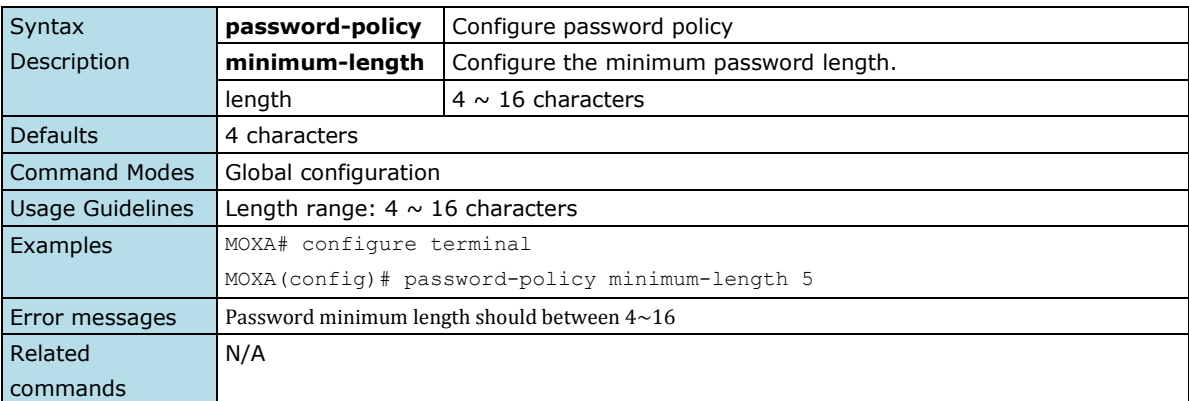

# **ping**

*Use the* **ping** *user EXEC command on the switch to diagnose the remote host if it is alive.*

### **Commands**

**ping** *destaddr*

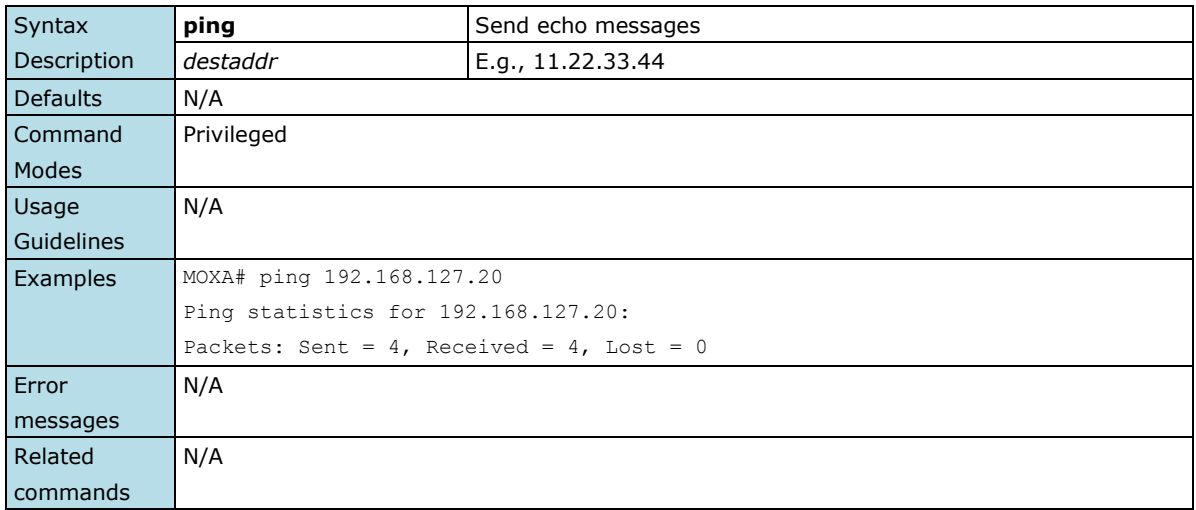

### **poe**

*Use the* **poe** interface *configuration command on the specific ports to set poe ouput mode.*

### **Commands**

### **poe auto**

### **poe force budget** *watt*

### **poe high-power**

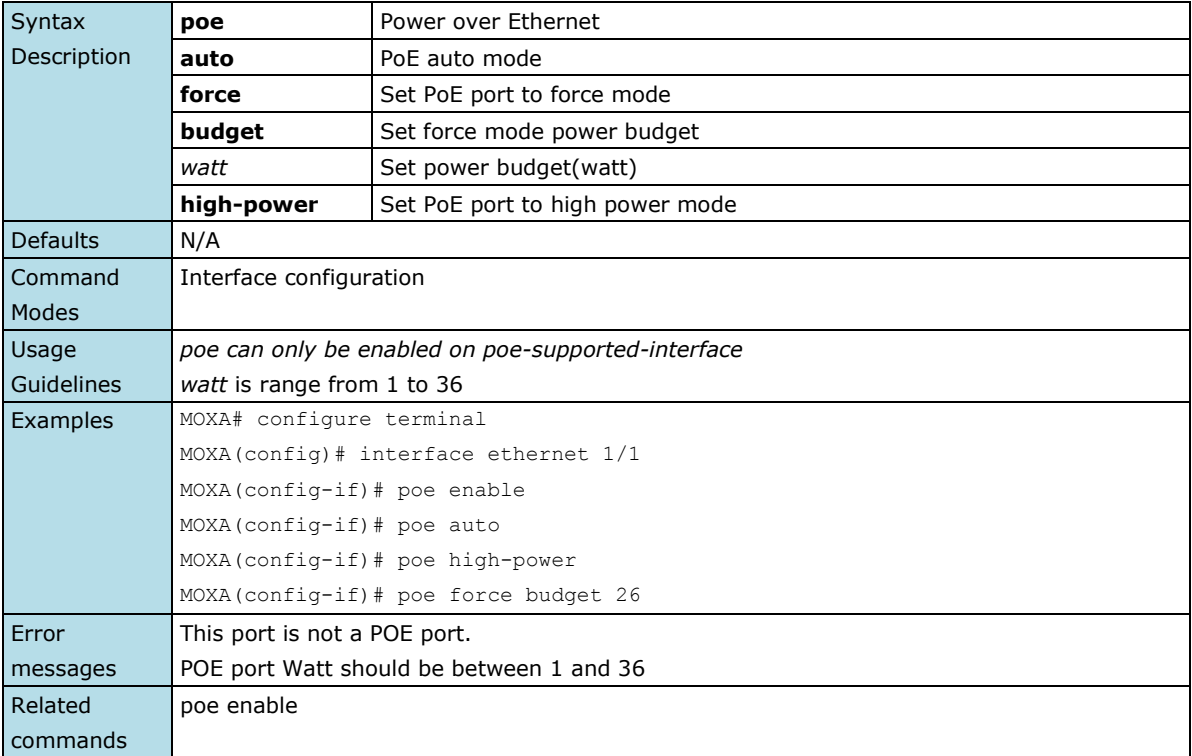

### **poe enable**

*Use the* **poe enable** *configuration command on the specific ports to enable poe. Use the* **no poe** *command on the specific ports to disable poe.*

#### **Commands**

**poe enable**

### **no poe**

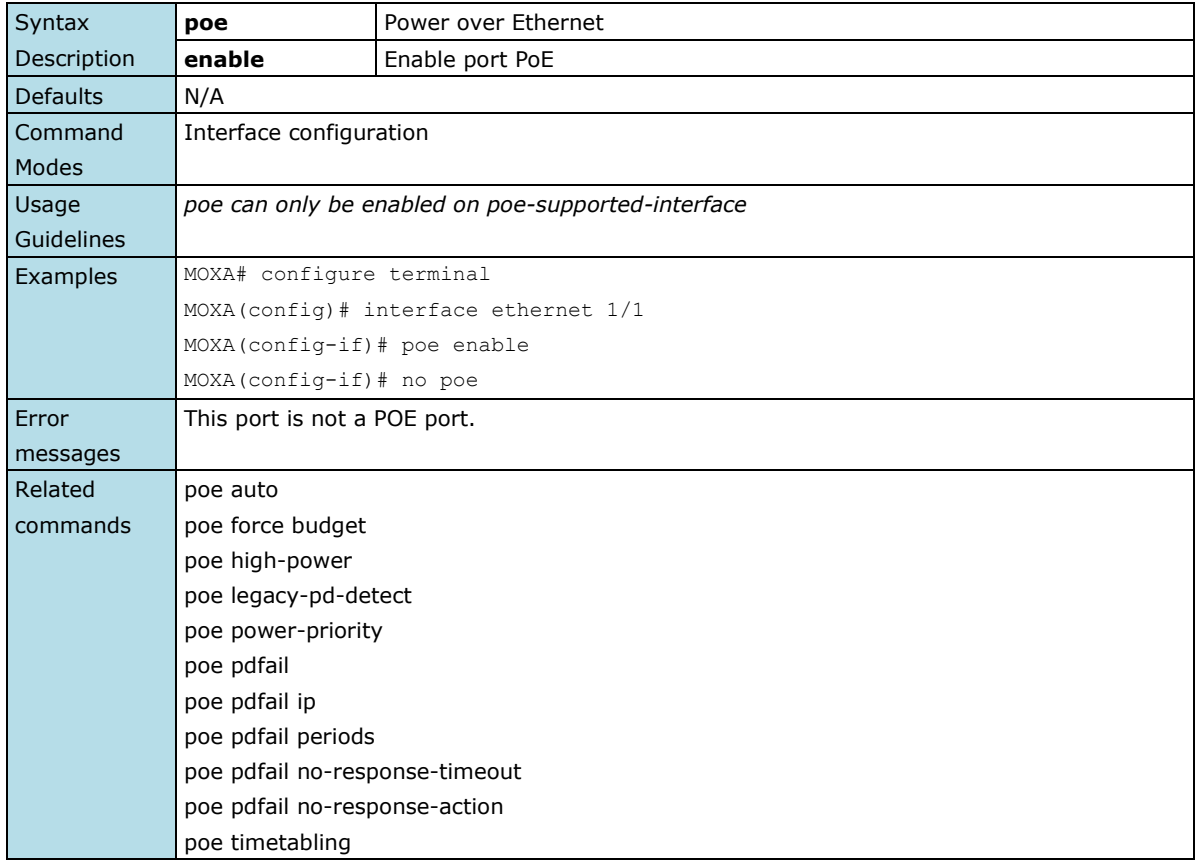

# **poe legacy-pd-detect**

*Use the* **poe legacy-pd-detect** *interface configuration command on the specific ports to enable poe*  legacy-pd-detect*. Use the* **no** *form of this command on the specific ports to disable poe* legacy-pd-detect*.*

#### **Commands**

**poe legacy-pd-detect no poe legacy-pd-detect**

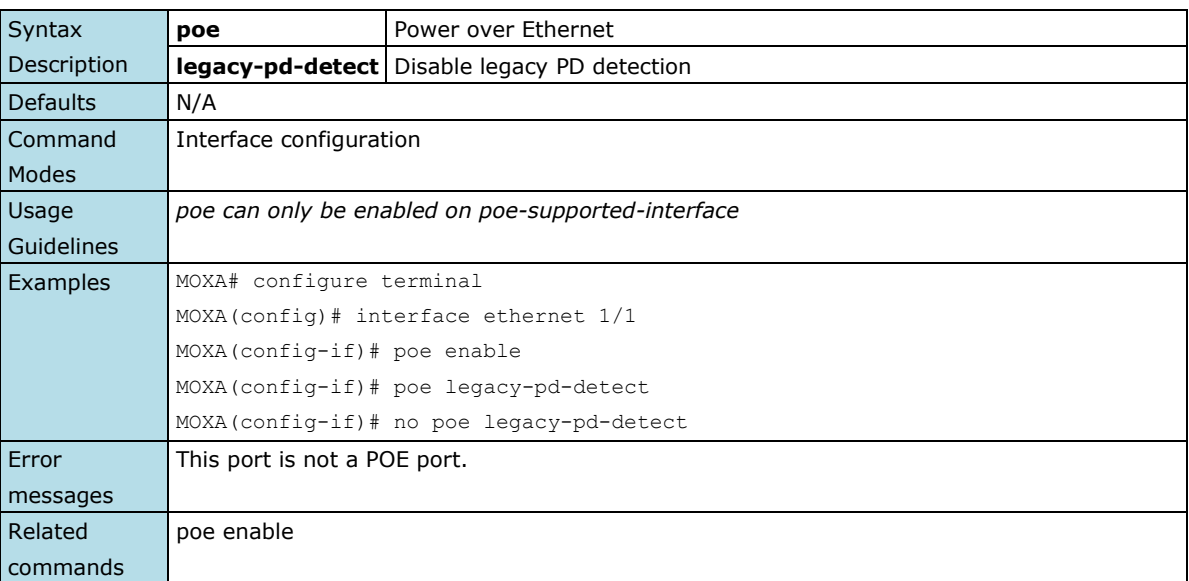

### **poe pdfail**

*Use the* **poe pdfail** *configuration command on the specific ports to enable poe pd failure check. Use the* **no** *form of this command on the specific ports to disable.*

**Commands**

**poe pdfail**

**no poe pdfail**

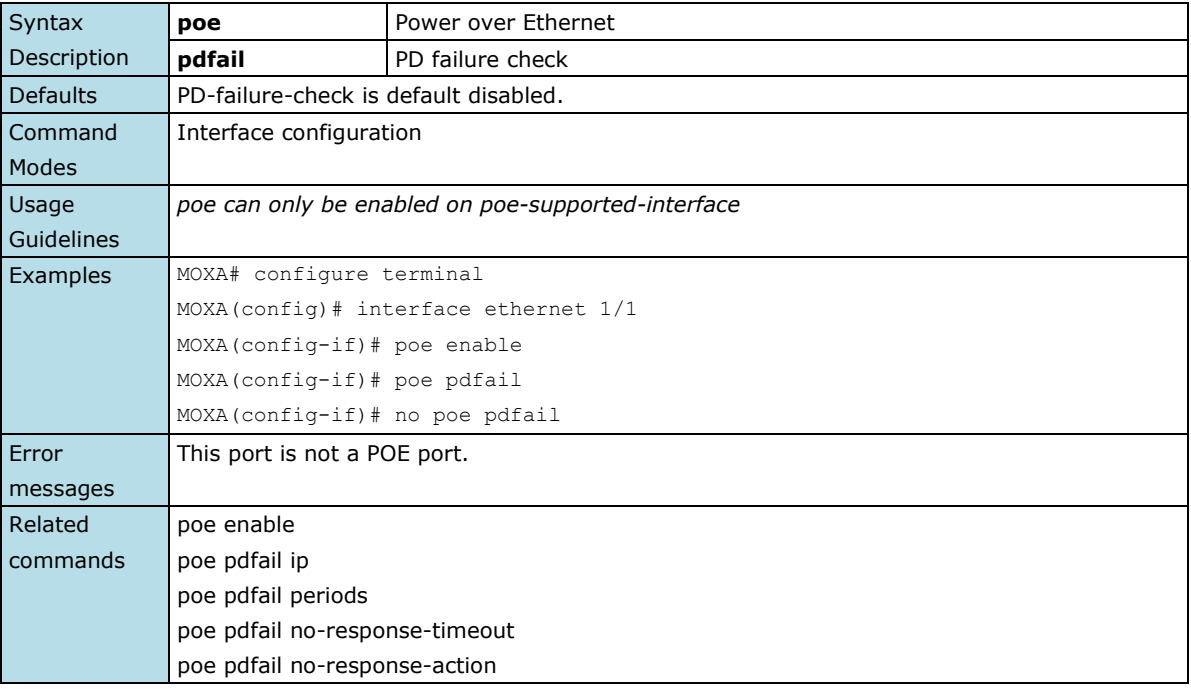

# **poe pdfail ip**

*Use the* **poe pdfail ip** *configuration command on the specific ports to configure the ip address of powered device to do failure check. Use the* **no** *form of this command on the specific ports to reset ip address default.*

### **Commands**

**poe pdfail ip** *ipaddr* **no poe pdfail ip**

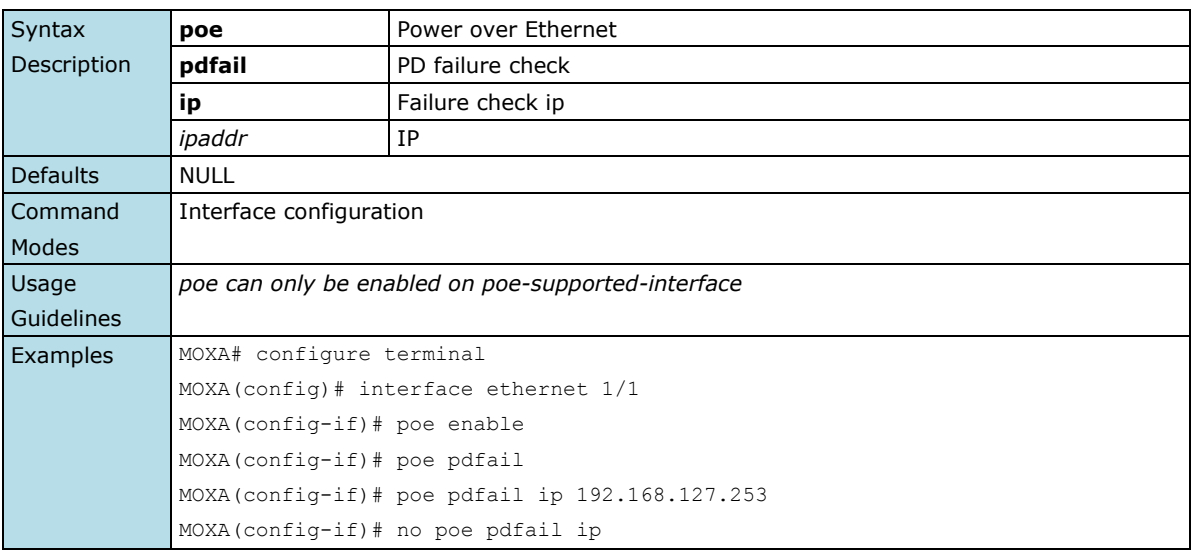

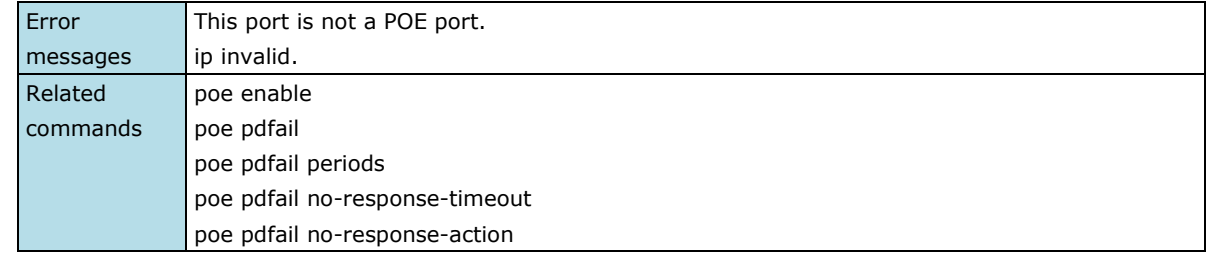

### **poe pdfail no-response-action**

*Use the* **poe pdfail no-response-action** *configuration command on the specific ports to configure poe pd failure check* no-response-timeout action*. Use the* **no** *form of this command on the specific ports to reset*  no-response-action *default.*

### **Commands**

### **poe pdfail no-response-action { no-action | reboot-pd | power-off-pd } no poe pdfail no-response-action**

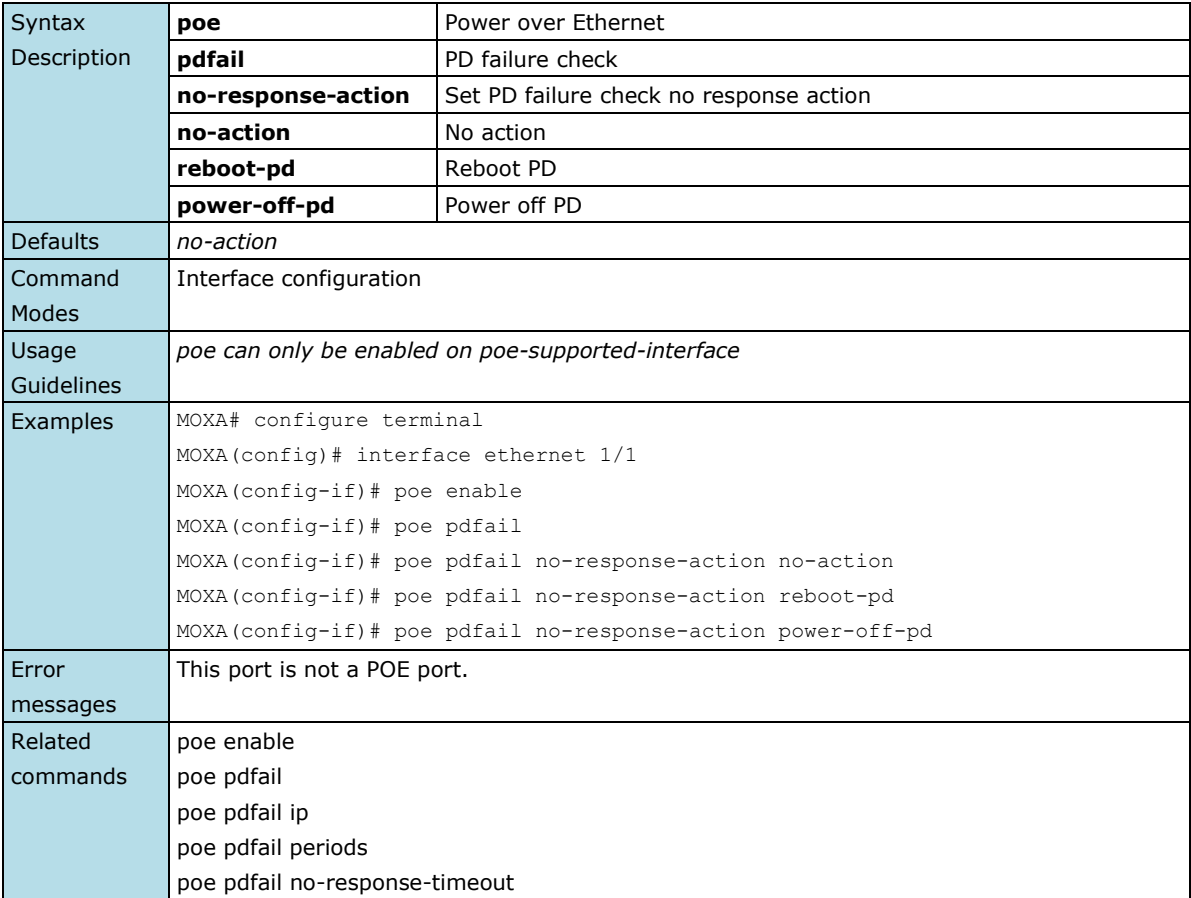

# **poe pdfail no-response-timeout**

*Use the* **poe pdfail no-response-timeout** *configuration command on the specific ports to configure poe pd failure check* no-response-timeout cycle*. Use the* **no** *form of this command on the specific ports to reset*  no-response-timeout *default.*

#### **Commands**

**poe pdfail no-response-timeout** *timeout* **no poe pdfail no-response-timeout**

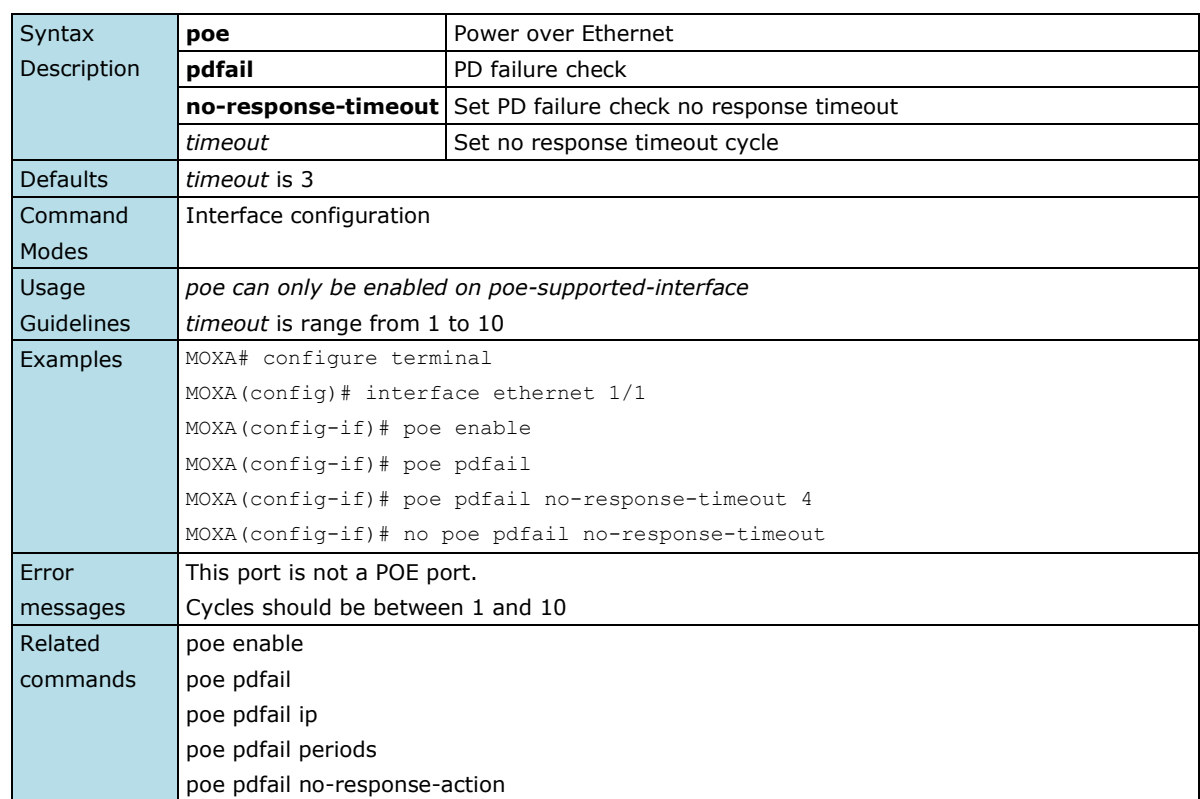

# **poe pdfail periods**

*Use the* **poe pdfail periods** *configuration command on the specific ports to configure poe pd failure check period of time. Use the* **no** *form of this command on the specific ports to reset period of time default.*

### **Commands**

### **poe pdfail periods** *periods* **no poe pdfail periods**

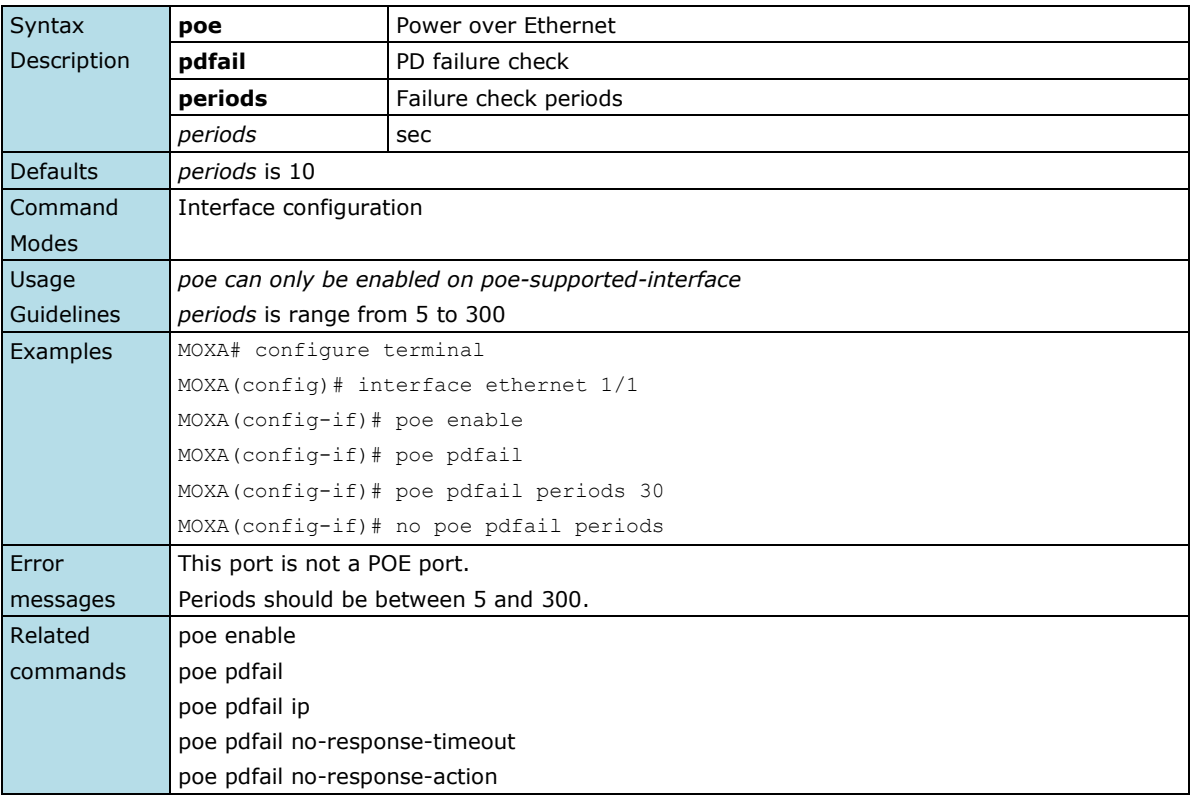

# **poe power-priority**

*Use the* **poe power-priority** interface *configuration command on the specific ports to set poe port priority. Use the* **no** *form of this command on the specific ports to reset to default priority.*

#### **Commands**

### **poe power-priority** *priority* **no poe power-priority**

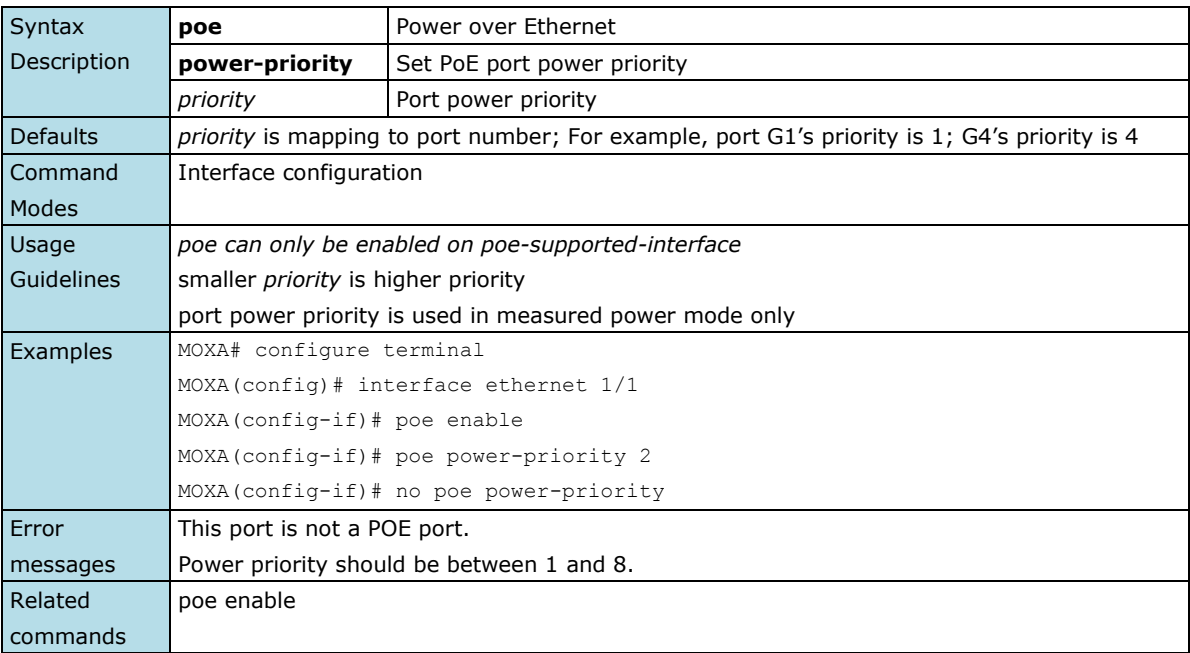

### **poe system**

*Use the* **poe system enable** *configuration command on the switch to enable Power over Ethernet function on the switch. Use the* **no** *form of this command to return to the default. Use the* **poe system power-budget budget** *configuration command on the switch to set budget value.*

#### **Commands**

**poe system enable poe system power-budget budget** *budgetvalue* **no poe system**

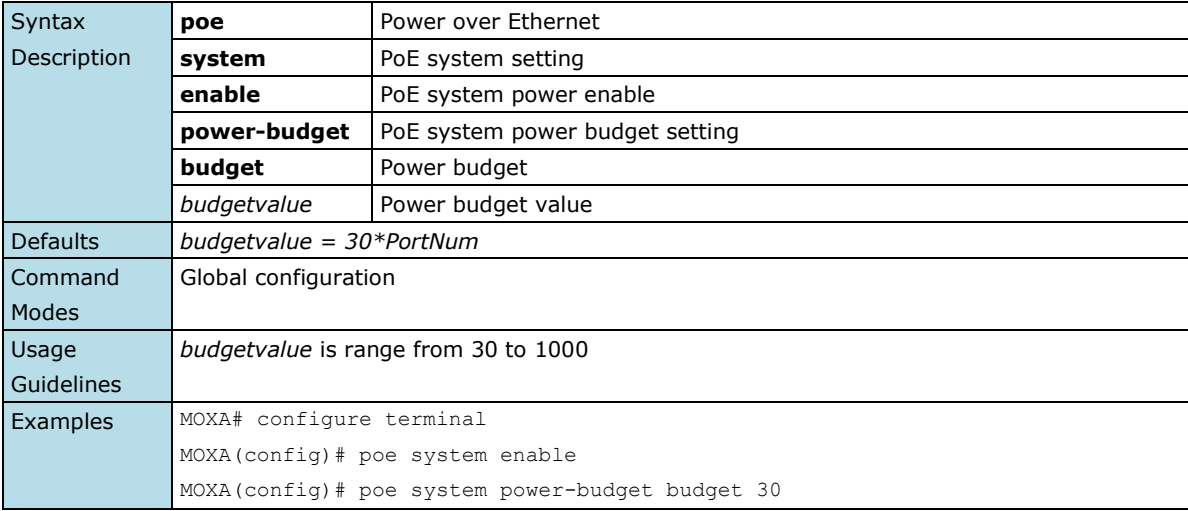

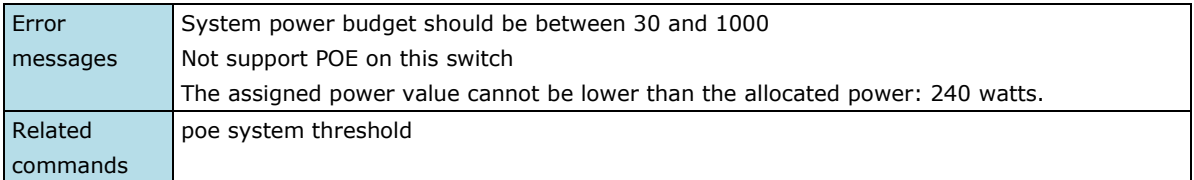

### **poe system threshold**

*Use the* **poe system threshold power** *configuration command on the switch to set threshold value. Use the*  **poe system cutoff** *configuration command on the switch to switch to measured power mode on the switch. Use the* **no poe system cutoff** *form of this command to return to the default.*

#### **Commands**

**poe system threshold power** *threshold* **poe system threshold cutoff**

**no poe system threshold { power | cutoff }** u.

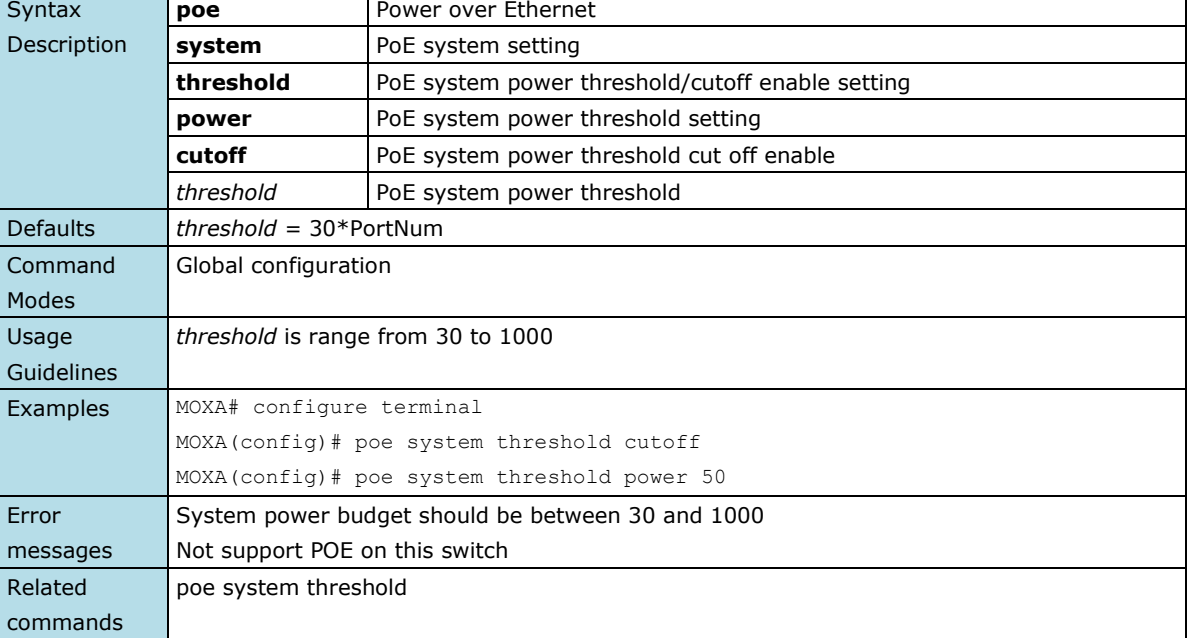

### **poe timetabling**

*Use the* **poe timetabling** *configuration command on the specific ports to enable poe time tabling function. Use the* **poe timetabling** *configuration command with week\_day, start\_time and end\_time on the specific ports to enable weekday time tabling and also set start time and end time. Use the* **no poe timetabling** *command on the specific ports to disable time tabling. Use the* **no poe timetabling** *command with week\_day on the specific ports to disable weekday time tabling.*

### **Commands**

**poe timetabling** *[week\_day] [start\_time] [end\_time]* **no poe timetabling** *[week\_day]*

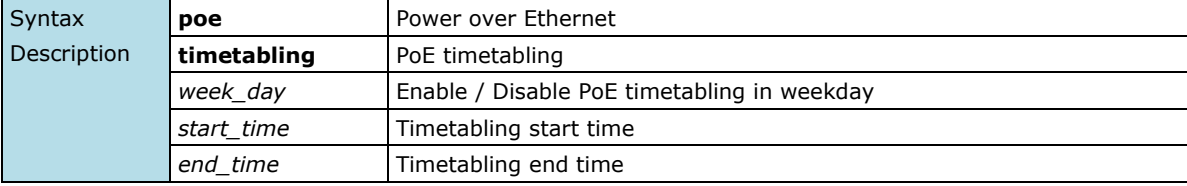

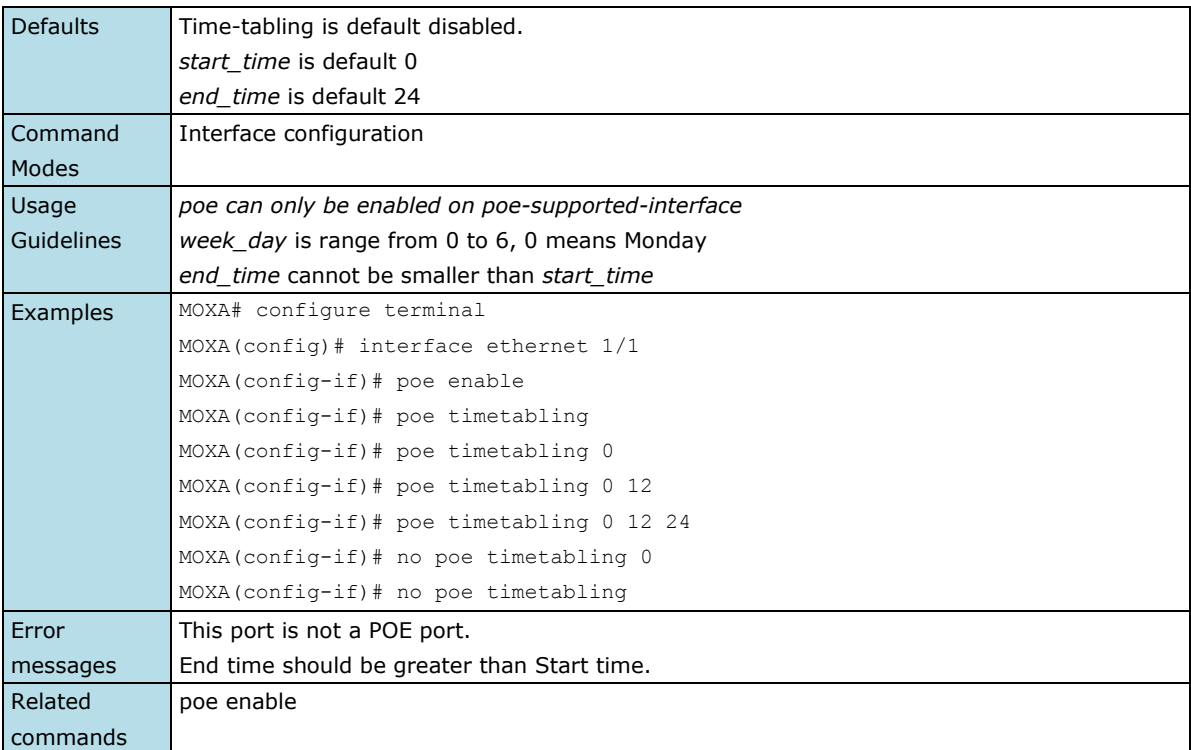

# **port-security**

*Use the* **port-security** *command on the switch to configure the port security function. Use the* **no** *form of this command to disable the port security function on the switch.*

### **Commands**

### **[no] port security [***MacAddress [***vid** *vid***]]**

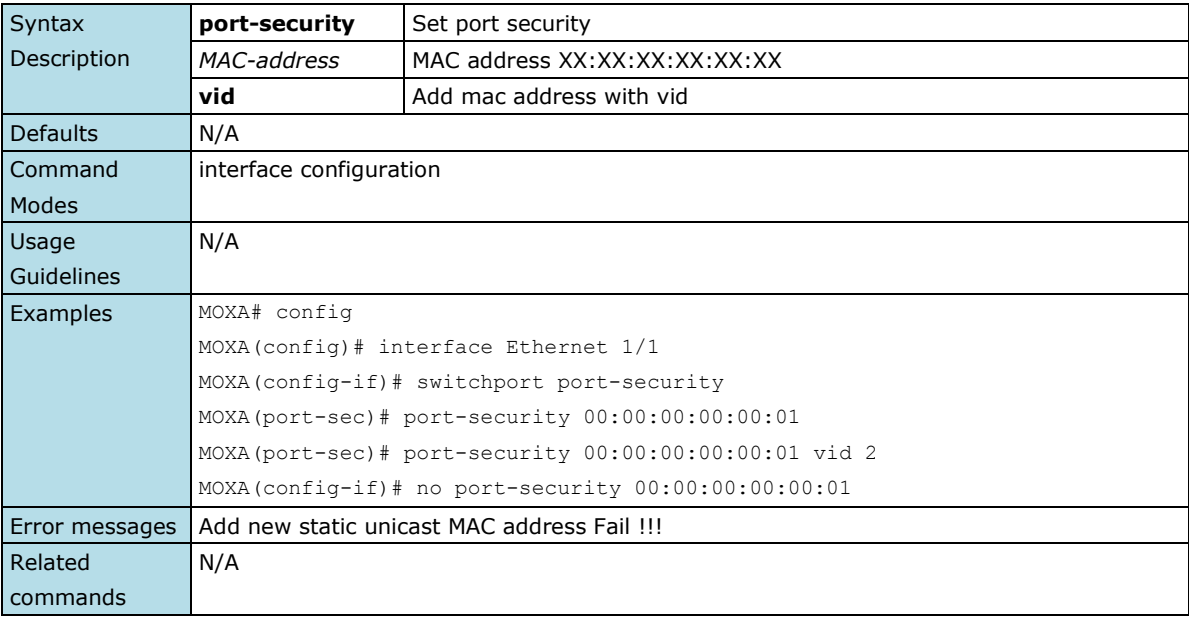

# **profinetio**

*Use the profinetio command to disable/enable PROFINET support.*

#### **Commands**

**profientio**

### **no profientio**

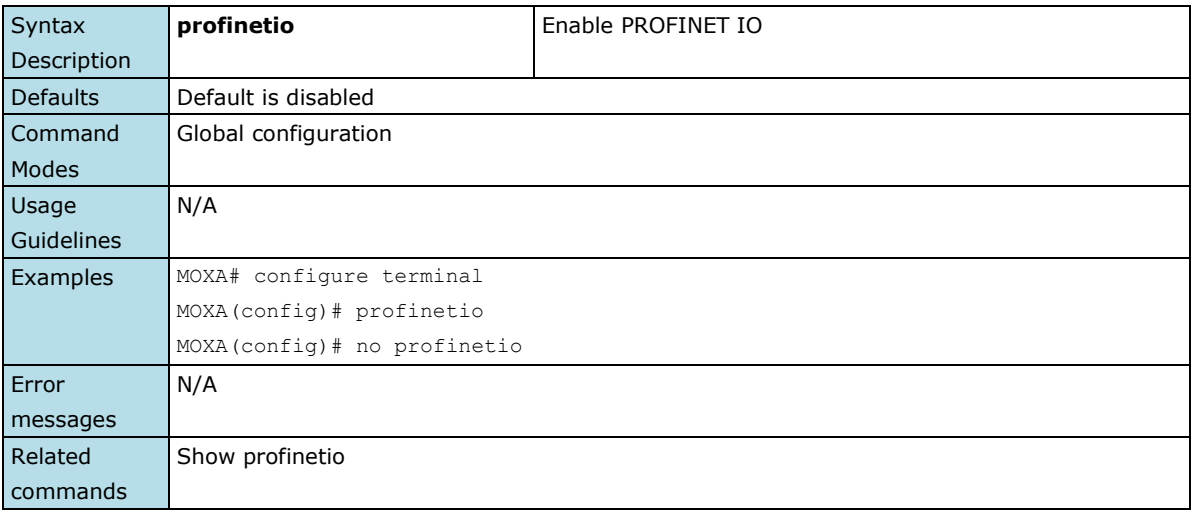

## **ptp arb-time**

*Use the* **ptp arb-time** *configuration command on the switch to set the arb-time parameter of the local clock.*

### **Commands**

**ptp arb-time** *time*

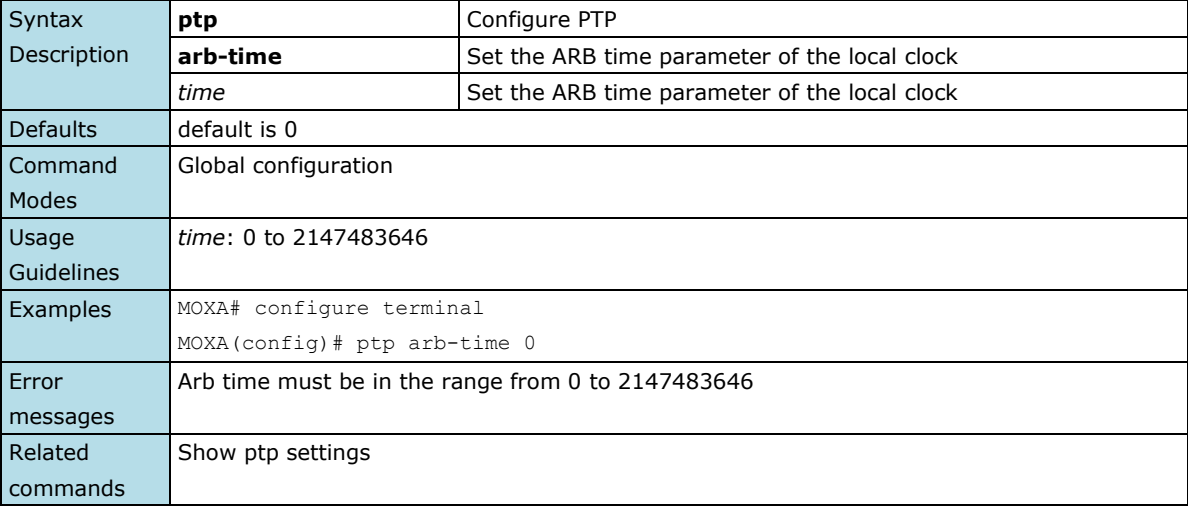

# **ptp clockclass**

*Use the* **ptp clockclass** *configuration command on the switch to set the clockclass parameter of the local clock.*

### **Commands**

**ptp clockclass** *class*

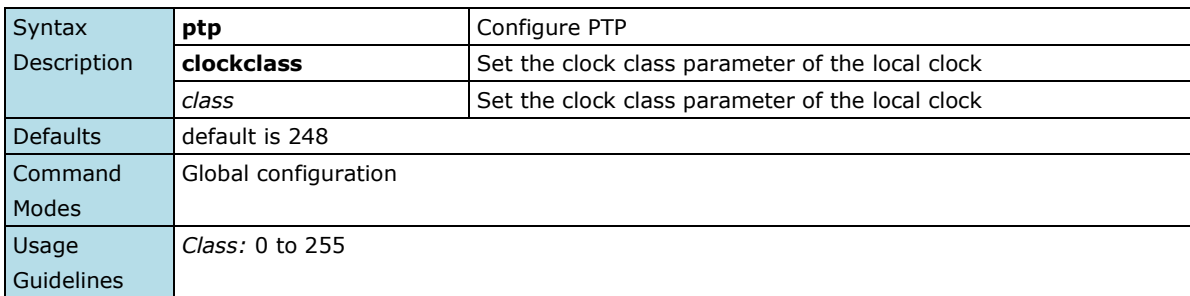
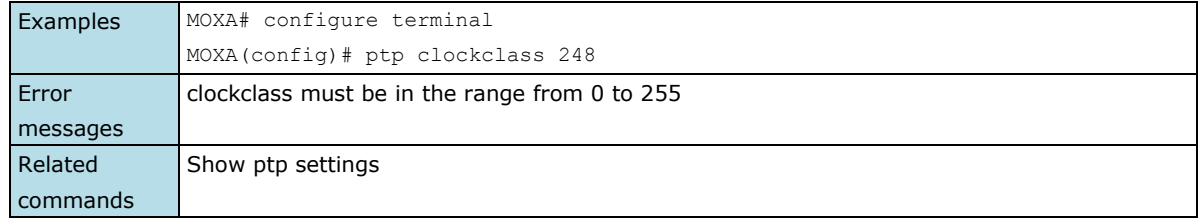

# **ptp domain-number**

*Use the* **ptp domain-number** *configuration command on the switch to set the domain number of the local clock.* 

### **Commands**

**ptp domain-number** *interval*

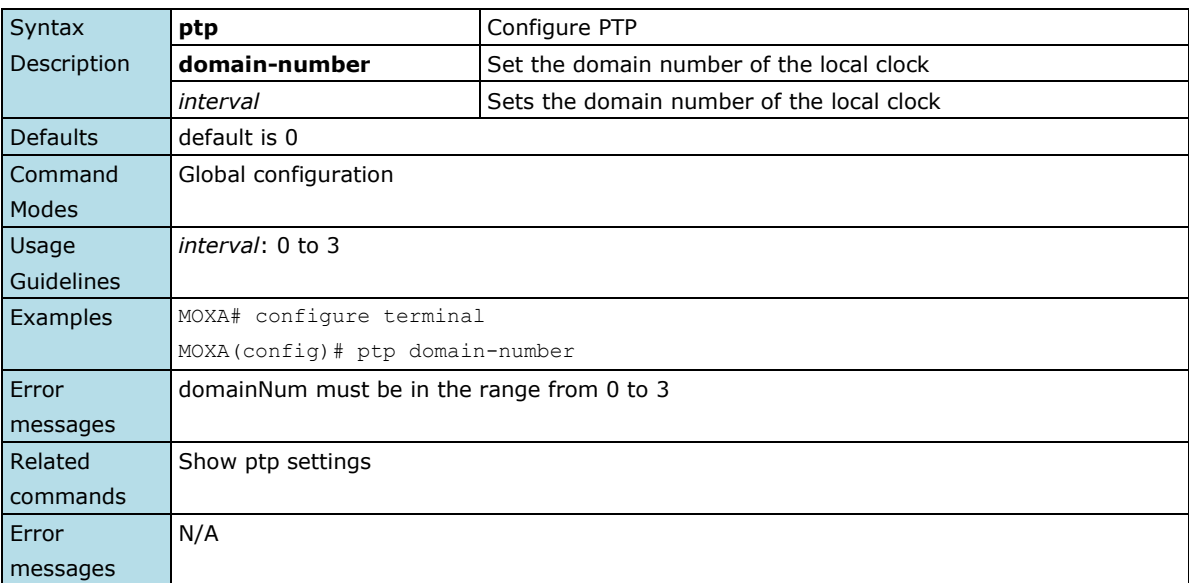

# **ptp enable**

*Use the* **ptp enable** *command on the switch to enable the PTP operation. Use the* **no** *form of this command to disable the PTP operation on the switch.*

### **Commands**

**ptp enable**

### **no ptp**

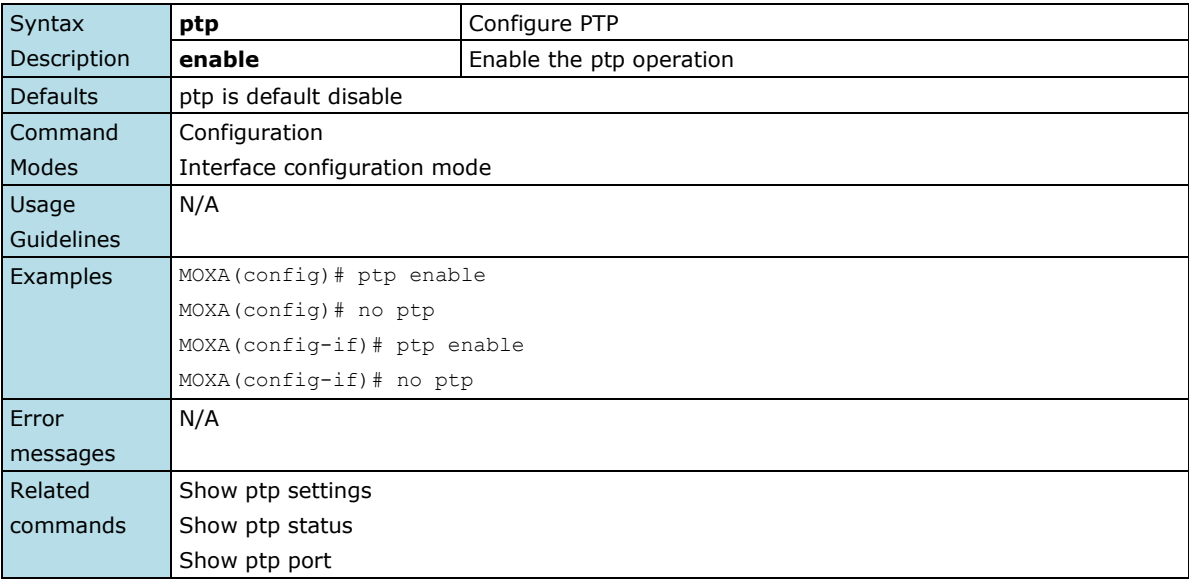

## **ptp leap59**

*Use the* **ptp leap59** *global configuration command on the switch to enable the PTP leap59. Use the* **no** *form of this command to disable the PTP leap59 on the switch.*

**Commands**

**ptp leap59**

**no ptp leap59**

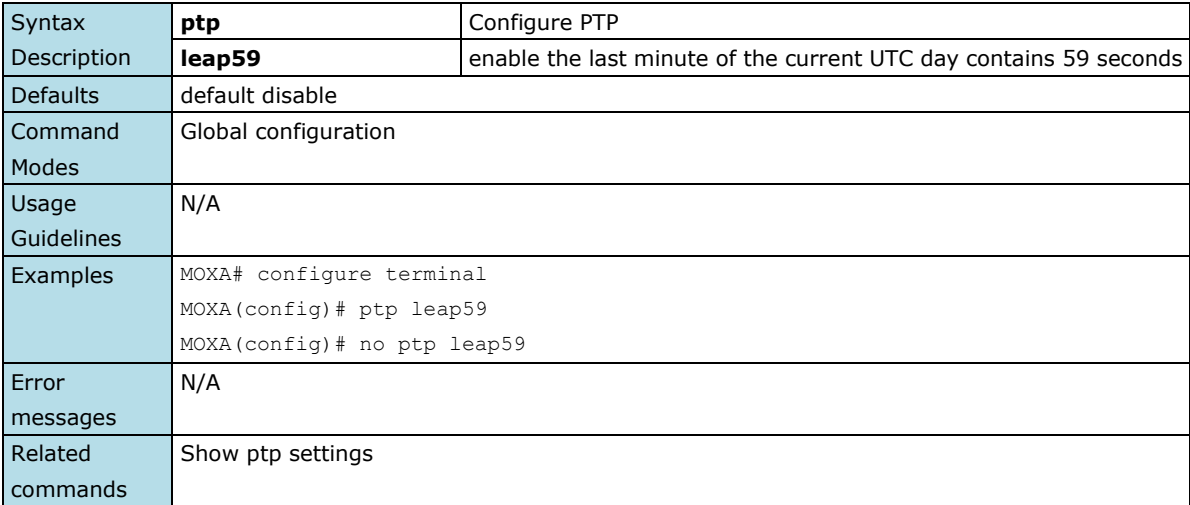

## **ptp leap61**

*Use the* **ptp leap61** *global configuration command on the switch to enable the PTP leap61. Use the* **no** *form of this command to disable the PTP leap61 on the switch.*

#### **Commands**

## **ptp leap61**

**no ptp leap61**

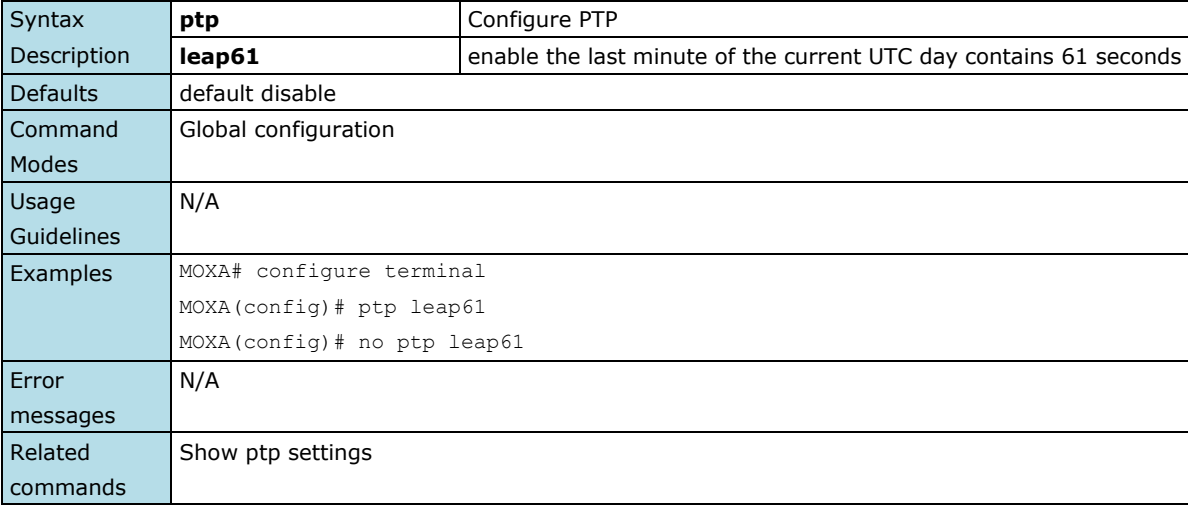

# **ptp log-announce-interval**

*Use the* **ptp log-announce-interval** *global configuration command on the switch to set the log-announce-interval parameter.*

**ptp log-announce-interval** *interval*

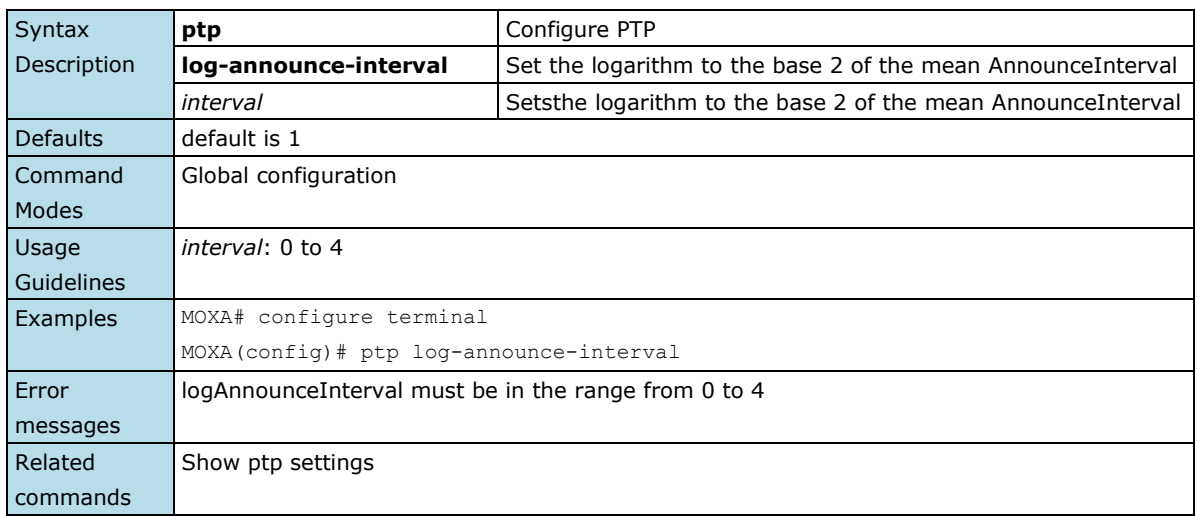

# **ptp log-min-delay-req-interval**

*Use the* **ptp log-min-delay-req-interval** *global configuration command on the switch to set the log-min-delay-req-interval parameter.*

#### **Commands**

**ptp log-min-delay-req-interval** *interval*

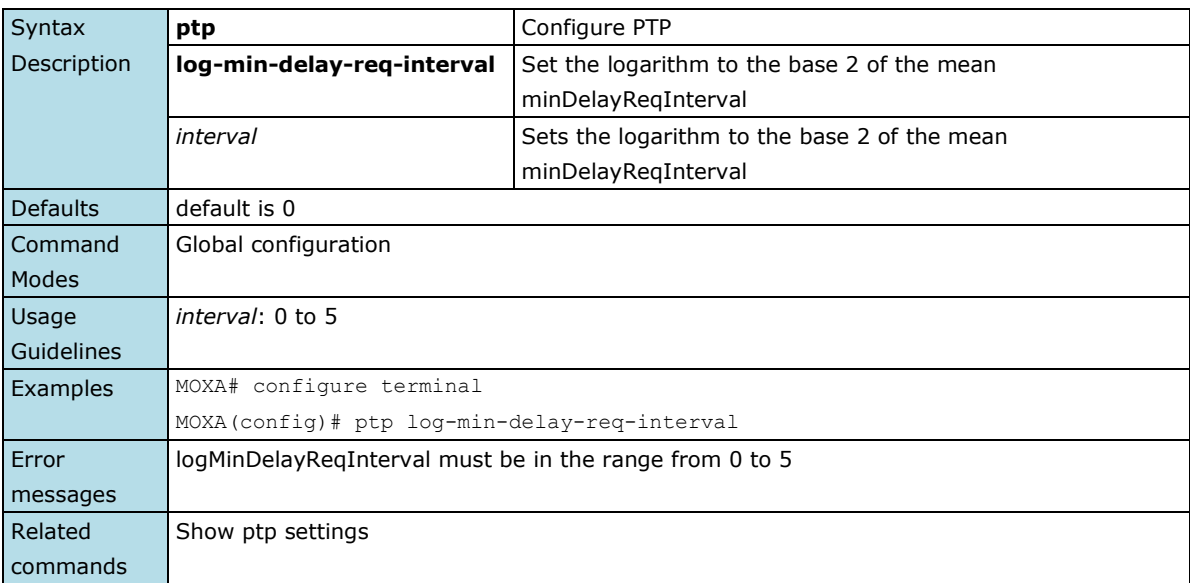

# **ptp log-min-pdelay-req-interval**

*Use the* **ptp log-min-pdelay-req-interval** *global configuration command on the switch to set the log-min-pdelay-req-interval parameter.*

### **Commands**

**ptp log-min-pdelay-req-interval** *interval*

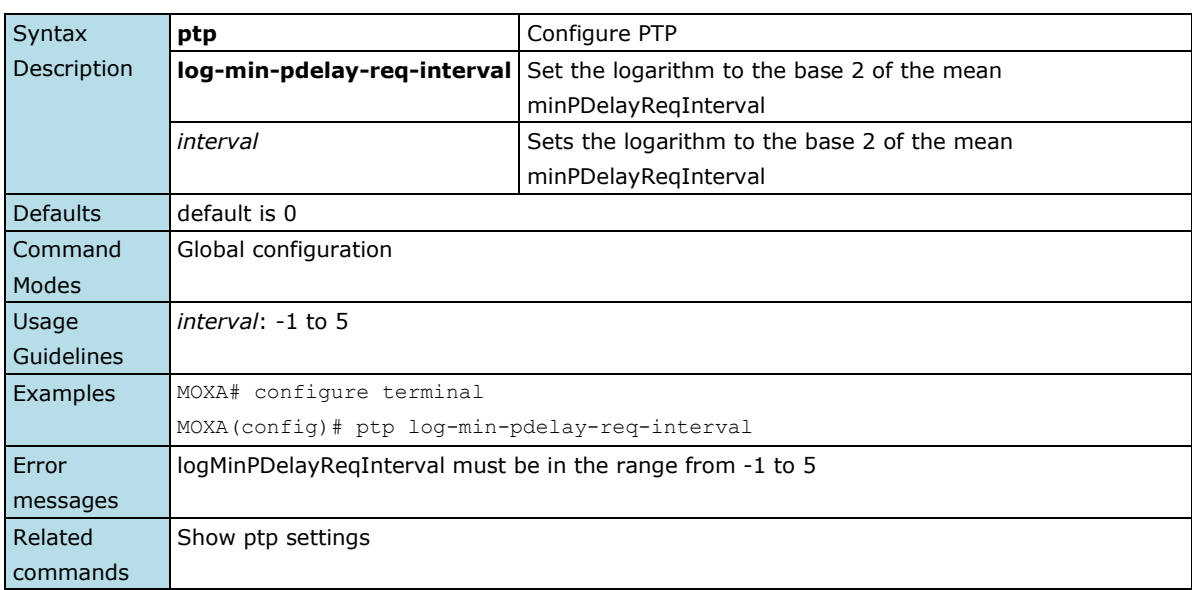

# **ptp log-sync-interval**

*Use the* **ptp log-sync-interval** *global configuration command on the switch to set the log-sync-interval parameter.*

#### **Commands**

**ptp log-sync-interval** *interval*

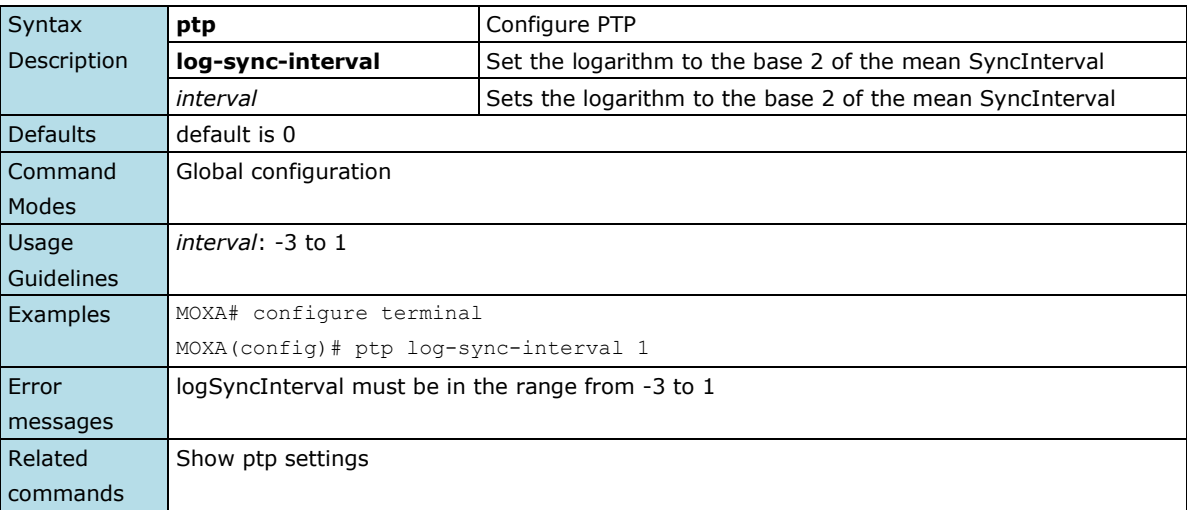

## **ptp mode**

*Use the* **ptp mode** *global configuration command on the switch to set the PTP operation mode.*

#### **Commands**

**ptp mode v1-bc ptp mode v2-e2e-bc ptp mode v2-p2p-bc ptp mode v2-e2e-2step-tc ptp mode v2-p2p-2step-tc**

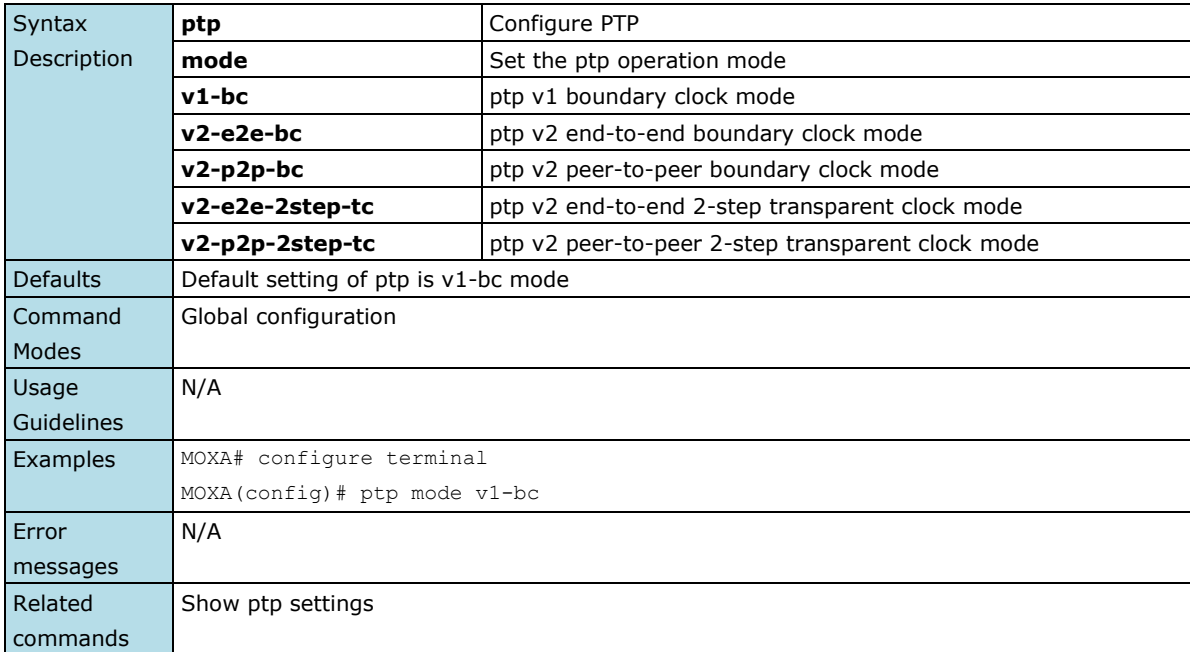

# **ptp preferred-master**

*Use the* **ptp preferred-master** *global configuration command on the switch to the local clock as the master clock (only valid in v1-bc mode).*

#### **Commands**

### **ptp preferred-master no ptp preferred-master**

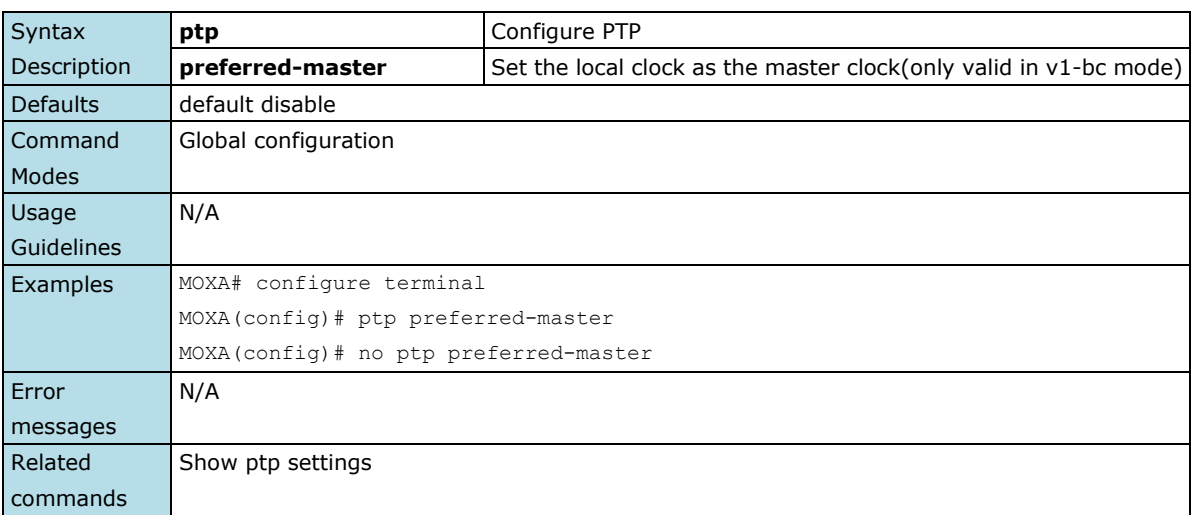

# **ptp priority1**

*Use the* **ptp priority1** *configuration command on the switch to set the priority1 parameter of the local clock.*

### **Commands**

**ptp priority1** *priority*

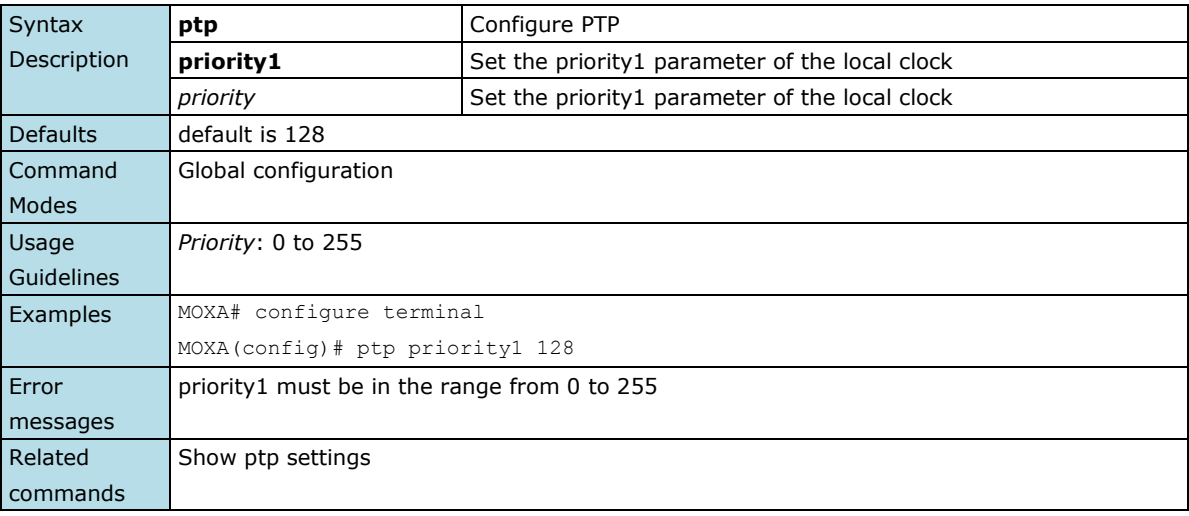

# **ptp priority2**

*Use the* **ptp priority2** *configuration command on the switch to set the priority2 parameter of the local clock.*

### **Commands**

**ptp priority2** *priority*

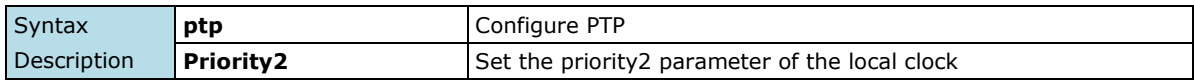

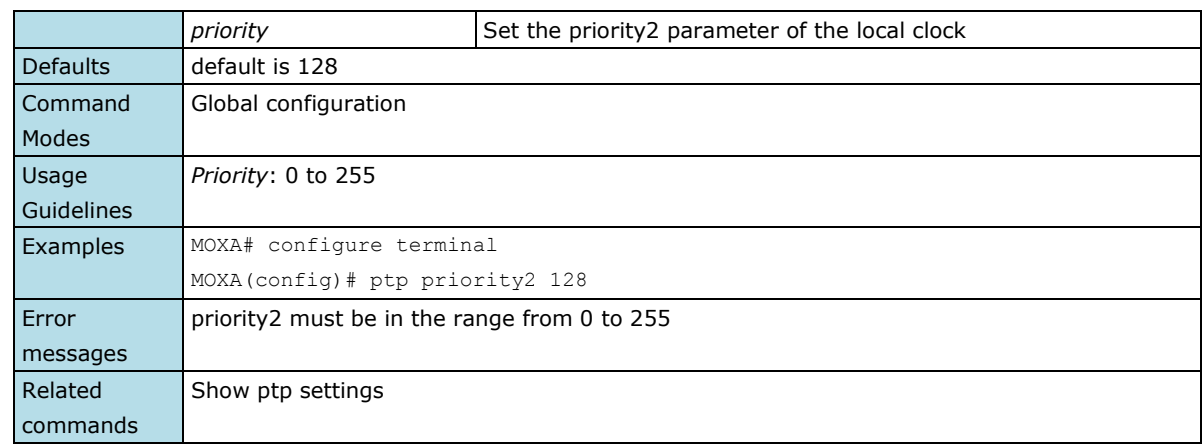

# **ptp timescale**

*Use the* **ptp timescale** *configuration command on the switch to set the transport type of the ptp domain.*

### **Commands**

**ptp timescale [arb|ptp]**

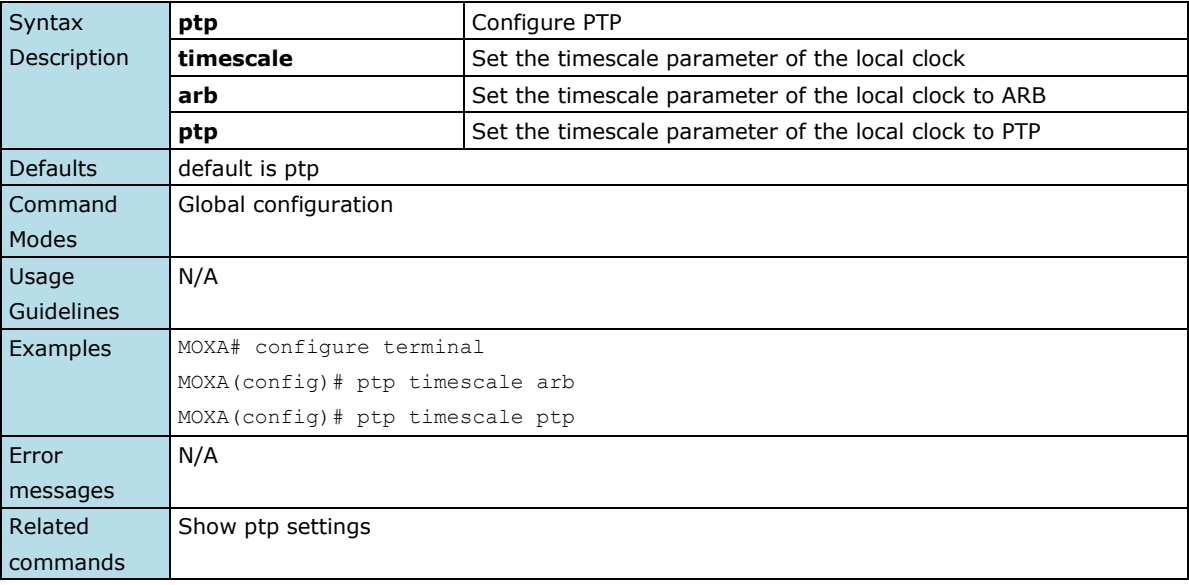

## **ptp transport**

*Use the* **ptp transport** *configuration command on the switch to set the transport type of the ptp domain.*

### **Commands**

### **ptp transport [802\_3|ipv4]**

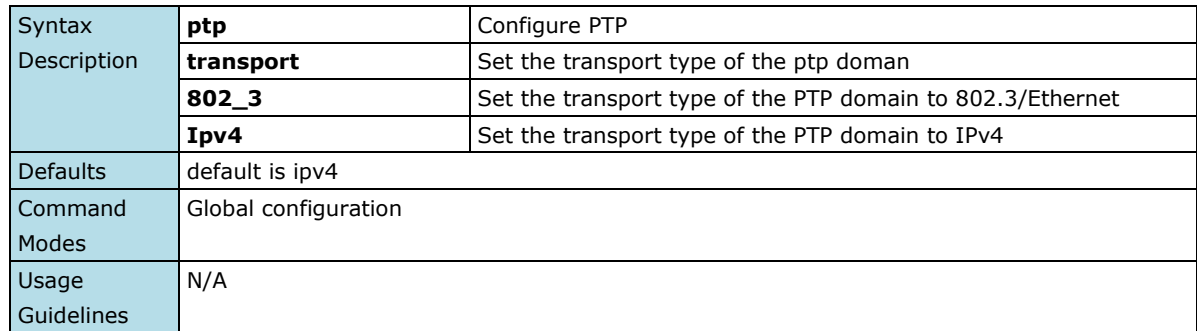

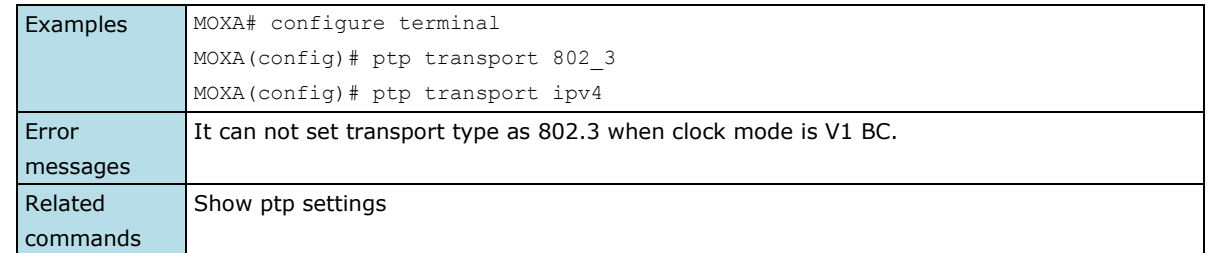

## **ptp utc-offset**

*Use the* **ptp utc-offset** *configuration command on the switch to set the PTP utc-offset field.*

#### **Commands**

**ptp utc-offset** *interval*

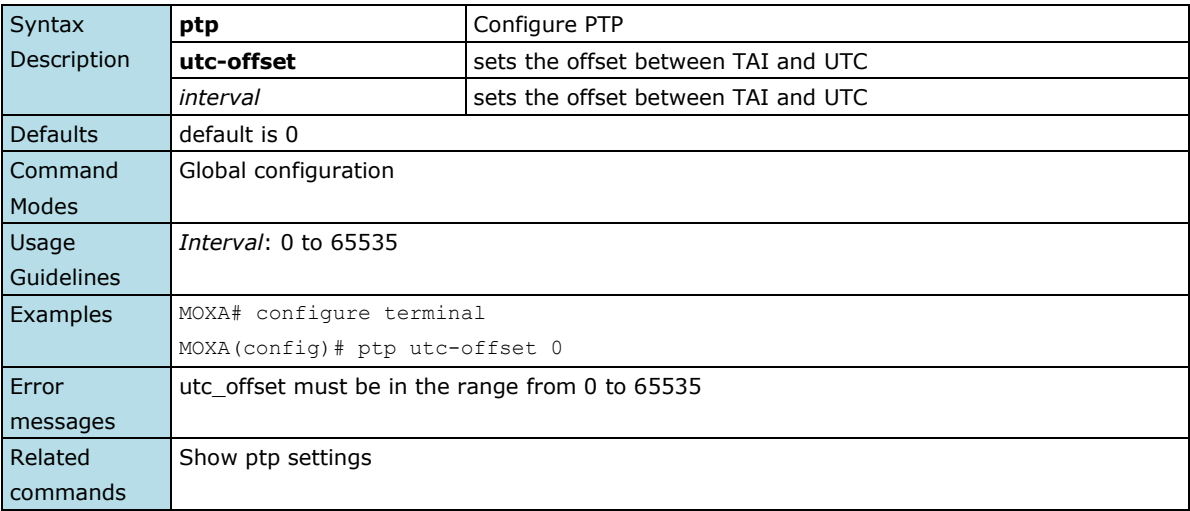

## **ptp utc-offset-valid**

*Use the* **ptp utc-offset-valid** *configuration command on the switch to enable the PTP utc-offset field. Use the*  **no** *form of this command to disable the PTP utc-offset field on the switch.*

### **Commands**

#### **ptp utc-offset-valid**

### **no ptp utc-offset-valid**

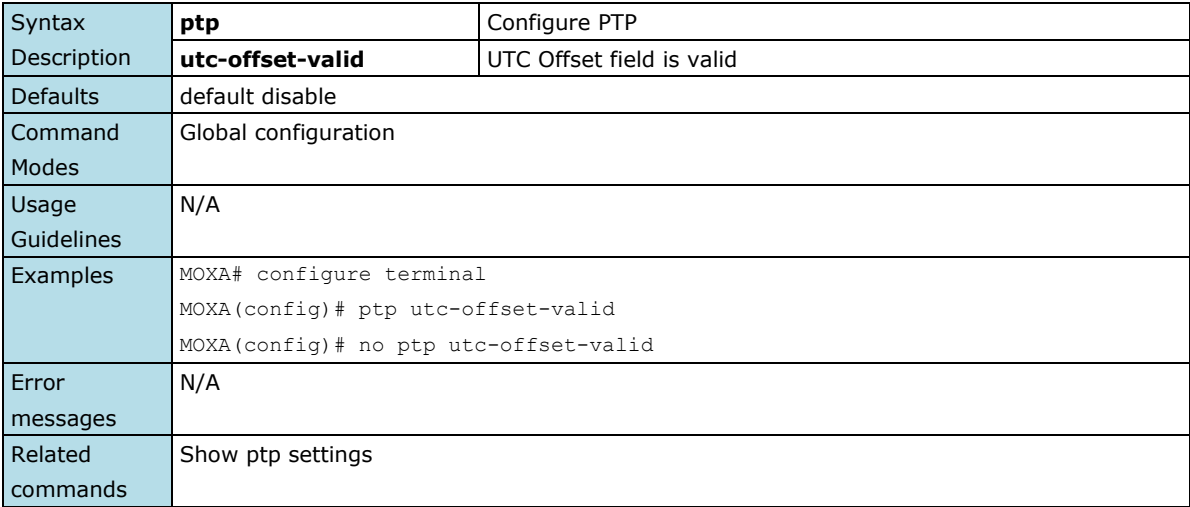

## **qos default-cos**

*Use the* **qos default-cos** *interface configuration command on the switch to configure the default CoS priority of the Ethernet ports/Trunks. Use the* **no** *form of this command to return to the default.*

#### **Commands**

## **qos default-cos** *cos-value*

**no qos default-cos**

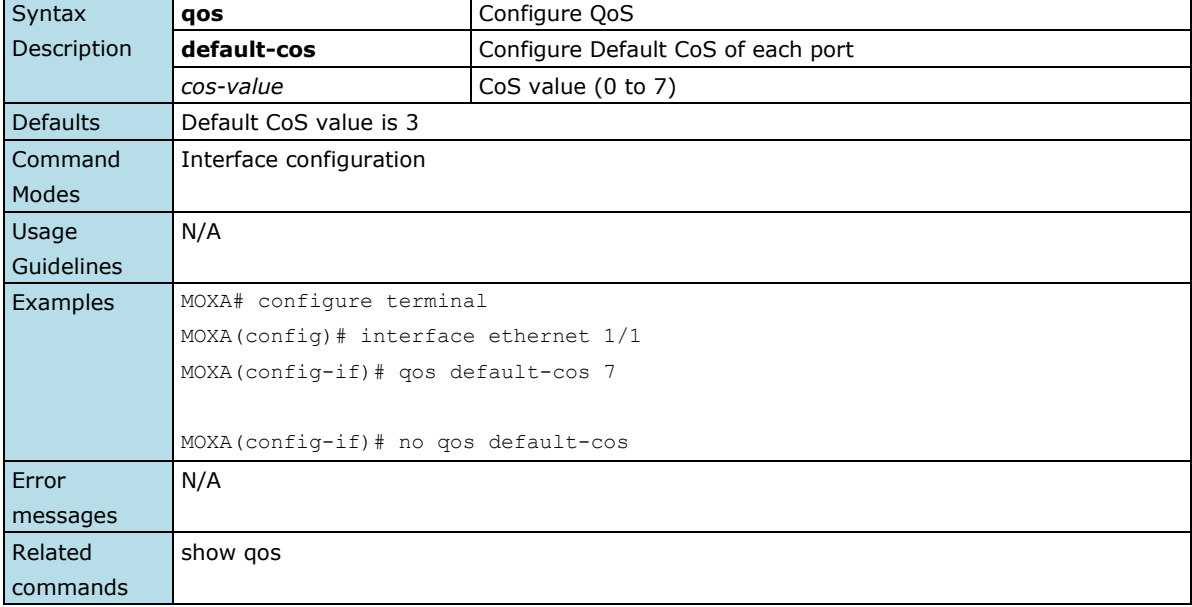

## **qos inspect**

*Use the* **qos inspect** *global/interface configuration command on the switch to enable the inspect criteria. Use the* **no** *form of this command to disable it.*

### **Commands**

**qos inspect dscp no qos inspect dscp qos inspect cos no qos inspect cos**

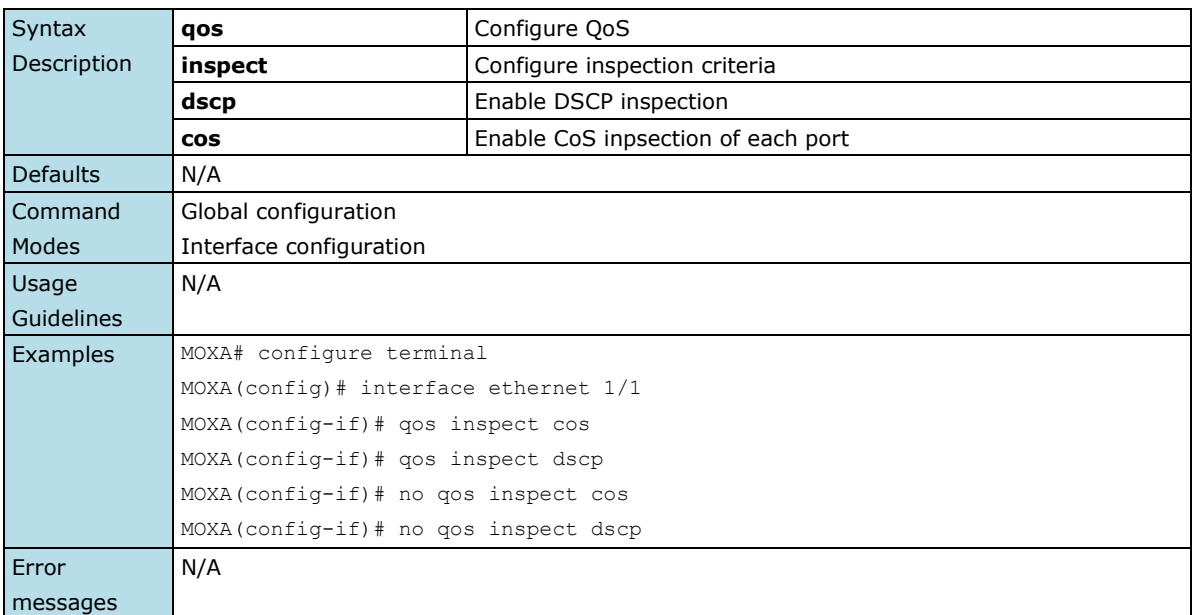

```
Related 
commands
```
show qos

# **qos mapping**

*Use the* **qos mapping** *global configuration command on the switch to configure the Priority and DSCP mappings. Use the* **no** *form of this command to return to the default.*

### **Commands**

**qos mapping priority-to-queue** *priority queue* **no qos mapping priority-to-queue qos mapping dscp-to-priority** *dscp priority* **no qos mapping dscp-to-priority**

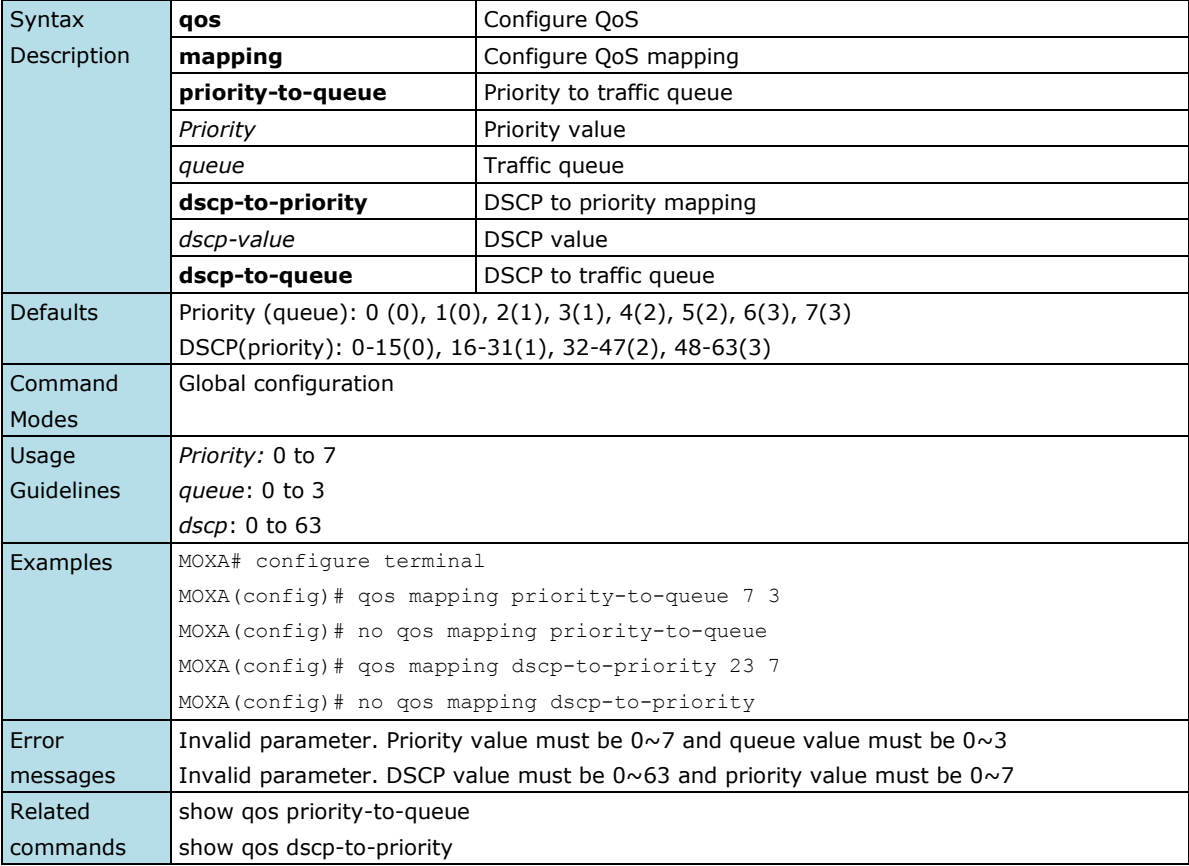

## **qos mode**

*Use the* **qos mode** *global configuration command on the switch to configure the current QoS strategy. Use the* **no** *form of this command to return to the default.*

#### **Commands**

**qos mode { weighted-fair | strict } no qos mode**

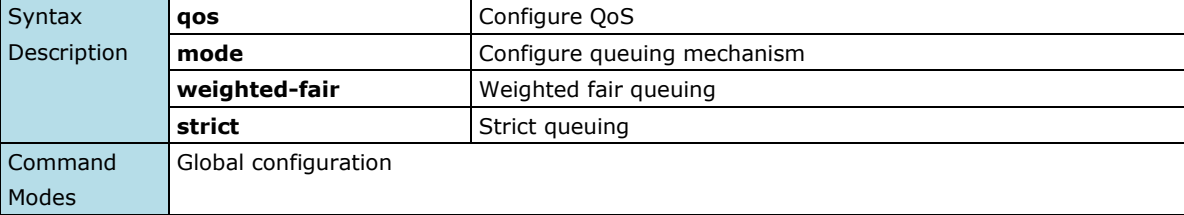

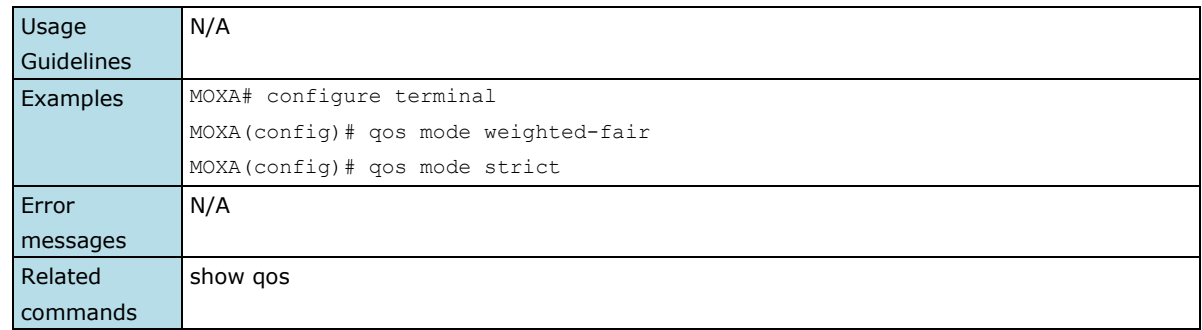

# **qos port-priority**

*Use the* **qos port-priority** *interface configuration command on the switch to set the Port Priority of the ingress frames. Use the* **no** *form of this command to return to the default.*

### **Commands**

**qos port-priority** *priority* **no qos port-priority**

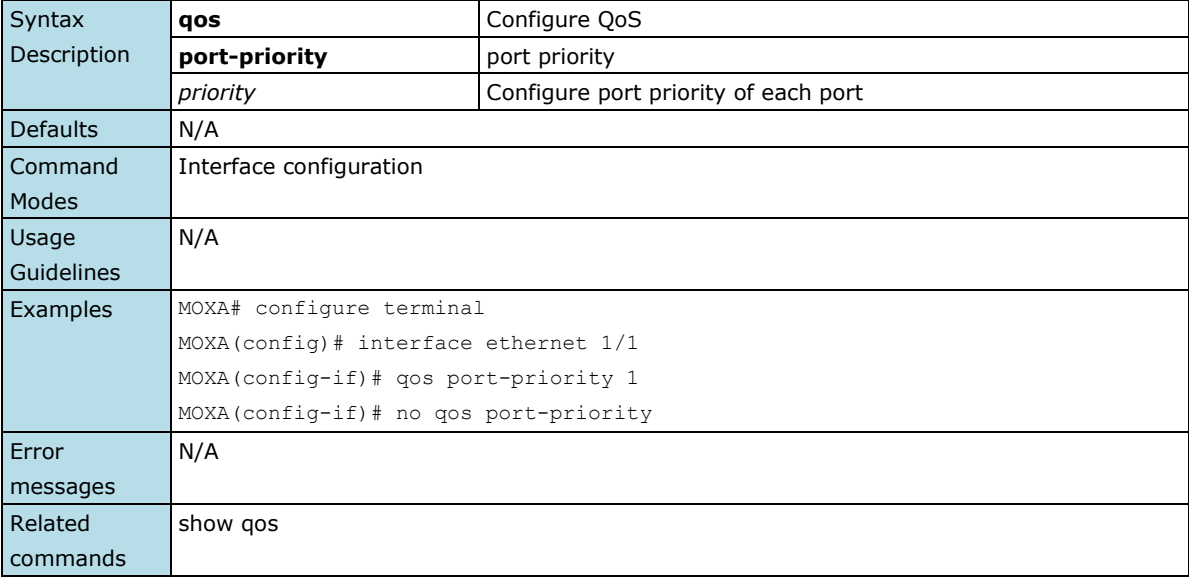

# **quit**

*Use* **quit** *to quit the current configuration mode.*

### **Commands**

**exit**

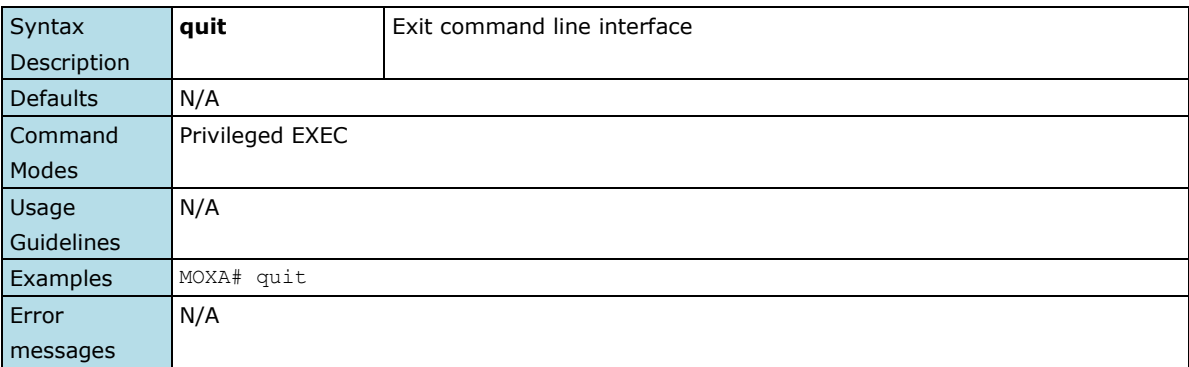

Exit

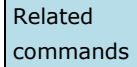

## **rate-limit**

*Use the* **rate-limit** *interface configuration command on the switch to configure the traffic rate allowed for the specified port. Use the* **no** *form of this command to return to the default. For Marvell 88E6095 chipsets, use*  **rate-limit ingress rate** *to set the ingress rate limiting; for Broadcom chipsets, use* **rate-limit ingress percentage** *to set the ingress rate limiting.*

#### **Commands**

**rate-limit { ingress | egress } percentage** *percentage* **no rate-limit { ingress | egress } [no] rate-limit action { drop-packet | port-disable } rate-limit drop-packet { ingress | egress } percentage** *percentage* **no rate-limit drop-packet { ingress | egress } rate-limit port-disable period** *period* **rate-limit port-disable ingress rate { none | 44640 | 74410 | 148810 | 223220 | 372030 | 520840** 

### **| 744050 }**

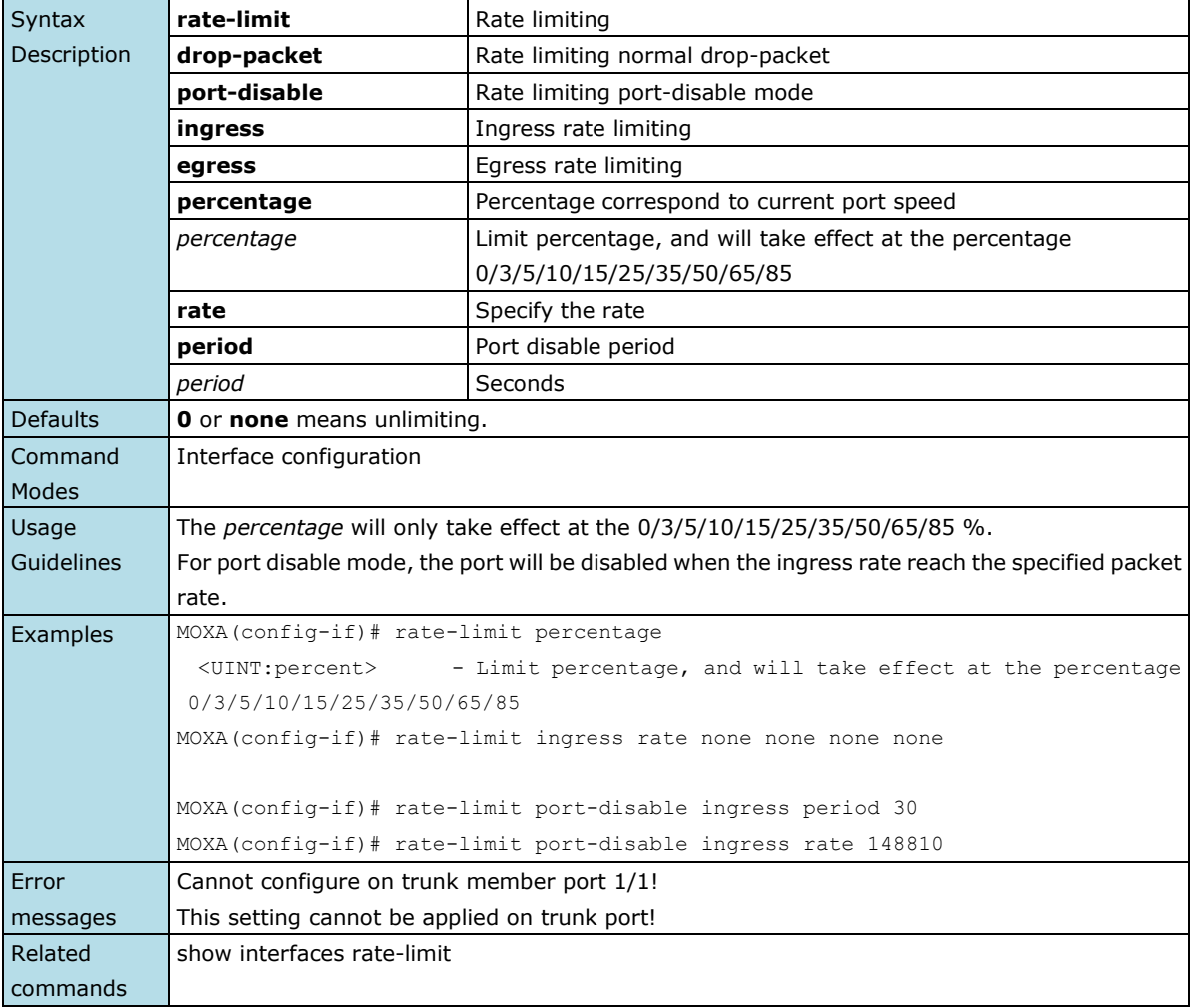

## **redundancy**

*Use the* **redundancy** *global configuration command on the switch to enter the redundancy configuration mode.*

**redundancy**

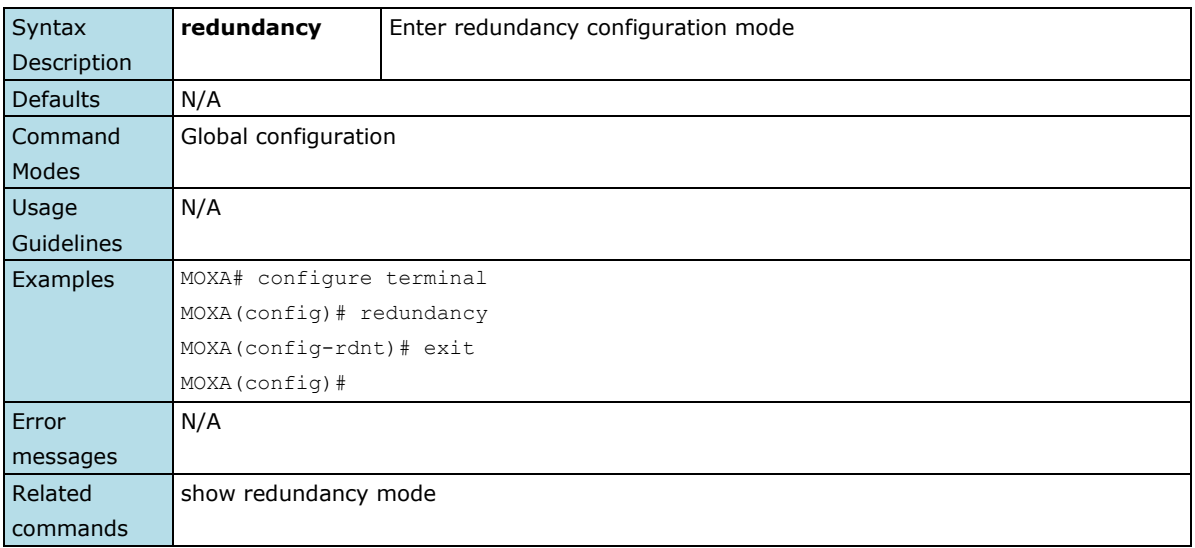

# **redundancy default**

*Use the* **redundancy default** *global configuration command to reset the redundancy protocol mode.*

### **Commands**

**redundancy default**

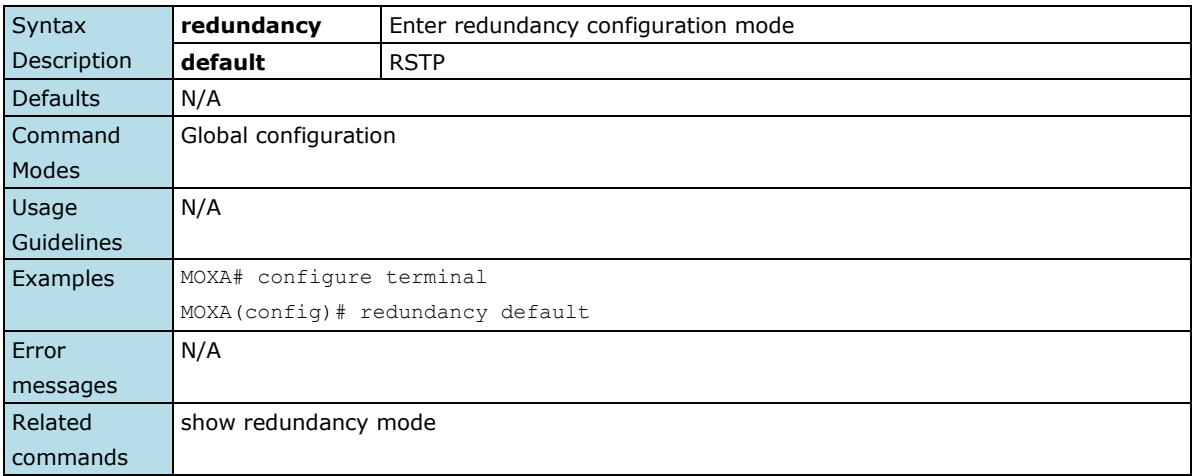

## **redundancy mode**

*Use the* **redundancy mode** *global configuration command on the switch to change the redundancy protocol mode.*

### **Commands**

**redundancy mode { mst | rstp | turbo-ring-v1 | turbo-ring-v2 | turbo-chain }**

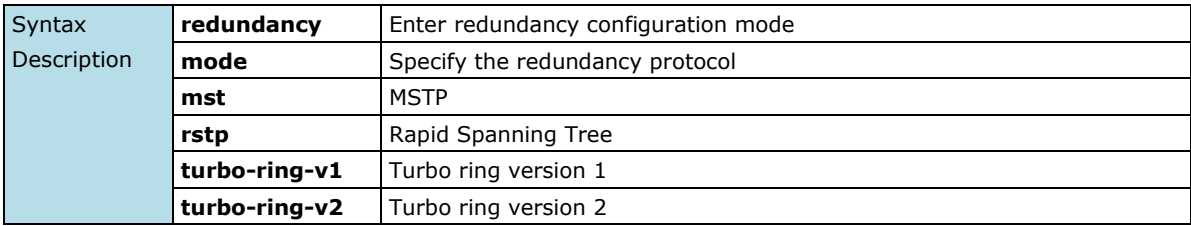

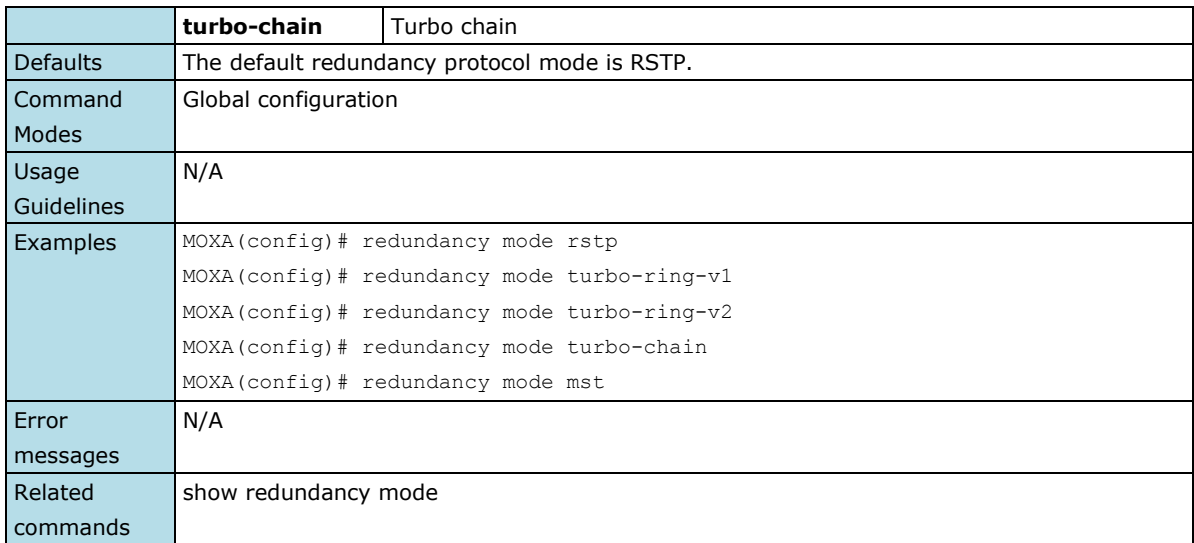

## **relay-warning event (System)**

*Use* **relay-warning event** *global configuration commands to enable the warning events trigger to the relay. Use the* **no** *form of this command to disable it.*

### **Commands**

**relay-warning event { power-input1-fail | power-input2-fail | turbo-ring-break } no relay-warning event { power-input1-fail | power-intput2-fail | turbo-ring-break }**

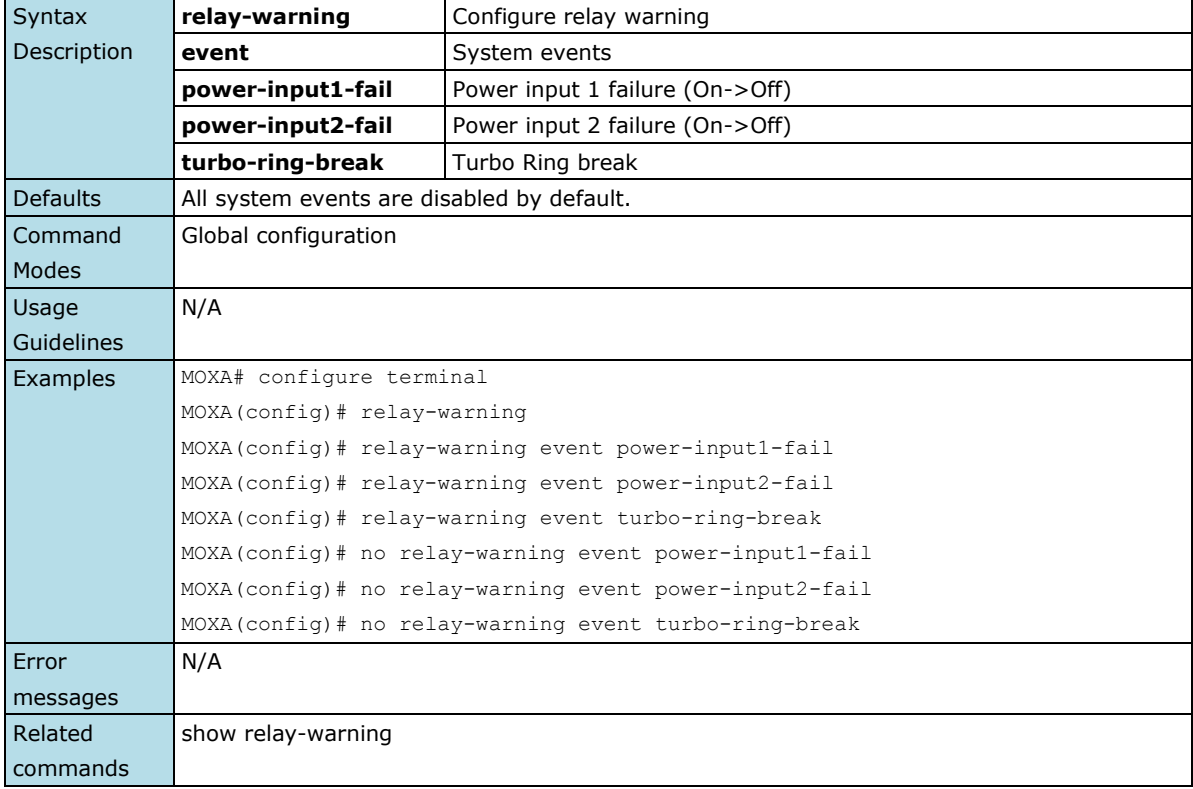

# **relay-warning event (Port)**

*Use* **relay-warning event** *interface configuration commands to enable the warning events trigger to the relay. Use the* **no** *form of this command to disable it.*

### **relay-warning event { link-on | link-off } relay-warning event traffic-overload** *[ rxThreshold duration]* **no relay-warning event { link | traffic-overload }**

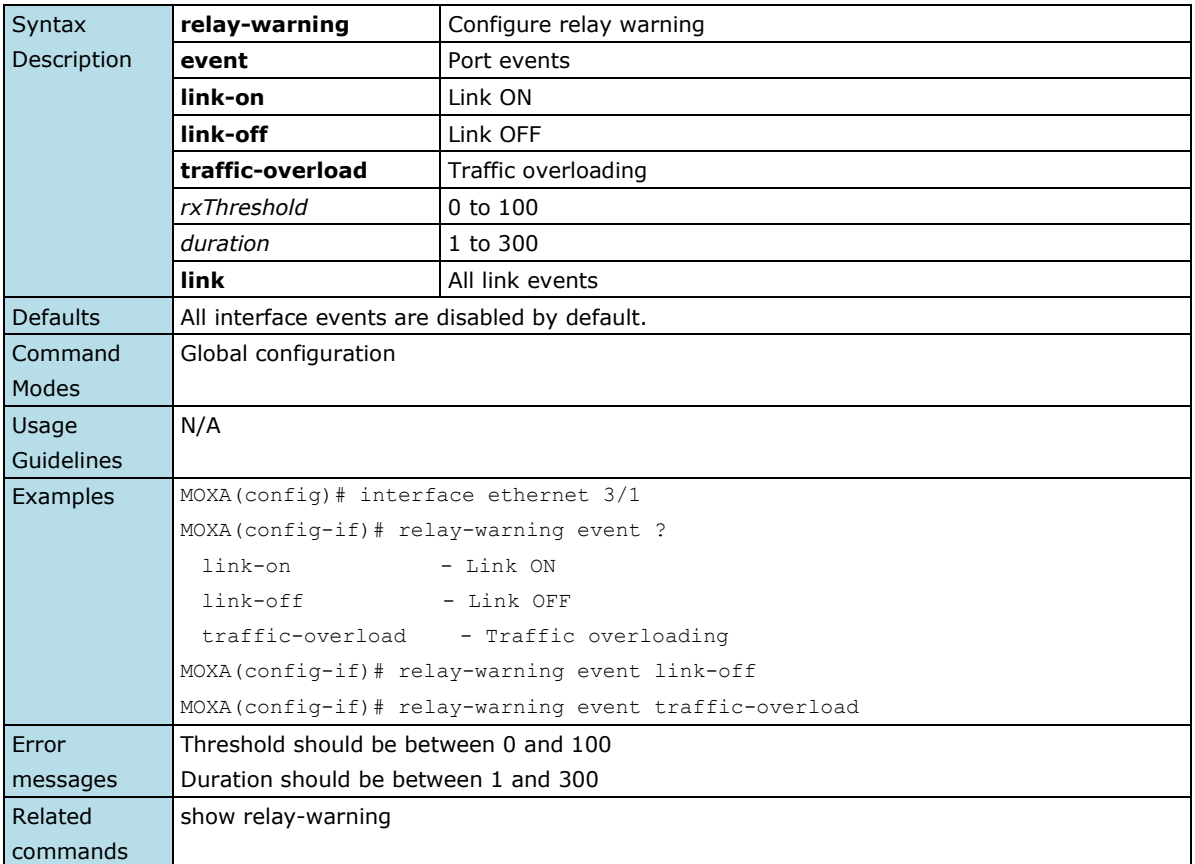

# **relay-warning override**

*Use* **relay-warning override relay** *to override the relay warning setting temporarily. Releasing the relay output will allow administrators to fix any problems with the warning condition. Use the* **no** *form of this command to disable the override.*

### **Commands**

### **relay-warning override relay no relay-warning override relay**

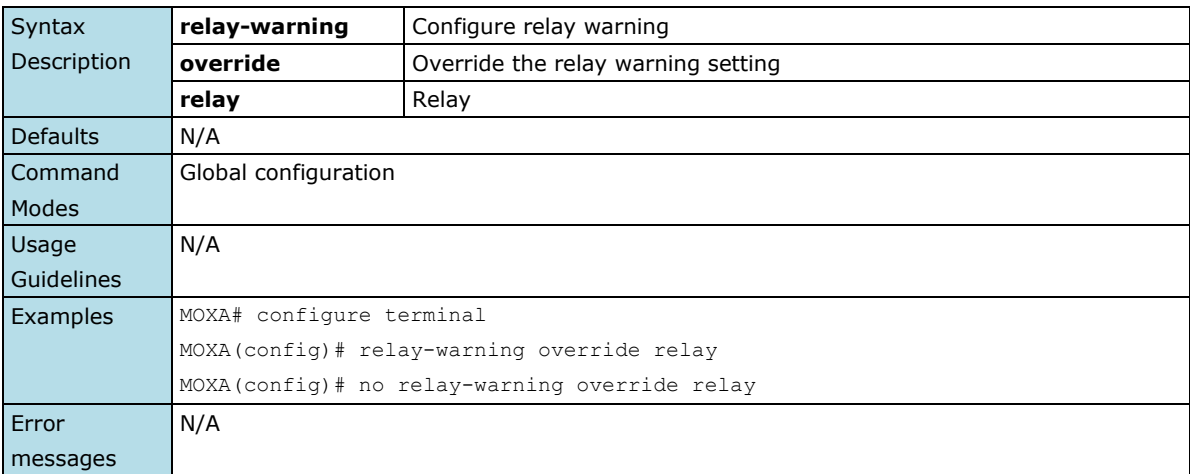

Related commands show relay-warning config

## **reload**

*Use the* **reload** *privileged command on the switch to restart the Moxa Switch. Use the reload factory-default privileged command to restore the switch configuration to the factory default values.*

### **Commands**

### **reload [factory-default]**

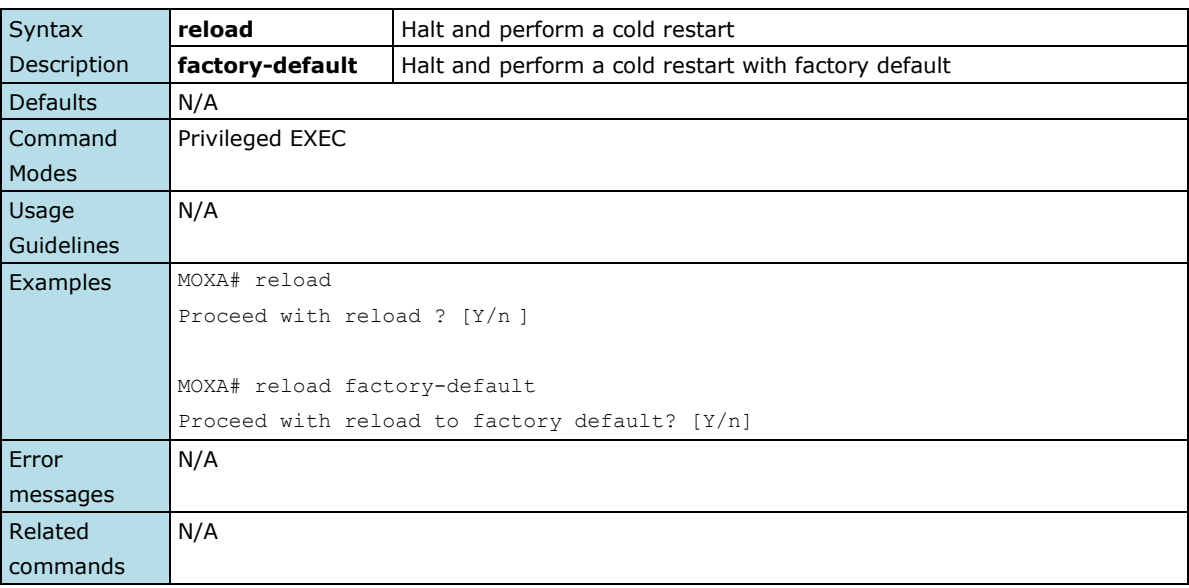

## **save config**

*Use the* **save config** *command to save the running configuration to the startup configuration on flash*.

#### **Commands**

### **save config**

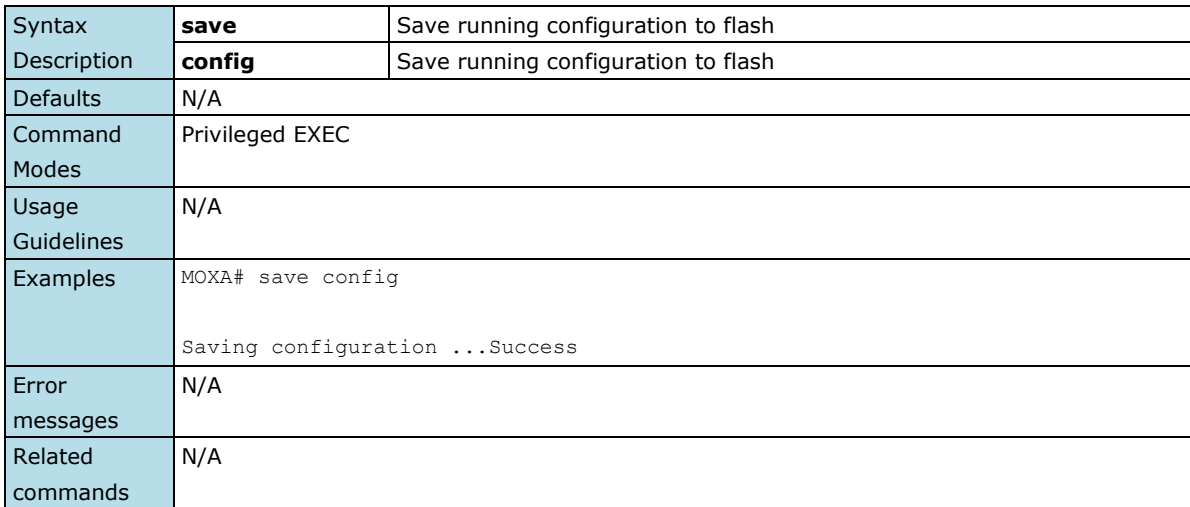

## **show acl**

*Use the* **show acl** *user EXEC command to display the ACL configuration information.*

### **show acl** *id* **show acl summary**

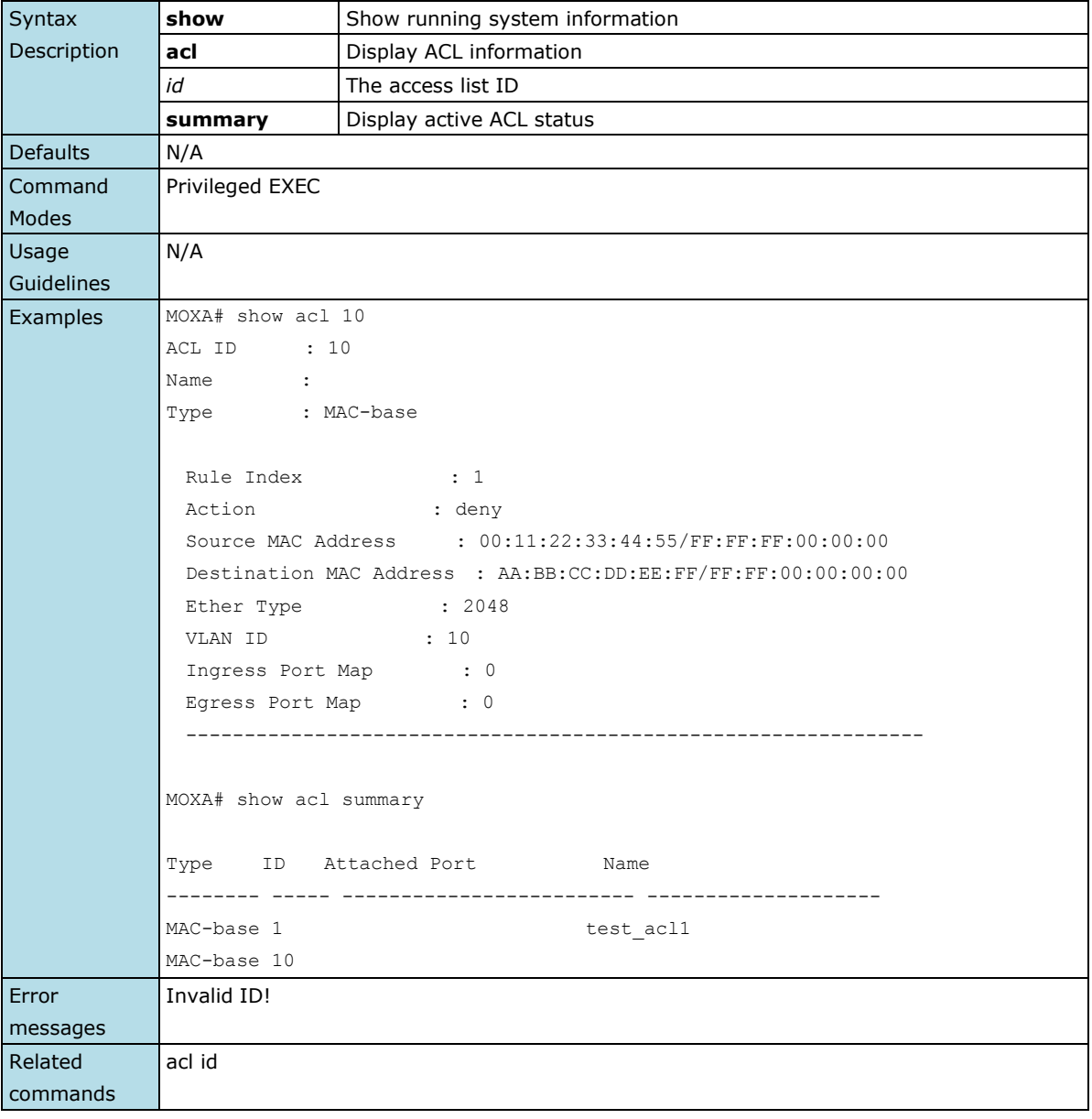

# **show authentication dot1x**

*Use the* **show authentication dot1x** *user EXEC command to display 802.1x authentication login setting information*

### **Commands**

**show authentication dot1x show authentication radius dot1x-mab show authentication local dot1x**

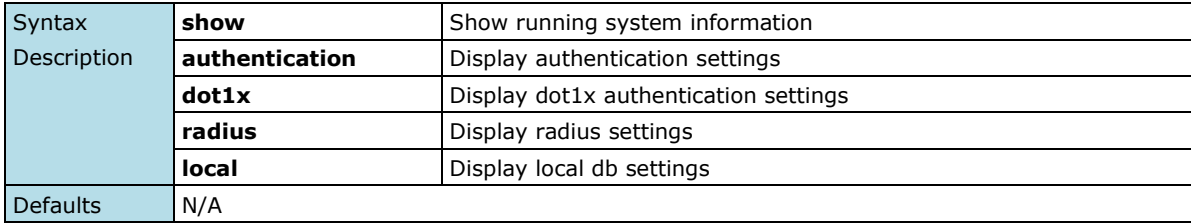

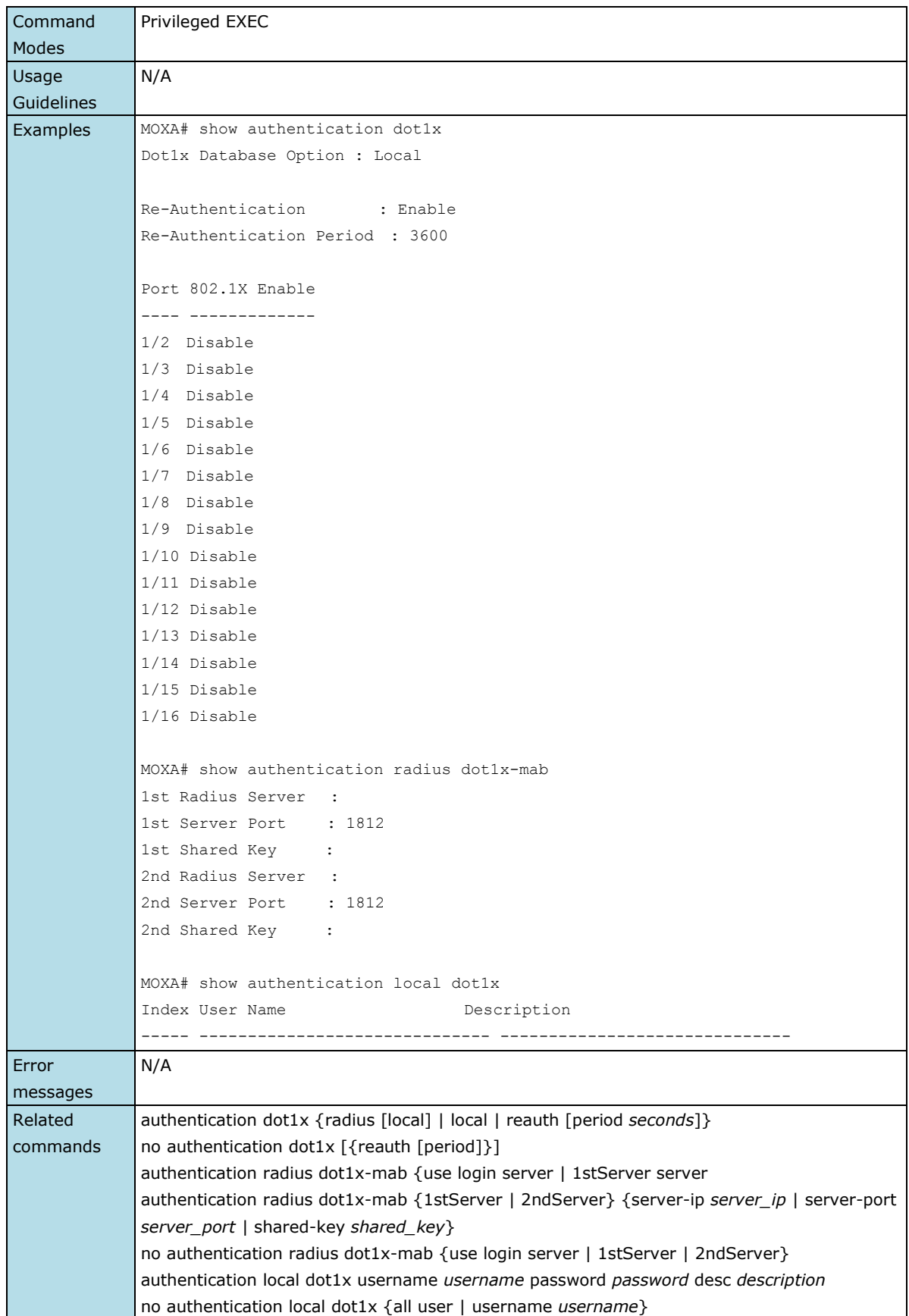

# **show authentication login**

*Use the* **show authentication login** *user EXEC command to display authentication login setting information*

### **show authentication login show authentication radius login show authentication tacacs+ login**

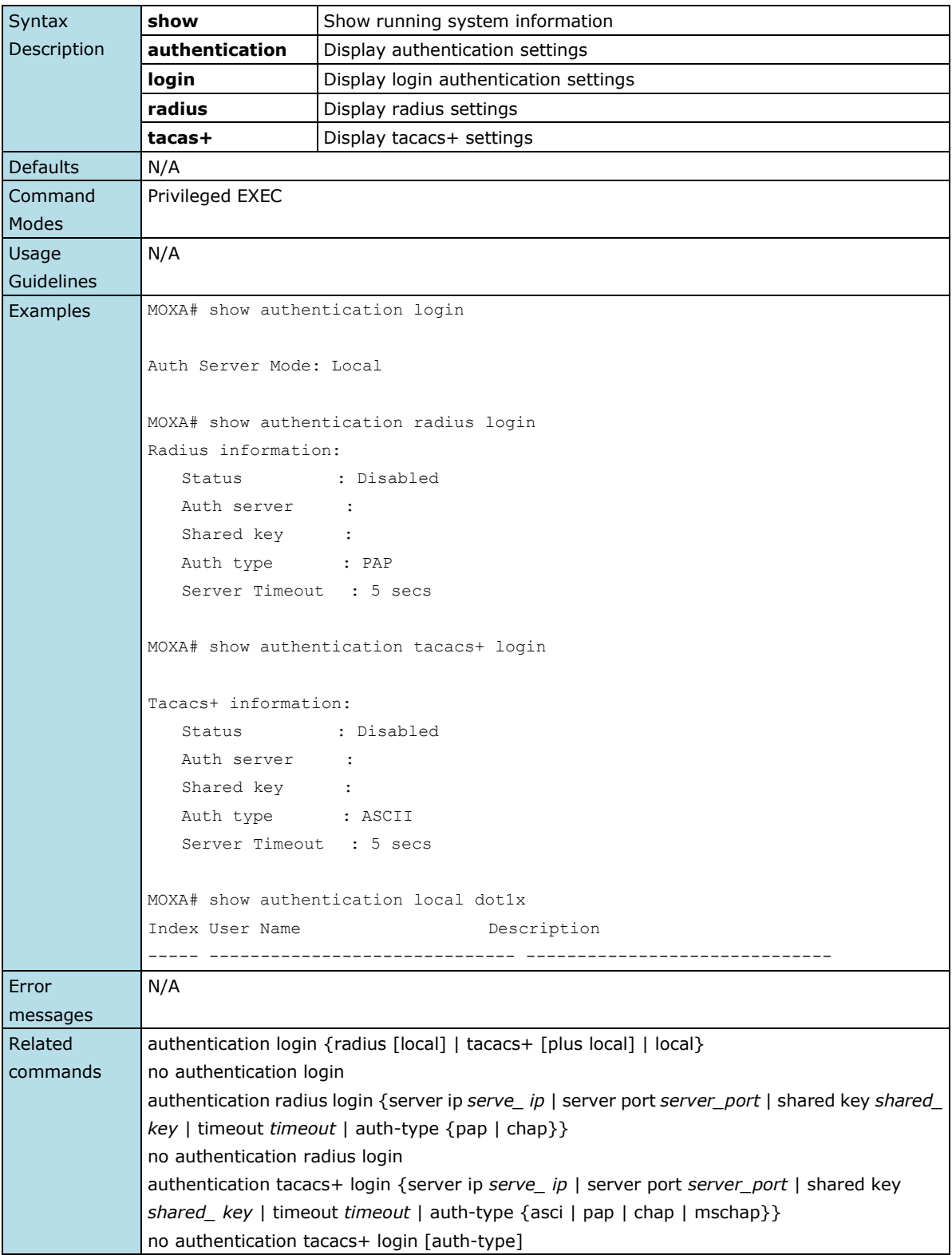

# **show authentication mab**

*Use the* **show authentication mab** *user EXEC command to display MAC Address Bypass (MAB) authentication login setting information*

### **show authentication mab**

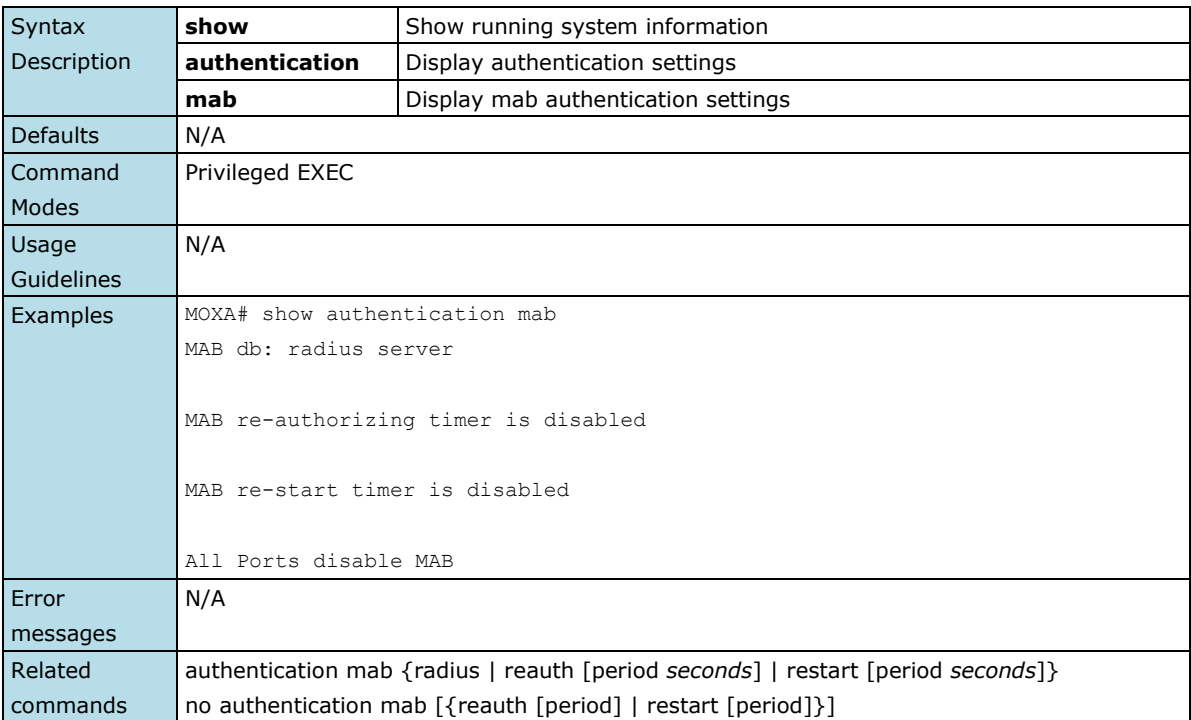

## **show clock**

*Use the* **show clock** *user EXEC command to display time-related settings.*

## **Commands**

### **show clock**

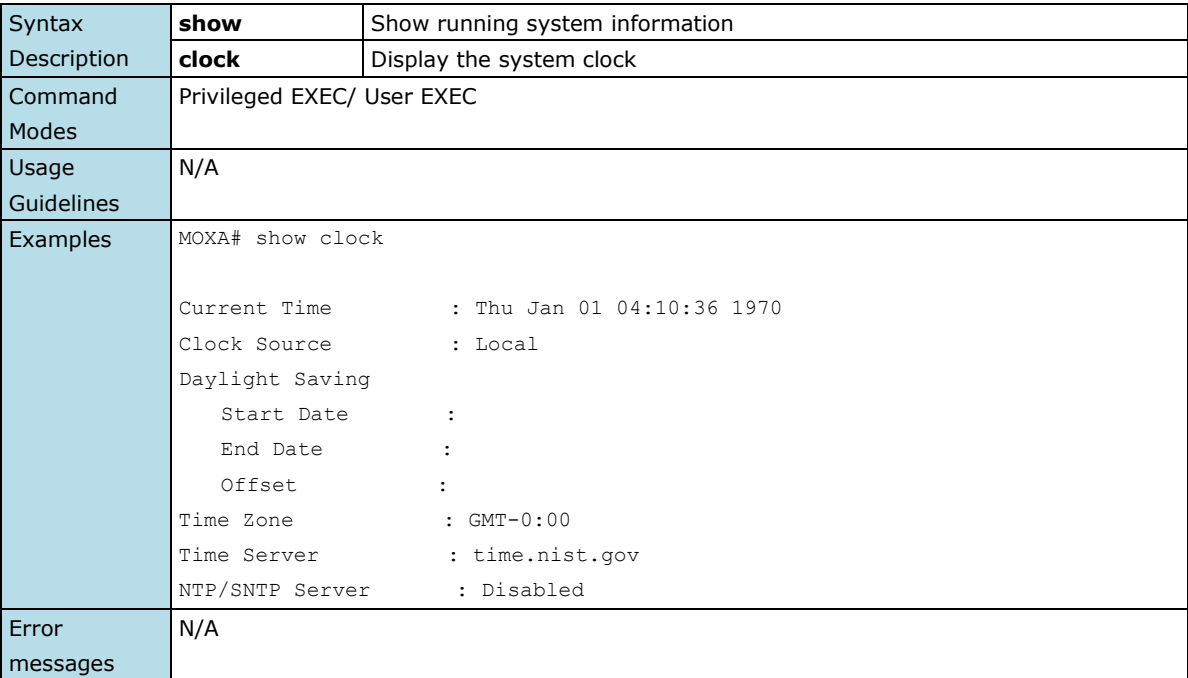

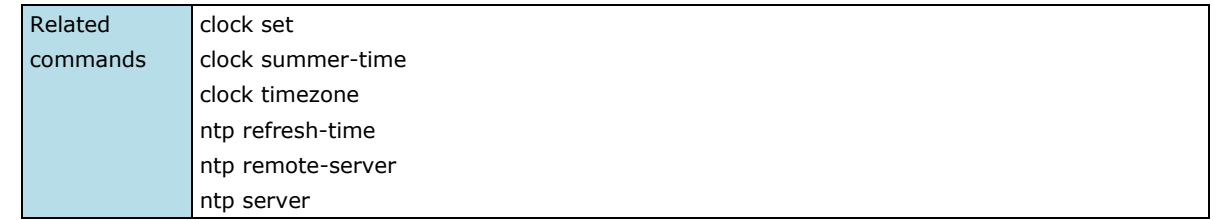

# **show dip-switch**

*Use the* **show dip-switch** *user EXEC command to display* DIP switch configuration*.*

### **Commands**

### **show dip-switch**

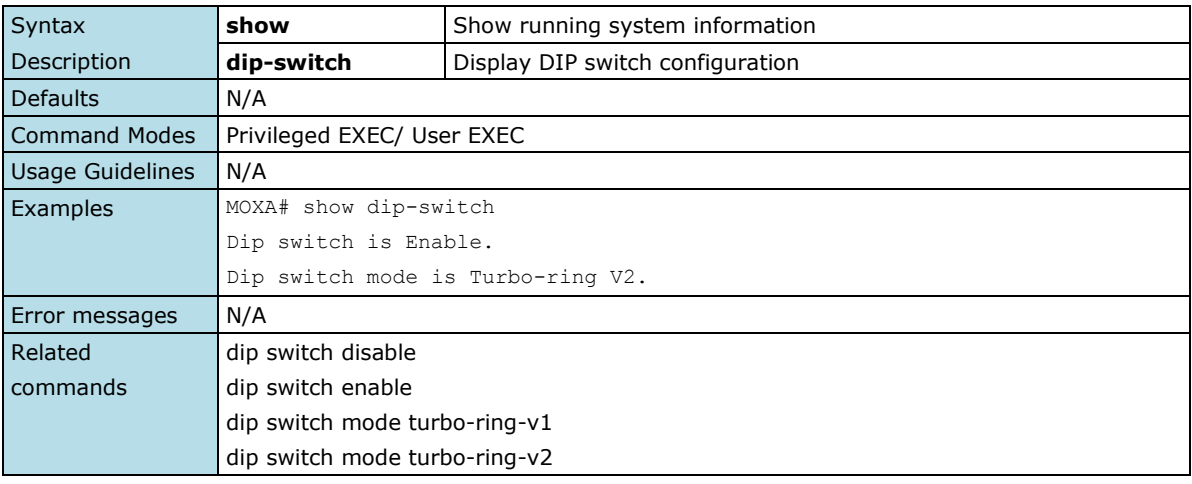

# **show dot1x**

*To check the 802.1x setting, use the* **show dot1x** *command*.

### **Commands**

### **show dot1x**

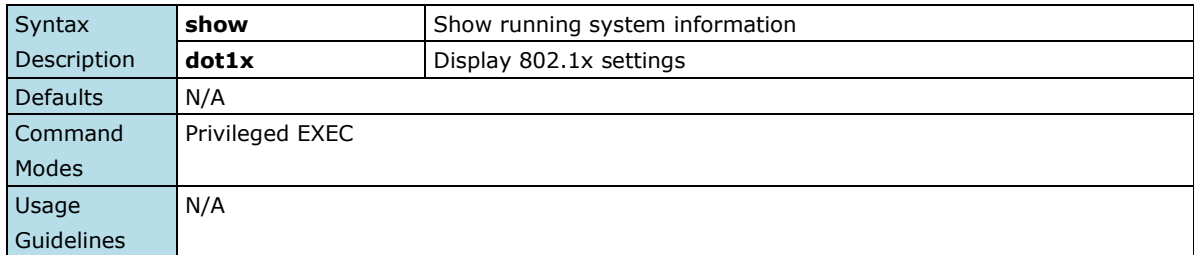

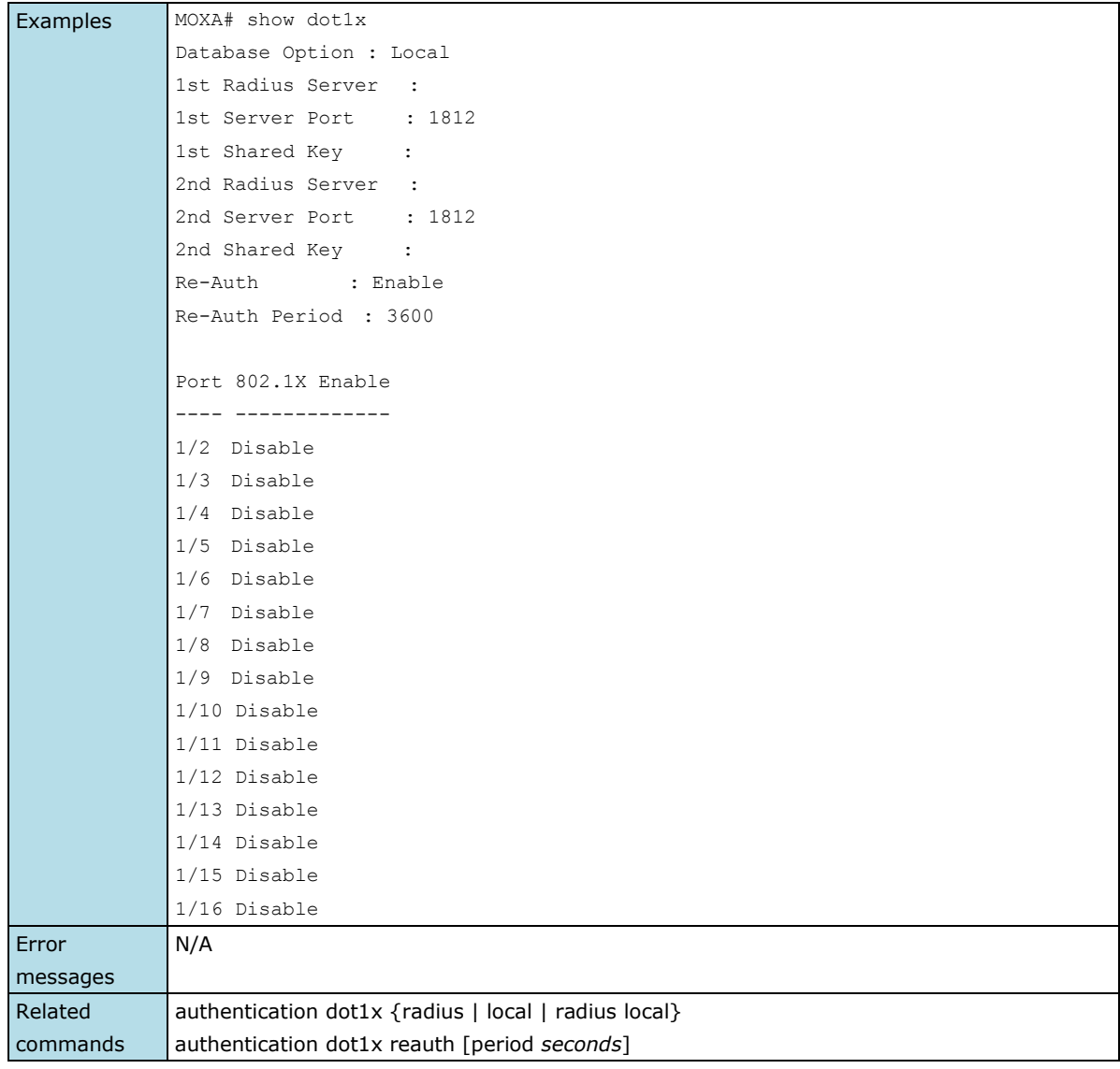

# **show eip**

*Use the show eip user EXEC command to display the EtherNet/IP configuration information.*

#### **Commands**

#### **show eip**

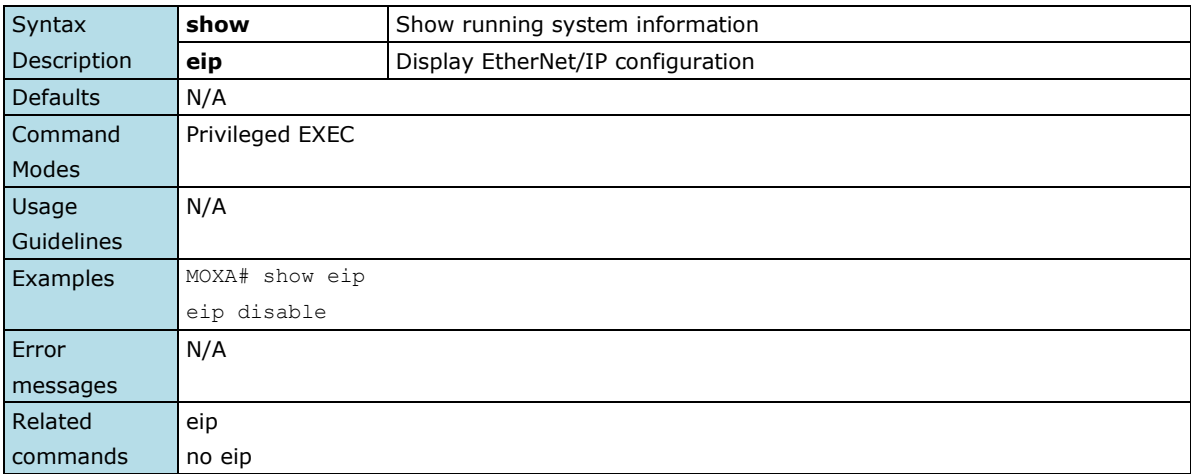

# **show email-warning config**

*Use the* **show email-warning config** *user EXEC command to display email warning configuration information.*

#### **Commands**

#### **show email-warning config**

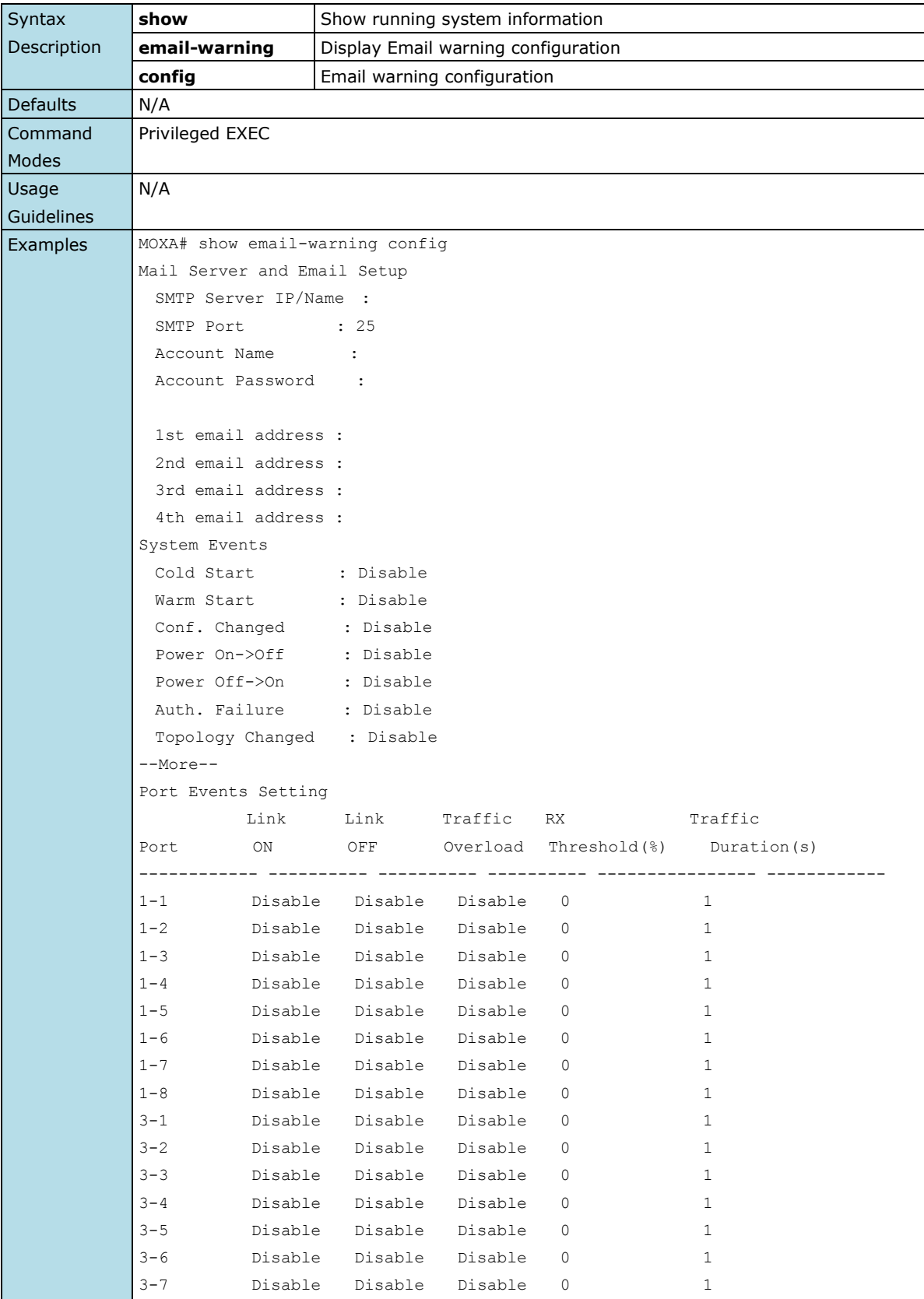

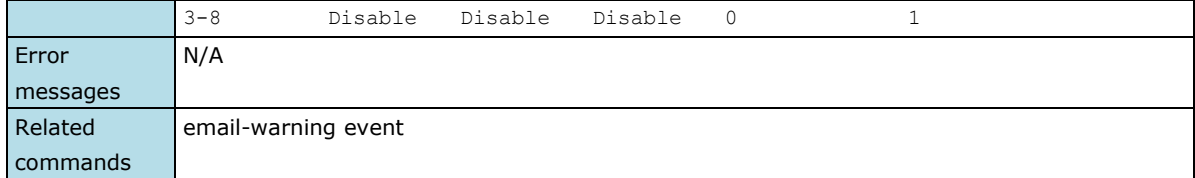

# **show fiber-status**

Use the **show fiber status** user EXEC command to display the fiber DDM (Digital Diagnostics Monitoring) status.

### **Commands**

### **show fiber-status**

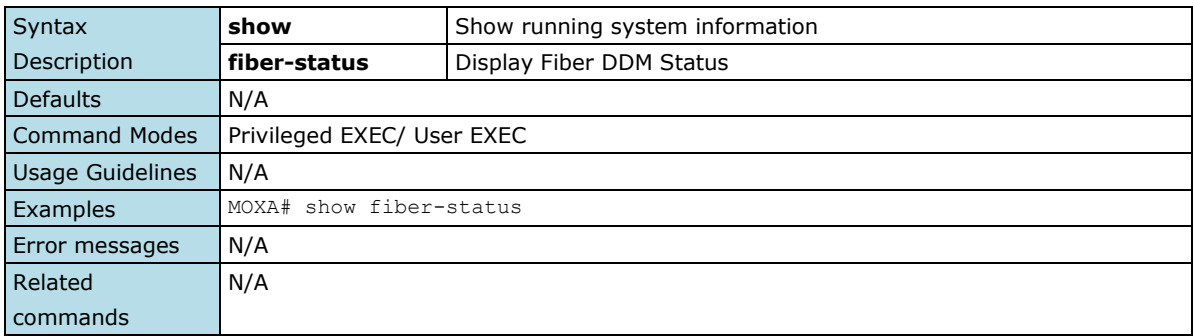

# **show garp timer**

*Use the* **show garp timer** *user EXEC command to display the GARP timer settings.*

#### **Commands**

#### **show garp timer**

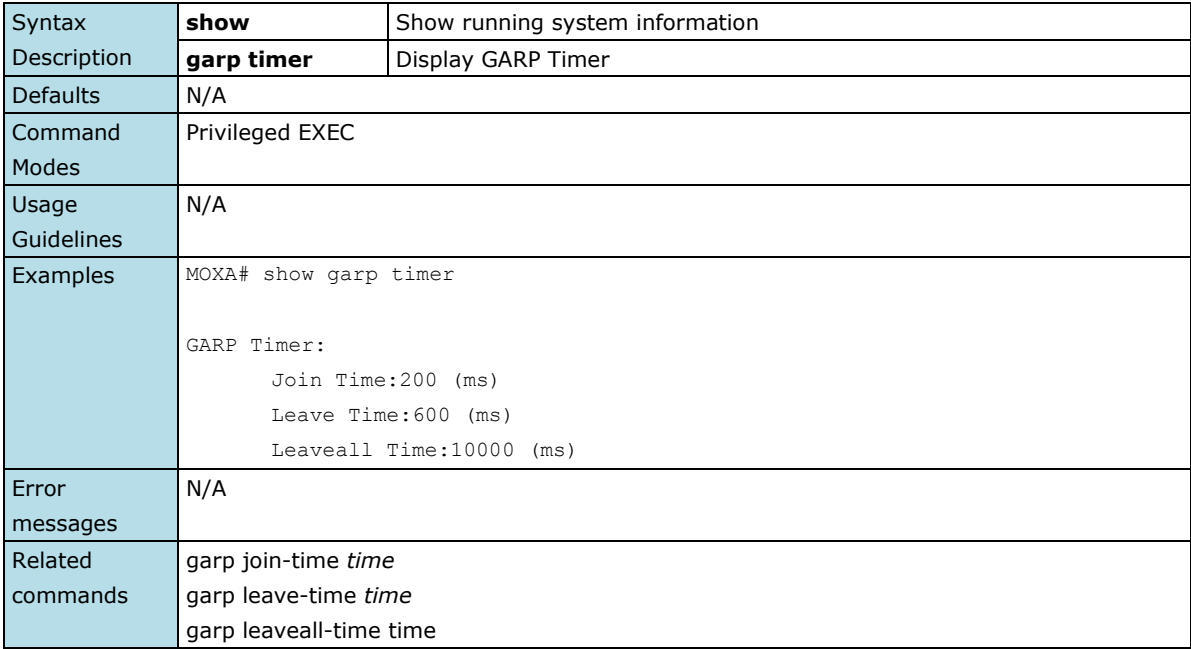

## **show gmrp**

*Use the* **show gmrp** *user EXEC command to display the GMRP table of the switch.*

**show gmrp**

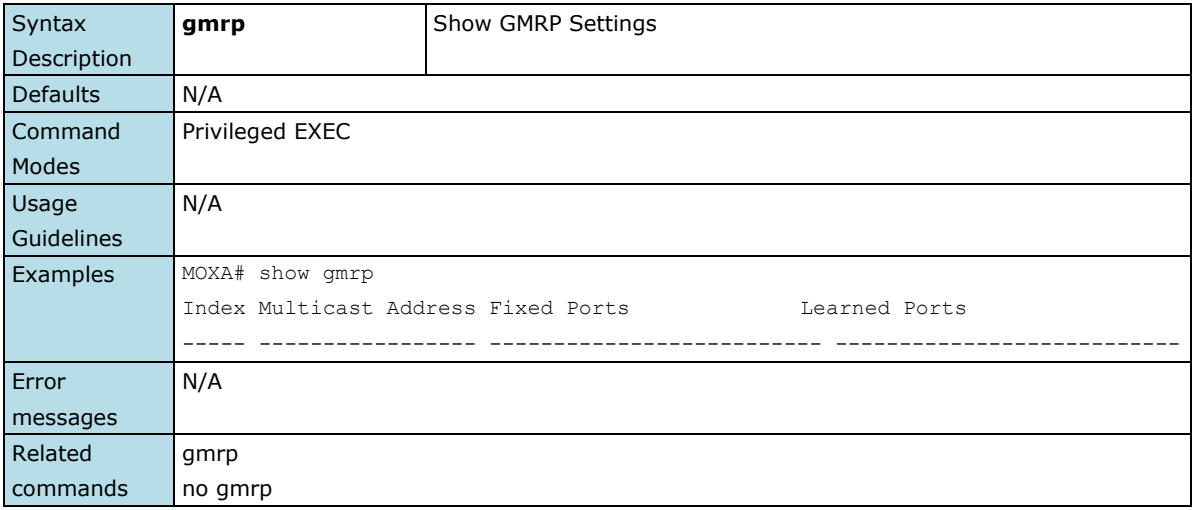

# **show gvrp**

*Use the* **show gvrp** *user EXEC command to display GVRP state information.*

### **Commands**

### **show gvrp**

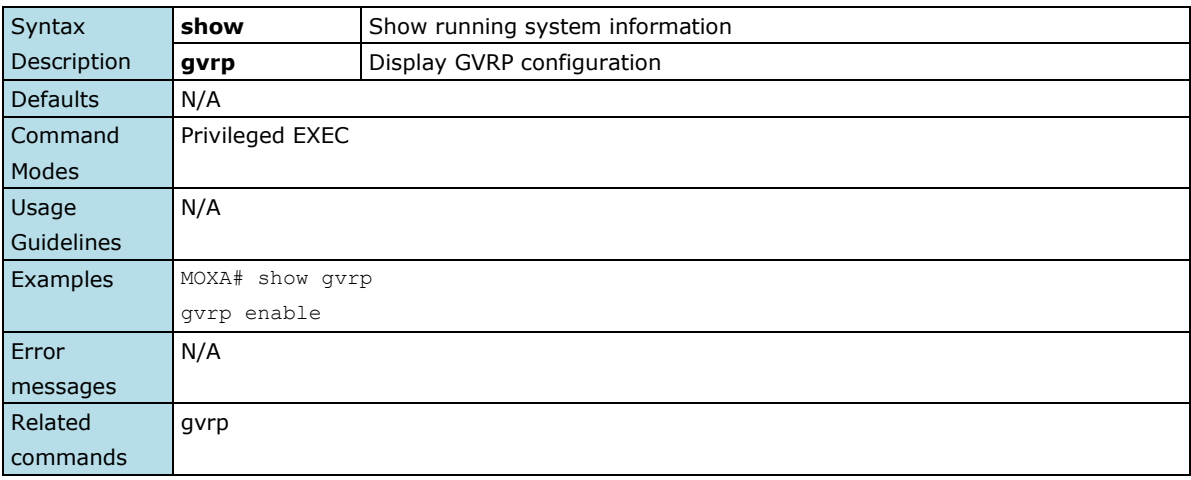

# **show interfaces acl**

*Use the* **show interfaces acl** *user EXEC command to display ACL configurations by port interface.*

### **Command**

**show interfaces ethernet** *[module/port]* **acl**

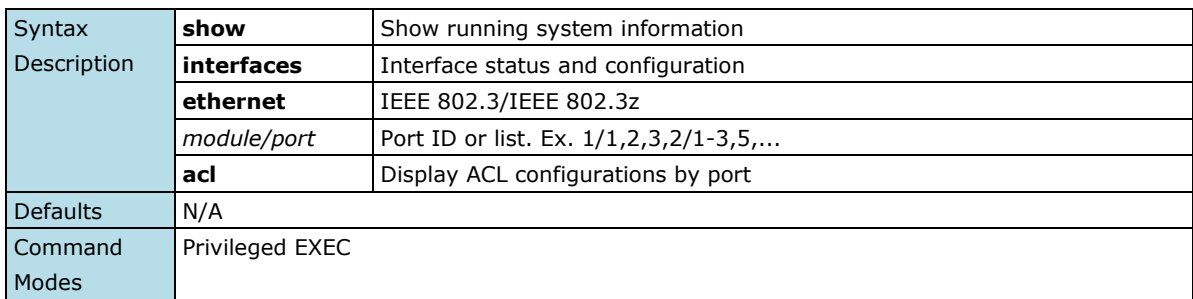

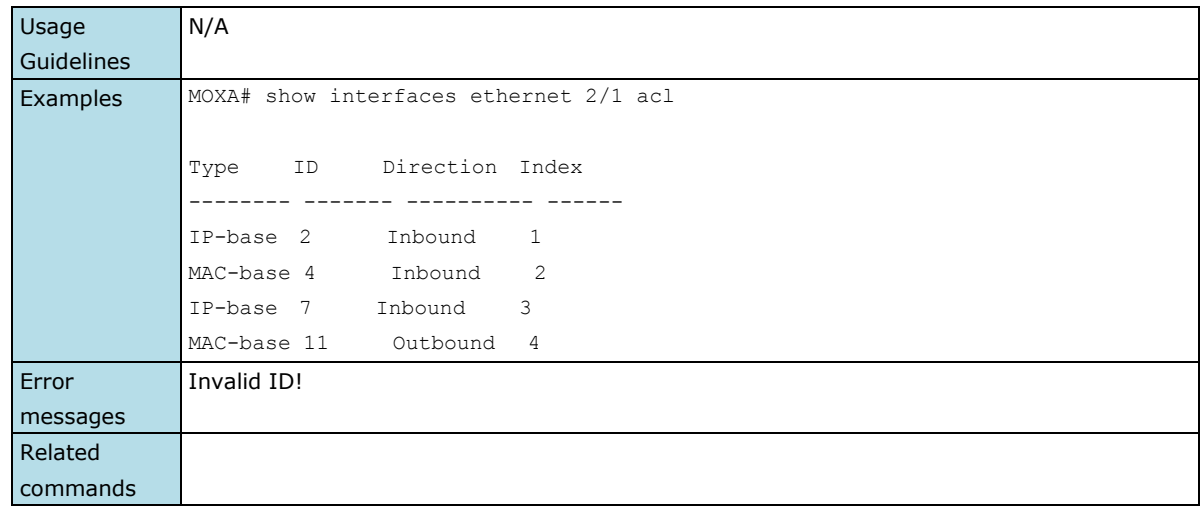

# **show interfaces counters**

*Use the* **show interfaces couters** *user EXEC command to display traffic statistics information of interfaces.*

#### **Commands**

**show interfaces counters show interfaces ethernet** *port-id* **counters show interfaces trunk** *trunk-id* **counters**

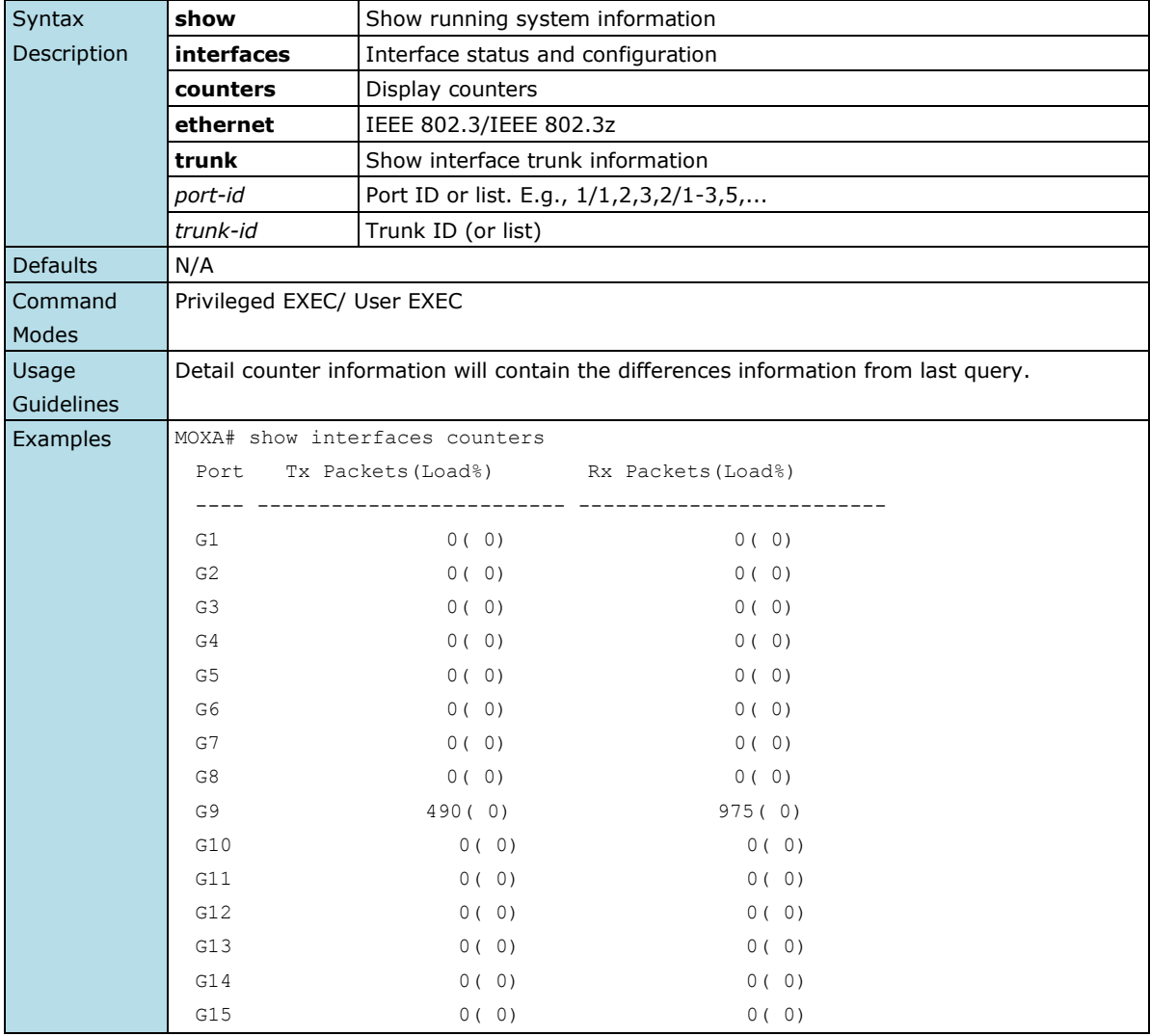

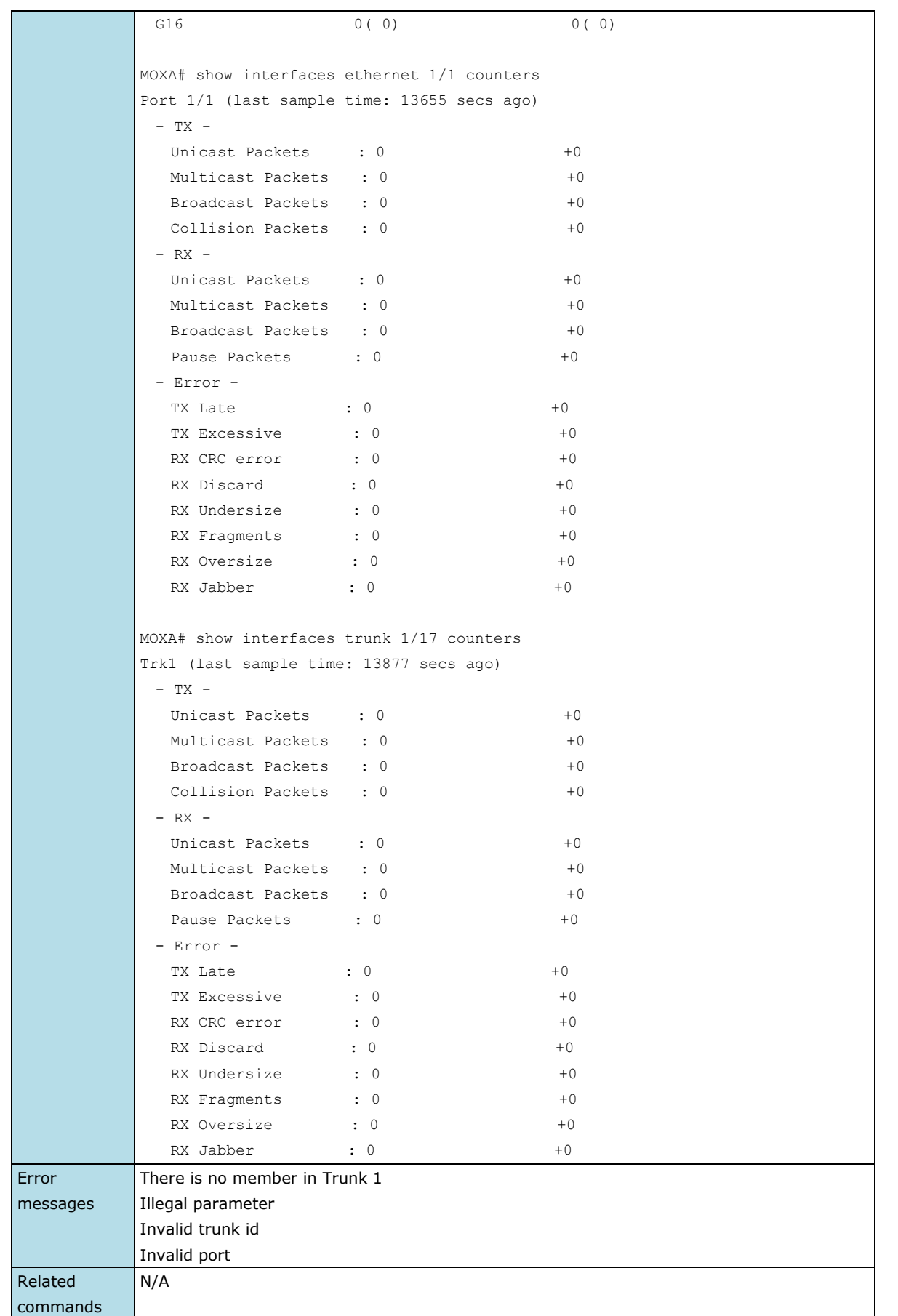

## **show interfaces ethernet**

*To check the status of interfaces, use the* **show interfaces ethernet** *command*.

### **Commands**

#### **show interfaces ethernet [** *module/port* **[config] ]**

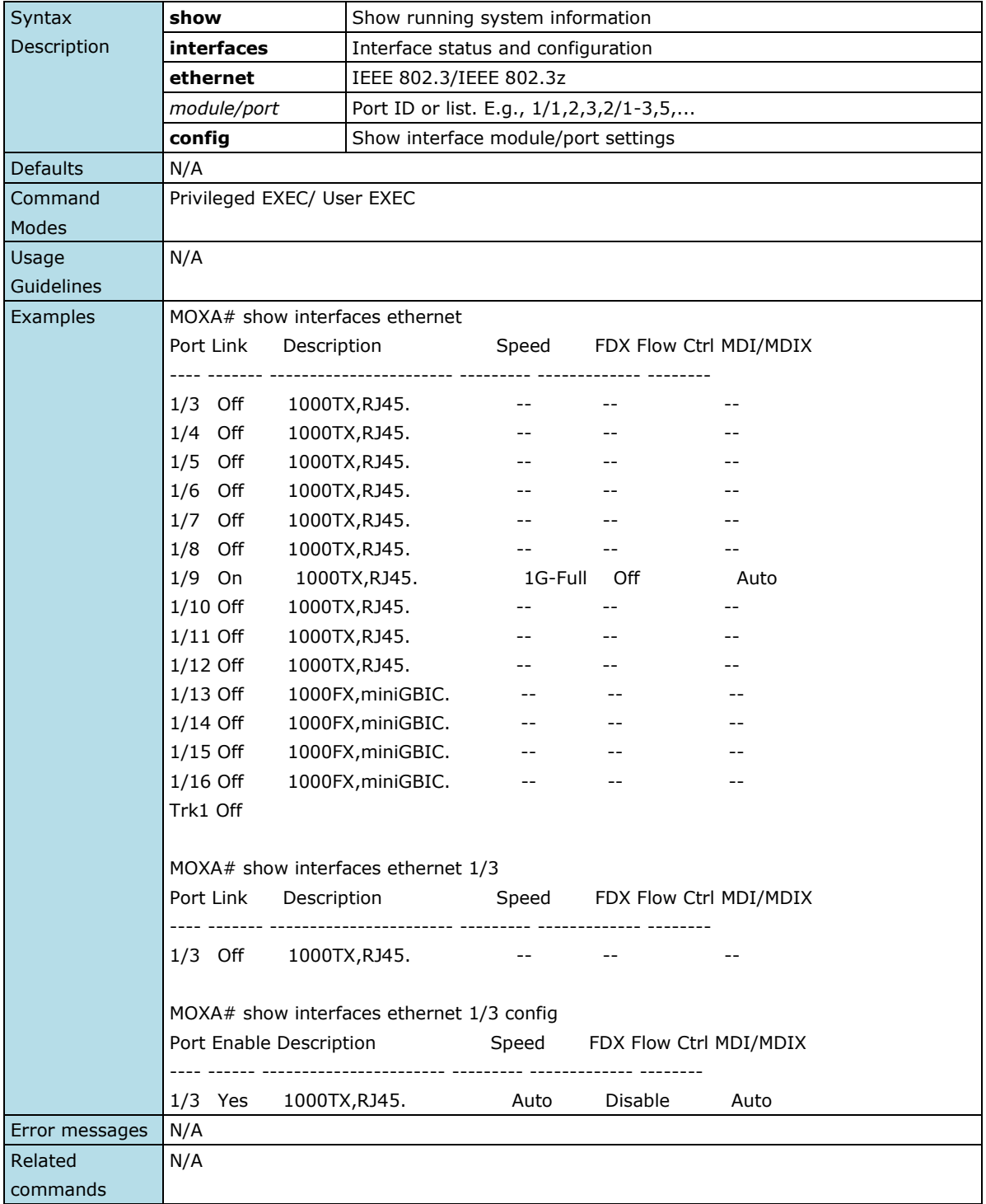

# **show interfaces mgmt**

*Use the* **show interfaces mgmt** *user EXEC command to display the Mgmt-VLAN settings.*

**show interfaces mgmt**

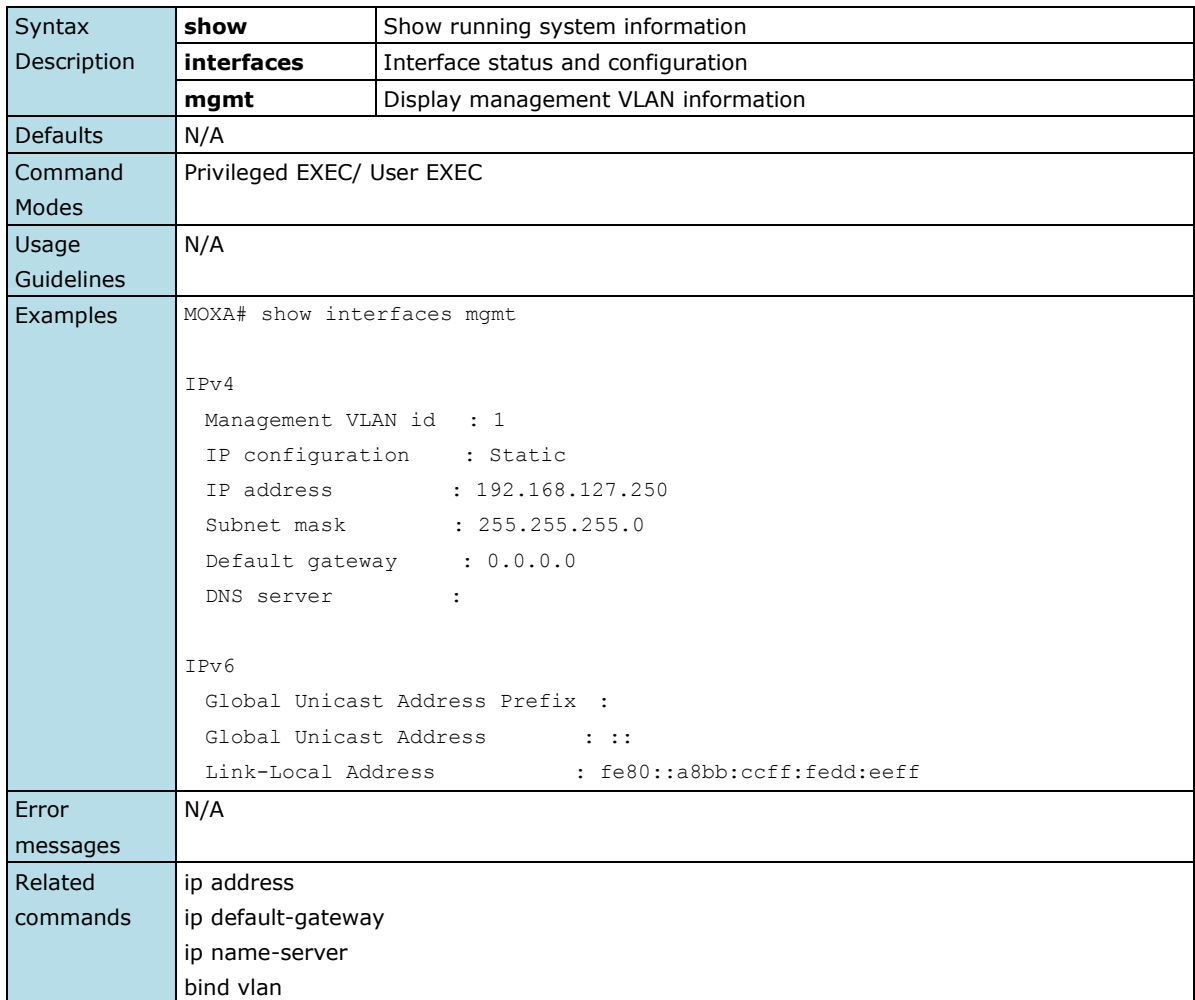

# **show interfaces mgmt access-ip**

*Use the* **show interfaces mgmt access-ip** *user EXEC command to display the settings of accessible IP list.*

**Commands**

**show interfaces mgmt access-ip**

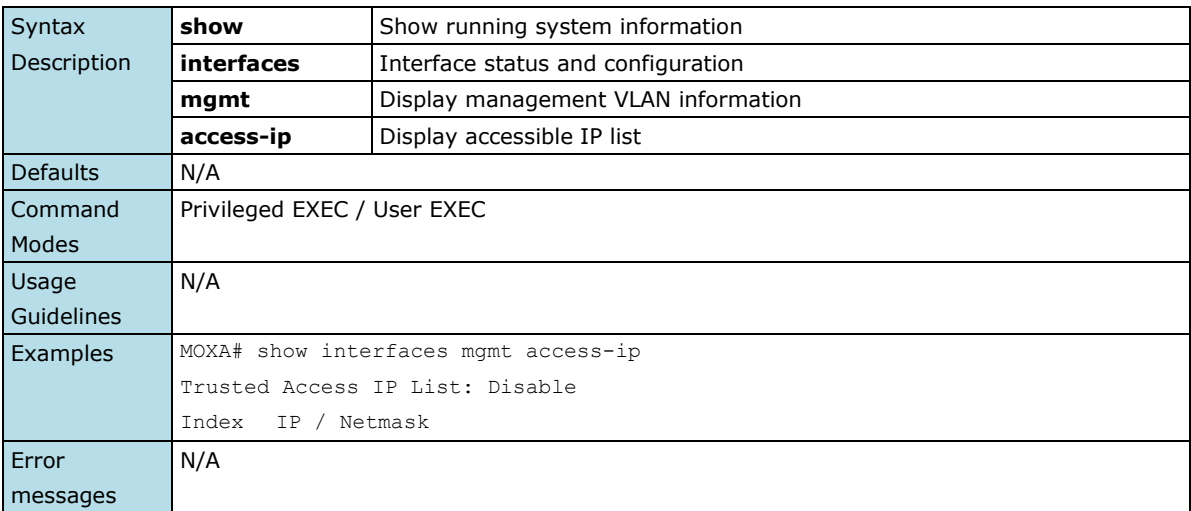

```
Related 
commands
```
## access-ip

# **show interfaces mgmt trusted-access**

*Same as* **show interfaces mgmt access-ip***.*

### **Commands**

#### **show interfaces mgmt trusted-access**

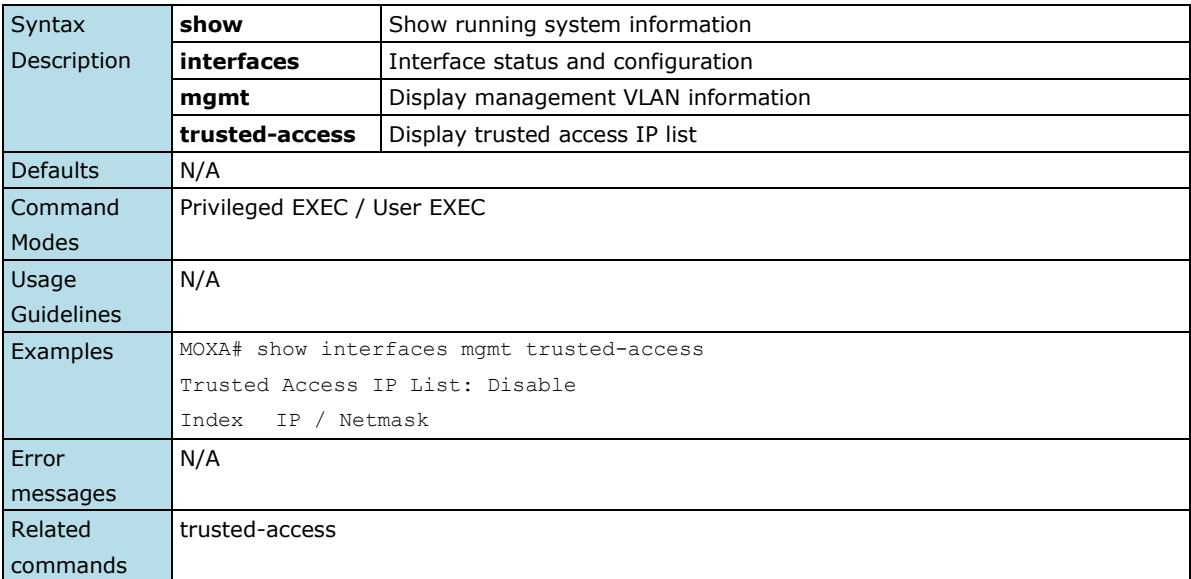

# **show interfaces rate-limit**

*Use the* **show interfaces rate-limit** *user EXEC command to display the setting of Rate-limiting.*

#### **Commands**

**show interfaces ethernet** *module/port* **rate-limit**

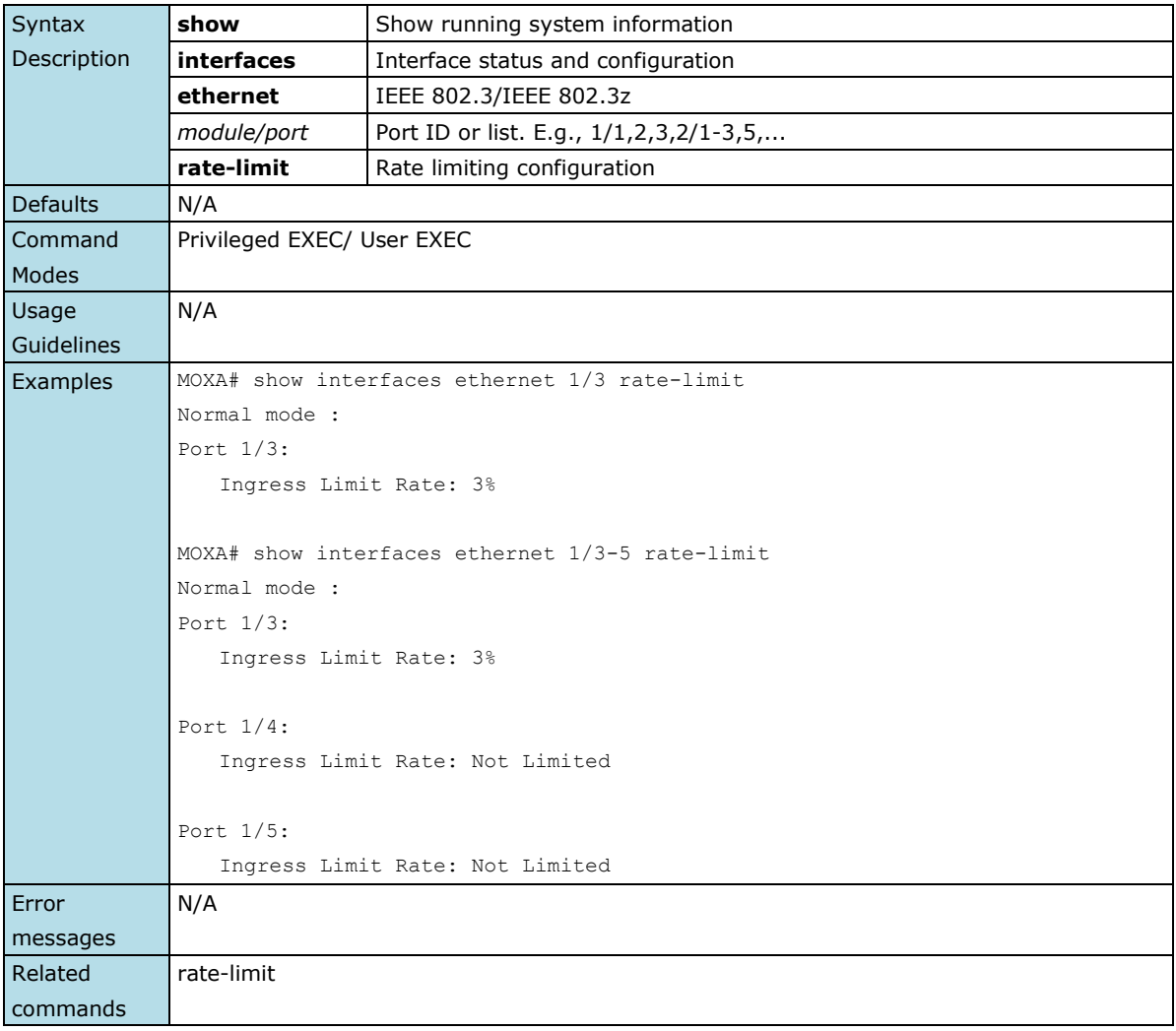

# **show ip auto-assign**

*Use the* **show ip auto-assign** *user EXEC command to display the setting of the Auto IP Assignment feature.*

### **Commands**

**show ip auto-assign**

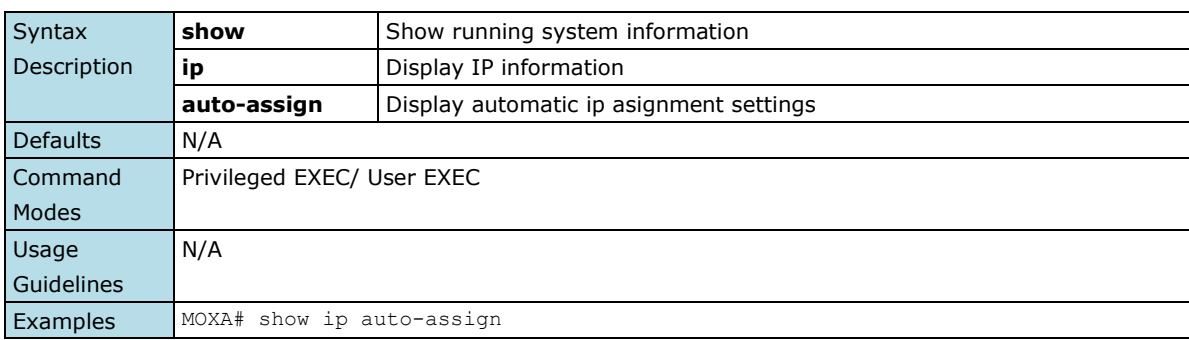

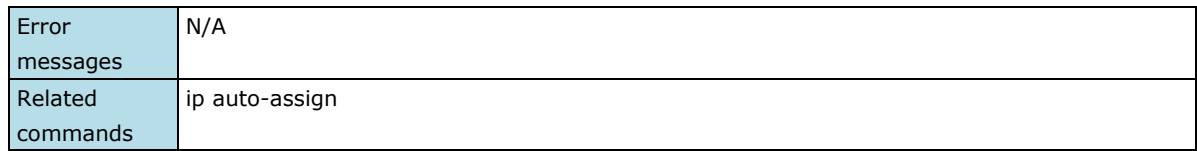

# **show ip dhcp-relay config**

*Use the* **show ip dhcp-relay config** *user EXEC command to display the setting of the DHCP relay feature.*

#### **Commands**

#### **show ip dhcp-relay config**

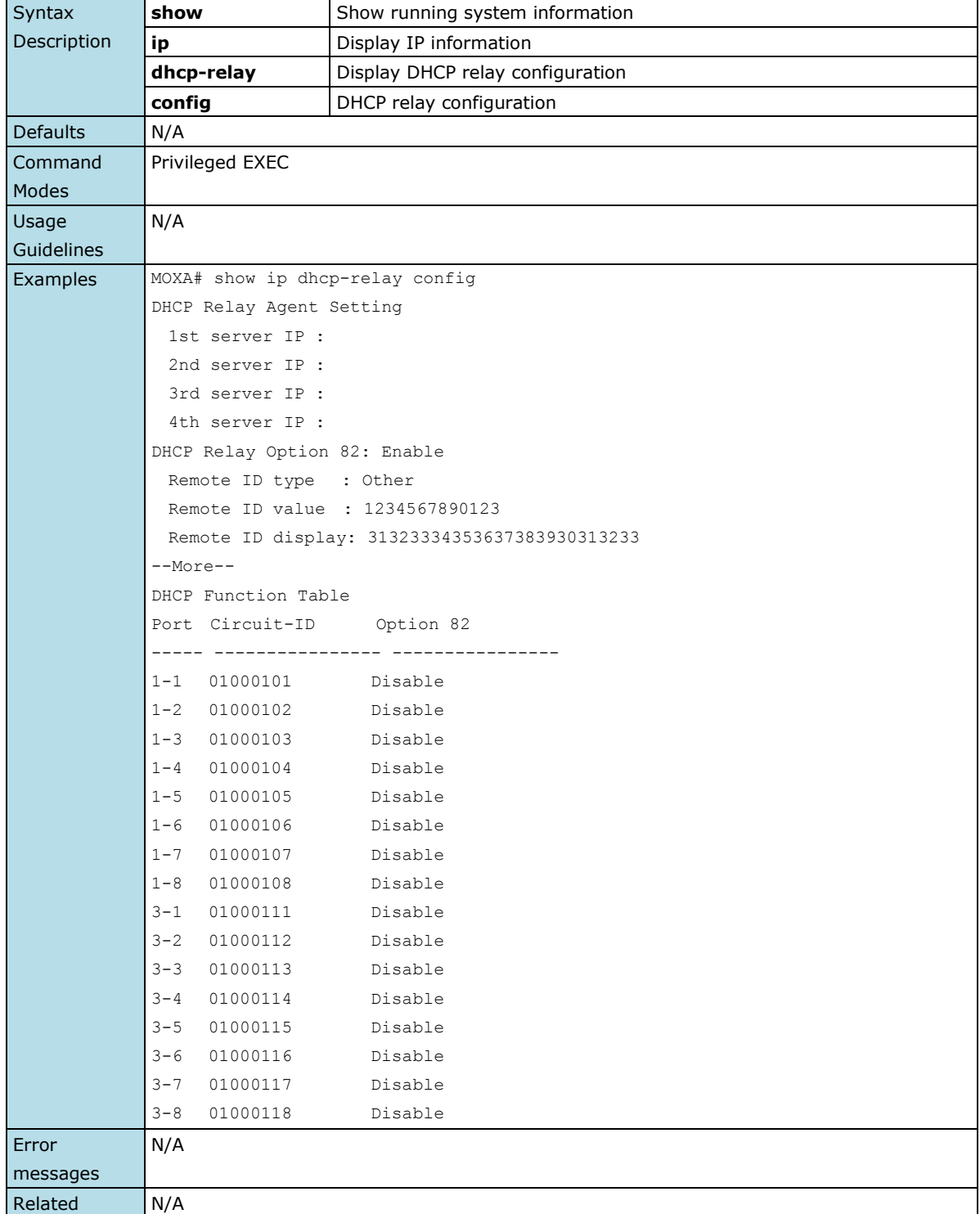

commands

## **show ip http-server status**

*Use show* **ip http-server status** *to display HTTP server related settings.*

#### **Commands**

#### **show ip http-server status**

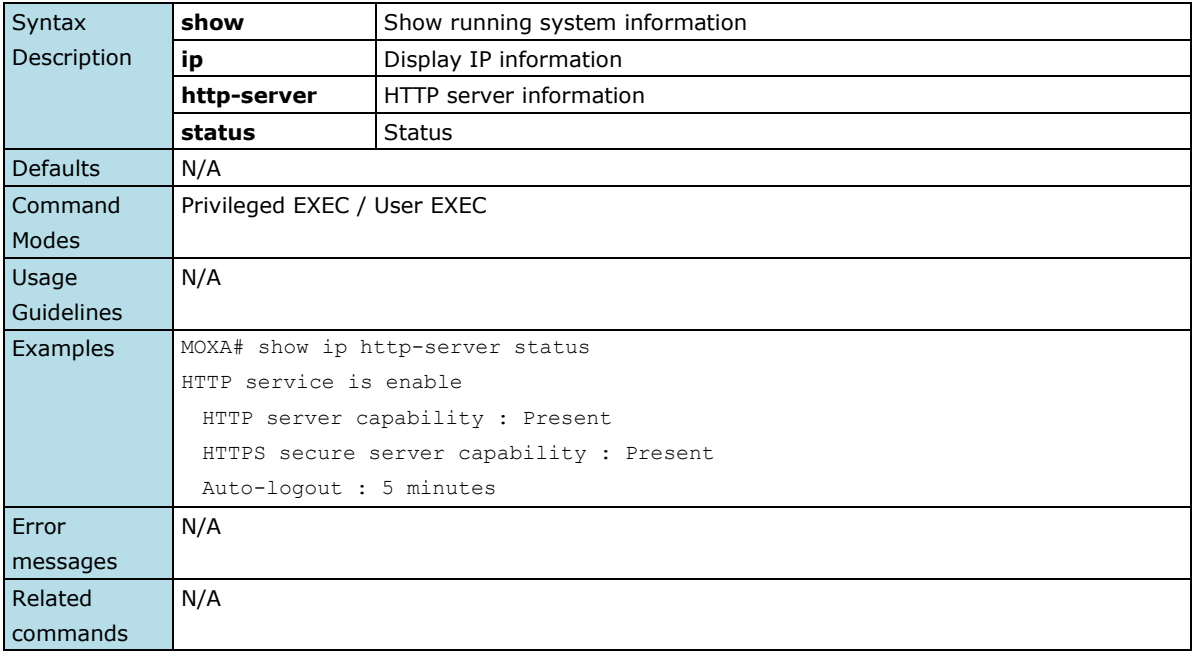

# **show ip igmp**

*Use the* **show ip igmp** *user EXEC command to display the Internet Group Management Protocol (IGMP) snooping configuration and IGMP table of the switch.*

#### **Commands**

**show ip igmp [{vlan** *vlan\_id* **| querier [vlan** *vlan\_id* **] | group** *[group\_addr]* **[vlan** *vlan\_id***]}]**

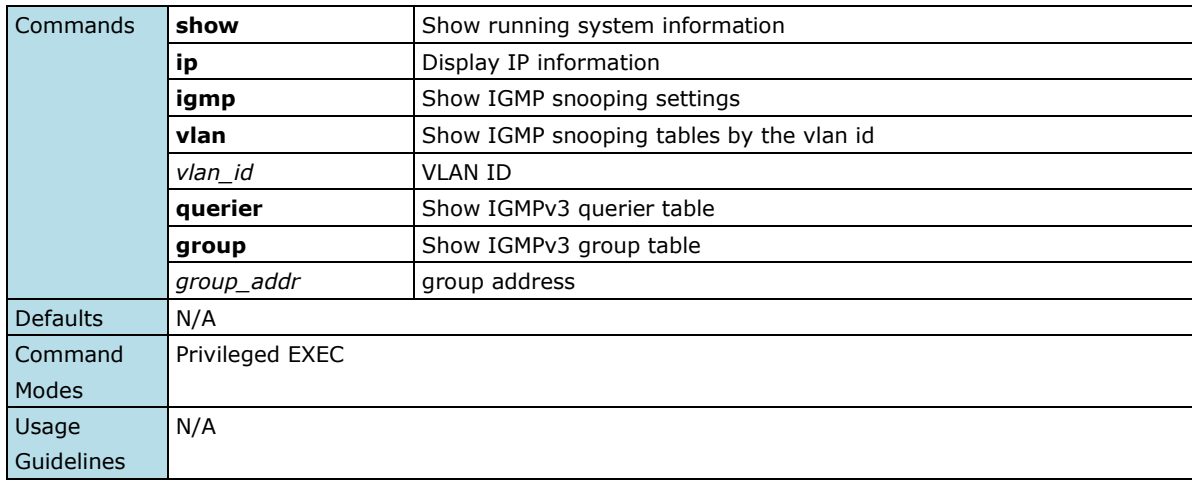

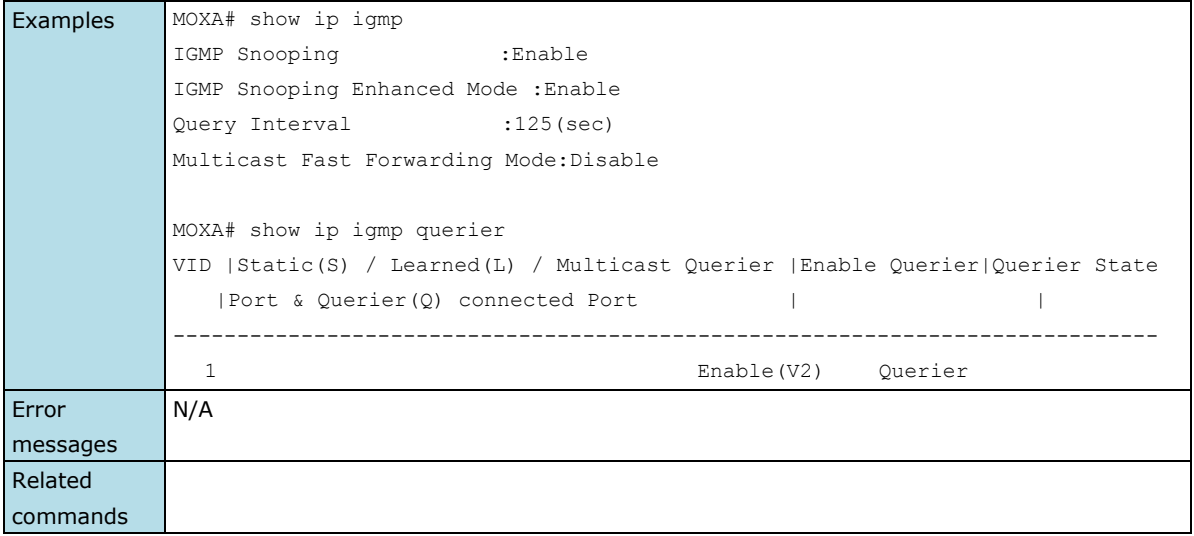

# **show ipv6 neighbors**

*Use show* **show ipv6 neighbors** *to display* IPv6 information*.*

### **Commands**

**show ipv6 neighbors**

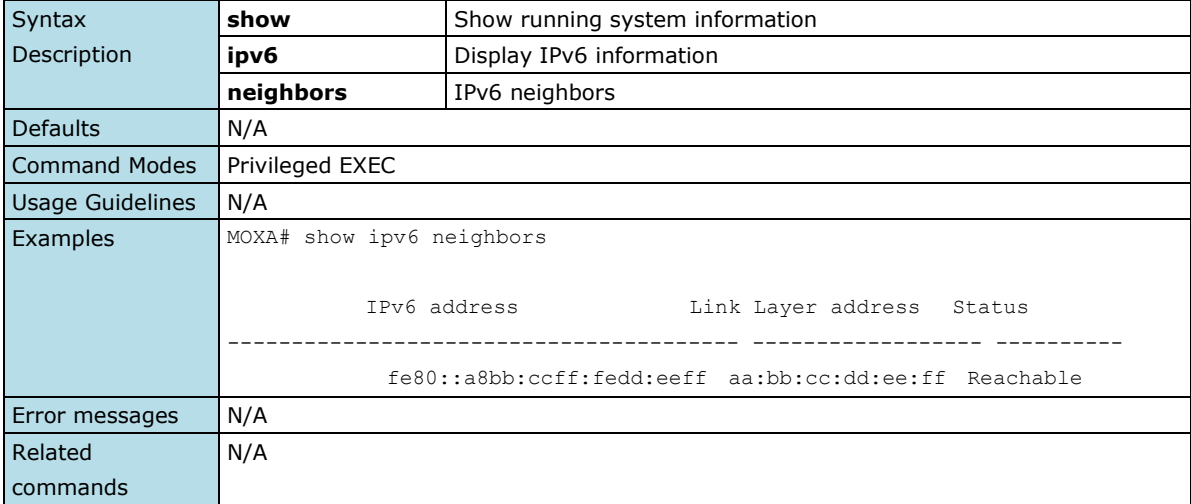

# **show lldp**

*Use the* **show lldp** *command to display the LLDP settings and the LLDP neighbor information.*

### **Commands**

**show lldp** *[entry]*

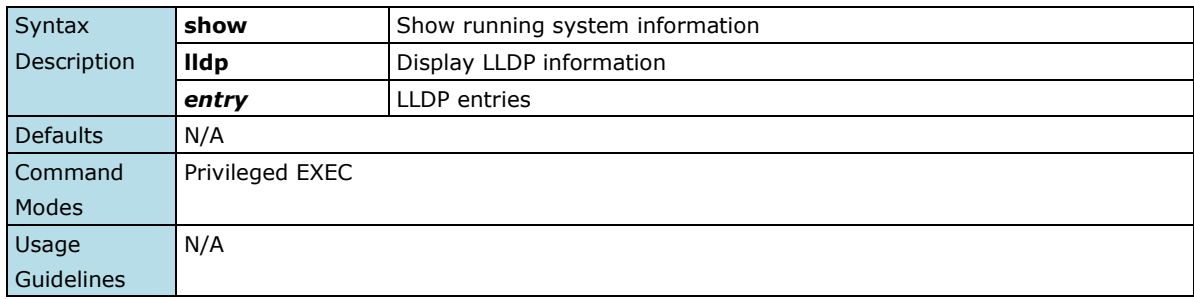

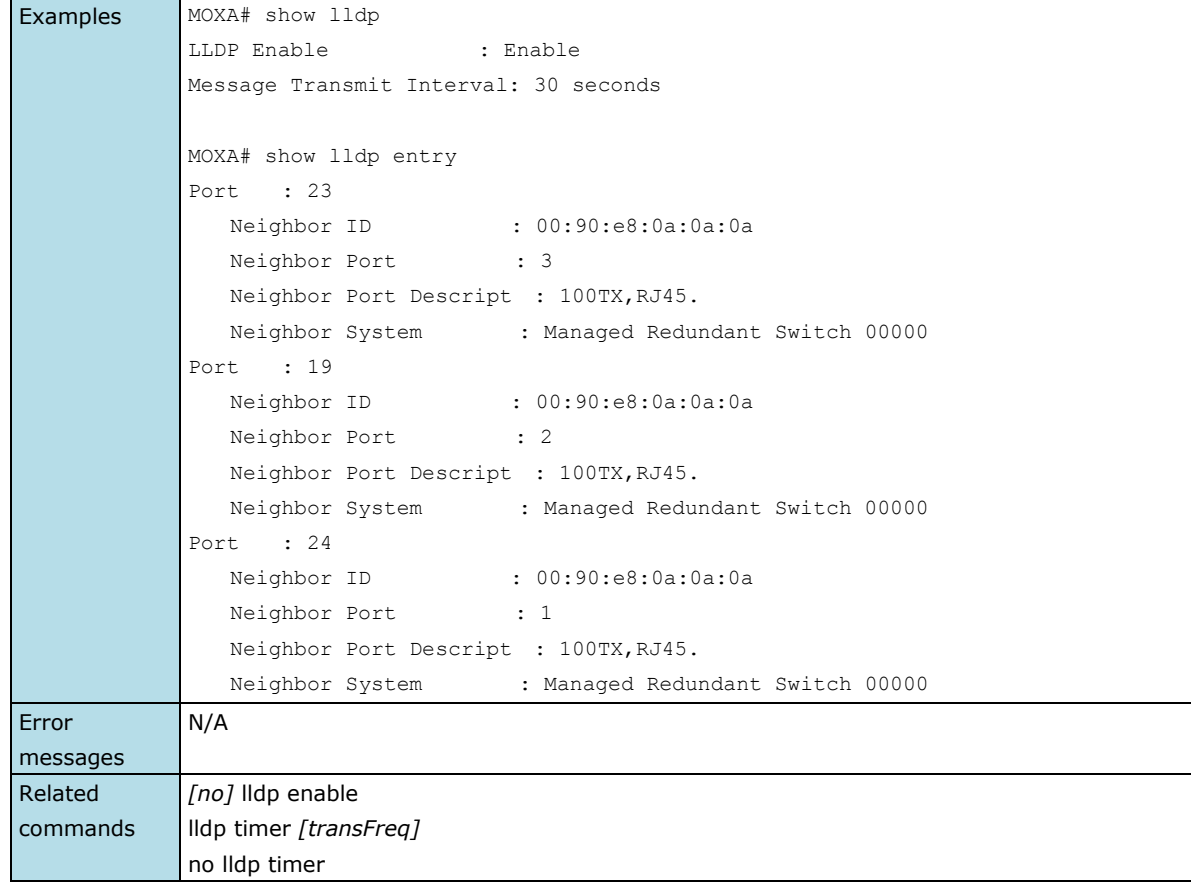

# **show logging**

*Use the* **show logging** *user EXEC command to display the setting of the IP filter feature.*

## **Commands**

### **show logging [event-log]**

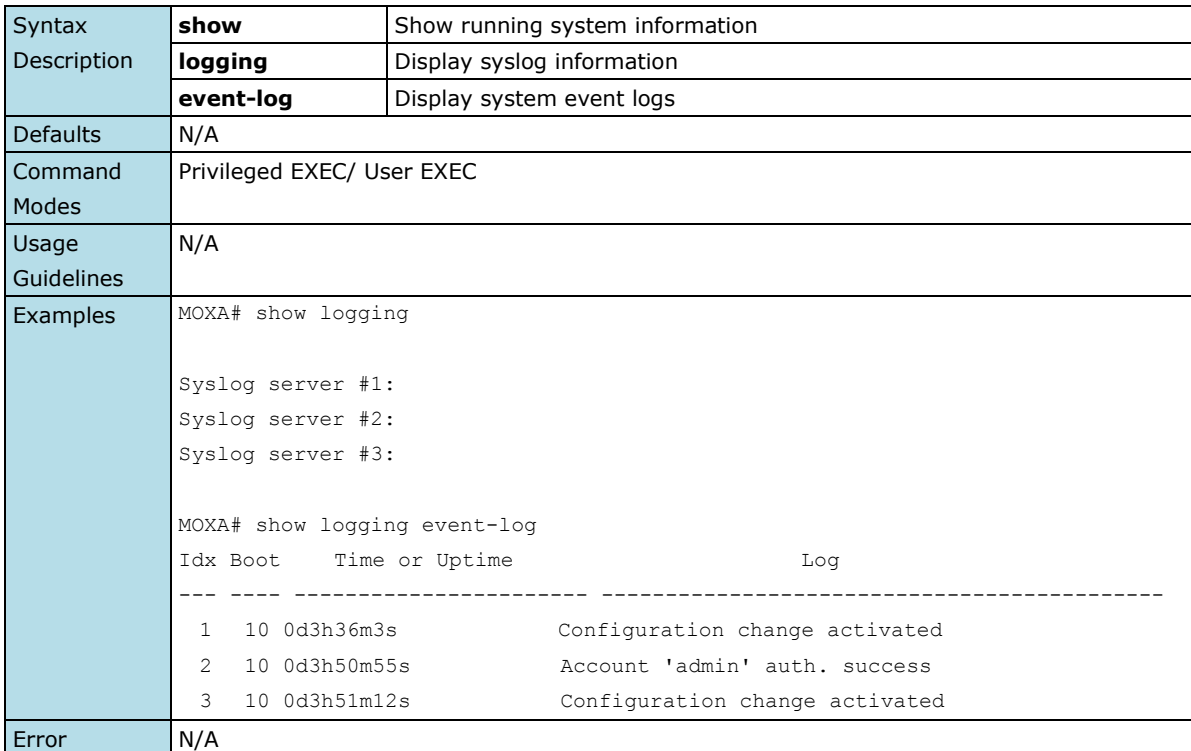
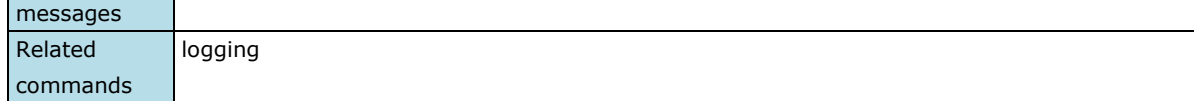

# **show logging-capacity**

*Use the* **show logging-capacity** *user EXEC command to display the* system event logs*.*

#### **Commands**

**show** *logging-capacity*

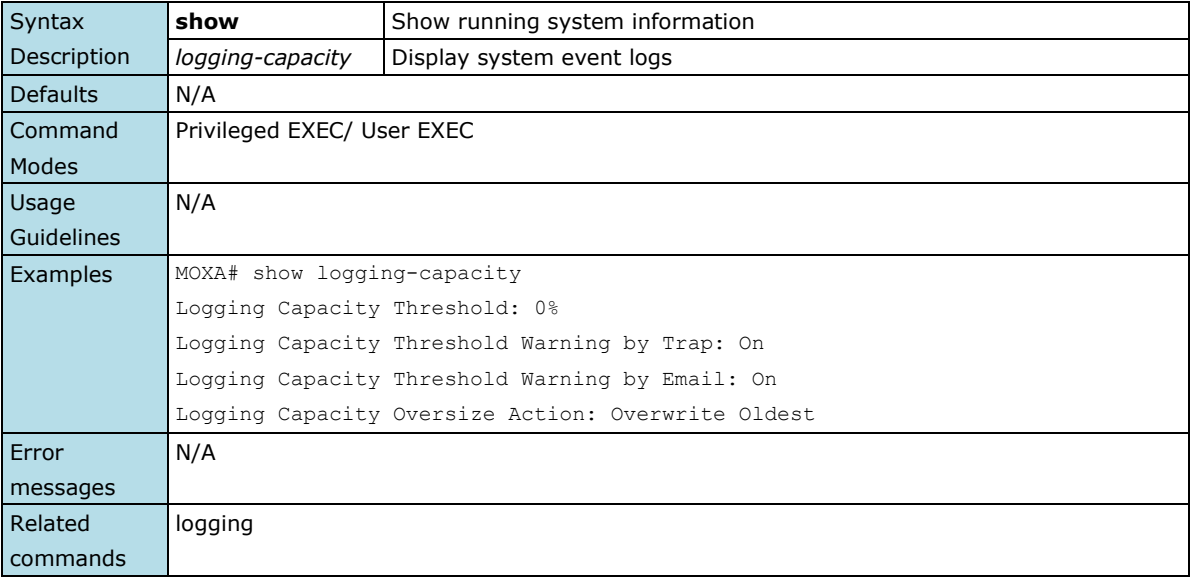

## **show loopprotection**

*Use the* **show loopprotection** *user EXEC command to display loop protection settings information.*

### **Commands**

**show loopprotection**

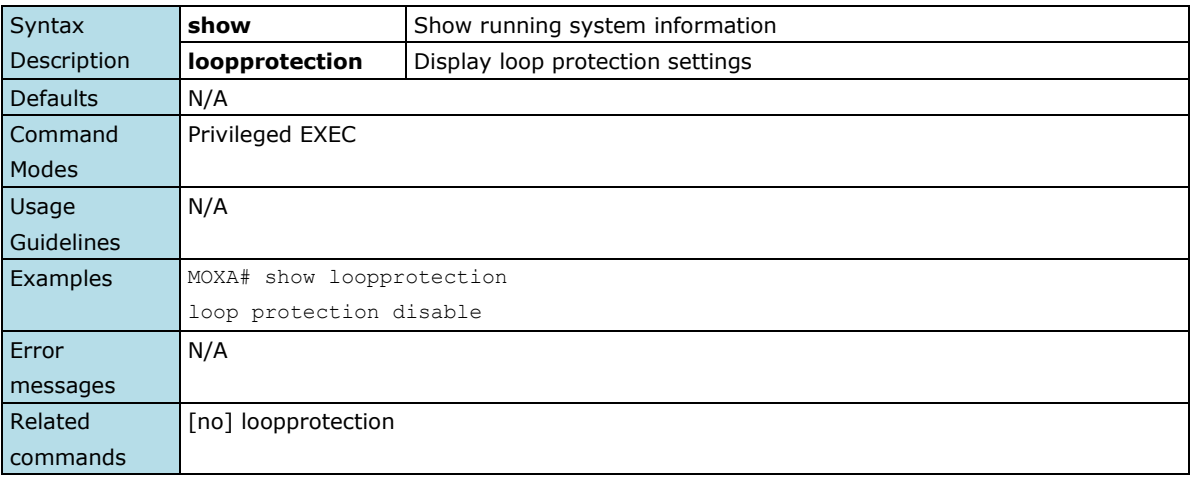

## **show mac-address-sticky-list**

*Use the* **show mac-address-sticky-list** *EXEC command to display MAC address sticky list information.*

## **Commands**

**show mac-address-sticky-list**

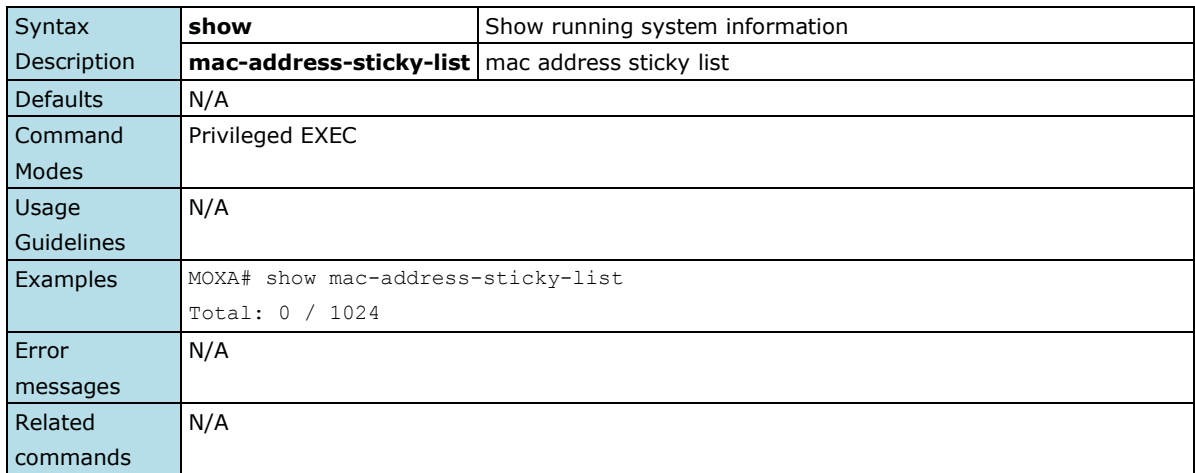

## **show mac-address-table**

*Use the* **show mac-address-table** *user EXEC command to display MAC addresses in the MAC address table.*

#### **Commands**

**show mac-address-table [{static | learned | mcast }] show mac-address-table [interface {ethernet** *module/port* **| trunk** *trunk-id* **} ]**

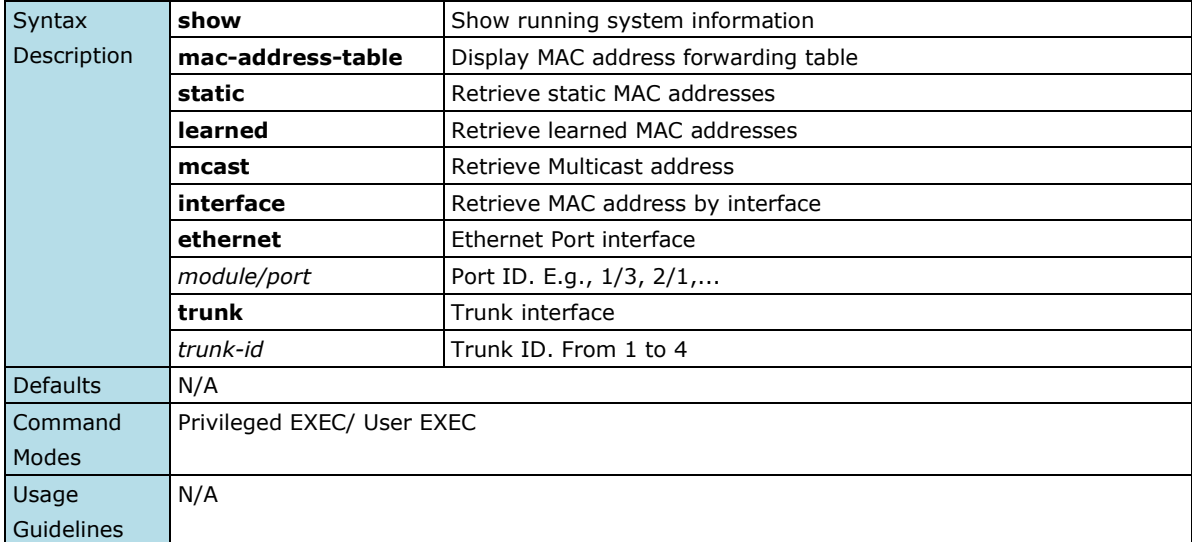

Examples MOXA# show mac-address-table Line Swap Fast Recovery : Enabled s: static l: learn ucast: unicast lock: static port lock MAC address. Idx MAC Type VLAN Port ----- ----------------- -------- ---- ---------------------------------------- 1 C4:E9:84:03:E5:E8 ucast(l) 1 1/9 MOXA# show mac-address-table static s: static l: learn ucast: unicast lock: static port lock MAC address. Idx MAC Type VLAN Port ----- ----------------- -------- ---- ---------------------------------------- MOXA# show mac-address-table learned s: static l: learn ucast: unicast lock: static port lock MAC address. Idx MAC Type VLAN Port ----- ----------------- -------- ---- ---------------------------------------- C4:E9:84:03:E5:E8 ucast(1) 1 1/9 MOXA# show mac-address-table mcast s: static l: learn ucast: unicast lock: static port lock MAC address. Idx MAC Type VLAN Port ----- ----------------- -------- ---- ---------------------------------------- Error messages N/A Related commands N/A

## **show mac-address-table aging-time**

*Use the* **show mac-address-table** *aging-time user EXEC command to display the aging time setting of the MAC address table.*

#### **Commands**

**show mac-address-table aging-time**

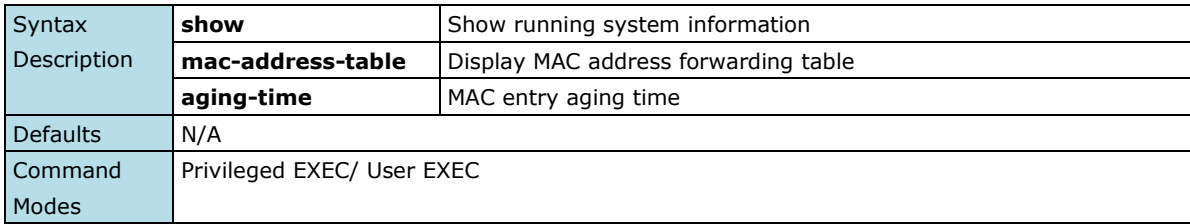

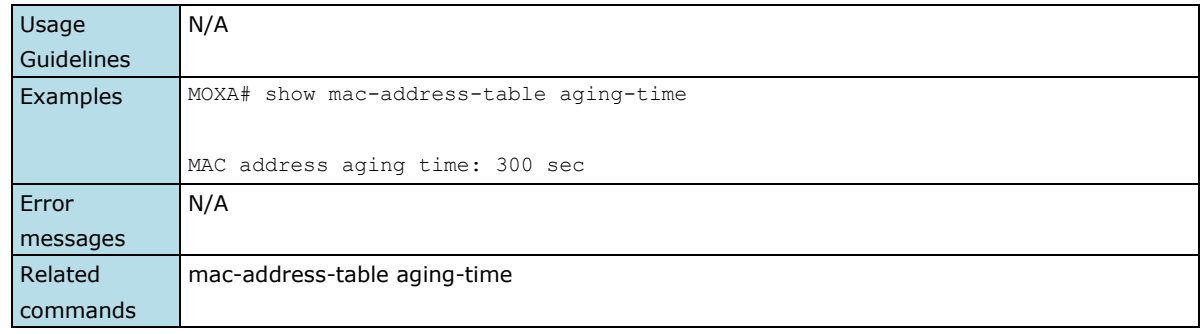

# **show mac-address-table interface**

*Use the* **show mac-address-table** *user EXEC command to display MAC addresses in the MAC address table.*

#### **Commands**

```
show mac-address-table [interface {ethernet module/port | trunk trunk-id } ]
```
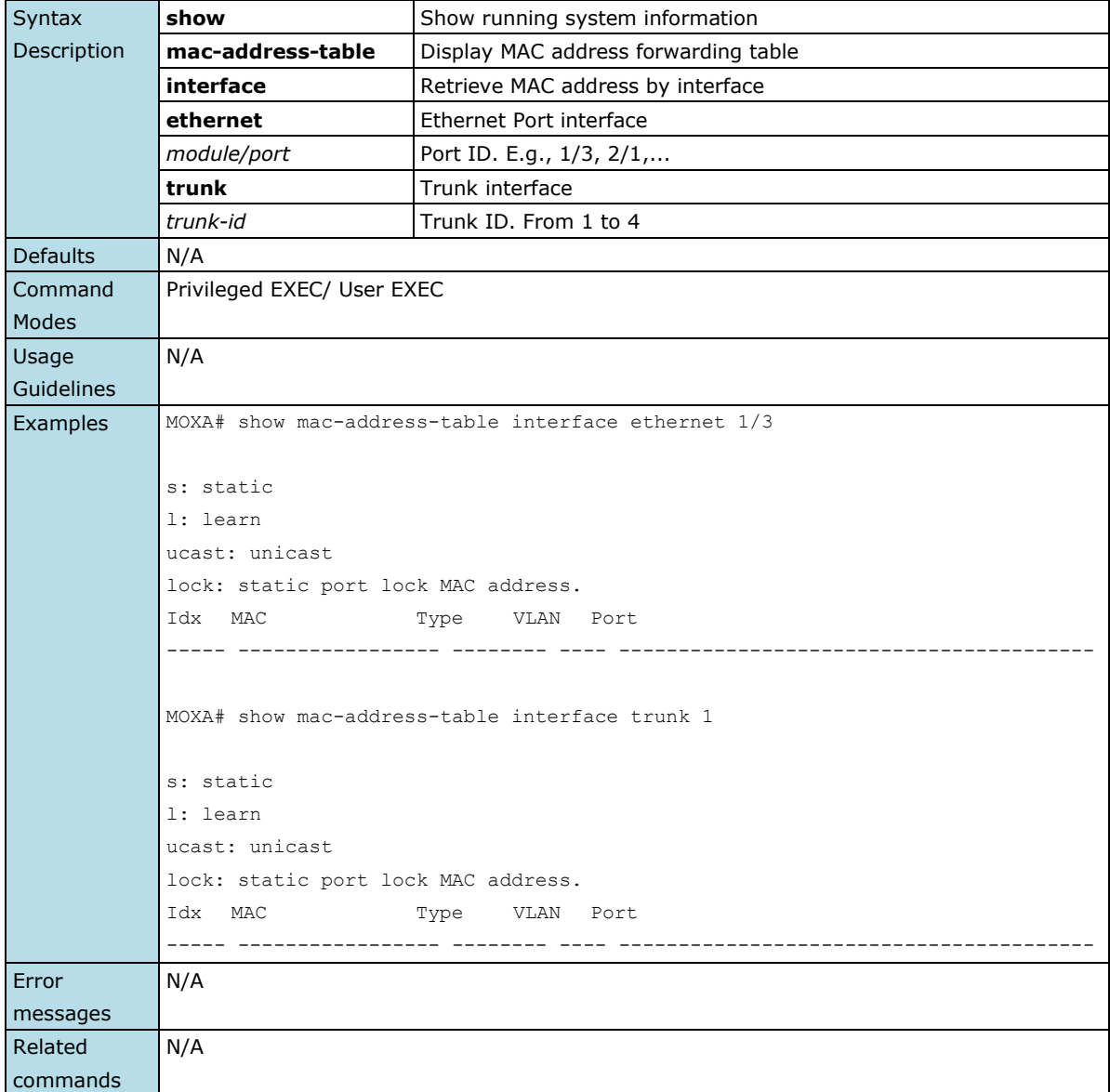

## **show modbus**

*Use the* **show modbus** *user EXEC command to display Modbus configuration.*

## **Commands**

### **show modbus**

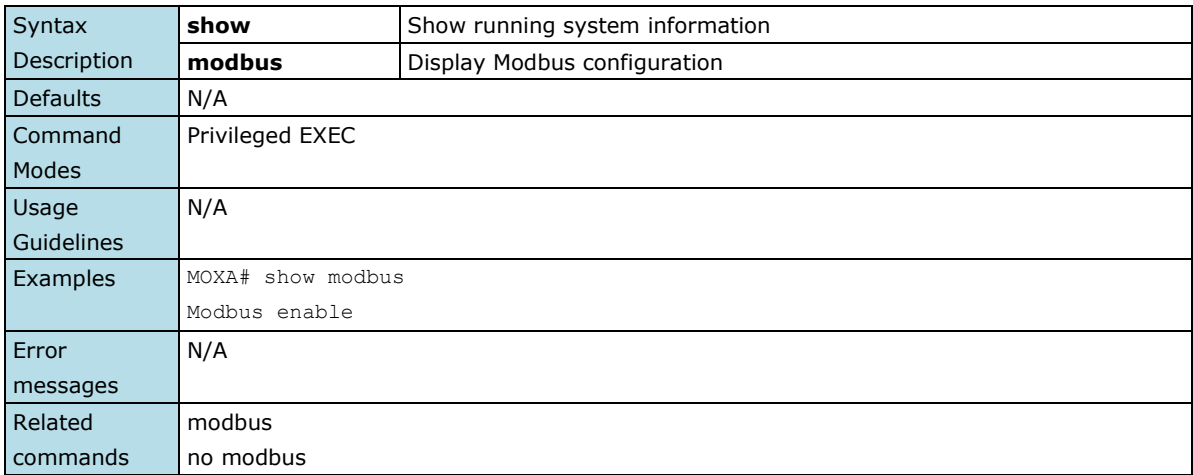

# **show ntp authentication-keys**

*Use the* **show ntp authentication-keys** *user EXEC command to display* Authentication key for trusted time sources*.*

### **Commands**

#### **show ntp authentication-keys**

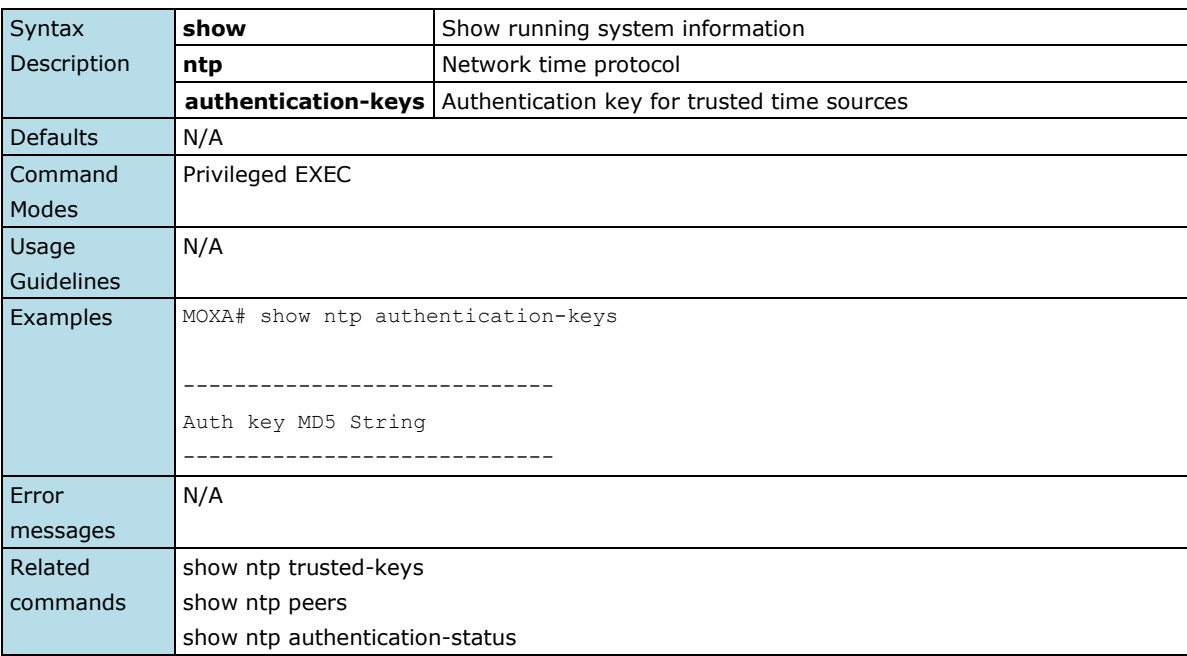

## **show ntp authentication-status**

*Use the* **show ntp authentication-status** *user EXEC command to display* status of authenticate time sources*.*

### **Commands**

**show ntp authentication-status**

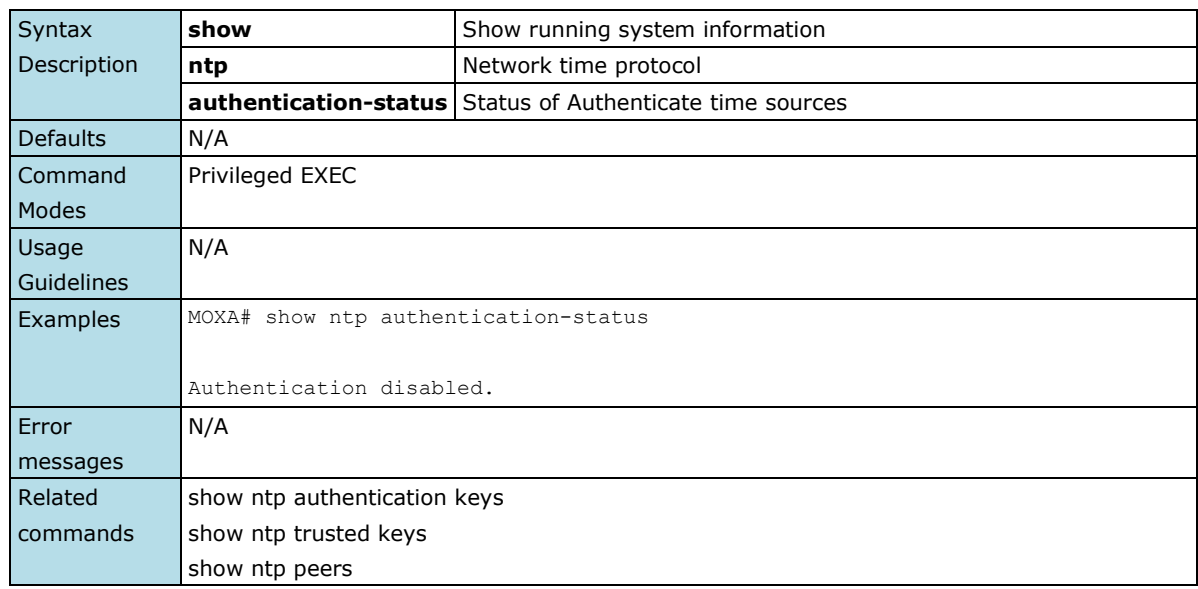

# **show ntp peers**

*Use the* **show ntp peers** *user EXEC command to display* Status of NTP peer*.*

### **Commands**

### **show ntp peers**

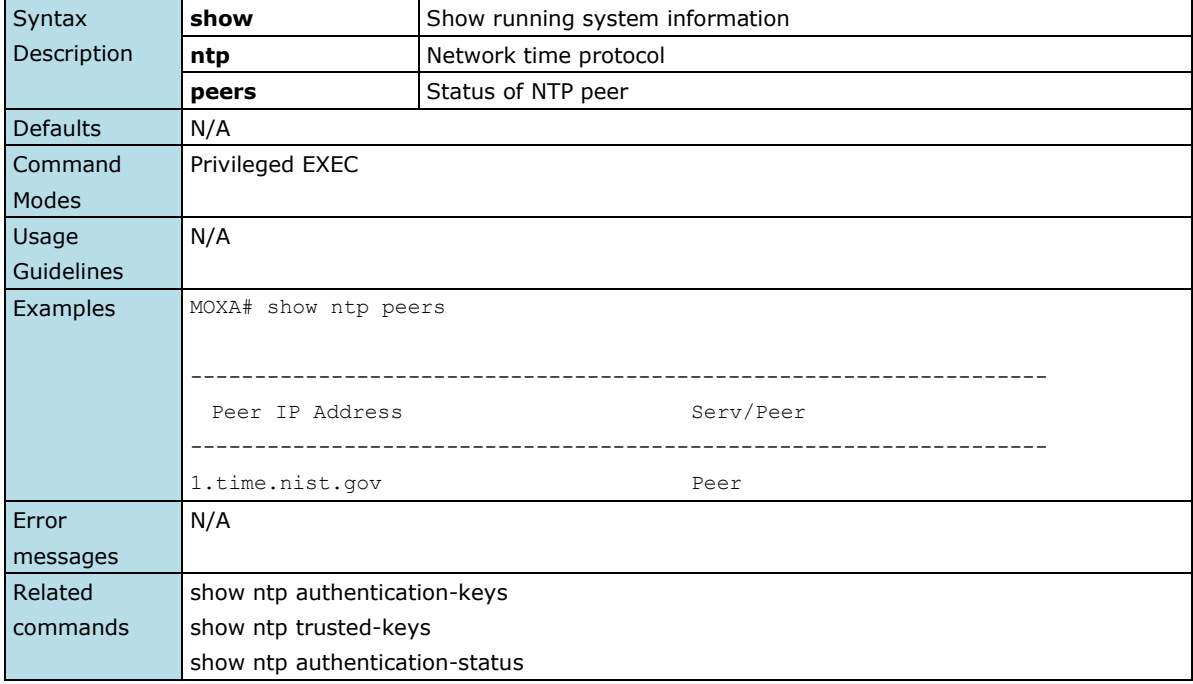

## **show ntp trusted-keys**

*Use the* **show ntp trusted-keys** *user EXEC command to display* Authentication key for trusted time sources*.*

#### **Commands**

#### **show ntp truste- keys**

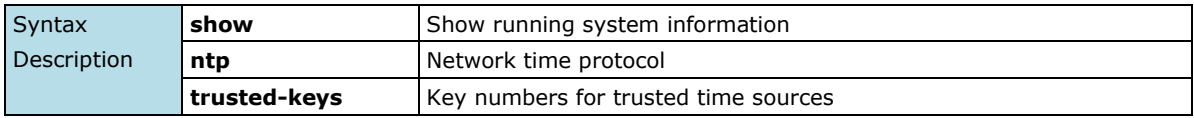

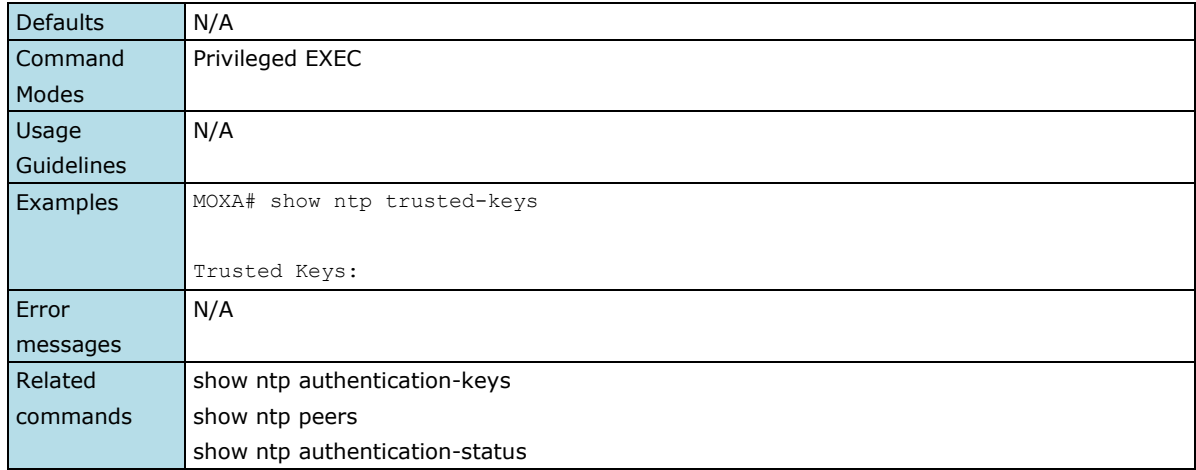

# **show poe**

*Use the* **show poe** *user EXEC command to display system poe configuration information.*

### **Commands**

**poe system enable**

#### **poe system power-budget budget** *budgetvalue*

## **no poe system**

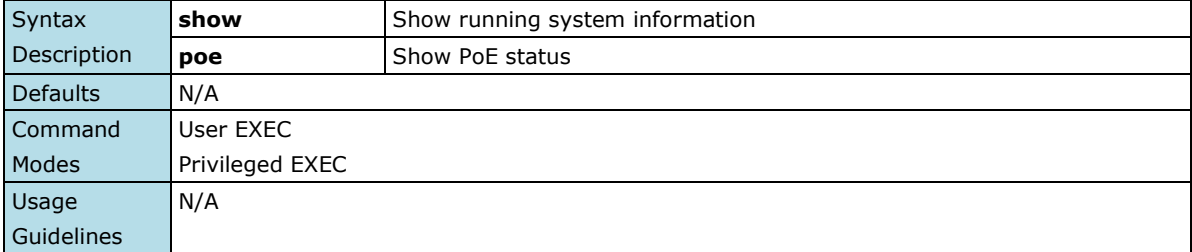

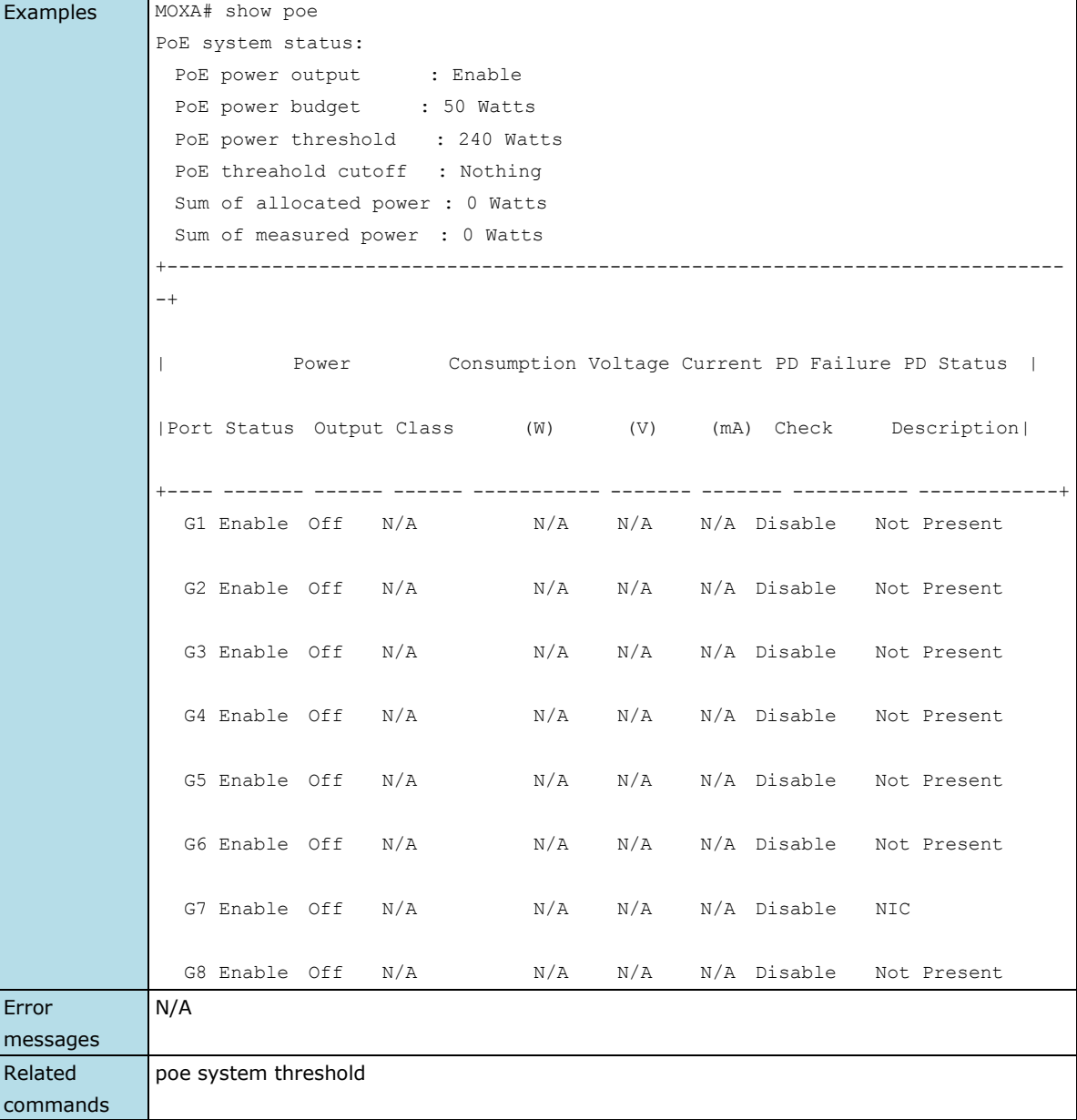

# **show port monitor**

*Use the* **show port monitor** *EXEC command to display the port mirror settings.*

## **Commands**

#### **show port monitor**

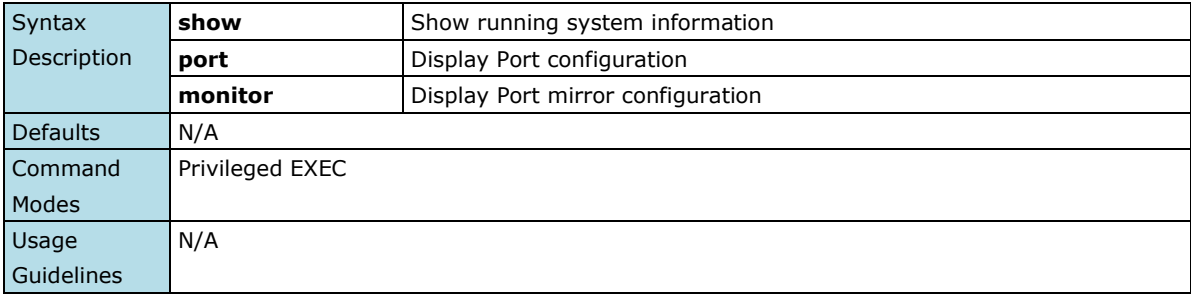

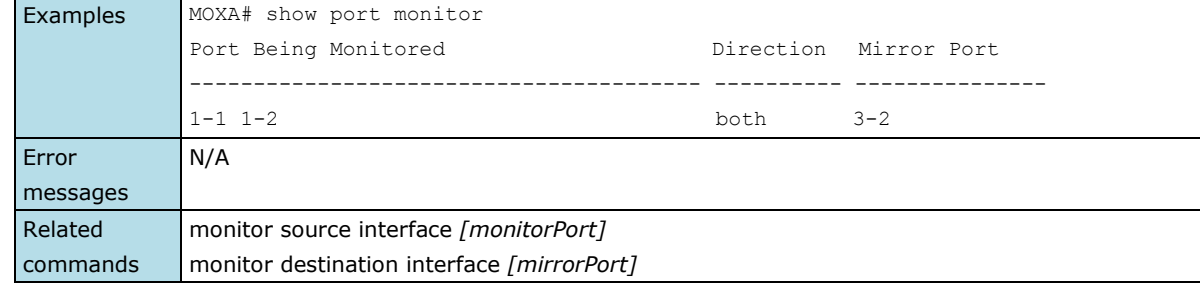

# **show port-security-mode**

*To check the port access control table, use the* **show port-security-mode** *command*.

#### **Commands**

**show port-security-mode**

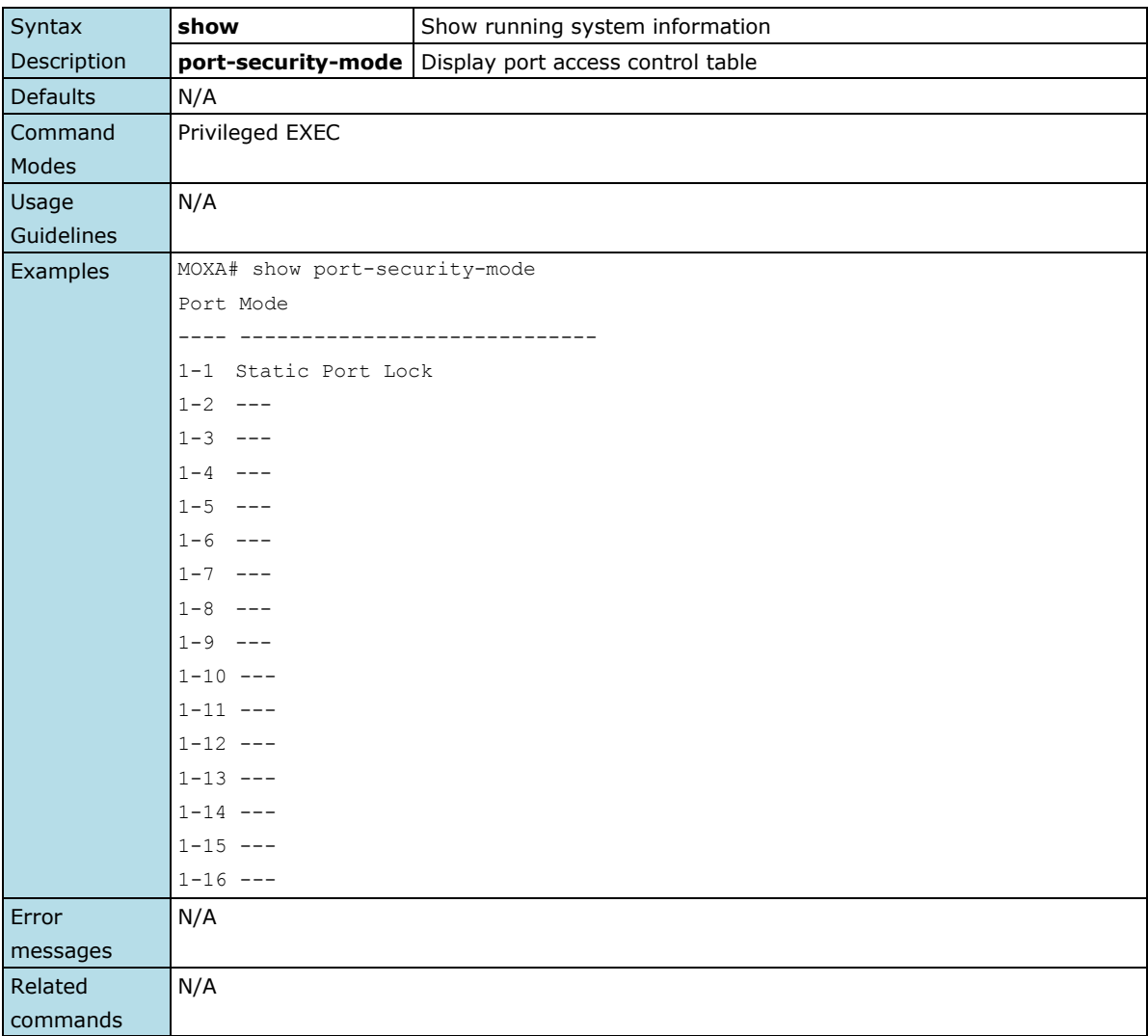

# **show PROFINETIO**

*Use the* **show profinetio** *user EXEC command to display PROFINET configuration information*

## **Commands**

**show profinetio**

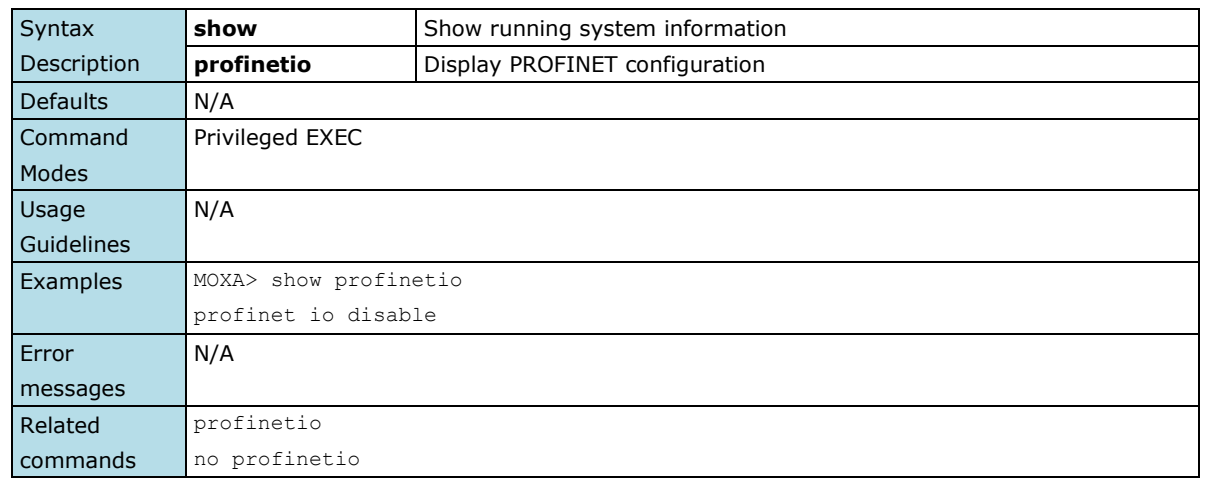

# **show ptp port**

*Use the* **show ptp port** *user EXEC command to display the Precision Time Protocol (PTP) port status information.*

### **Commands**

**show ptp port** *mod\_port*

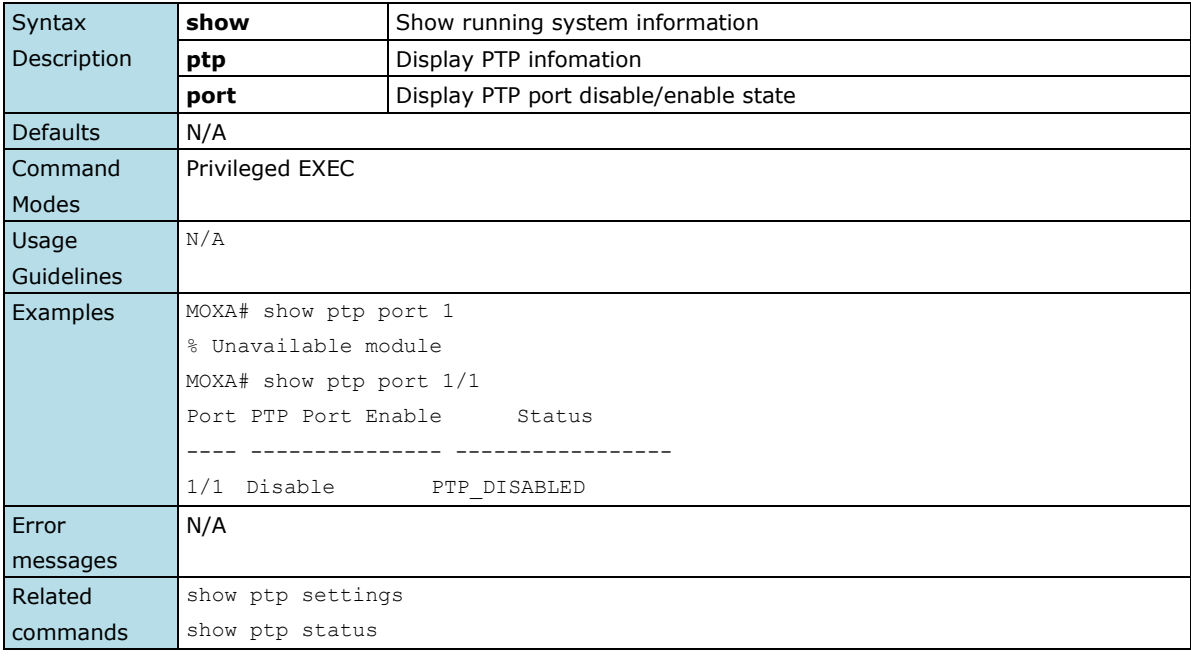

# **show ptp settings**

*Use the* **show ptp settings** *user EXEC command to display the Precision Time Protocol (PTP) setting information.*

### **Commands**

**show ptp settings**

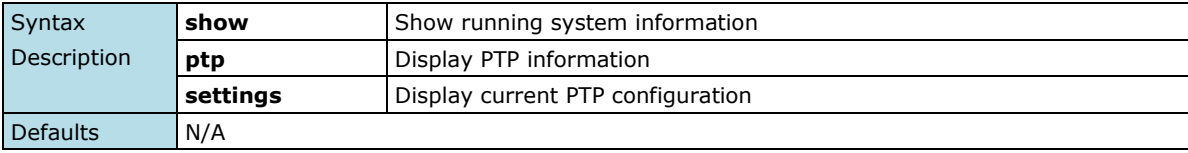

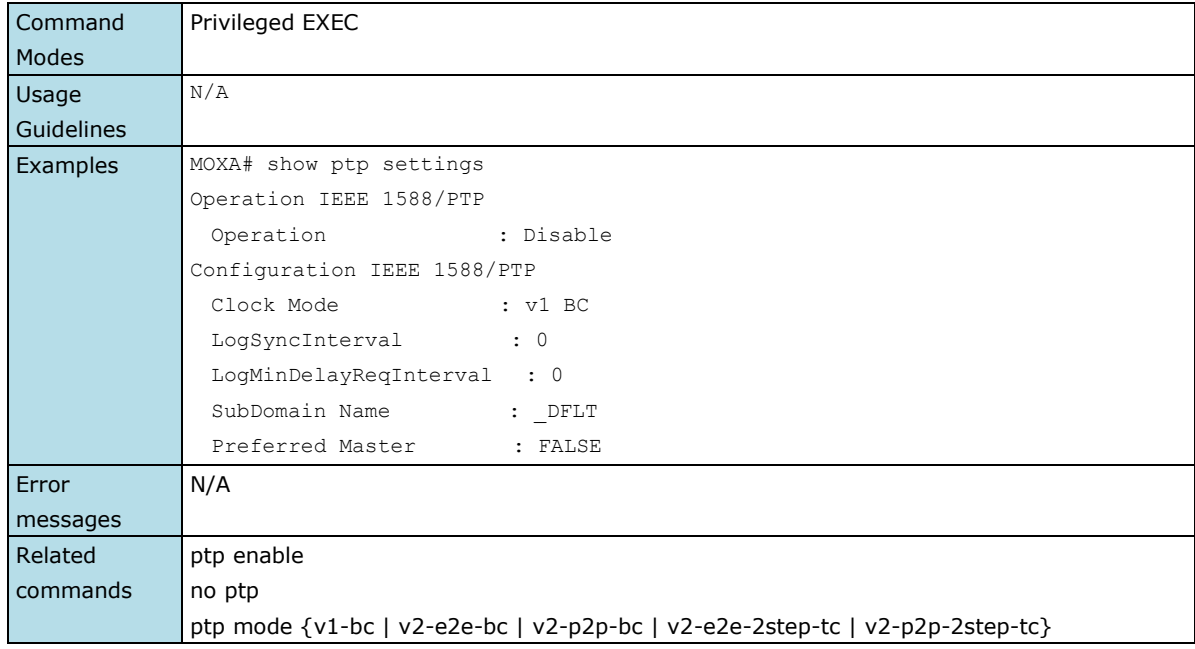

# **show ptp status**

*Use the* **show ptp status** *user EXEC command to display the Precision Time Protocol (PTP) status information.*

#### **Commands**

## **show ptp status**

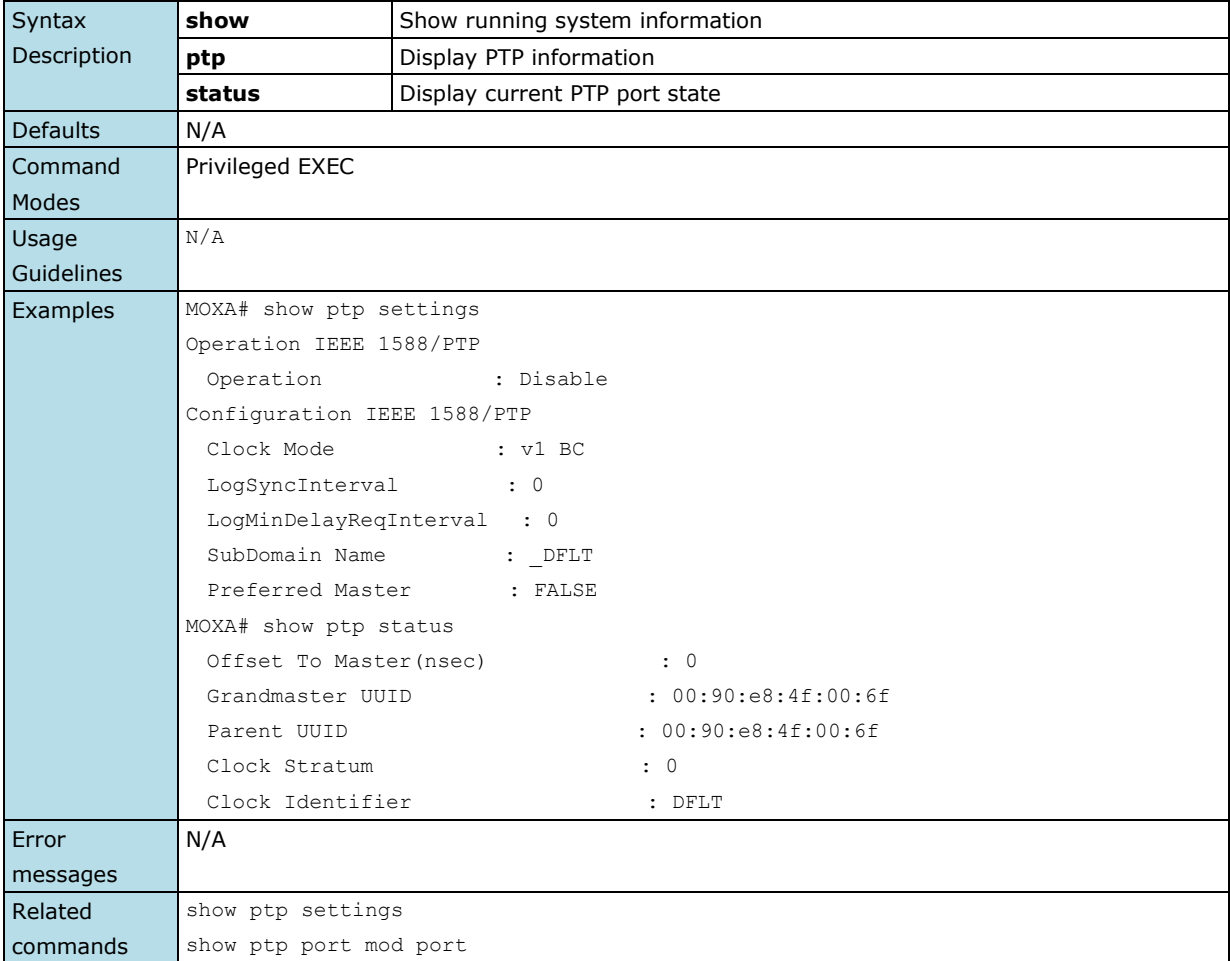

# **show qos**

*Use the* **show qos** *user EXEC command to display Quality of Service (QoS) settings information.*

### **Commands**

## **show qos [priority-to-queue | dscp-to-priority]**

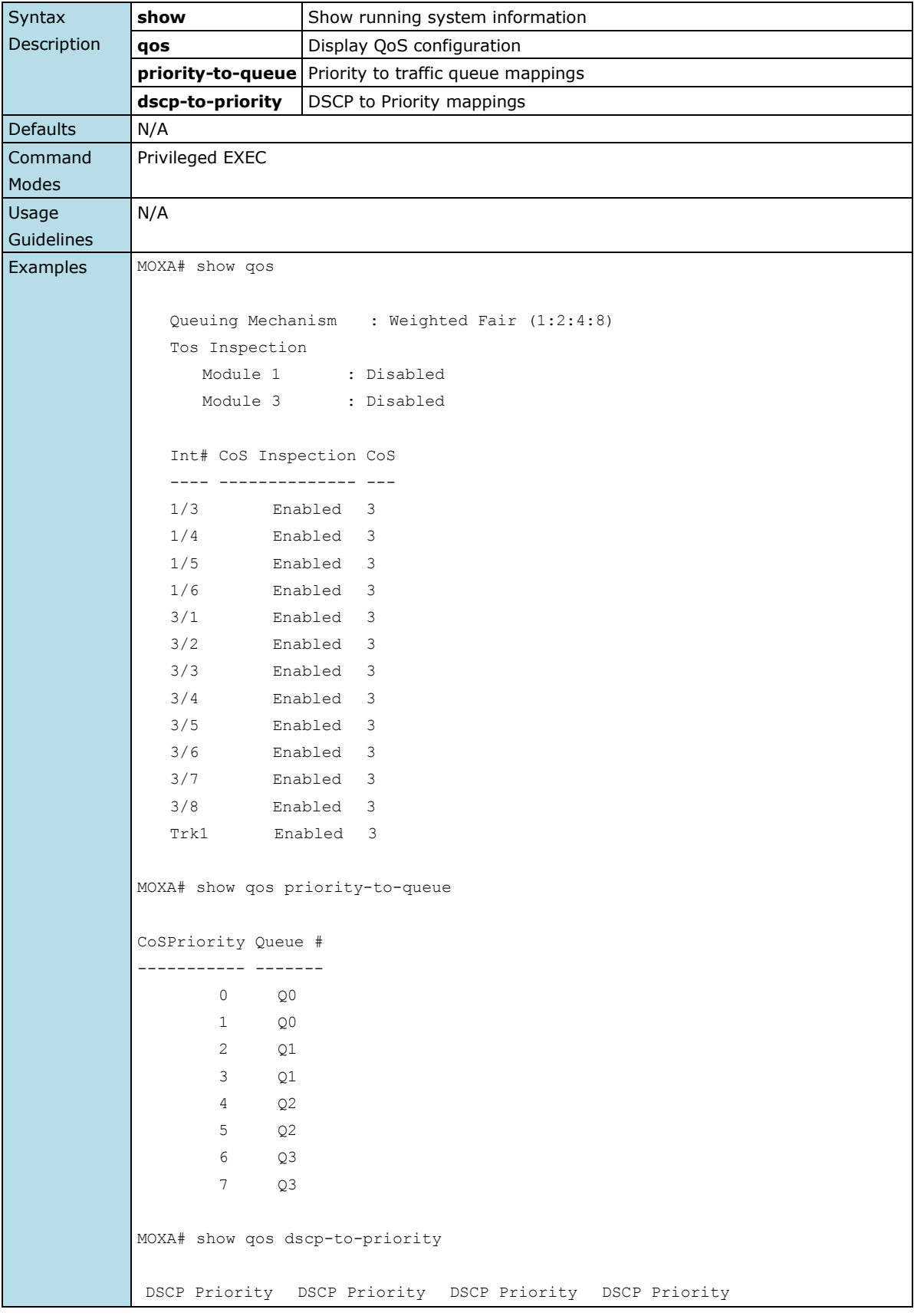

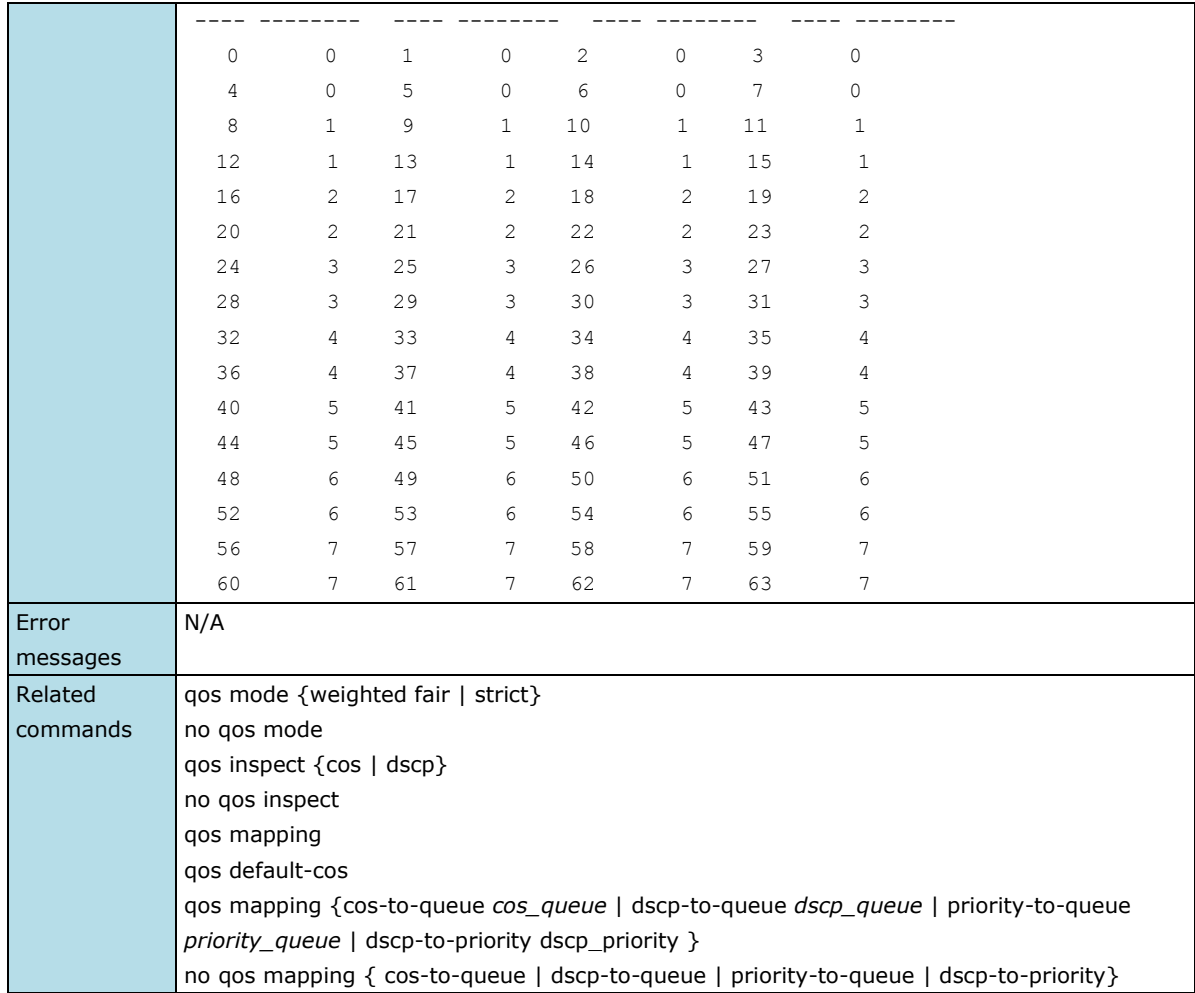

# **show redundancy mode**

*Use the* **show redundancy mode** *user EXEC command to display* current redundancy protocol mode*.*

## **Commands**

**show redundancy mode**

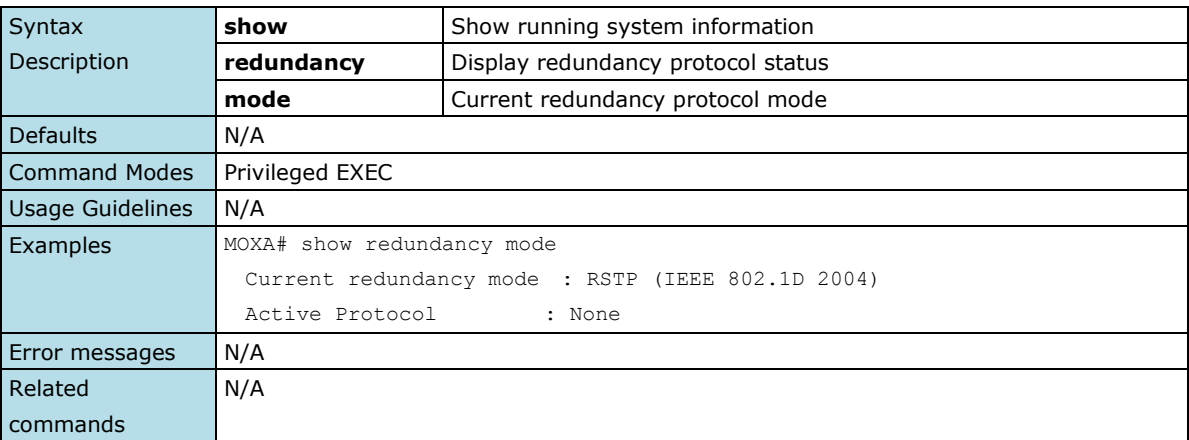

# **show redundancy mst cist**

*Use the* **show redundancy mst cist** *user EXEC command to display* cist status *of Multiple Spanning Tree (MSTP).*

## **Commands**

**show redundancy mst cist**

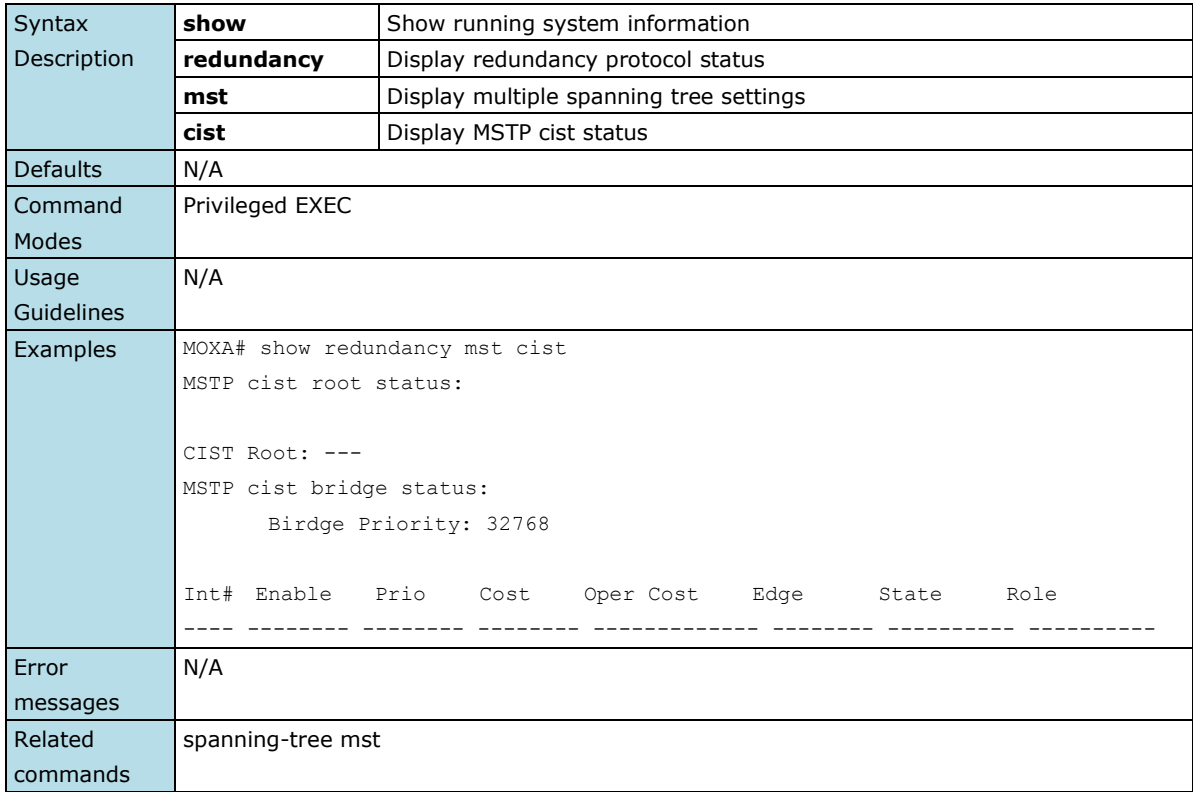

# **show redundancy mst configure**

*Use the* **show redundancy mst configure** *user EXEC command to display settings of Multiple Spanning Tree (MSTP).*

## **Commands**

**show redundancy mst configuration**

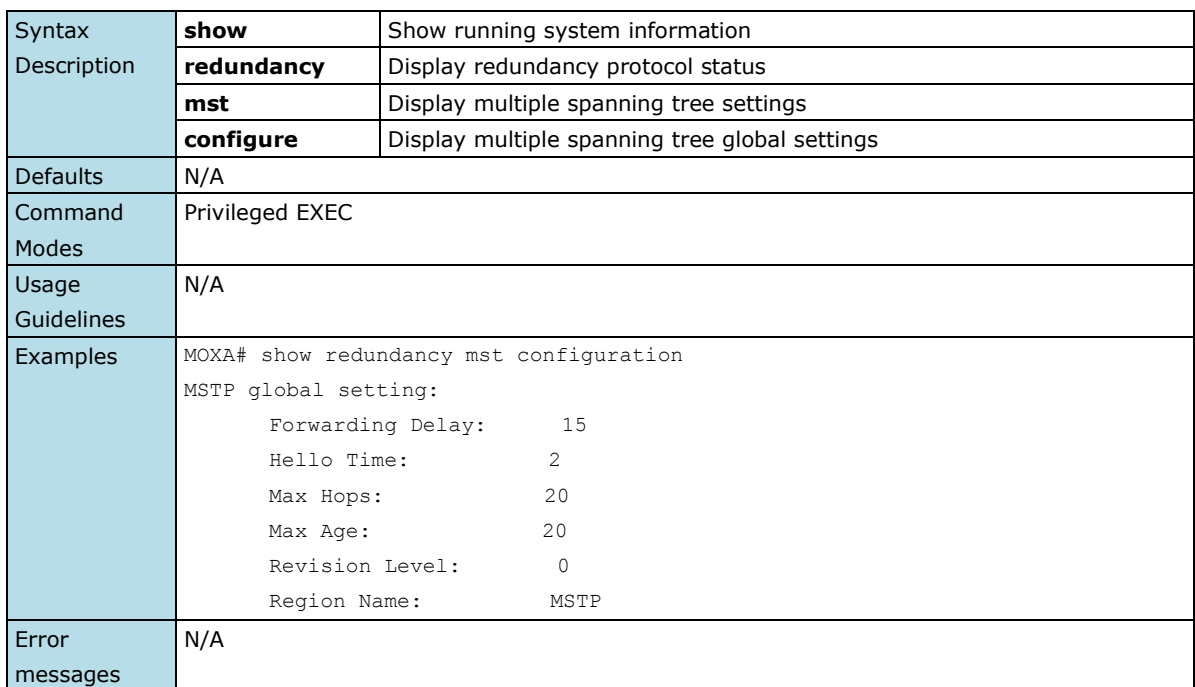

Related commands spanning-tree mst

# **show redundancy mst instance**

*Use the* **show redundancy mst instance** *user EXEC command to display Multiple Spanning Tree (MSTP) instance state information.*

### **Commands**

**show redundancy mst instance** *instance-id*

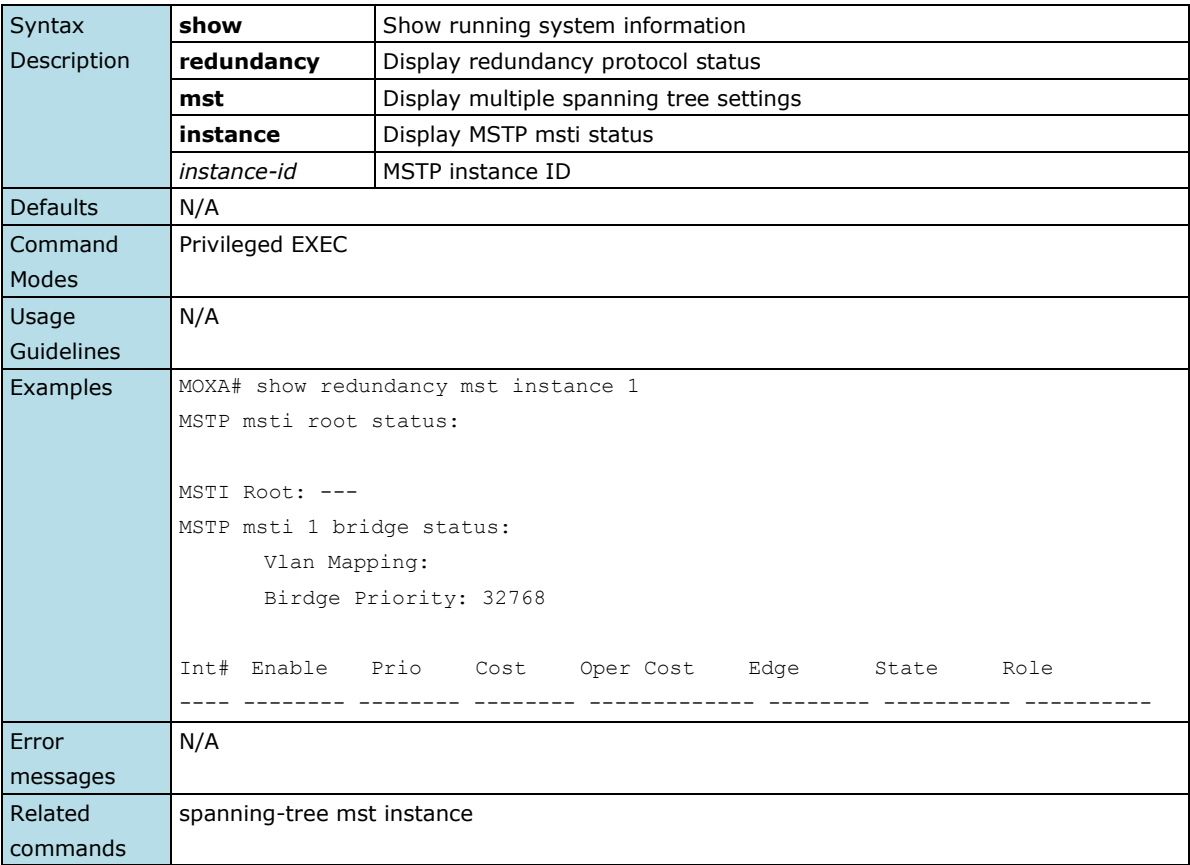

# **show redundancy spanning-tree**

*Use the* **show redundancy spanning-tree** *user EXEC command to display spanning-tree state information*

### **Commands**

#### **show redundancy spanning-tree**

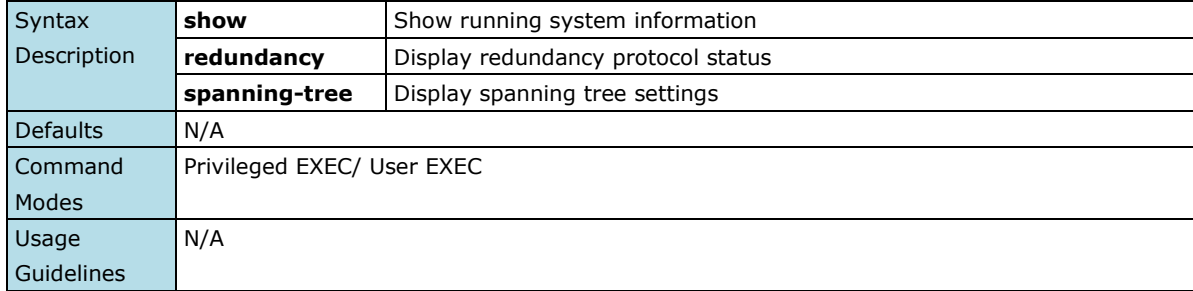

 $\mathbf{r}$ 

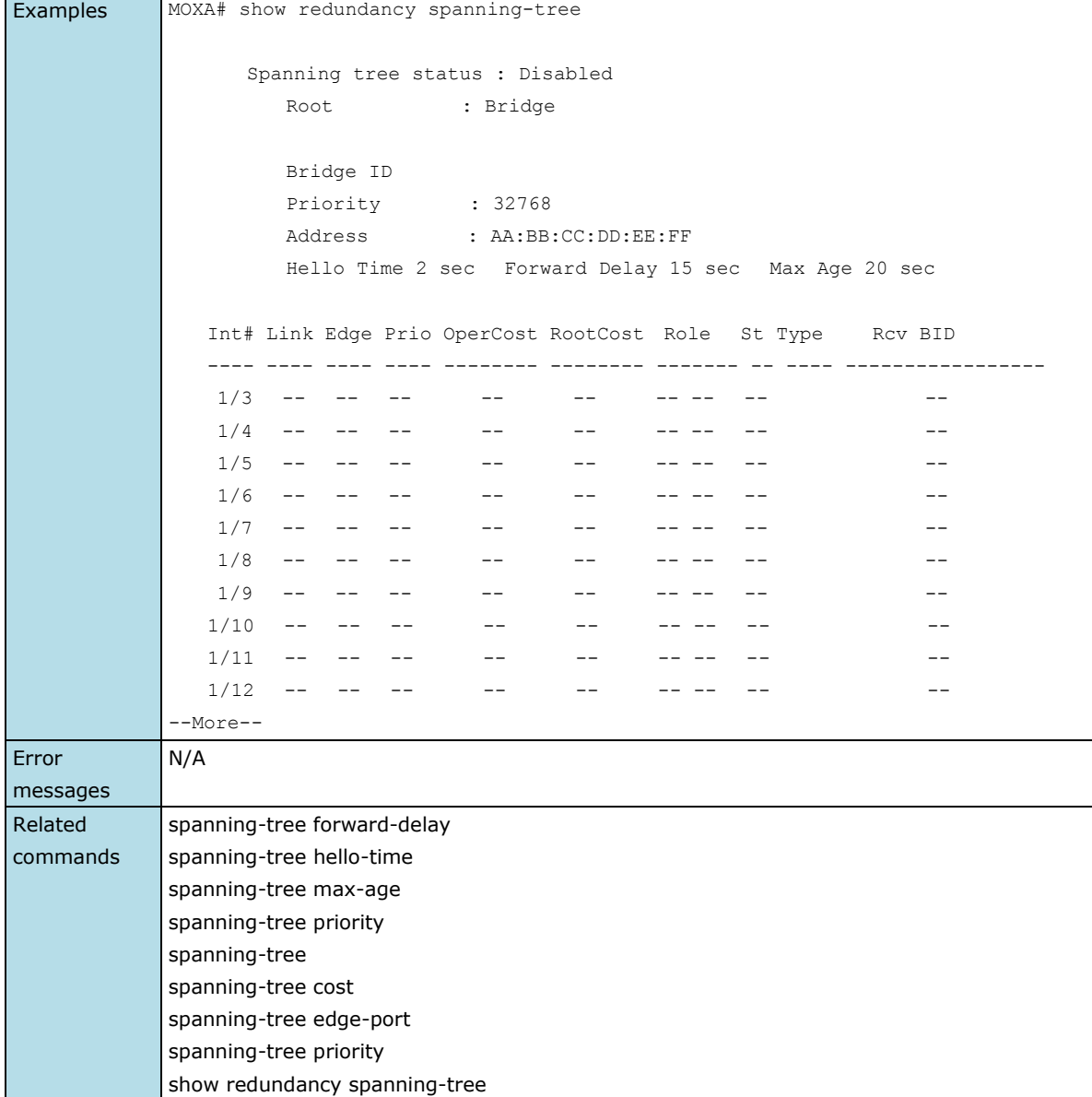

# **show redundancy turbo-chain**

*Use the* **show redundancy turbo-chain** *user EXEC command to display turbo-chain state information*

## **Commands**

### **show redundancy turbo-chain**

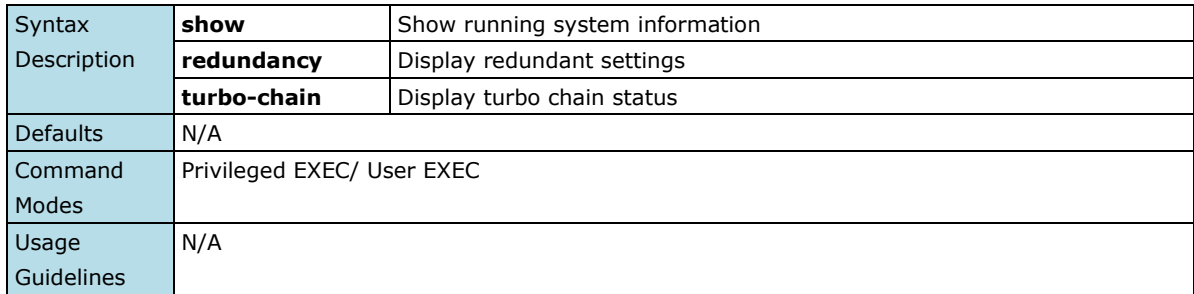

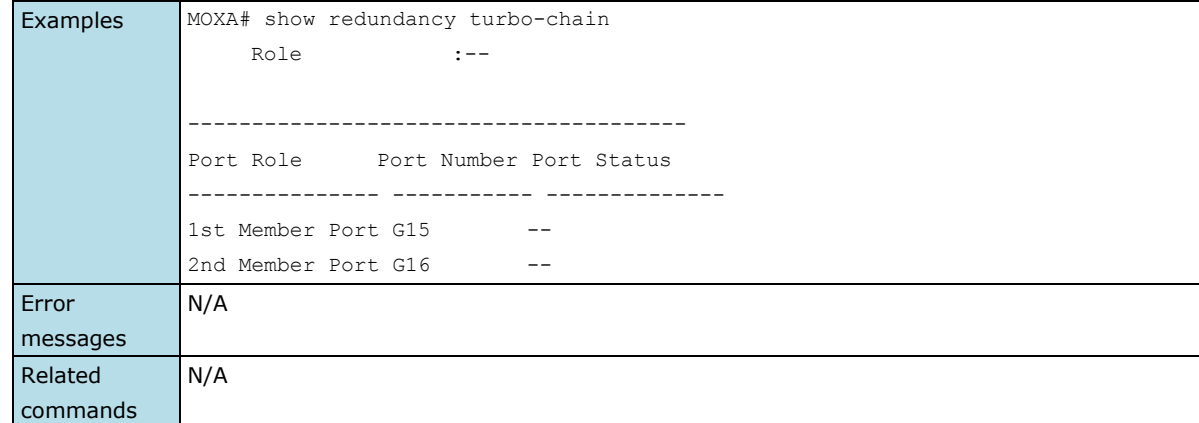

# **show redundancy turbo-ring-v1**

*Use the* **show redundancy turbo-ring-v1** *user EXEC command to display Turbo Ring v1 configure and state information.*

## **Commands**

**show redundancy turbo-ring-v1**

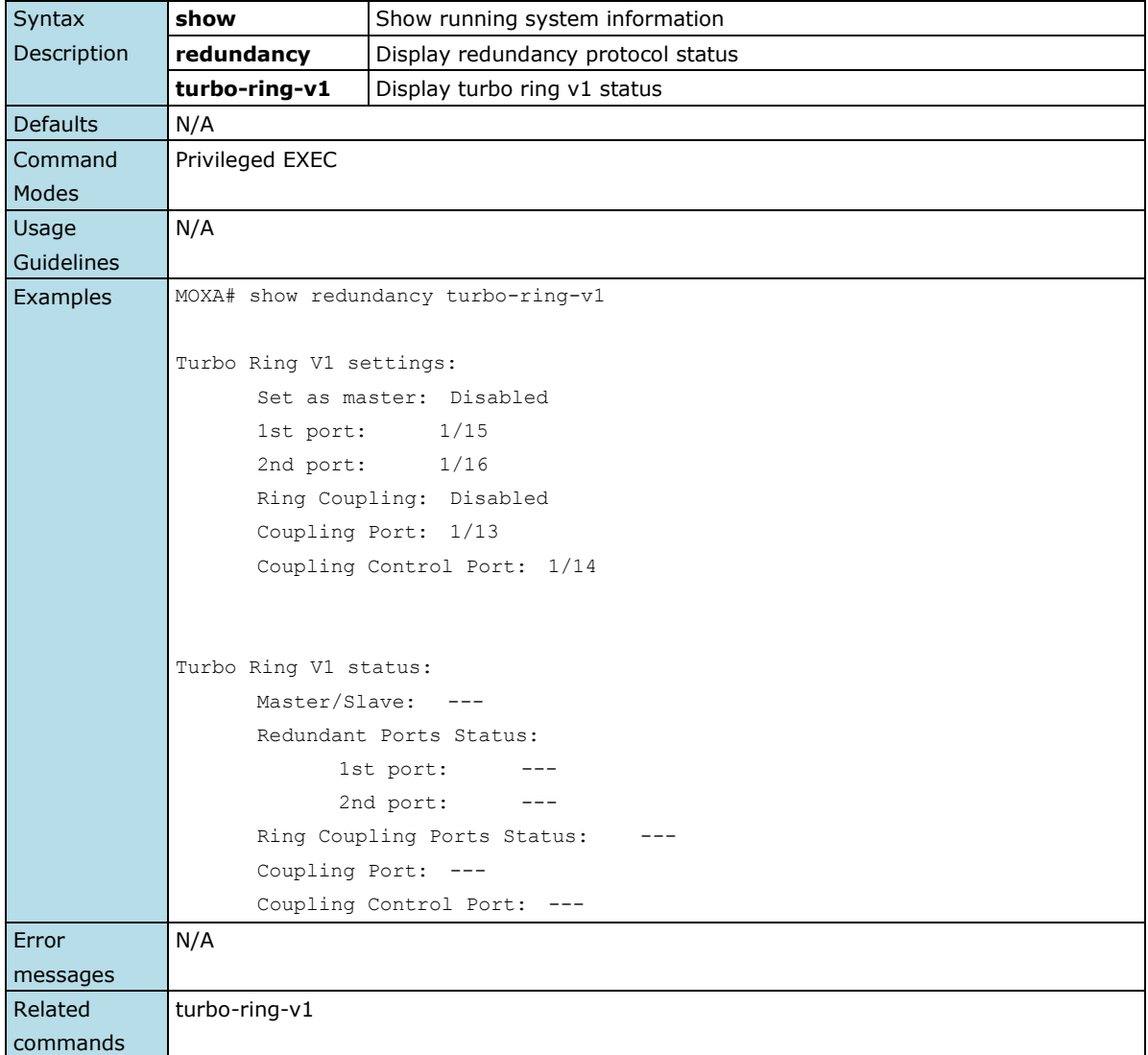

# **show redundancy turbo-ring-v2**

*Use the* **show spanning-tree turbo-ring-v2** *user EXEC command to display Turbo Ring v2 configuration and state information.*

#### **Commands**

#### **show redundancy turbo-ring-v2**

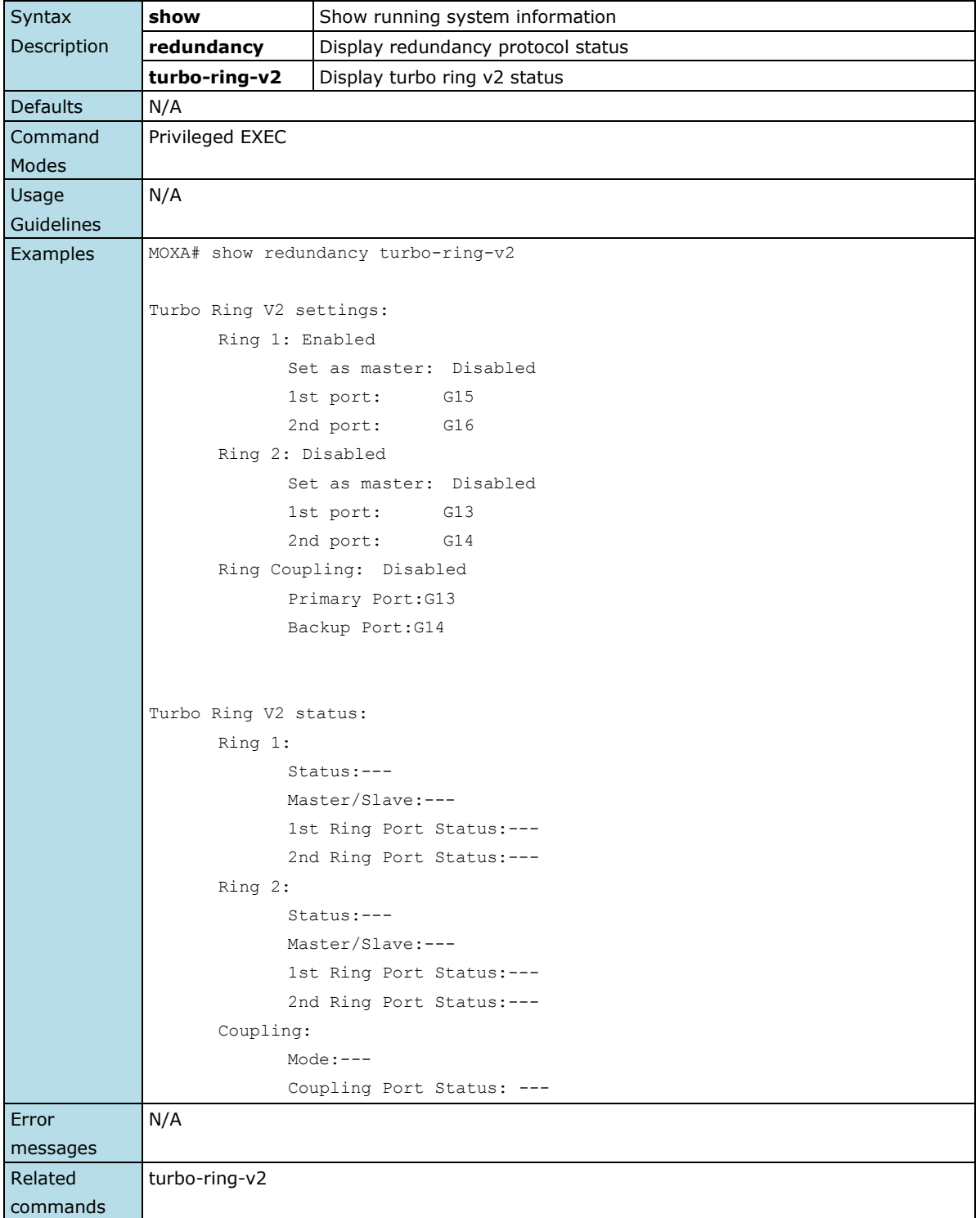

## **show relay-warning**

*Use the* **show relay-warning** *user EXEC command to display the Relay Warning settings.*

#### **Commands**

## **show relay-warning config show relay-warning status**

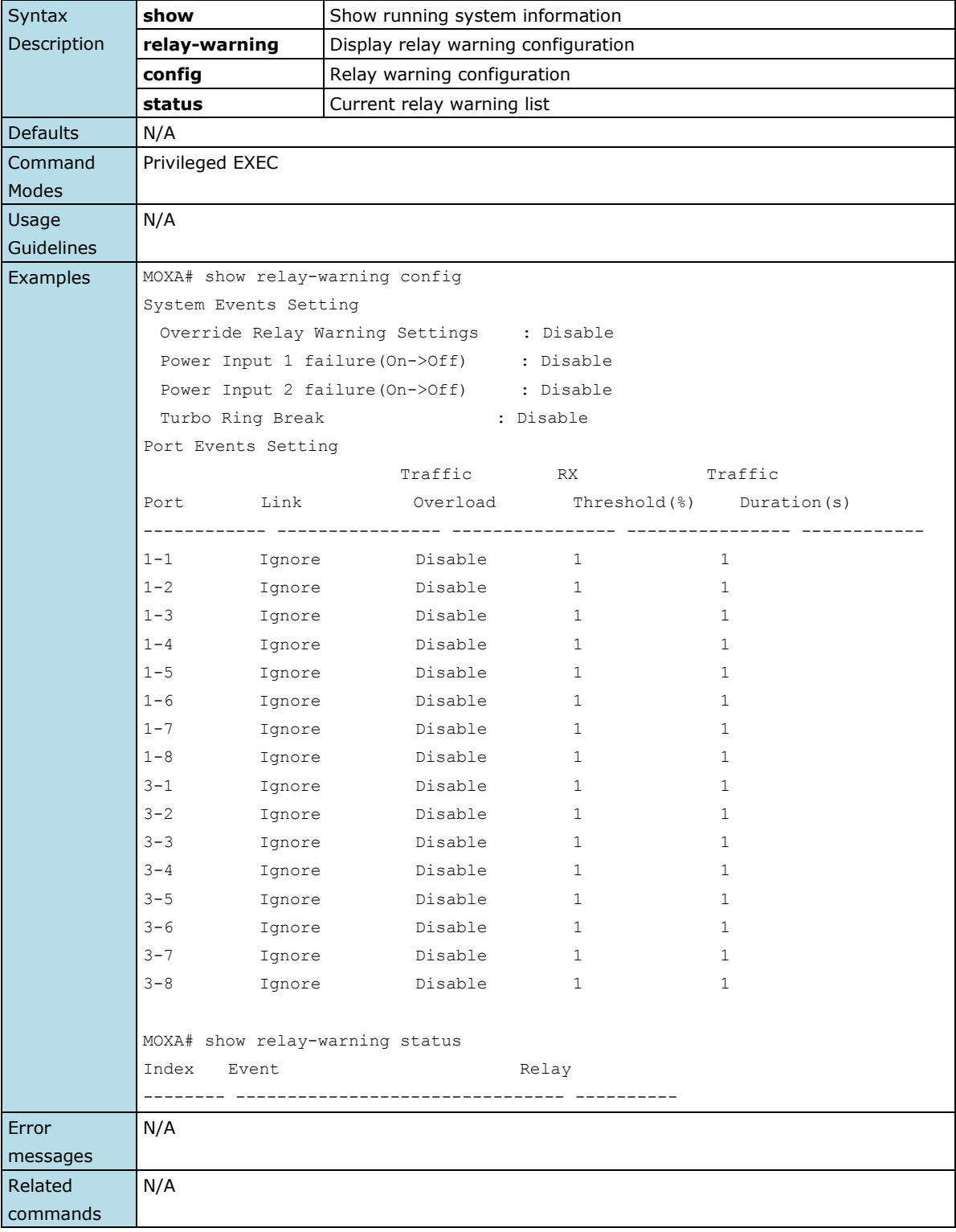

# **show running-config**

*Use* **show running-config** *to display the current running configuration of the switch.*

## **Commands**

**show running-config** 

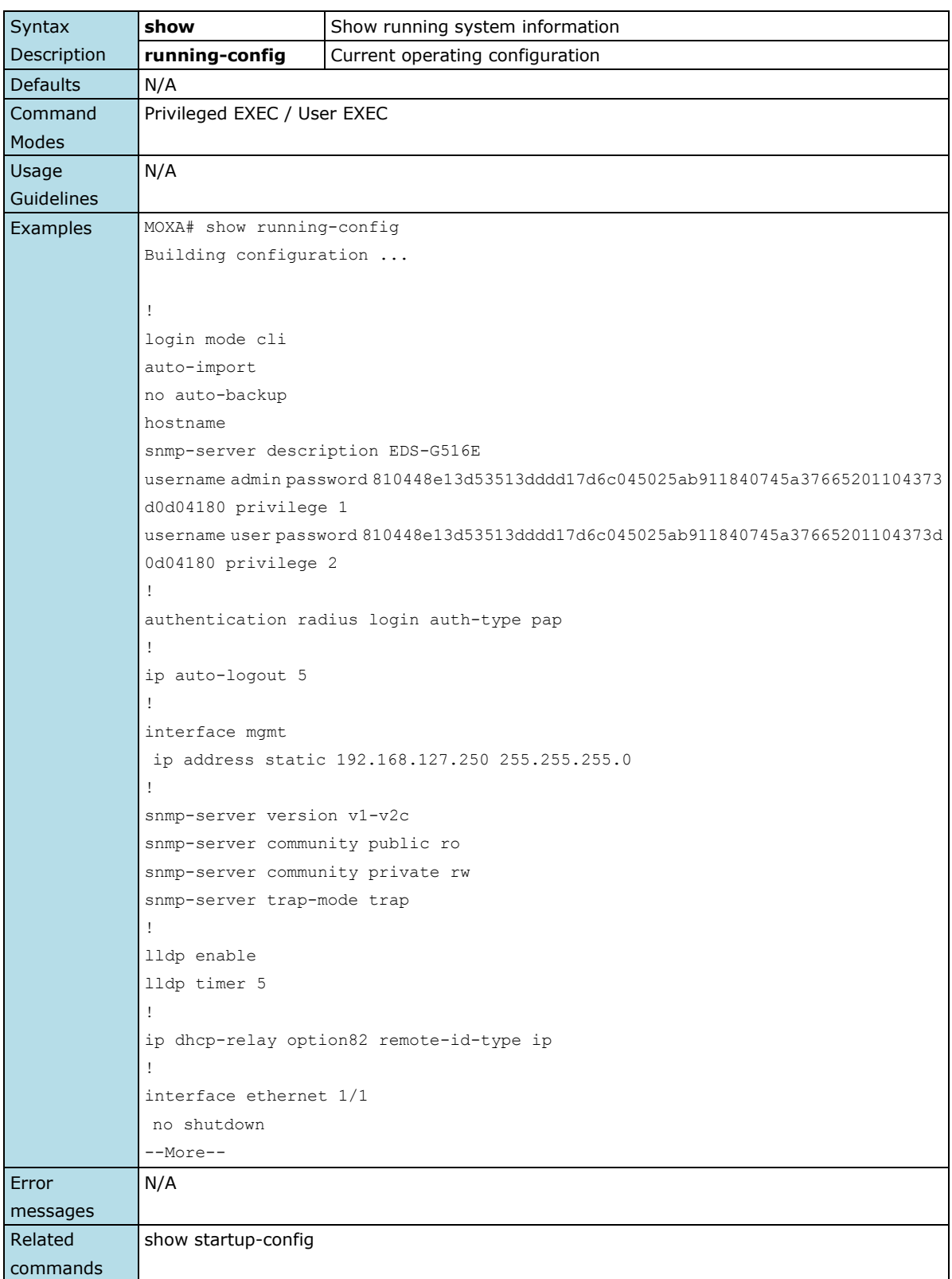

# **show snmp**

*To check the status of Simple Network Management Protocol (SNMP) communications, use the* **show snmp**  *command*.

## **Commands**

**show snmp** 

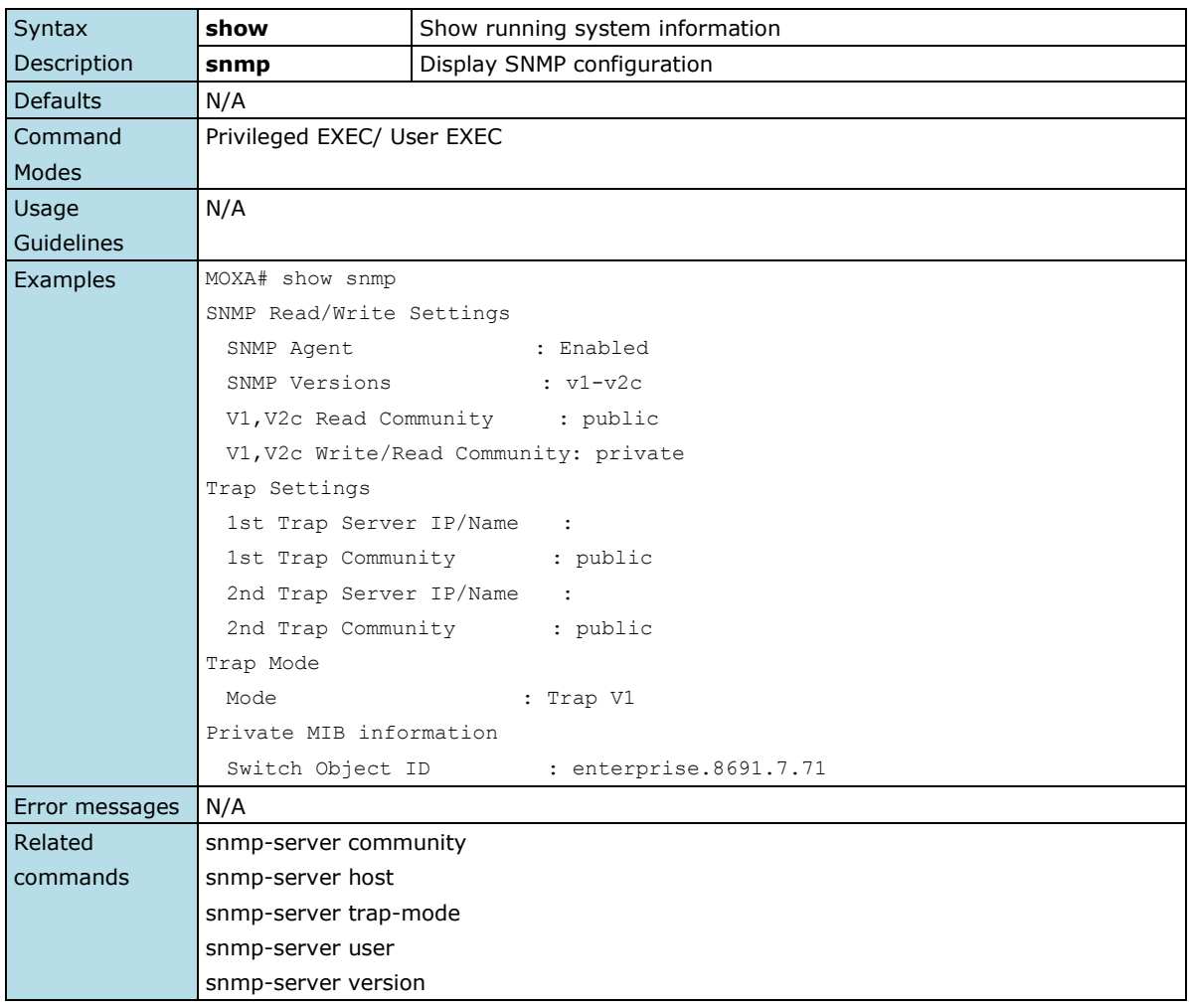

# **show startup-config**

*Use* **show startup-config** *to display the system startup configuration of the switch.*

## **Commands**

**show running-config** 

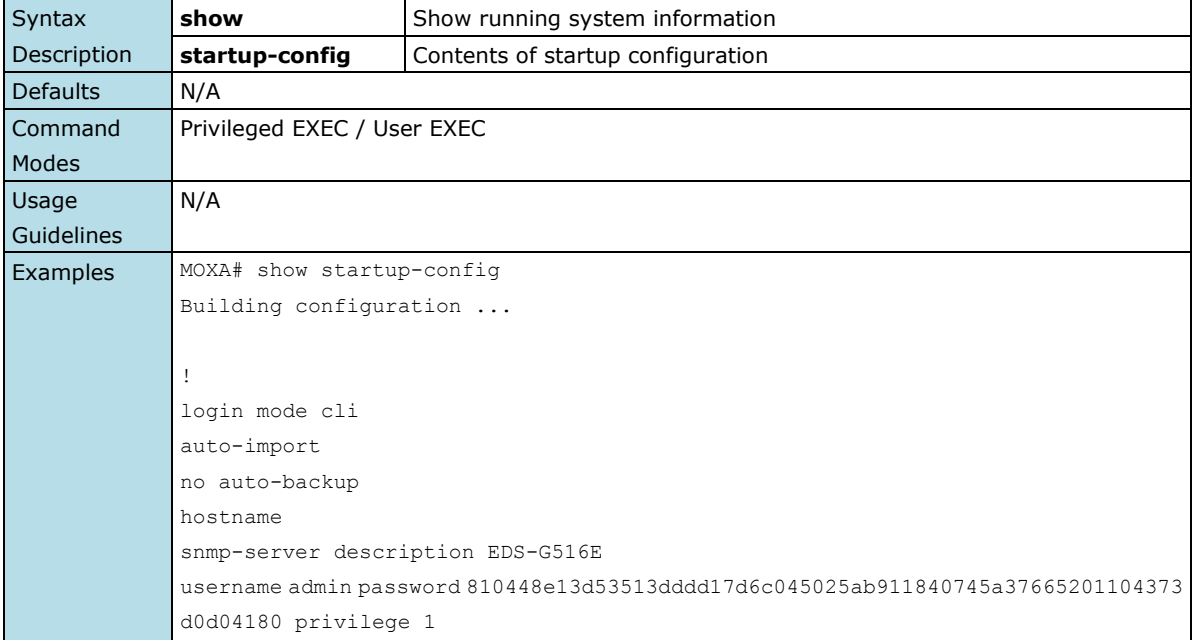

username user password 810448e13d53513dddd17d6c045025ab911840745a37665201104373d 0d04180 privilege 2 ! authentication radius login auth-type pap ! ip auto-logout 5 ! interface mgmt ip address static 192.168.127.250 255.255.255.0 ! snmp-server version v1-v2c snmp-server community public ro snmp-server community private rw snmp-server trap-mode trap ! lldp enable lldp timer 5 ! ip dhcp-relay option82 remote-id-type ip ! interface ethernet 1/1 no shutdown --More-- Error messages N/A Related commands show running-config

## **show static-port-lock**

*Use the* **show static-port-lock** *user EXEC command to display static port lock state information.*

#### **Commands**

**show static-port-lock** *[mod\_port]*

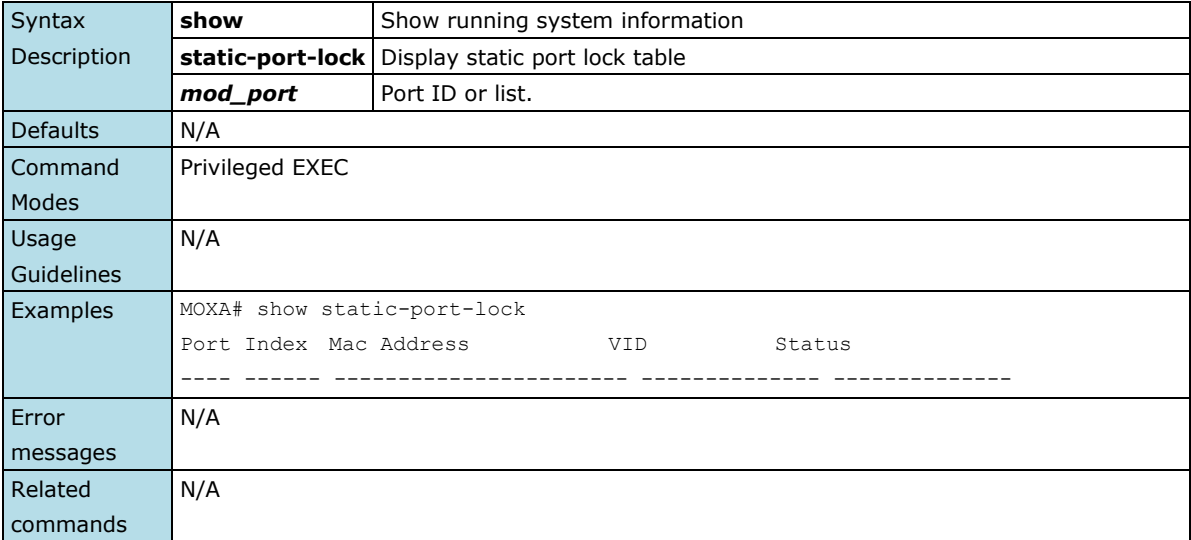

## **show storm-control**

*Use the* **show storm-control** *user EXEC command to display the setting of storm protection.*

## **Commands**

**show storm-control**

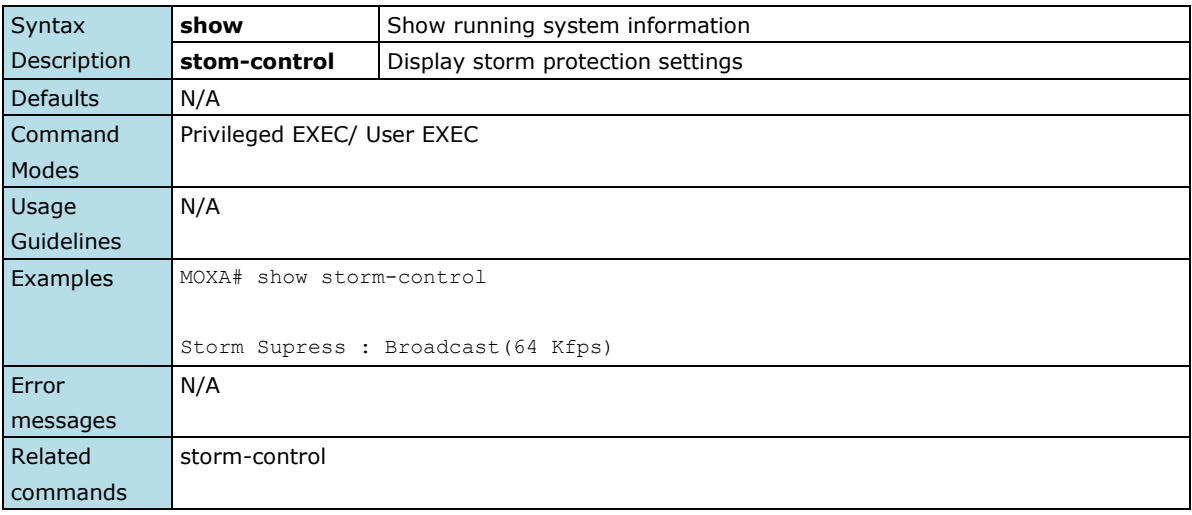

# **show system**

*Use the* **show system** *command to display system identification settings.*

### **Commands**

## **show system**

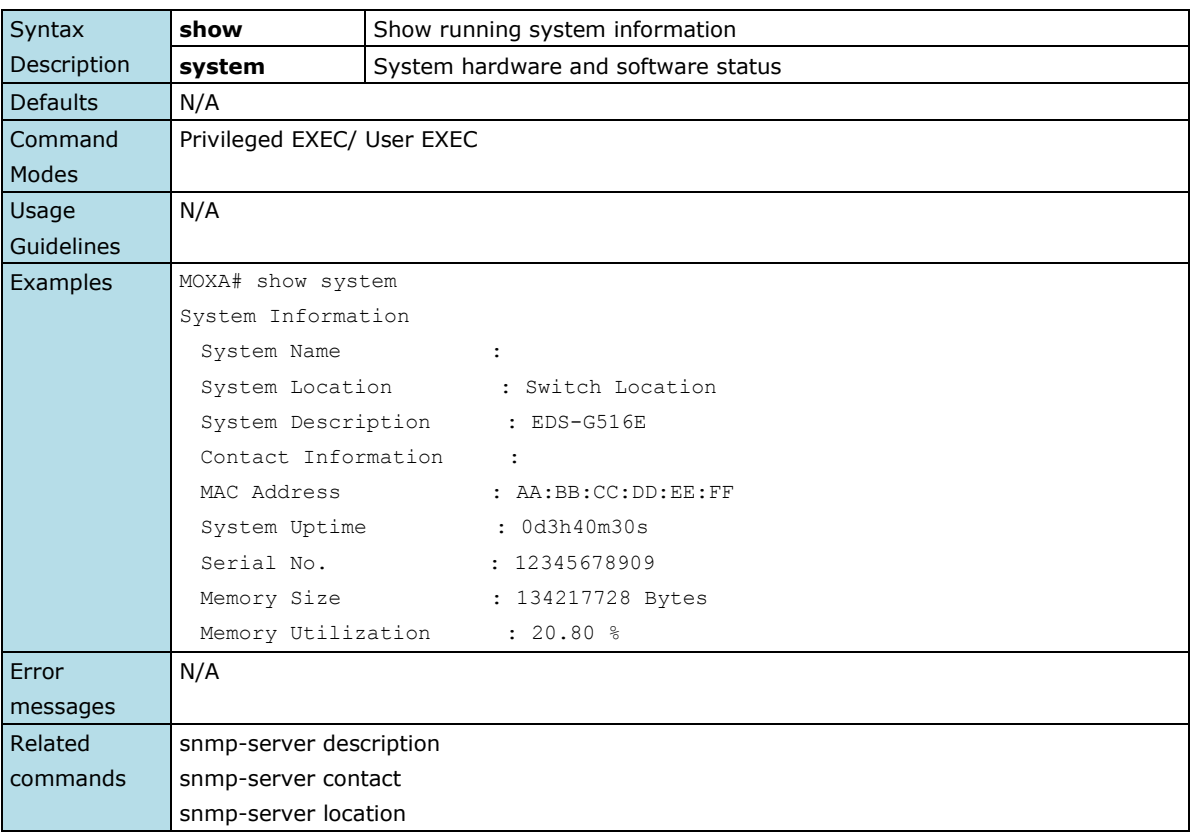

# **show users**

*Use the* **show users** *user EXEC command to display the username/password configuration.*

## **Commands**

**show users**

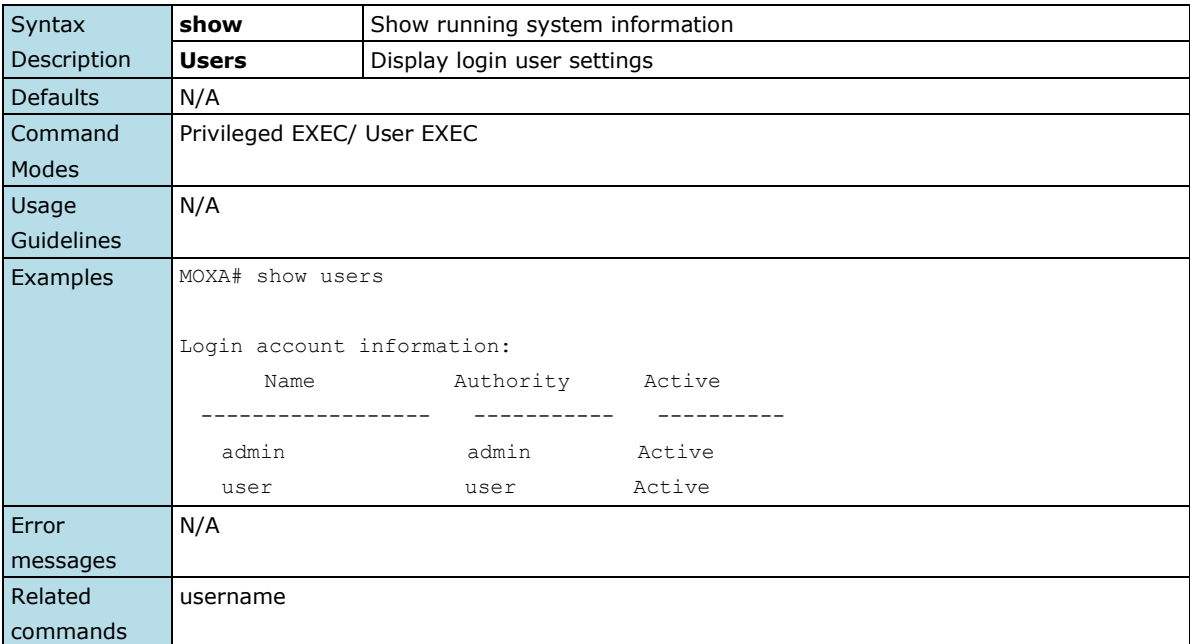

# **show version**

*Use the* **show version** *user EXEC command to display system version information.*

#### **Commands**

## **show version**

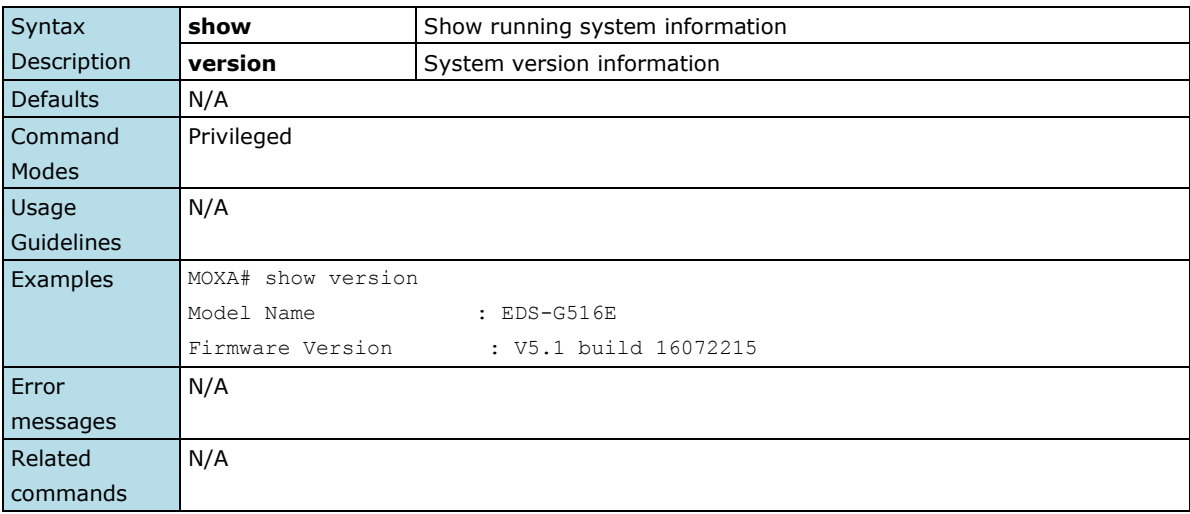

# **show vlan**

*Use the* **show vlan** *user EXEC command to display VLAN status information.*

### **Commands**

## **show vlan**

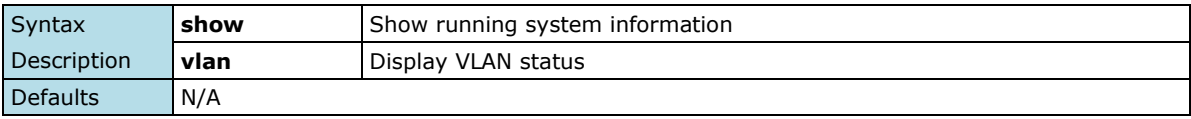

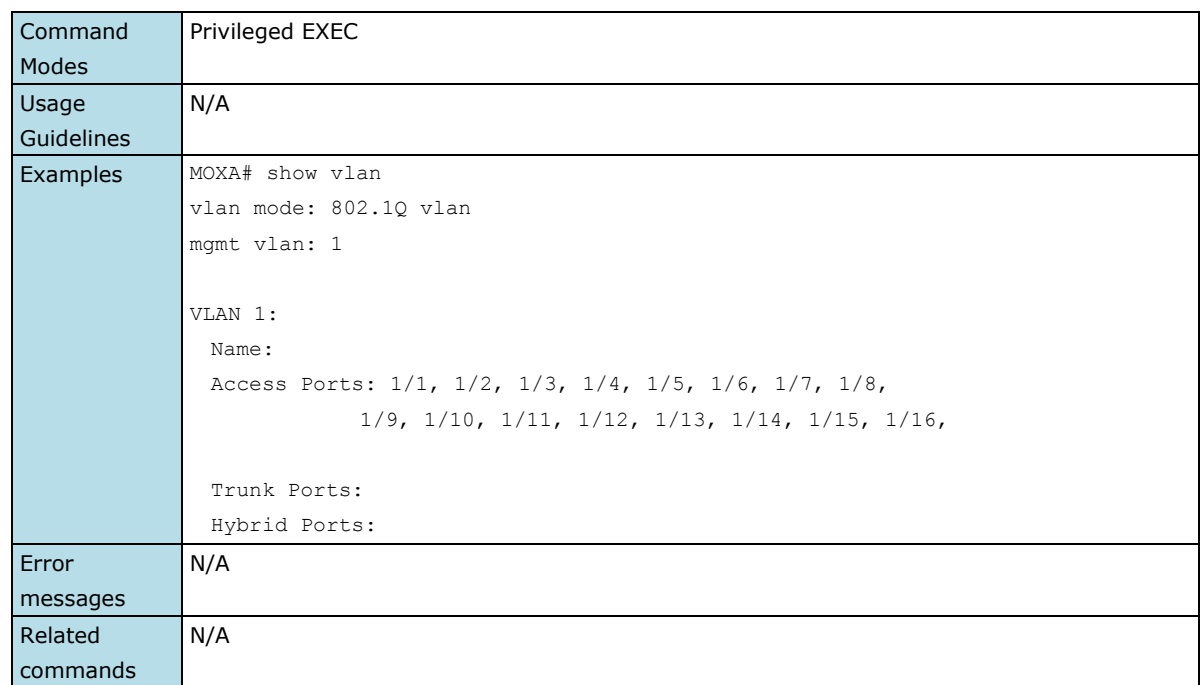

# **show vlan config**

*Use the* **show vlan** *user EXEC command to display VLAN configuration information.*

## **Commands**

**show vlan config**

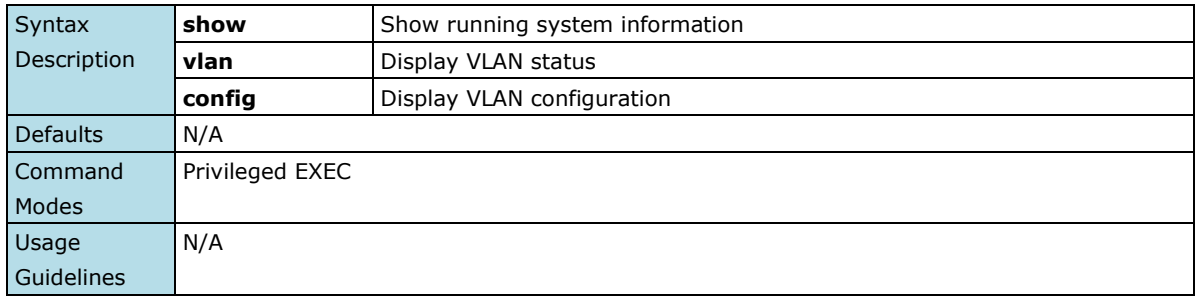

Examples MOXA# show vlan config vlan mode: 802.1Q vlan VLAN Ports(Type) ----- ------------------------------- 1 1/1(A),  $1/2(A)$ ,  $1/3(A)$ ,  $1/4(A)$ ,  $1/5(A)$ ,  $1/6(A)$ ,  $1/7(A)$ ,  $1/8(A)$ ,  $1/9(A)$ ,  $1/10(A)$ ,  $1/11(A)$ ,  $1/12(A)$ ,  $1/13(A)$ ,  $1/14(A)$ ,  $1/15(A)$ ,  $1/16(A)$ , ================================================== Port Trunk Native vlan Port Fixed VLAN (Tagged) Port Fixed VLAN (Untagged) Port Forbidden VLAN Current VLAN interface vid: 1, Error messages N/A Related commands interface vlan

# **shutdown**

*To disable an interface, use the* **shutdown** *interface configuration command. To restart a disabled interface, use the* **no** *form of this command.*

## **Commands**

**shutdown**

#### **no shutdown**

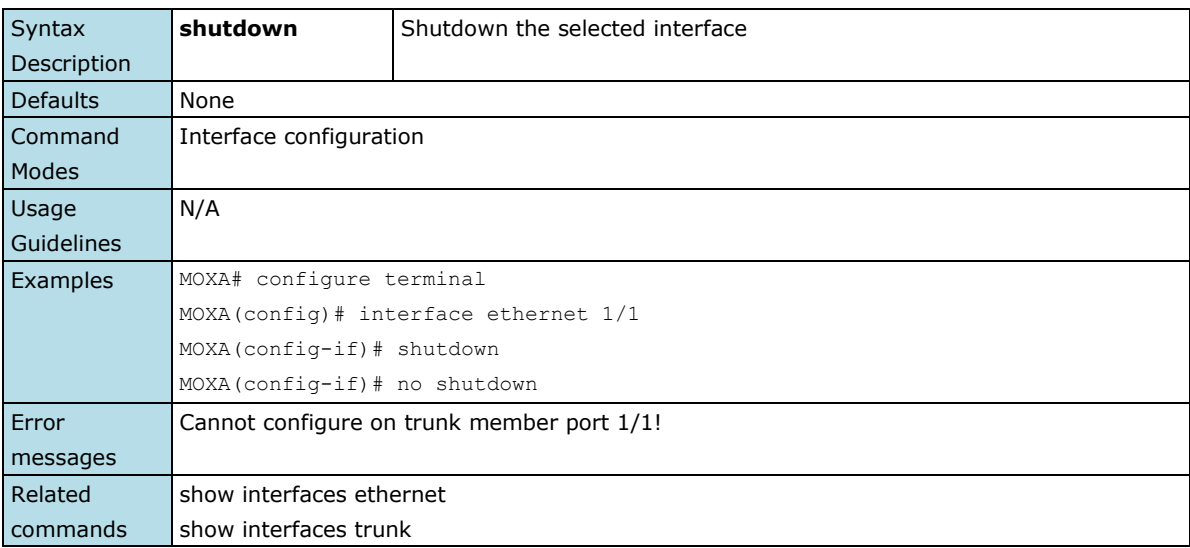

# **snmp-server authority**

*To configure a user and its authentication type and password to a Simple Network Management Protocol (SNMP), use the* **snmp-server authority** *global configuration command.*

### **Commands**

**snmp-server authority** *authority\_type* **auth** *auth-type [data\_encryption\_key]*

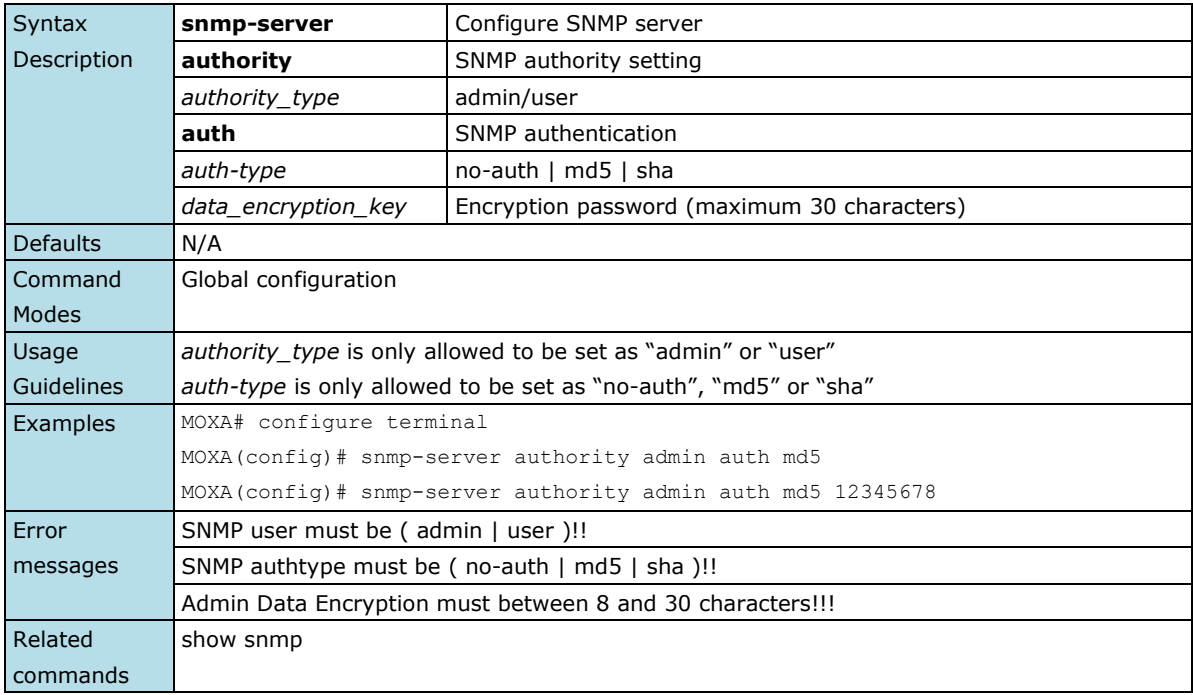

# **snmp-server community**

*To set up the community access string to permit access to the Simple Network Management Protocol (SNMP), use the* **snmp-server community** *global configuration command.*

## **Commands**

**snmp-server community** *community mode*

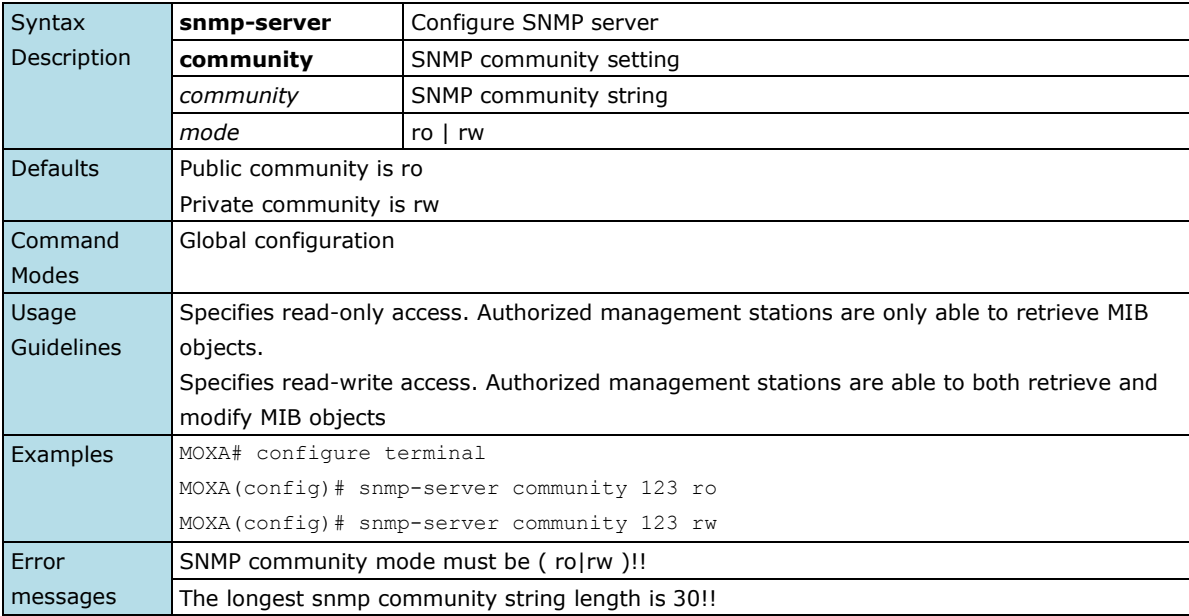

show snmp

```
Related 
commands
```
## **snmp-server contact**

*To set the system contact string, use the* **snmp-server contact** *global configuration command. To remove the contact string, use the* **no** *form of this command.*

## **Commands**

**snmp-server contact [***token1***] [***token2***] [***token3***] [***token4***] [***token5***]**

**no snmp-server contact**

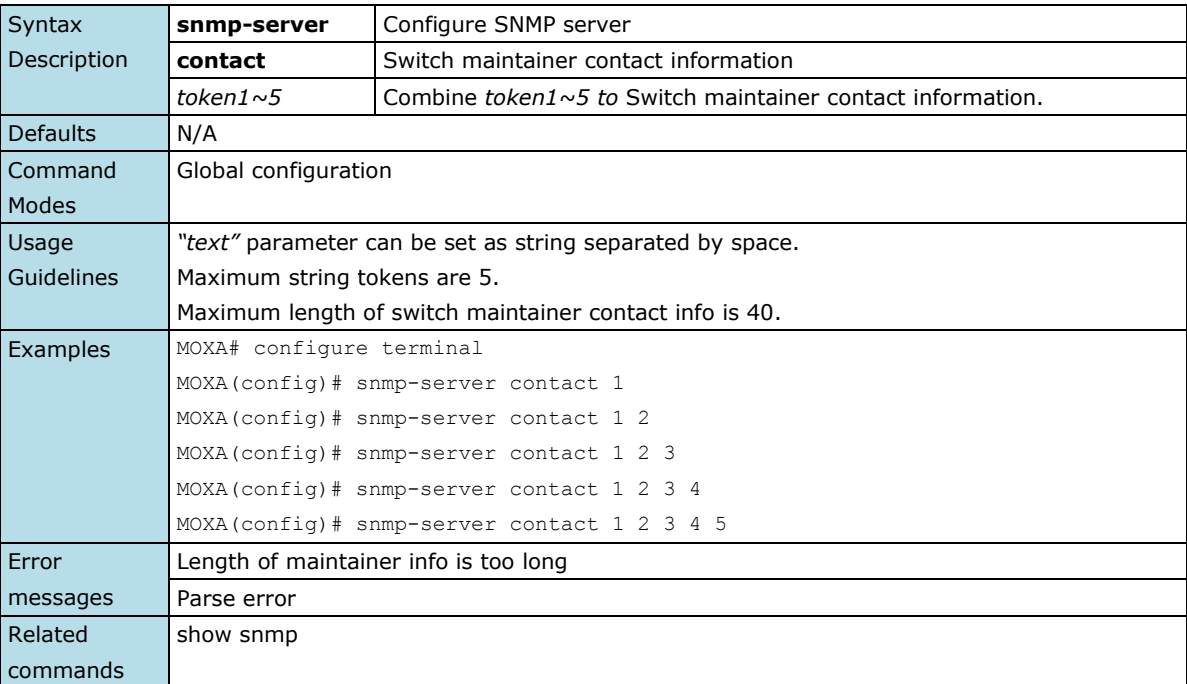

# **snmp-server default**

*To reset the snmp configuration to default, use the* **snmp-server default** *global configuration command.*

#### **Commands**

#### **snmp-server default**

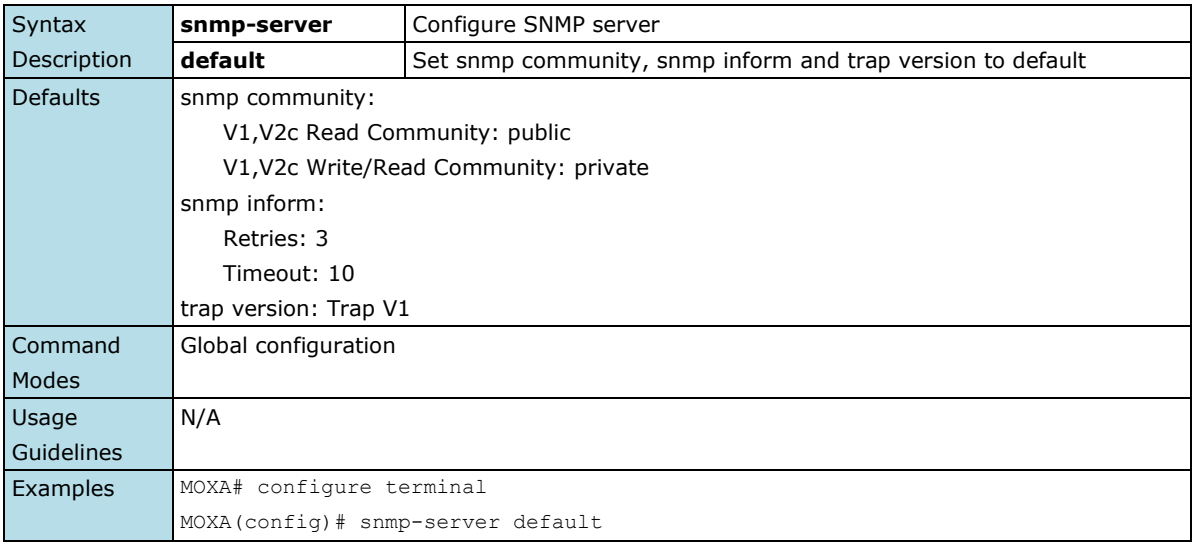

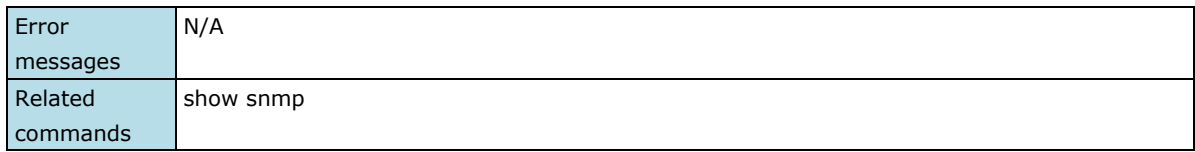

# **snmp-server description**

*To set the system description string, use the* **snmp-server description** *global configuration command. To remove the description string, use the* **no** *form of this command.*

#### **Commands**

**snmp-server description [***token1***] [***token2***] [***token3***] [***token4***] [***token5***] no snmp-server description**

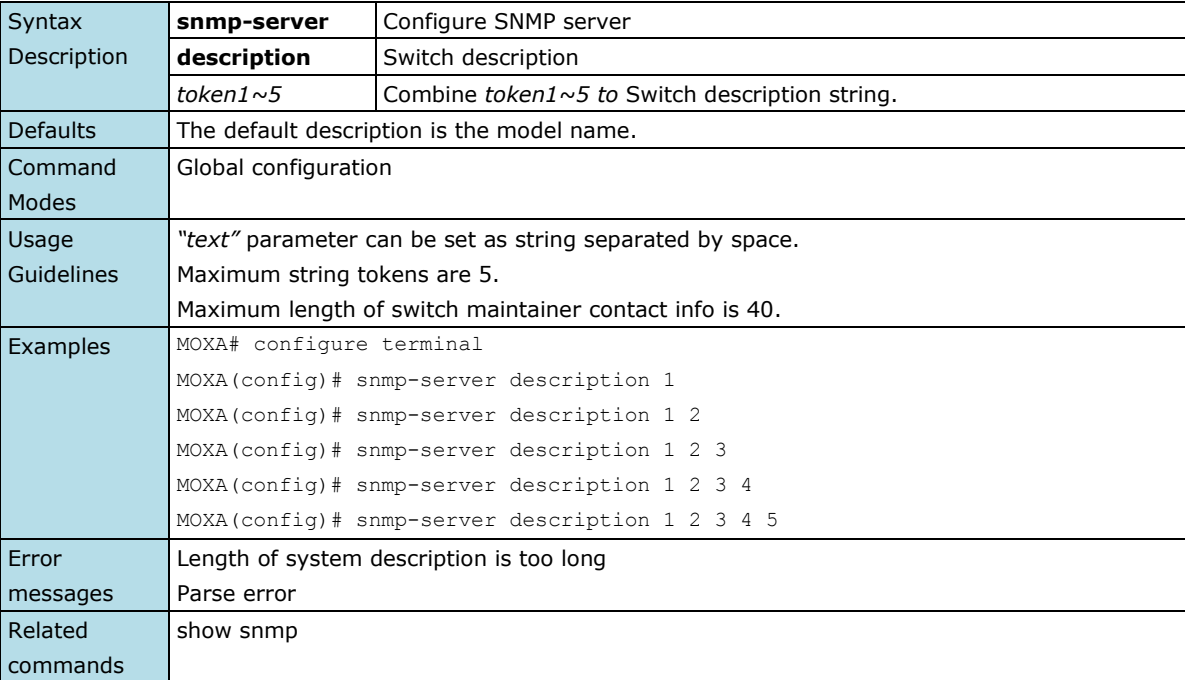

## **snmp-server host**

*To specify the recipient of a Simple Network Management Protocol (SNMP) notification operation, use the*  **snmp-server host** *global configuration command. To remove the specified host, use the* **no** *form of this command*

## **Commands**

**snmp-server host** *host-addr community-string* **no snmp-server host** *[host-addr]*

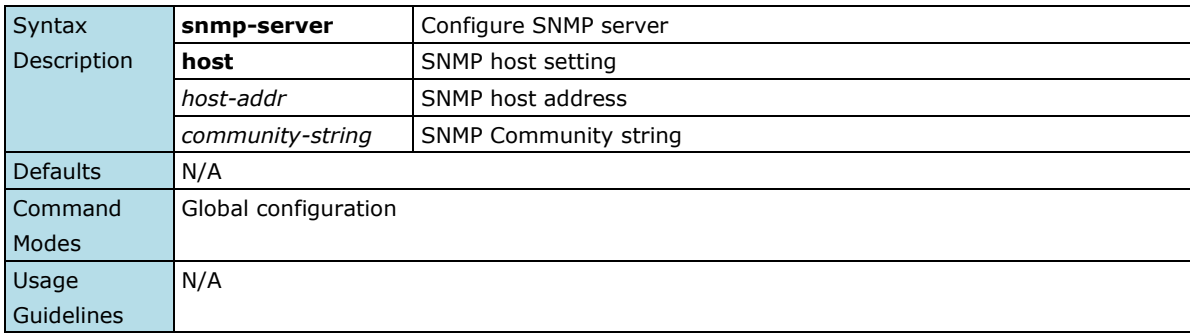

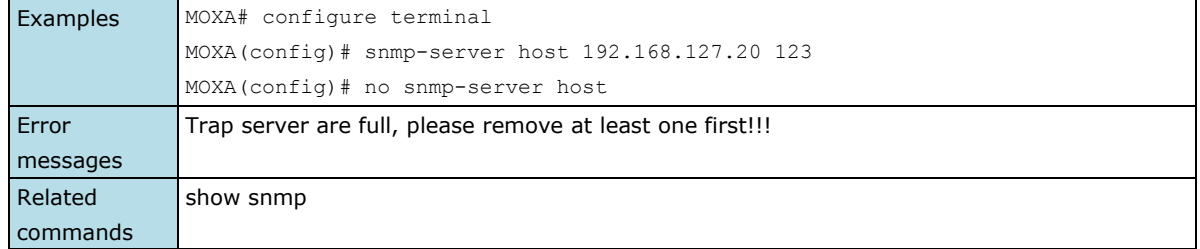

## **snmp-server location**

*To set the system location string, use the* **snmp-server location** *global configuration command. To remove the location string, use the* **no** *form of this command.*

#### **Commands**

**snmp-server location [***token1***] [***token2***] [***token3***] [***token4***] [***token5***] no snmp-server location**

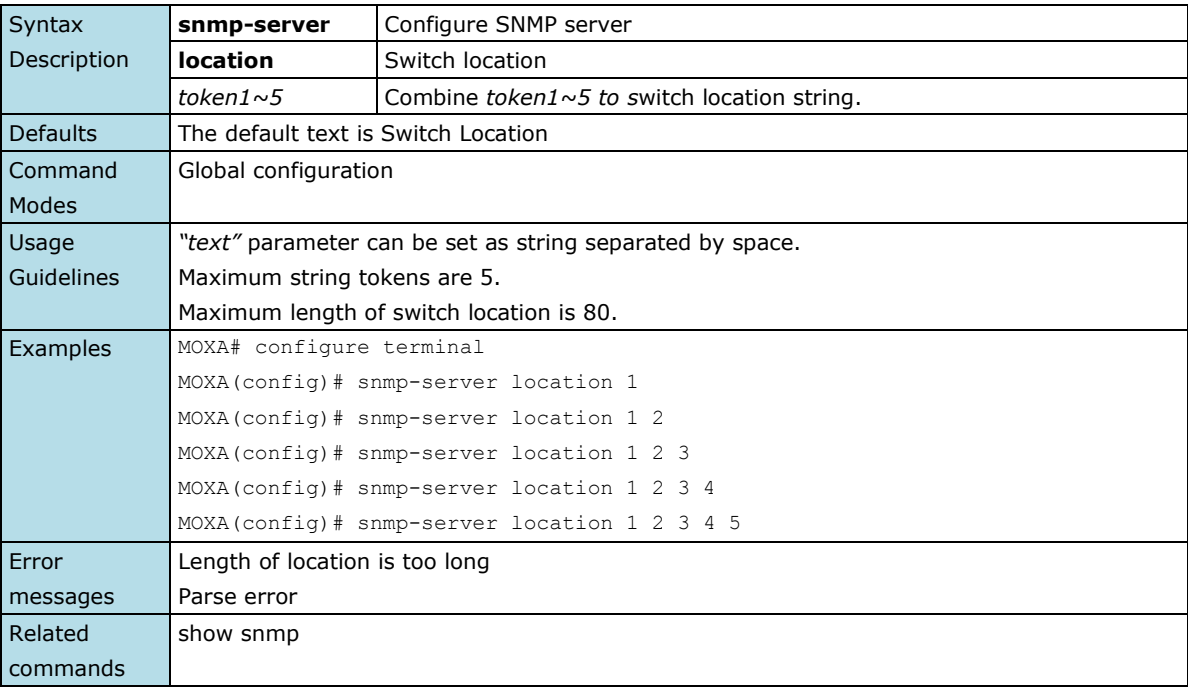

## **snmp-server trap-mode inform**

*Use the* **snmp-server trap-mode** *global configuration command to configure* SNMP Trap/Inform mode setting, retry times, and timeout timer*.*

### **Commands**

**snmp-server trap-mode {inform-v2c | inform-v3} [retry** *times* **timeout** *seconds***]**

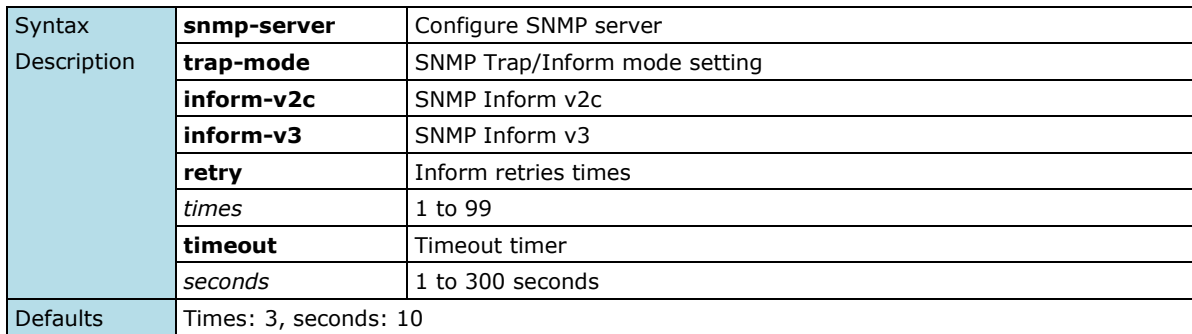

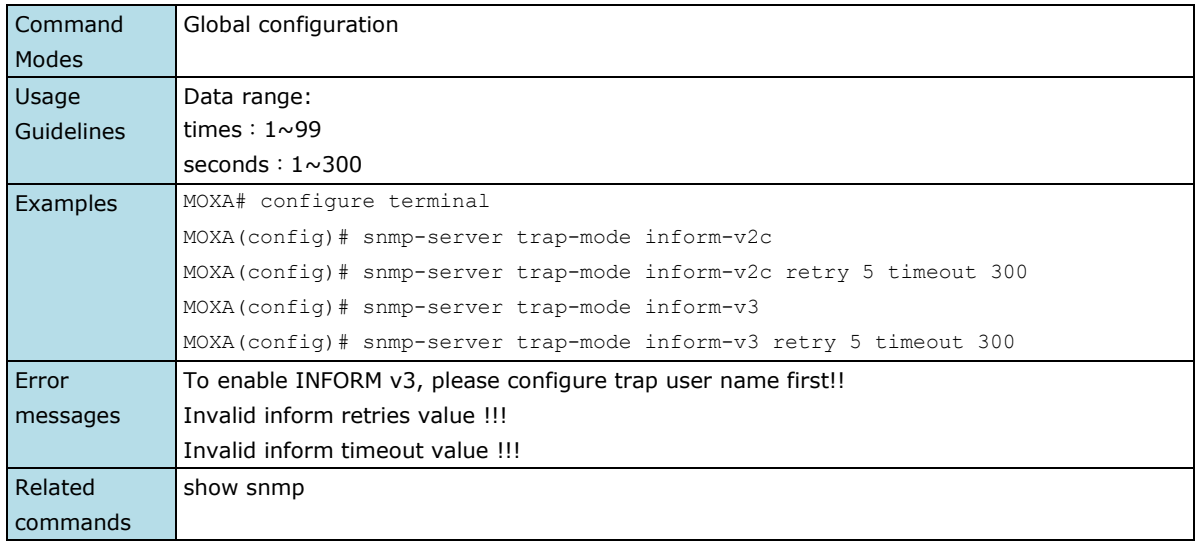

## **snmp-server trap-mode trap**

*To enable all Simple Network Management Protocol (SNMP) notifications (traps or informs) available on your system, use the* **snmp-server trap-mode** *global configuration command. To disable all available SNMP notifications, use the* **no** *form of this command.*

#### **Commands**

**snmp-server trap-mode trap snmp-server trap-mode trap-v2c snmp server trap mode trap-v3 no snmp-server trap-mode**

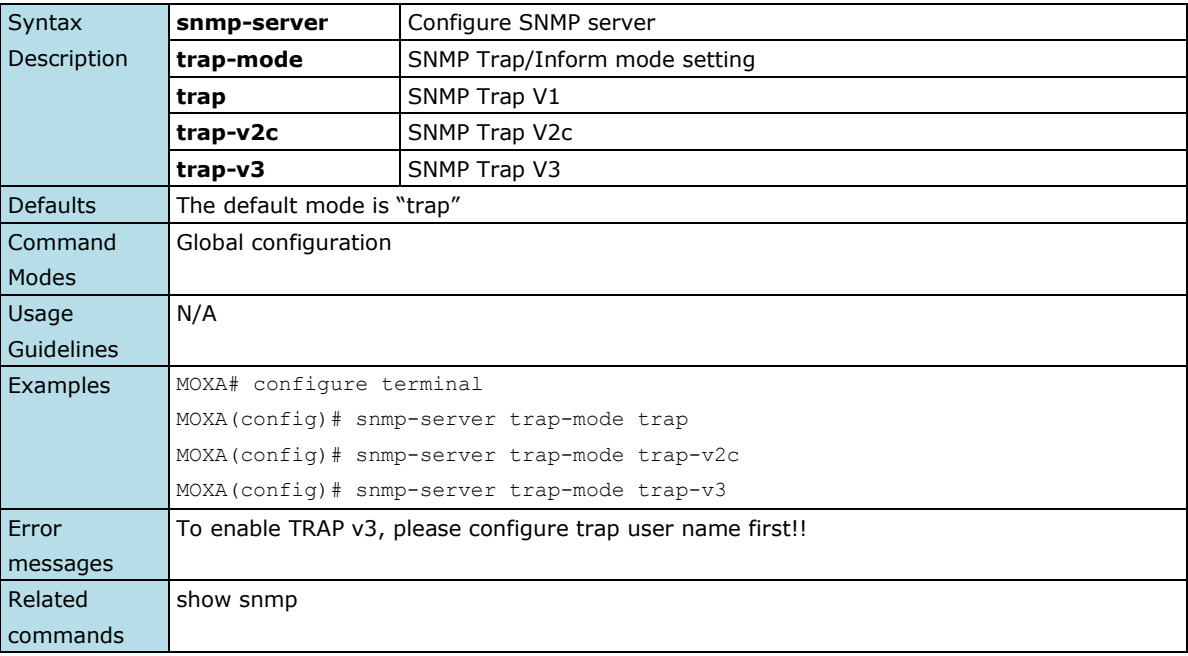

## **snmp-server trap-mode user**

*Use the* **snmp-server trap-mode user** *global configuration command to configure* SNMPv3 Trap/Inform user setting*. To disable available trap-mode user setting, use the* **no** *form of this command*

#### **Commands**

**snmp-server trap-mode user** *username*

**snmp-server trap-mode user** *username* **[auth no-auth] snmp-server trap-mode user** *username* **[auth md5** *auth-pwd* **[***data-encryption-key***] ] snmp-server trap-mode user** *username* **[auth sha** *auth-pwd* **[***data-encryption-key***]] no snmp-server trap-mode user**

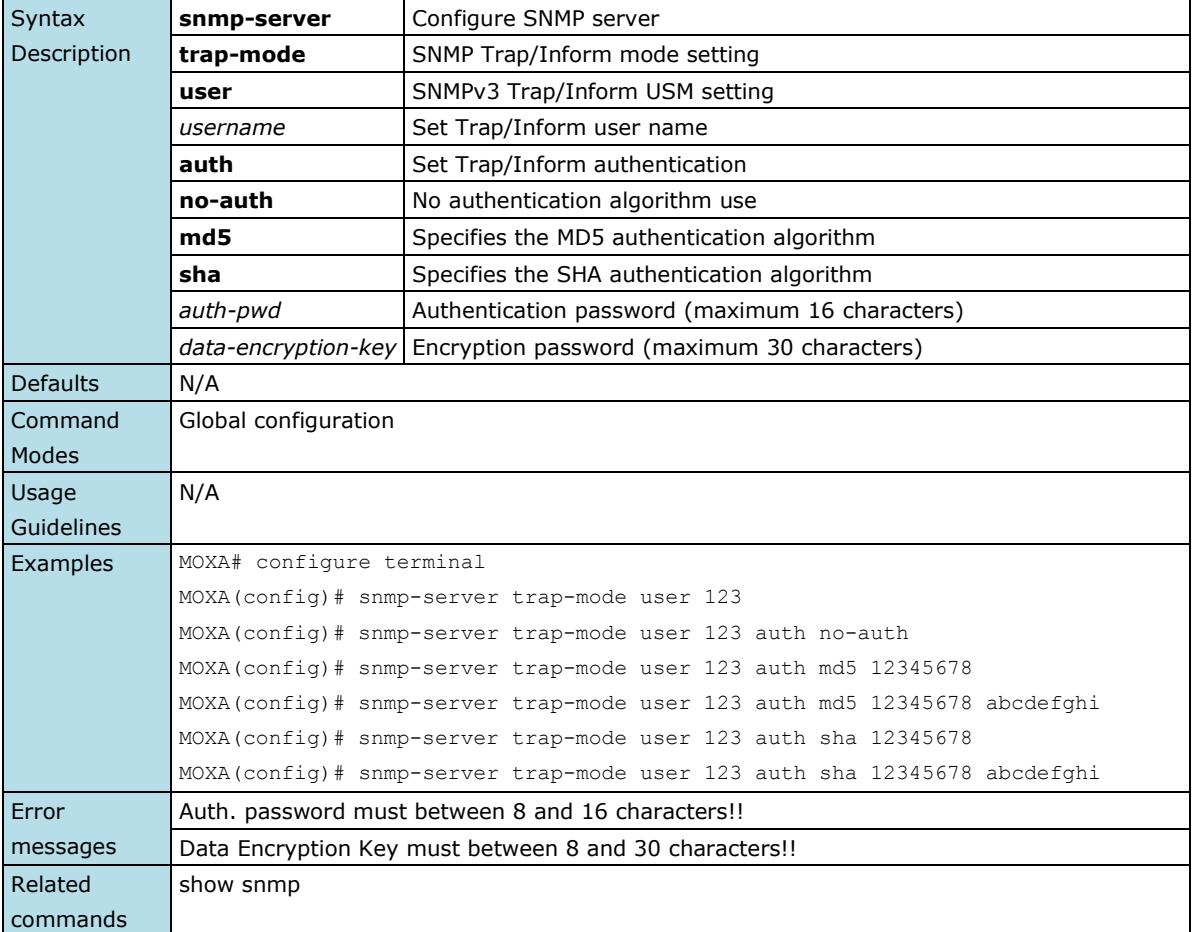

## **snmp-server version**

*To set up the snmp version, use the* **snmp-server version** *global configuration command.*

## **Commands**

**snmp-server version [v1-v2c-v3 | v1-v2c | v3]**

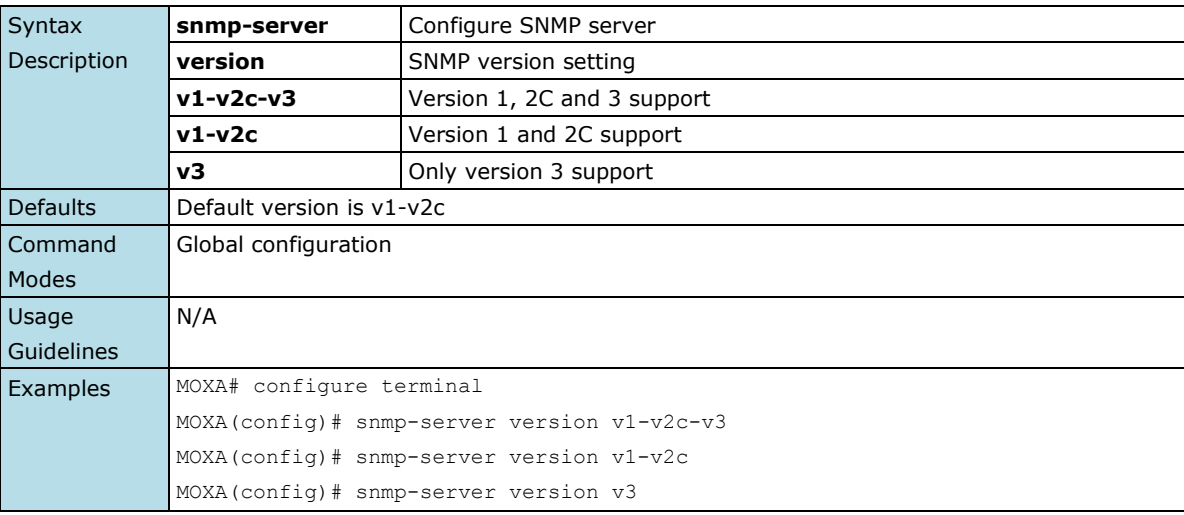

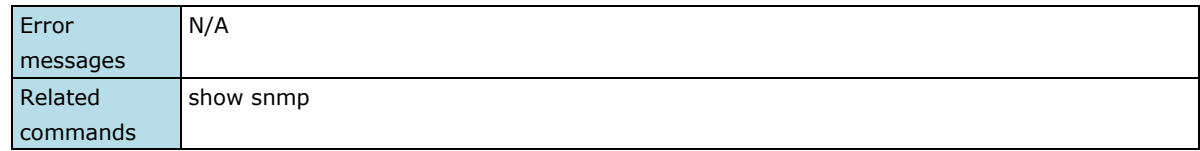

# **spanning-tree**

*Use the* **spanning-tree** *interface configuration command on the switch to enable the spanning-tree feature of the specified interfaces. Use the* **no** *form of this command to disable it.*

### **Commands**

**spanning-tree** 

**no spanning-tree**

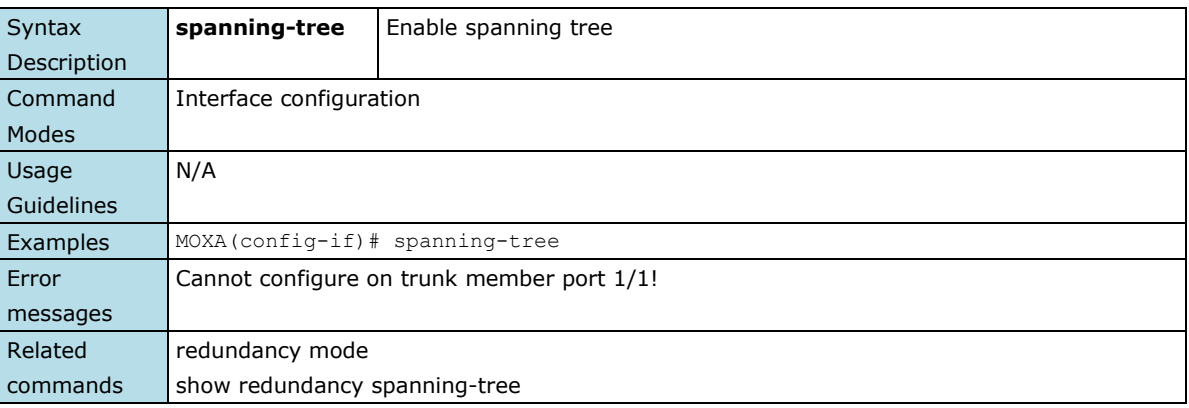

# **spanning-tree cost**

*Use the* **spanning-tree cost** *interface configuration command on the switch to set the path cost for spanning-tree algorithms calculations. If a loop occurs, spanning tree considers the path cost when selecting an interface to put in the forwarding state. Use the* **no** *form of this command to return to the default setting.*

## **Commands**

**spanning-tree cost** *cost* **no spanning-tree cost**

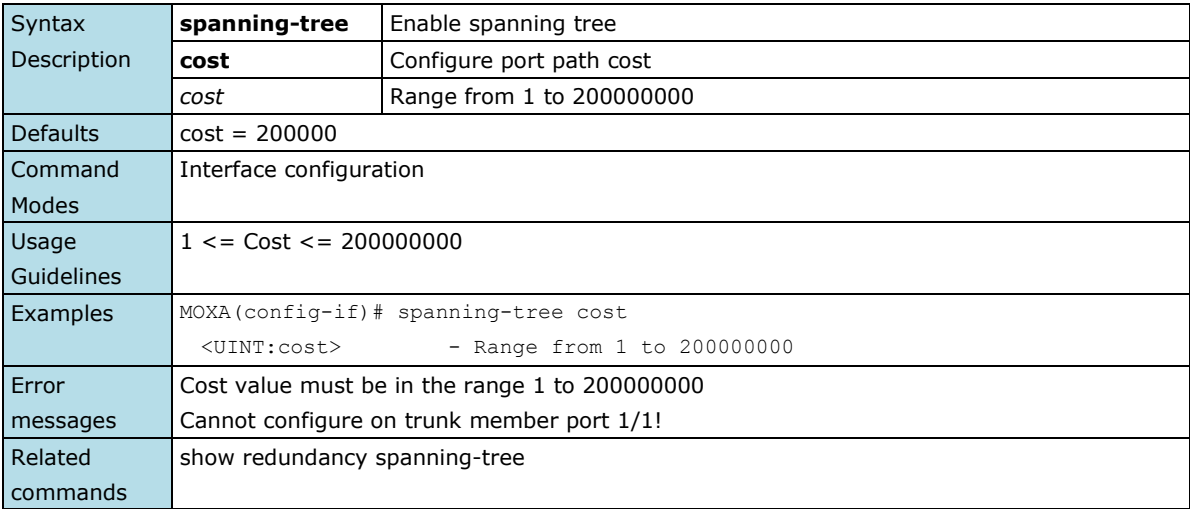

## **spanning-tree edge-port**

*Use the* **spanning-tree edge-port** *interface configuration command on the switch to enable the Edge Port feature on an interface in all its associated VLANs. When the Edge Port feature is enabled, the interface changes directly from a blocking state to a forwarding state without making the intermediate spanning-tree state changes. Use the* **no** *form of this command to disable the feature.*

### **Commands**

**spanning-tree edge-port { auto | force } no spanning-tree edge-port**

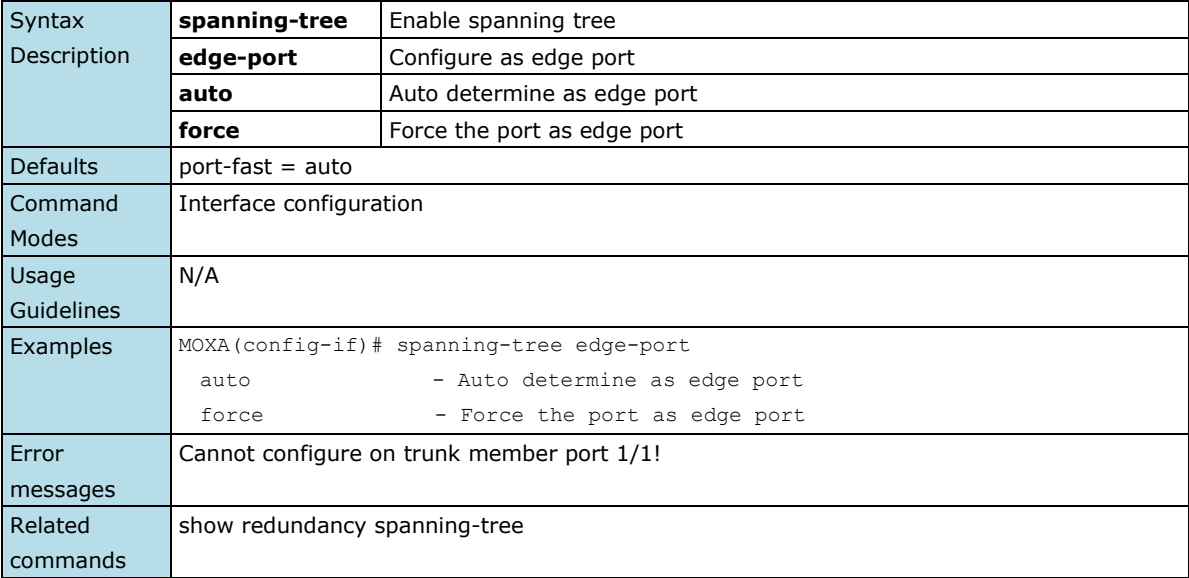

## **spanning-tree forward-delay**

*Use the* **spanning-tree forward-delay** *redundancy configuration command on the switch to set the forward-delay time for the spanning-tree. The forwarding time specifies how long each of the listening and learning states last before the interface begins forwarding. Use the* **no** *form of this command to return to the default setting.*

### **Commands**

**spanning-tree forward-delay** *seconds* **no spanning-tree forward-delay**

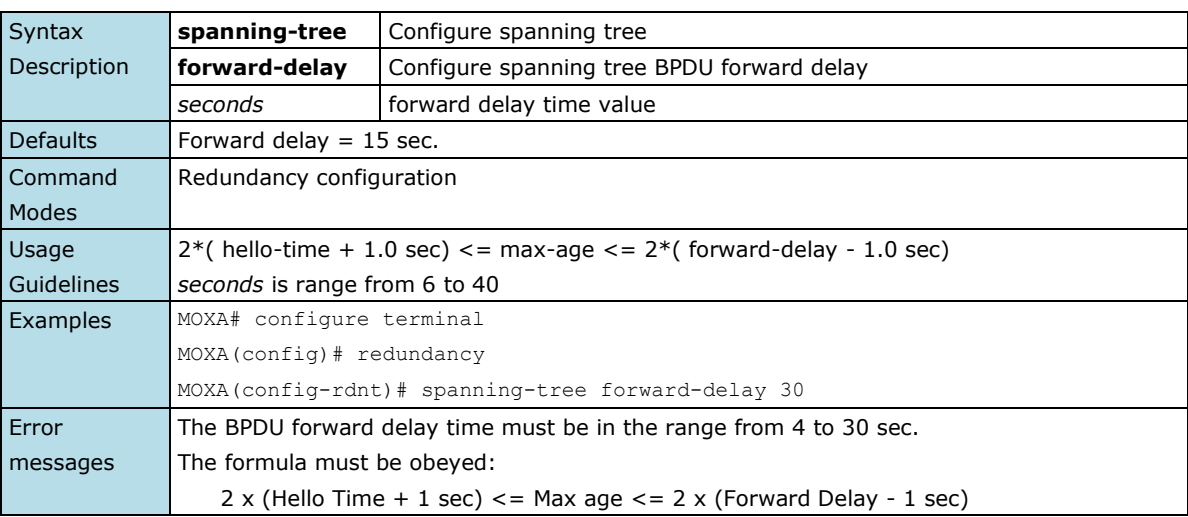

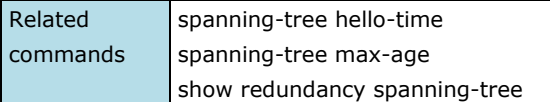

# **spanning-tree hello-time**

*Use the* **spanning-tree hello-time** *redundancy configuration command on the switch to set the interval between hello bridge protocol data units (BPDUs) sent by root switch configuration messages. Use the* **no** *form of this command to return to the default setting.*

#### **Commands**

### **spanning-tree hello-time** *seconds* **no spanning-tree hello-time**

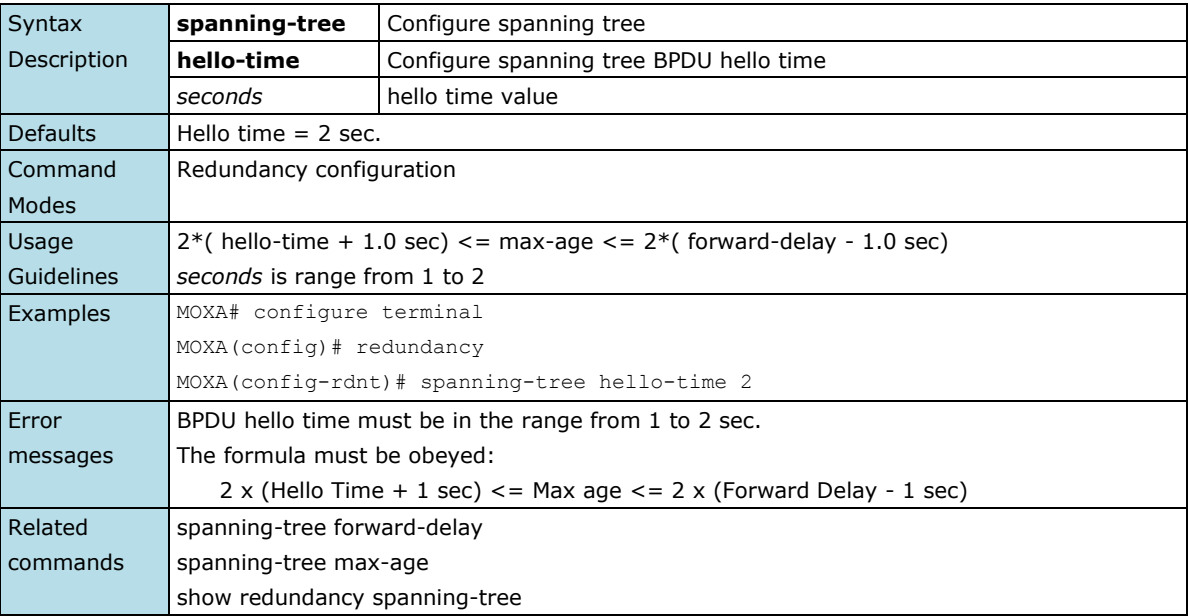

## **spanning-tree max-age**

*Use the* **spanning-tree max-age** *redundancy configuration command on the switch to set the interval between messages that the spanning tree receives from the root switch. If a switch does not receive a bridge protocol data unit (BPDU) message from the root switch within this interval, it recomputes the spanning-tree topology. Use the* **no** *form of this command to return to the default setting.*

### **Commands**

### **spanning-tree max-age** *seconds* **no spanning-tree max-age**

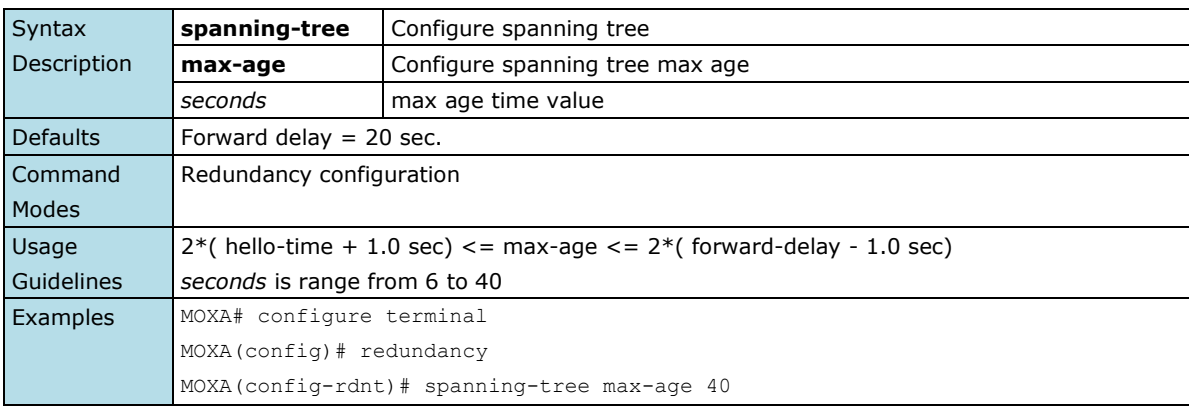

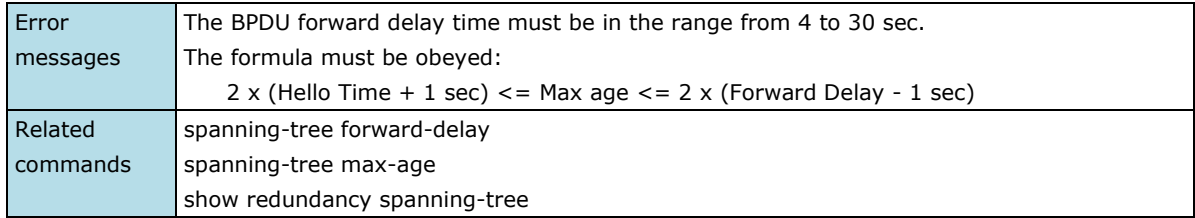

# **spanning-tree mst cist cost**

*Use the* **spanning-tree mst cist cost** *interface configuration command on the switch to set the port cost of the Multiple Spanning Tree (MSTP). Use the* **no** *form of this command to return to the default setting.*

### **Commands**

**spanning-tree mst cist cost** *cost*

**no spanning-tree mst cist cost**

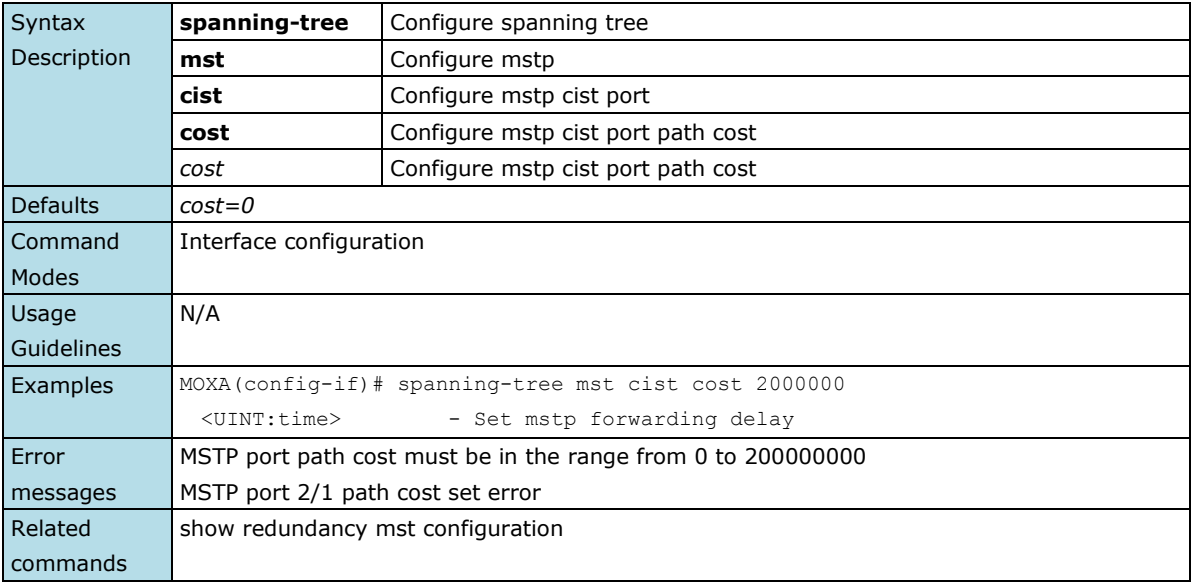

## **spanning-tree mst cist port-priority**

*Use the* **spanning-tree mst cist port-priority** *interface configuration command on the switch to set the port priority for the Multiple Spanning Tree (MSTP). Use the* **no** *form of this command to return to the default setting.*

### **Commands**

**spanning-tree mst cist port-priority** *priority* **no spanning-tree mst cist port-priority**

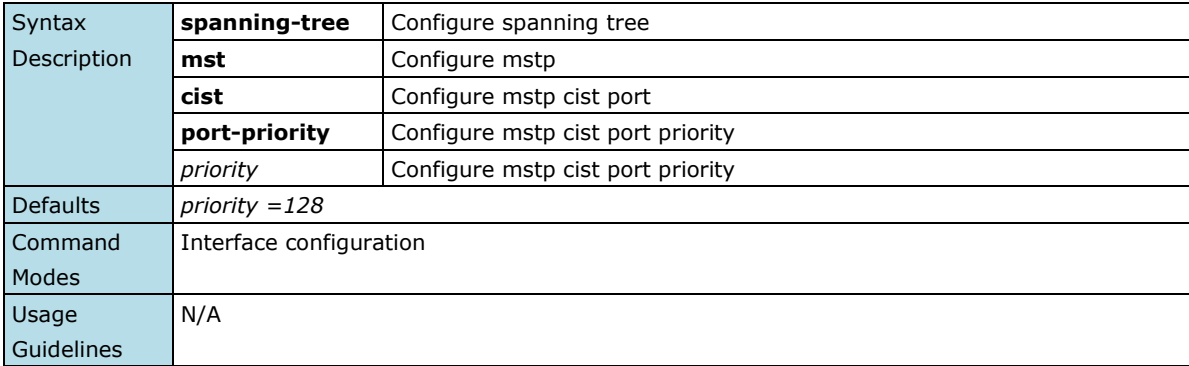
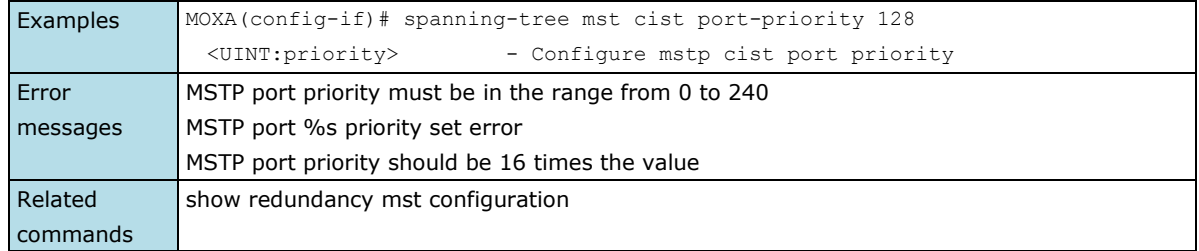

### **spanning-tree mst cist priority**

*Use the* **spanning-tree mst cist priority** *redundancy configuration command on the switch to set the switch priority for the Multiple Spanning Tree (MSTP). Use the* **no** *form of this command to return to the default setting.*

#### **Commands**

**spanning-tree mst cist priority** *priority* **no spanning-tree mst cist priority**

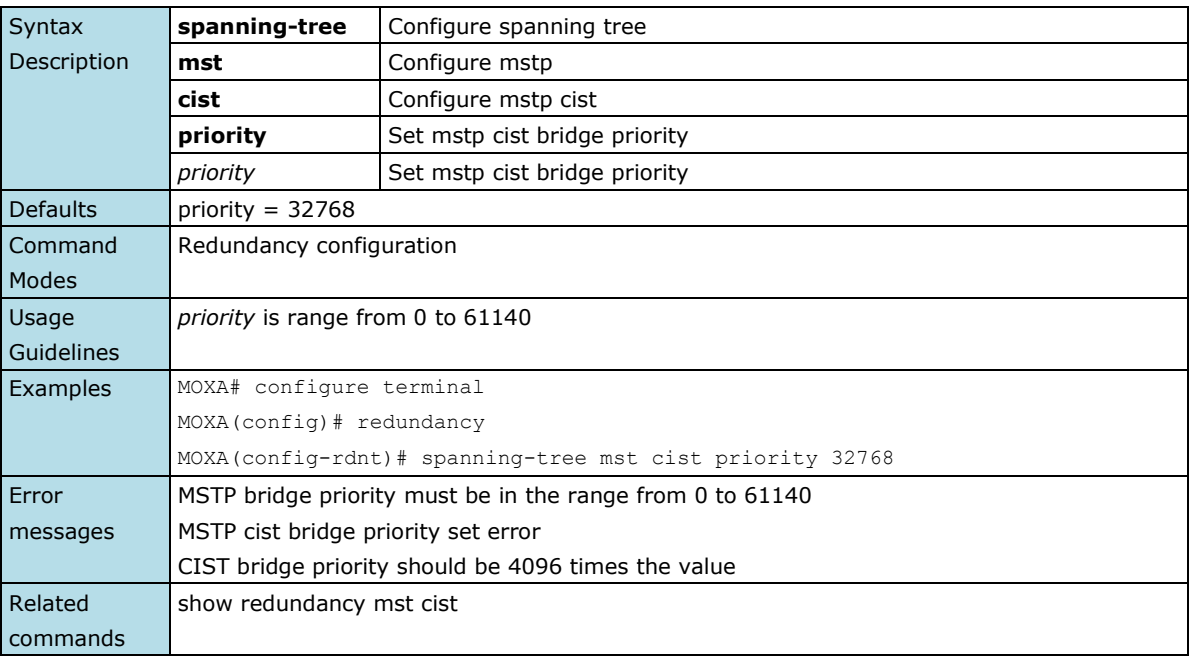

### **spanning-tree mst edge-port**

*Use the* **spanning-tree mst edge-port** *interface configuration command on the switch to enable the Edge port feature for the Multiple Spanning Tree (MSTP). Use the* **no** *form of this command to disable the setting.*

#### **Commands**

### **spanning-tree mst edge-port no spanning-tree mst edge-port**

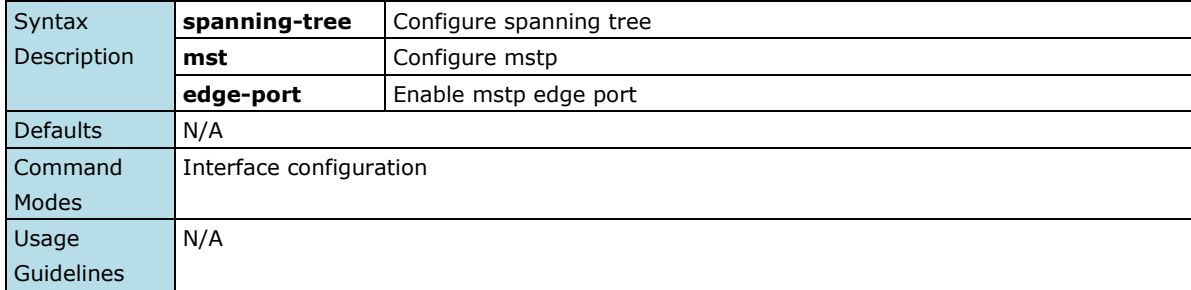

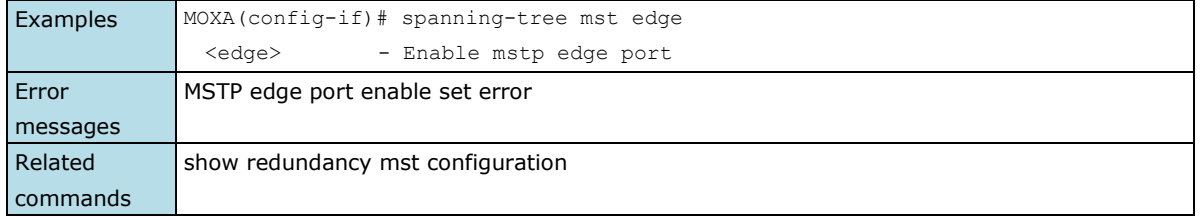

# **spanning-tree mst enable**

*Use the* **spanning-tree mst enable** *interface configuration command on the switch to enable the Multiple Spanning Tree (MSTP) feature on the port. Use the* **no** *form of this command to disable the setting.*

#### **Commands**

**spanning-tree mst enable**

**no spanning-tree mst**

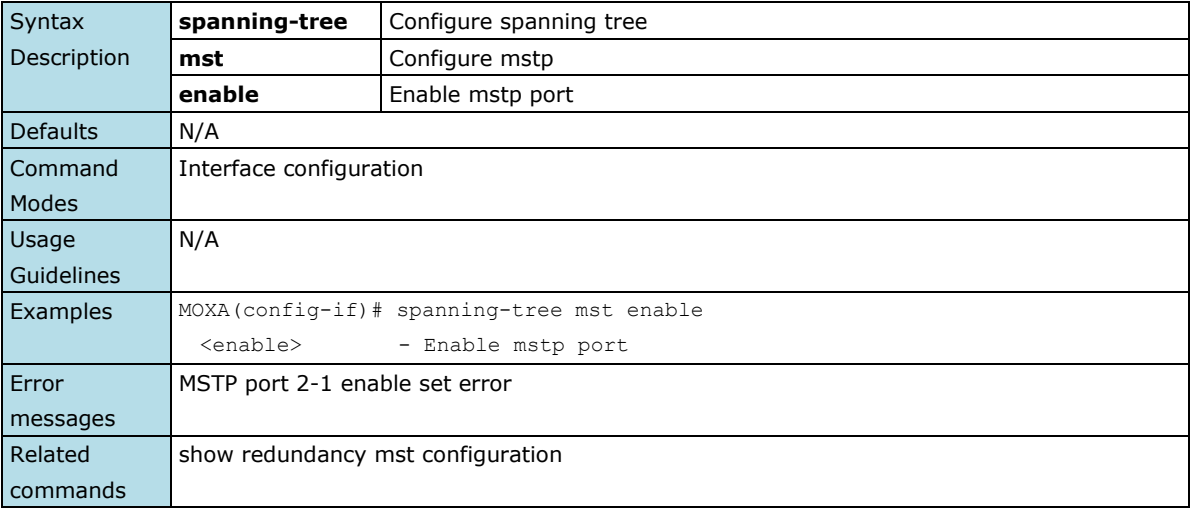

## **spanning-tree mst forward-delay**

*Use the* **spanning-tree mst forward-delay** *redundancy configuration command on the switch to set the forward delay of Multiple Spanning Tree (MSTP). Use the* **no** *form of this command to return to the default setting. TBD*

#### **Commands**

**spanning-tree mst forward-delay** *time* **no spanning-tree mst forward- delay**

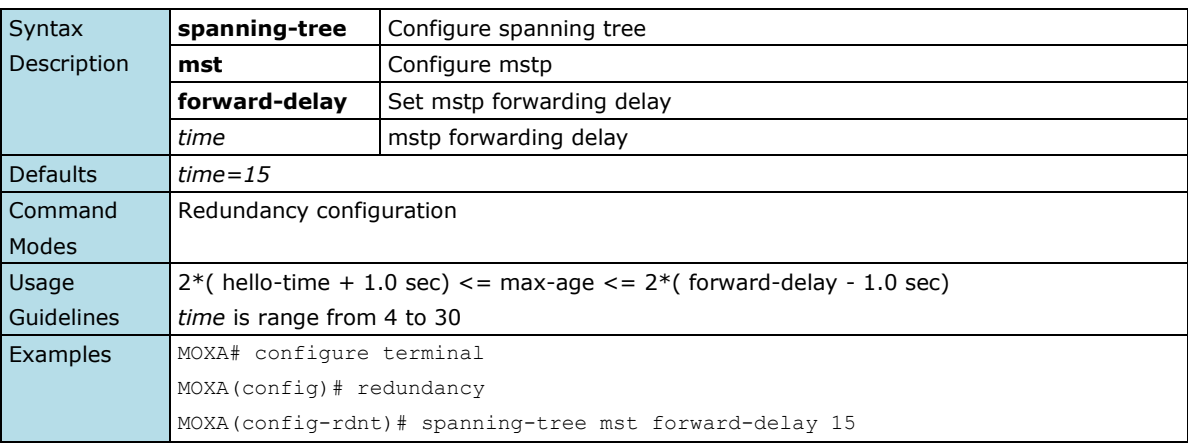

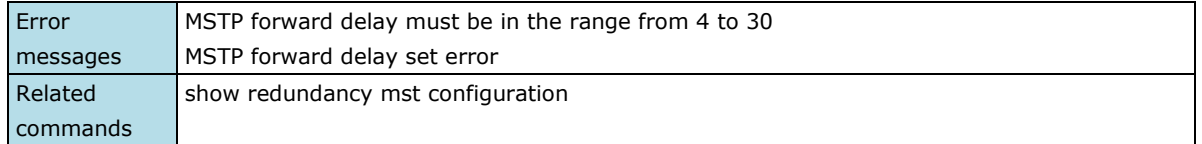

## **spanning-tree mst hello-time**

*Use the* **spanning-tree priority** *redundancy configuration command on the switch to set the hello time of Multiple Spanning Tree (MSTP). Use the* **no** *form of this command to return to the default setting.*

#### **Commands**

**spanning-tree mst hello-time** *time* **no spanning-tree mst hello-time**

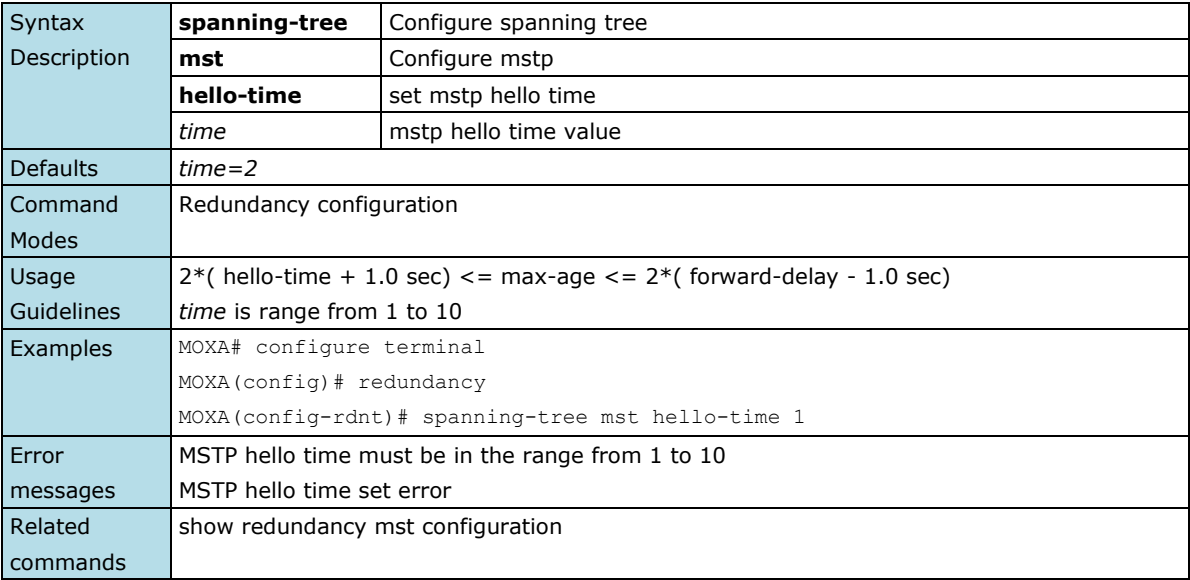

## **spanning-tree mst instance**

*Use the* **spanning-tree mst instance** *redundancy configuration command on the switch to setting the MSTP instances. Use the* **no** *form of this command to remove the setting. TBD*

### **Commands**

**spanning-tree mst instance** *instance-id* **vlan** *vlan-id-list* **no spanning-tree mst instance** *instance-ids* **no spanning-tree mst instance** *instance-ids* **vlan** *vlan-id-list*

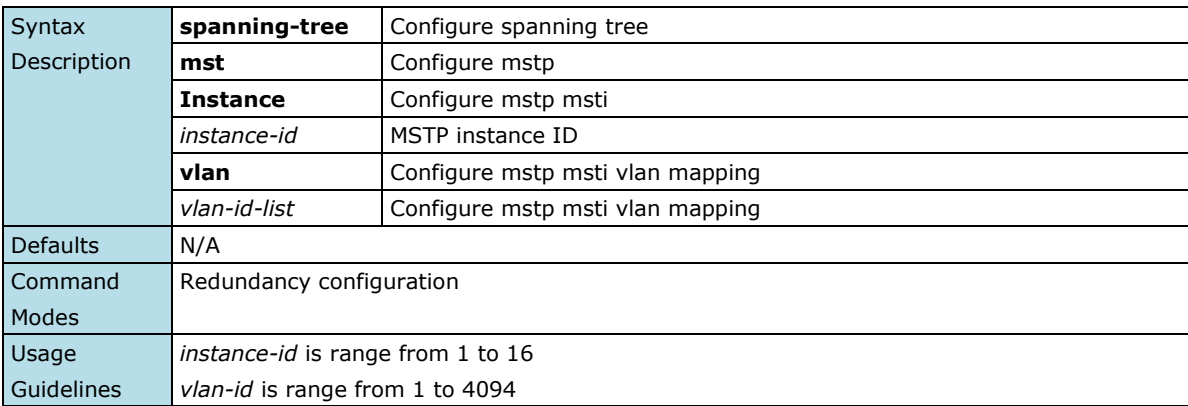

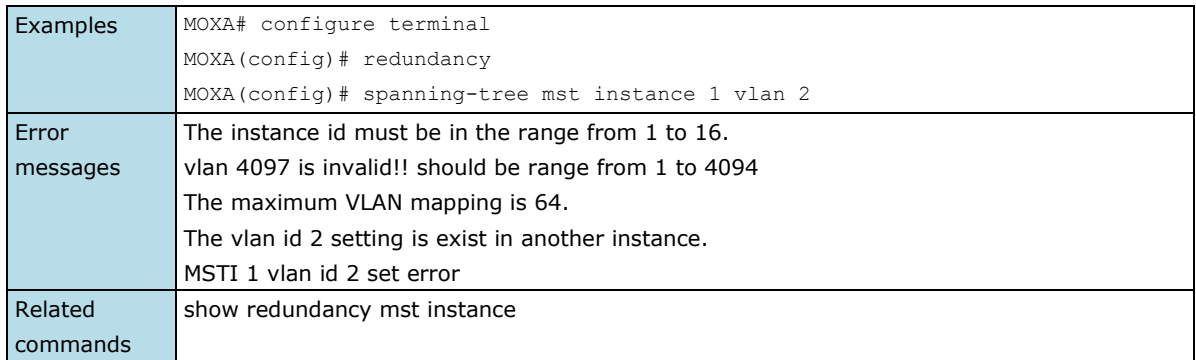

## **spanning-tree mst instance cost**

*Use the* **spanning-tree mst instance cost** *interface configuration command on the switch to set the port cost of the MSTP instances. Use the* **no** *form of this command to return to the default setting.*

#### **Commands**

**spanning-tree mst instance** *instance-id-list* **cost** *cost* **no spanning-tree mst instance** *instance-id-list* **cost**

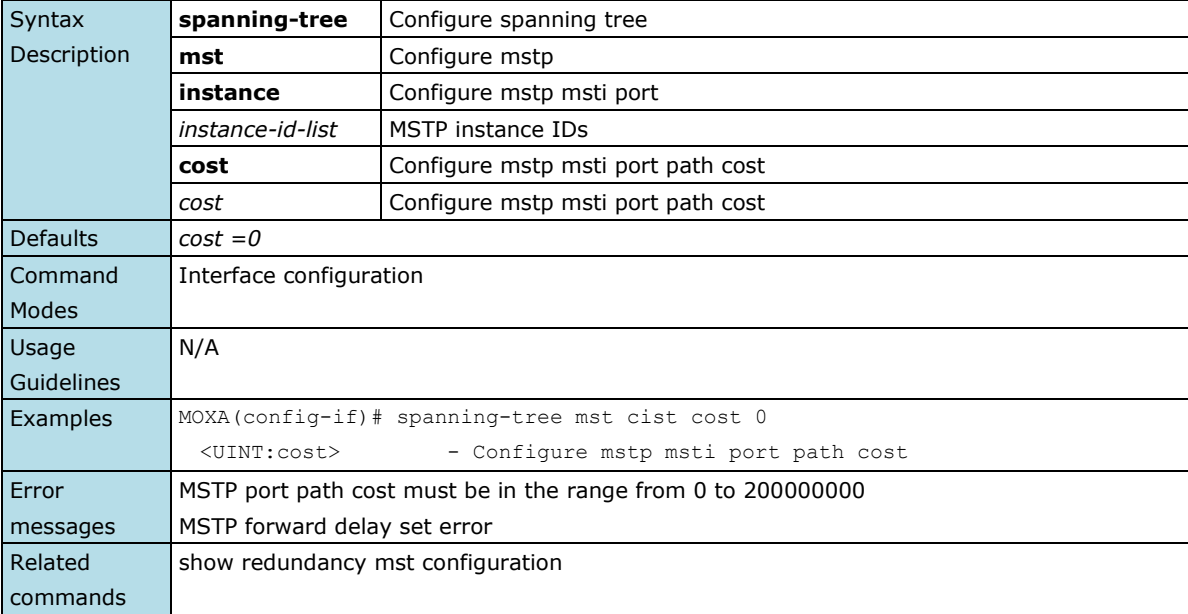

# **spanning-tree mst instance port-priority**

*Use the* **spanning-tree mst instance port-priority** *interface configuration command on the switch to set the port priority for the MSTP instances. Use the* **no** *form of this command to return to the default setting.*

#### **Commands**

**spanning-tree mst instance** *instance-id-list* **port-priority** *priority* **no spanning-tree mst instance** *instance-id-list* **port-priority** 

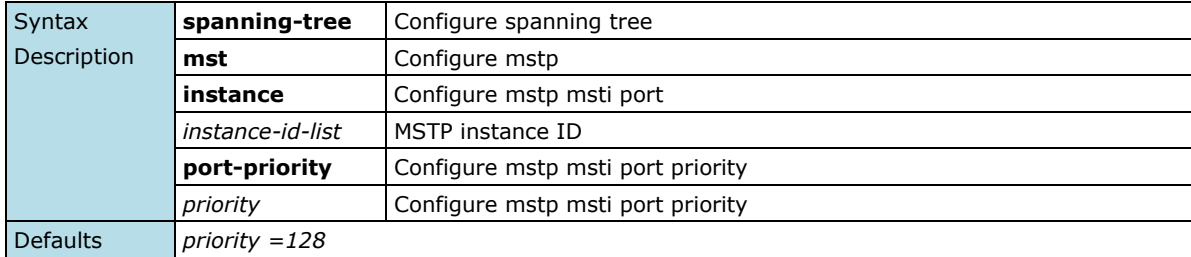

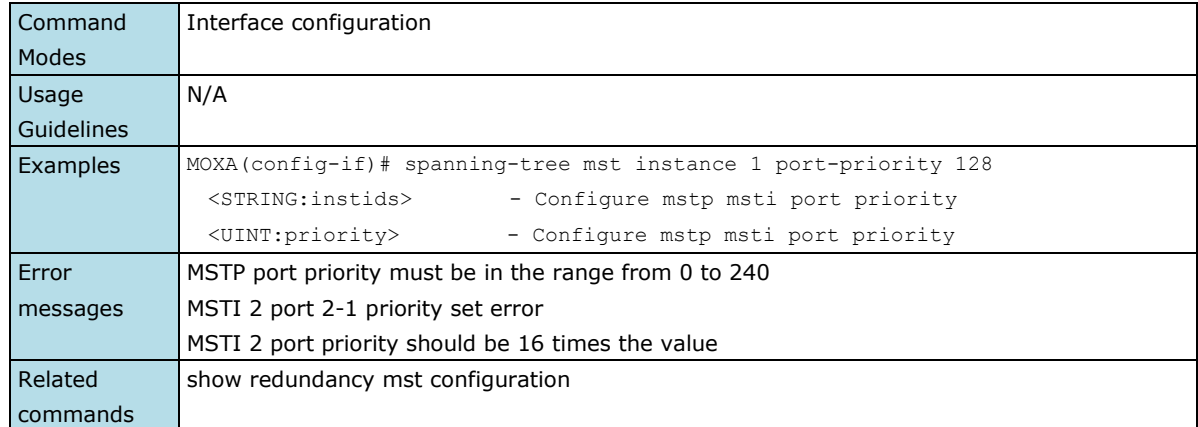

## **spanning-tree mst instance priority**

*Use the* **spanning-tree mst instance priority** *redundancy configuration command on the switch to set the switch priority for the MSTP instances. Use the* **no** *form of this command to return to the default setting. TBD*

#### **Commands**

**spanning-tree mst instance** *instance-id* **priority** *priority* **spanning-tree mst instance** *instance-id-list* **priority** *priority* **no spanning-tree mst instance** *instance-id-list* **priority**

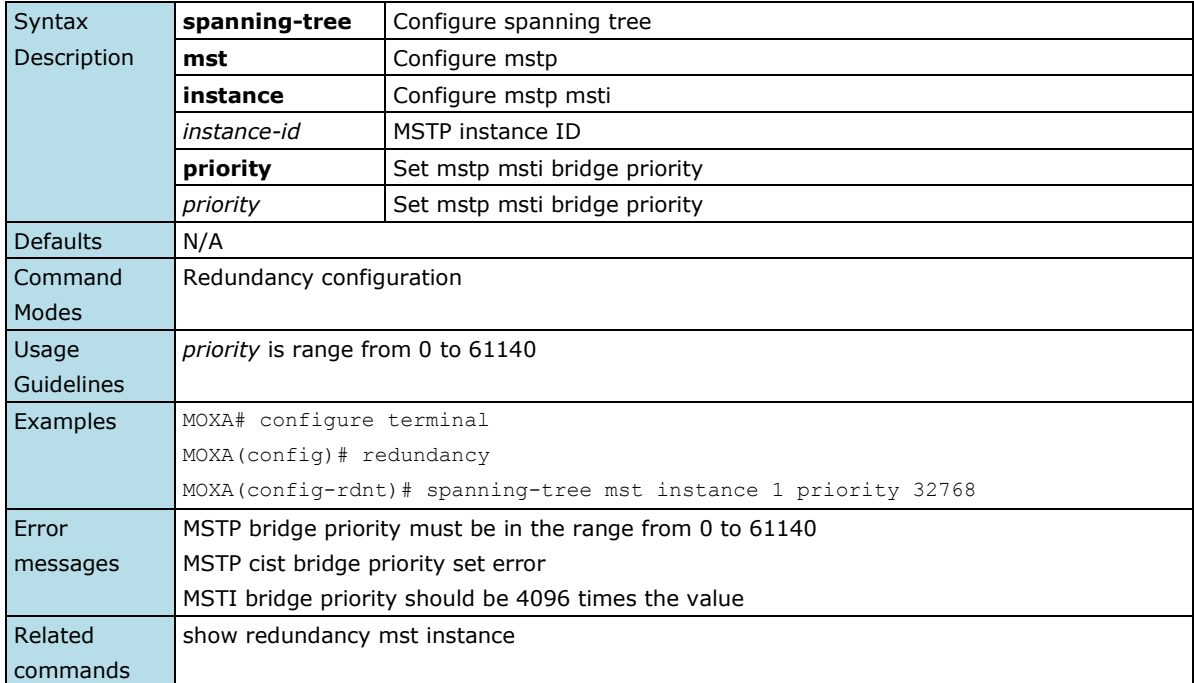

### **spanning-tree mst max-age**

*Use the* **spanning-tree mst max-age** *redundancy configuration command on the switch to set the switch maximum age time for Multiple Spanning Tree (MSTP). Use the* **no** *form of this command to return to the default setting.*

### **Commands**

**spanning-tree mst max-age** *age* **no spanning-tree mst max-age**

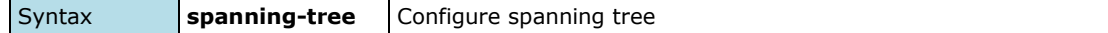

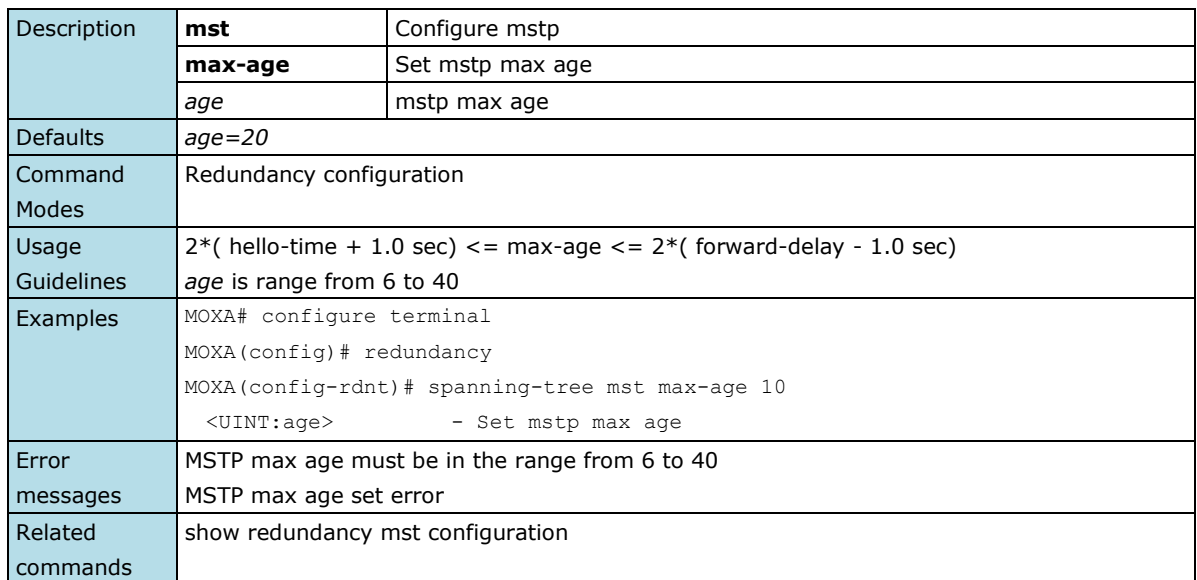

### **spanning-tree mst max-hops**

*Use the* **spanning-tree max-hops** *redundancy configuration command on the switch to set the switch maximum hop number for Multiple Spanning Tree (MSTP). Use the* **no** *form of this command to return to the default setting.*

#### **Commands**

### **spanning-tree mst max-hops** *hops* **no spanning-tree mst max-hops**

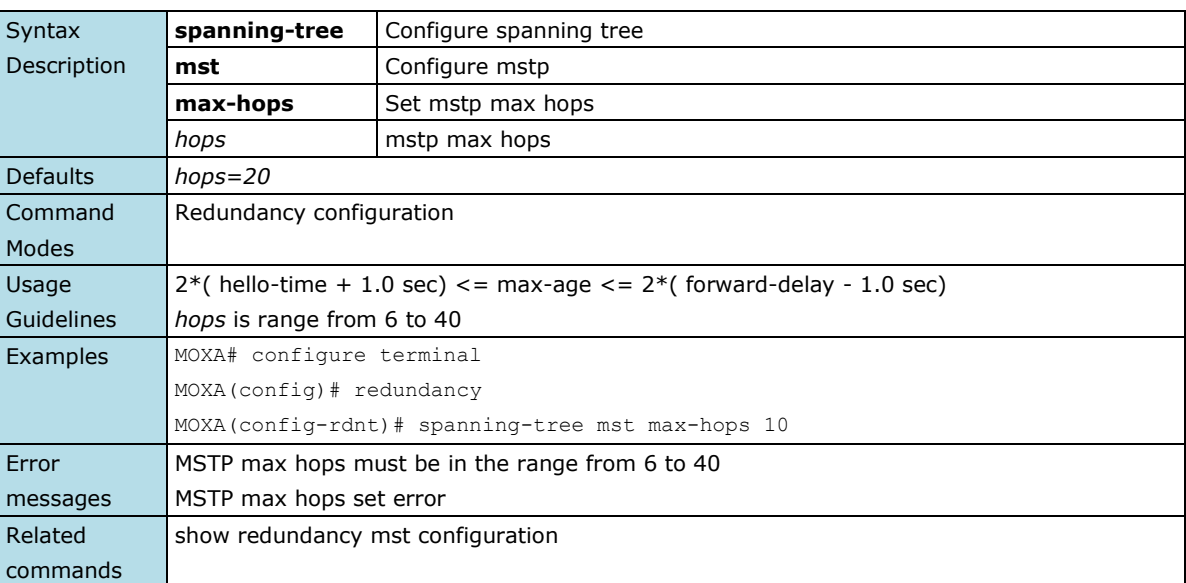

# **spanning-tree mst name**

*Use the* **spanning-tree mst name** *redundancy configuration command on the switch stack to set the name of MSTP region for the spanning-tree.* 

### **Commands**

**spanning-tree mst name** *region-name*

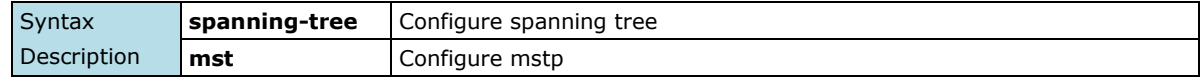

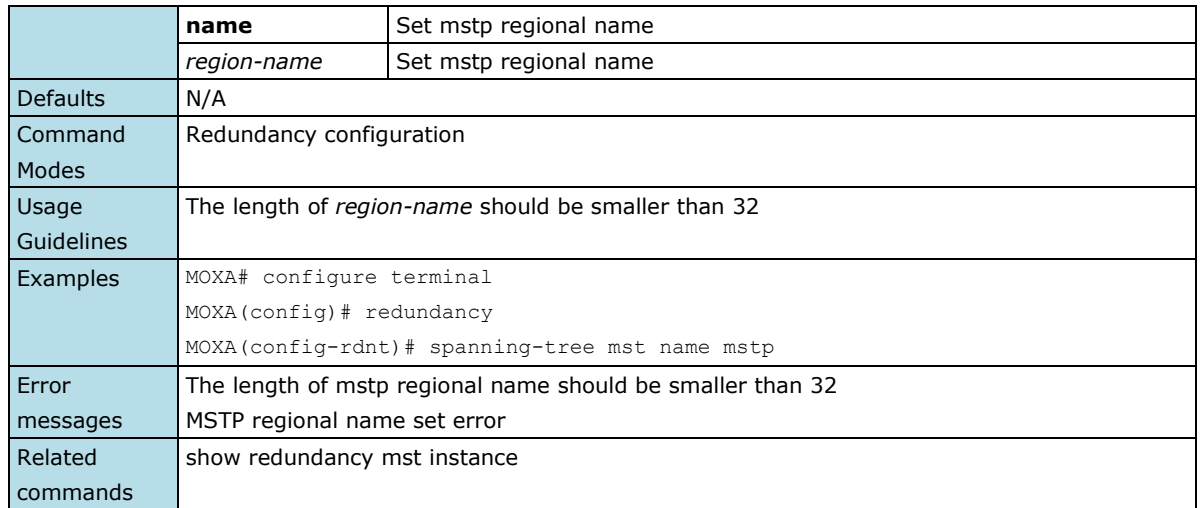

### **spanning-tree mst revision**

*Use the* **spanning-tree mst revision** *redundancy configuration command on the switch to set revision level for Multiple Spanning Tree (MSTP).* 

### **Commands**

**spanning-tree mst revision** *revision-level*

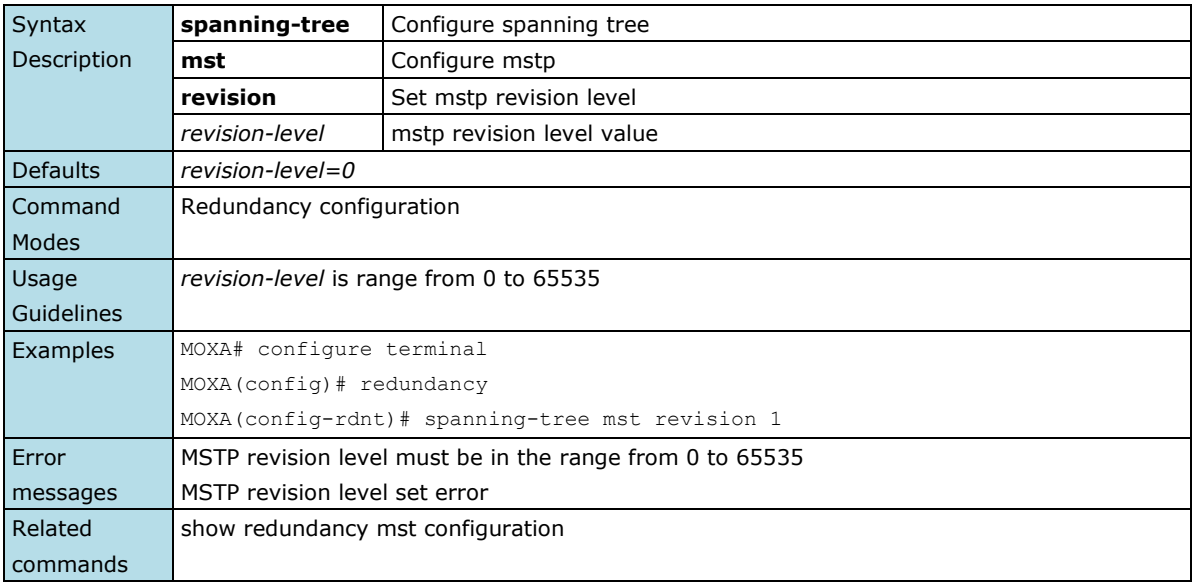

### **spanning-tree priority**

*Use the* **spanning-tree priority** *interface configuration command on the switch to set the interfaces priority for the spanning-tree. Use the* **no** *form of this command to return to the default setting.*

### **Commands**

### **spanning-tree priority** *prioriy*

### **no spanning-tree priority**

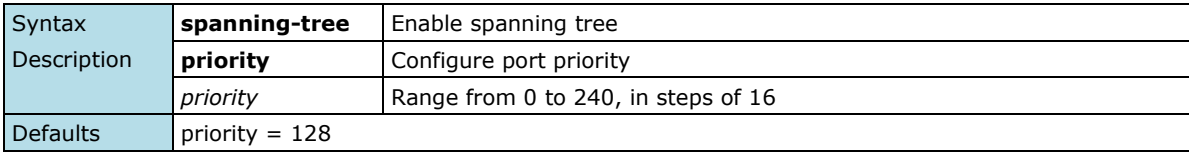

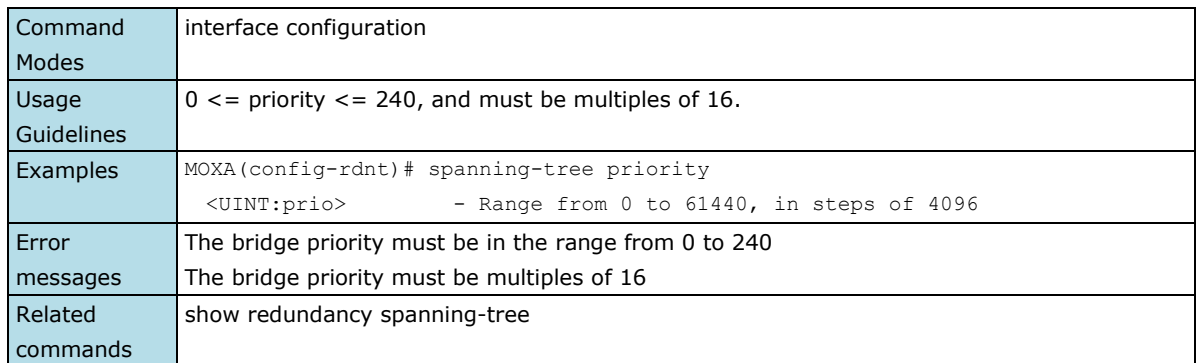

## **speed-duplex**

*Use the* **speed-duplex** *interface configuration command to specify the speed of the interface and its duplex mode. Use the* **no** *form of this command to return the interface to its default value.*

### **Commands**

**speed-duplex {10M-Full | 10M-Half | 100M-Full| 100M-Half | Auto} no speed-duplex**

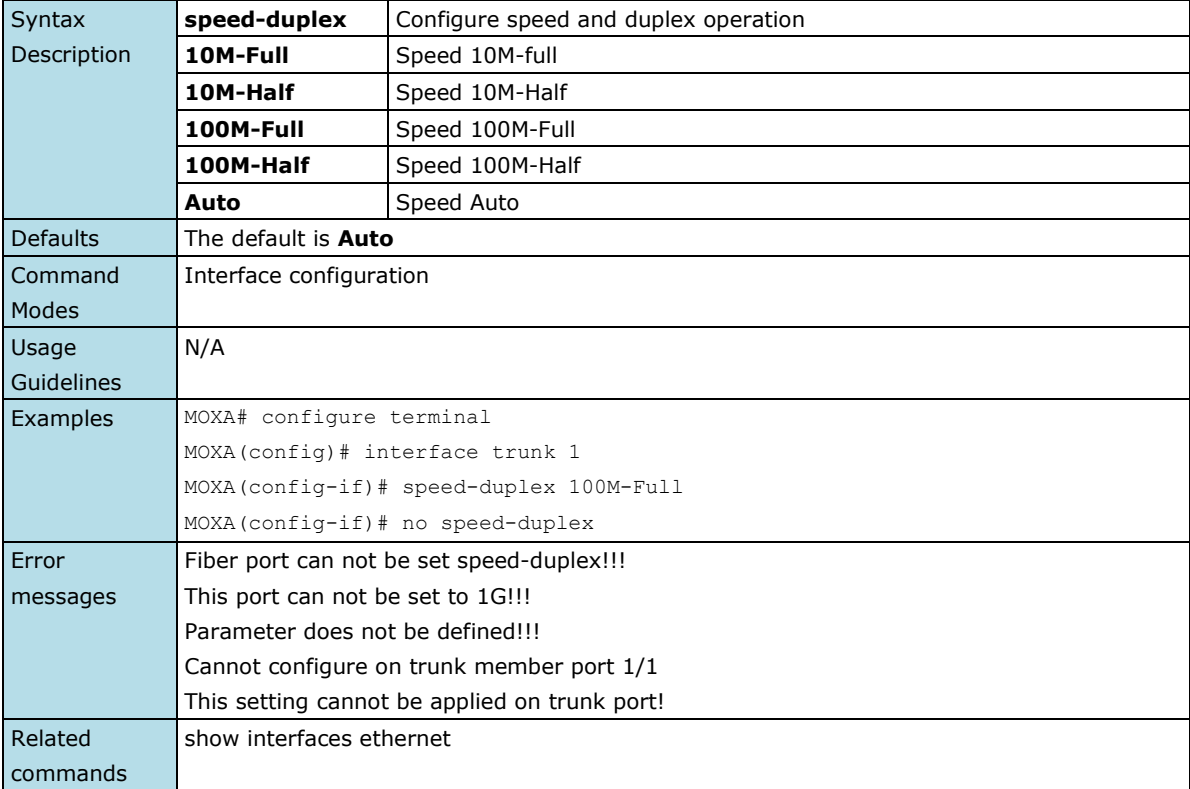

### **sshkeygen**

*Use the* **sshkeygen** *user EXEC command to generate SSL host key.*

### **Commands**

#### **sshkeygen**

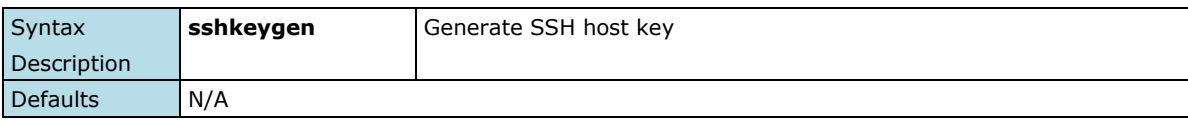

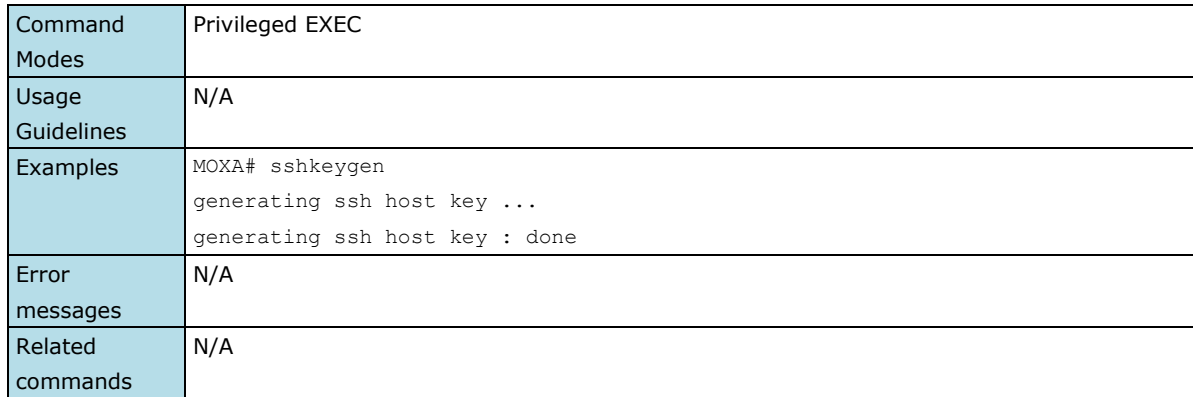

### **sslcertgen**

*Use the* **sslcertgen** *user EXEC command to generate SSL certificate.*

### **Commands**

#### **sslcertgen**

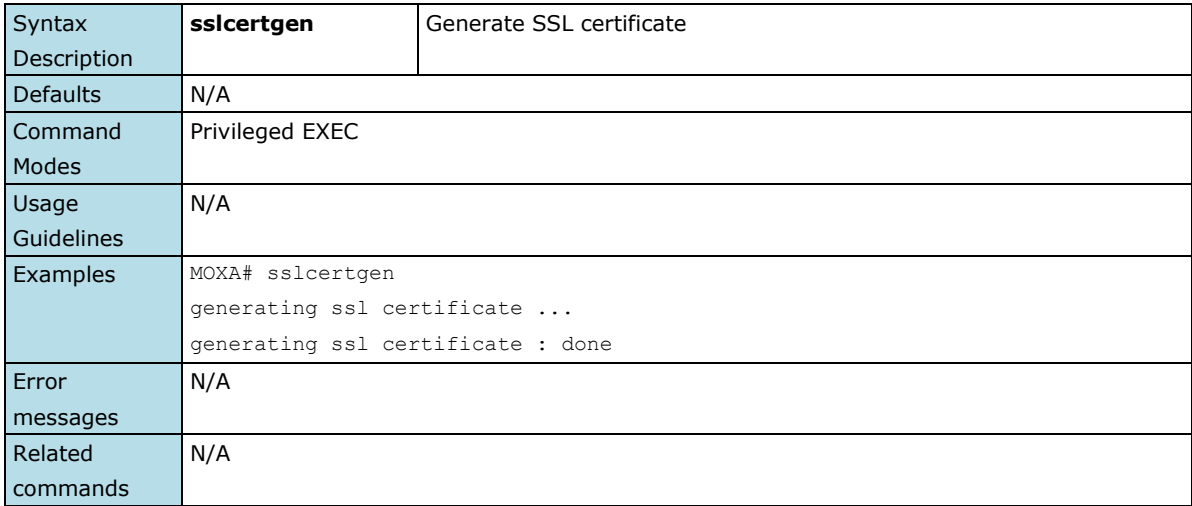

### **storm-control**

*Use the* **storm-control** *global configuration command on the switch to enable the storm protection. Use the* **no**  *form of this command to disable it or return to the default.*

### **Commands**

**storm-control { bcast | mcast | dlf} no storm-control bcast no storm-control mcast no storm-control dlf no storm-control**

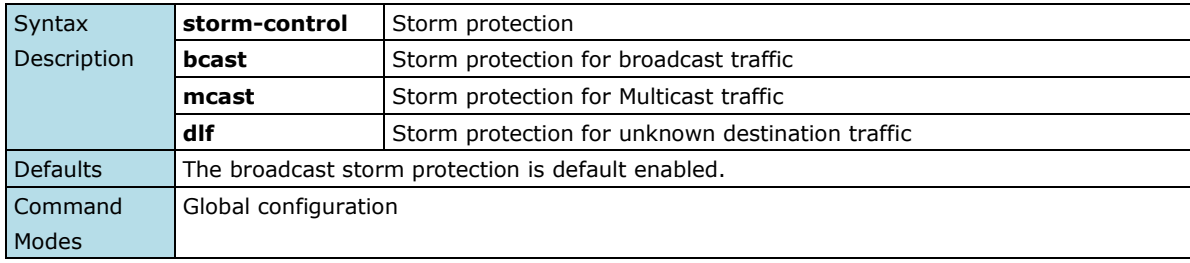

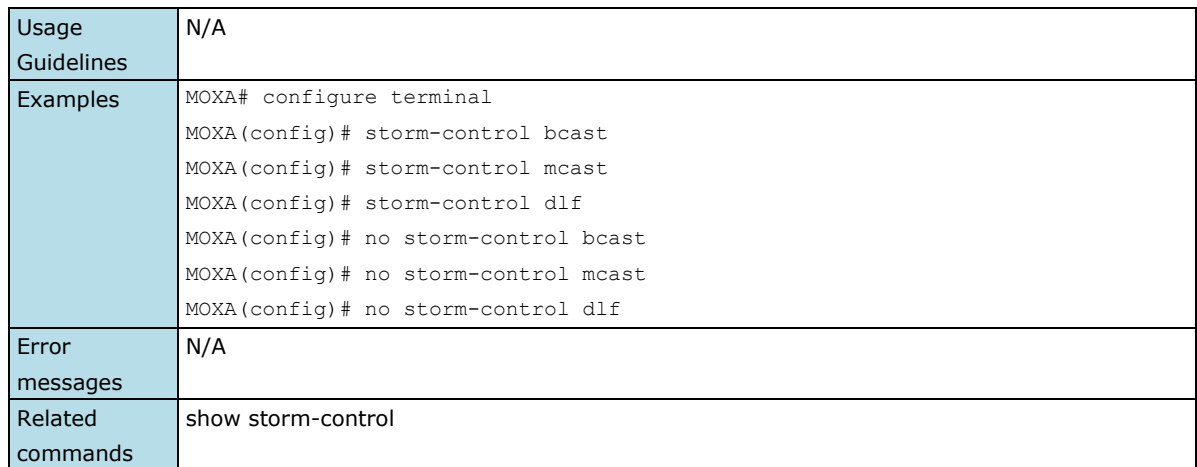

### **switchport access vlan**

*Use* the **switchport access vlan** *interface configuration command on the switch to configure a port as a static-access or dynamic-access port. If the mode of switch port is set to access, the port operates as a member of the specified VLAN. If set to dynamic, the port starts discovery of VLAN assignment based on the incoming packets it receives. Use the* **no** *form of this command to reset the access mode to the default VLAN for the switch.*

#### **Commands**

#### **switchport access vlan** *vlan-id* **no switchport access vlan**

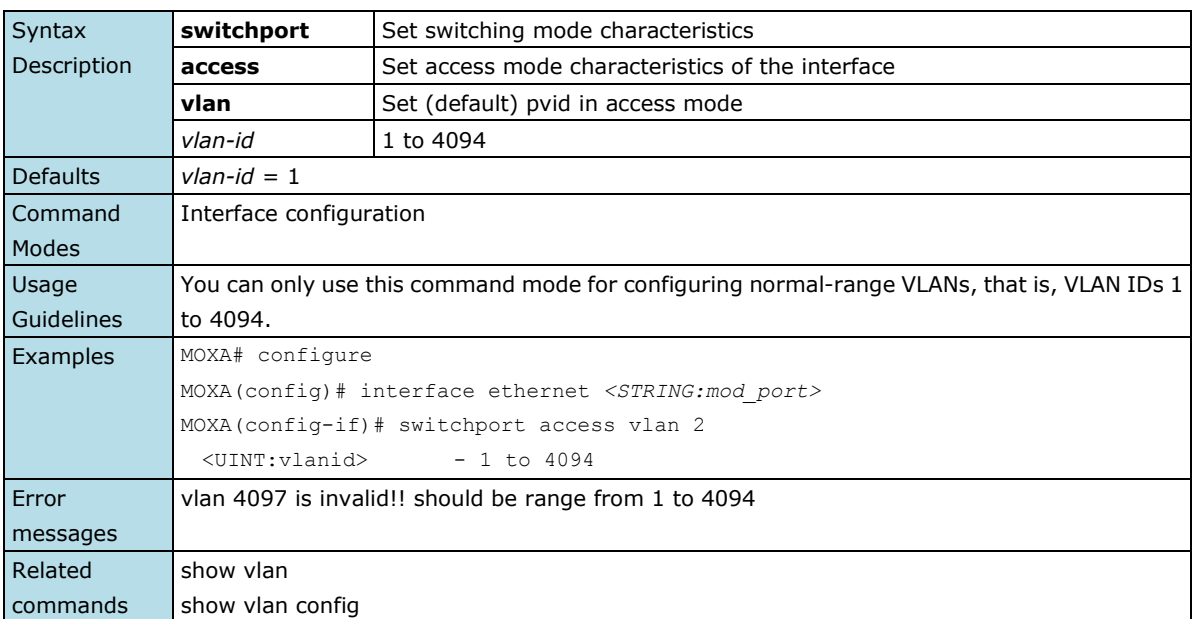

### **switchport hybrid fixed vlan add**

*Use the* **switchport hybrid fixed vlan add** *interface configuration command on the switch to add the trunk hybrid characteristics when the interface is in hybrid mode. Use the* **no** *form of this command to reset to the default.*

#### **Commands**

**switchport hybrid fixed vlan add** *vlan-id-list* **tag switchport hybrid fixed vlan add** *vlan-id-list* **untag no switchport hybrid fixed vlan tag**

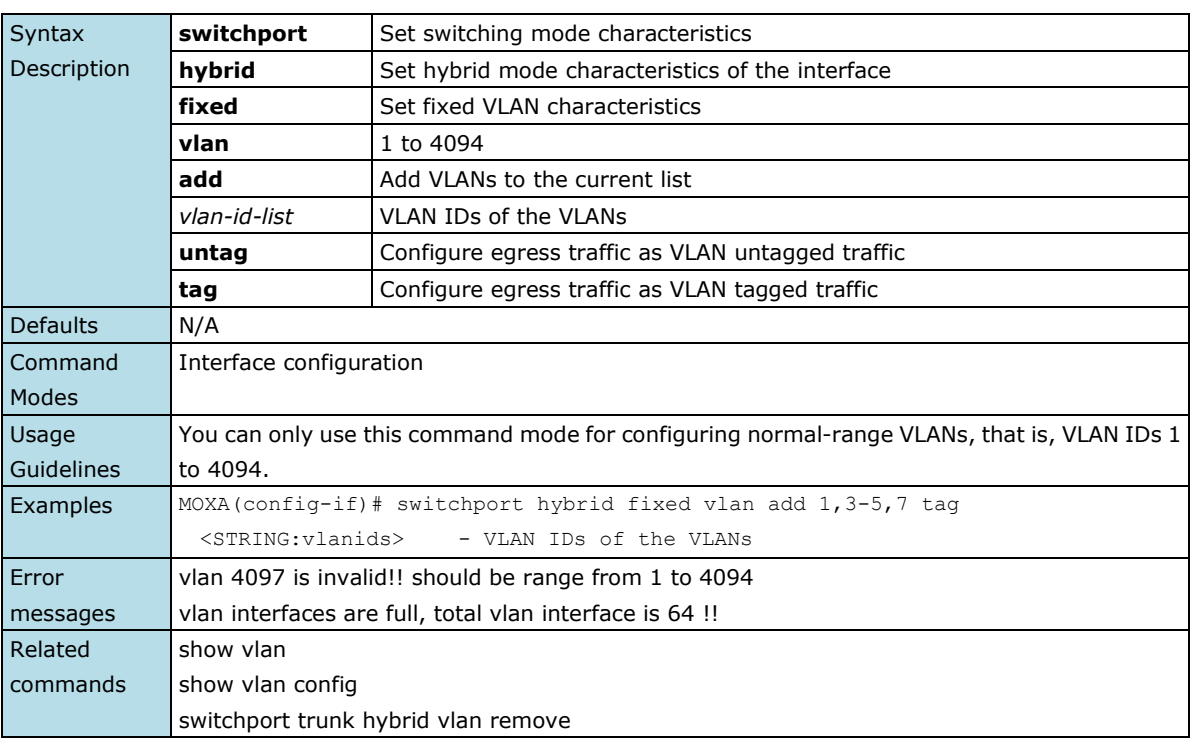

### **no switchport hybrid fixed vlan untag**

# **switchport hybrid fixed vlan remove**

*Use the* **switchport hybrid fixed vlan add** *interface configuration command on the switch to remove the trunk hybrid characteristics when the interface is in hybrid mode. Use the* **no** *form of this command to reset to the default.*

### **Commands**

### **switchport hybrid fixed vlan remove** *vlan-id-list {***tag|untag} no switchport hybrid fixed vlan {tag|untag}**

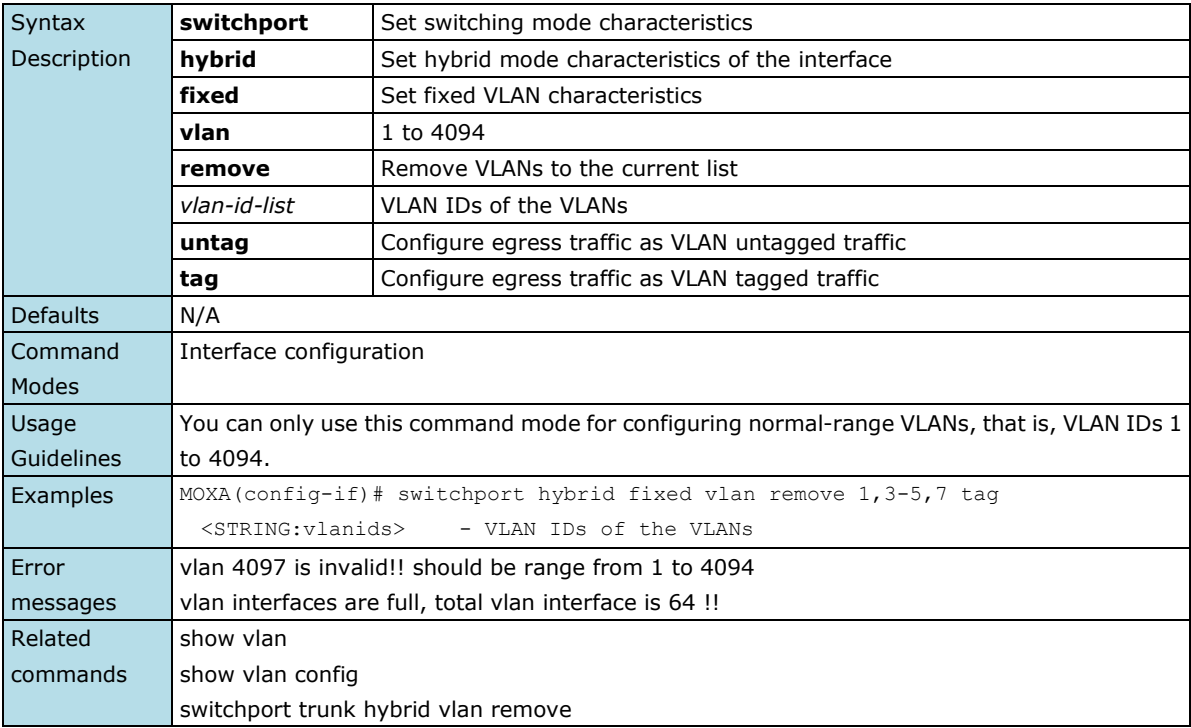

### **switchport hybrid forbidden vlan add**

*Use the* **switchport hybrid forbidden vlan add** *interface configuration command on the switch to add the trunk forbidden characteristics when the interface is in hybrid mode. Use the* **no** *form of this command to reset to the default.*

### **Commands**

**switchport hybrid forbidden vlan add** *vlan-id-list* **no switchport hybrid forbidden vlan**

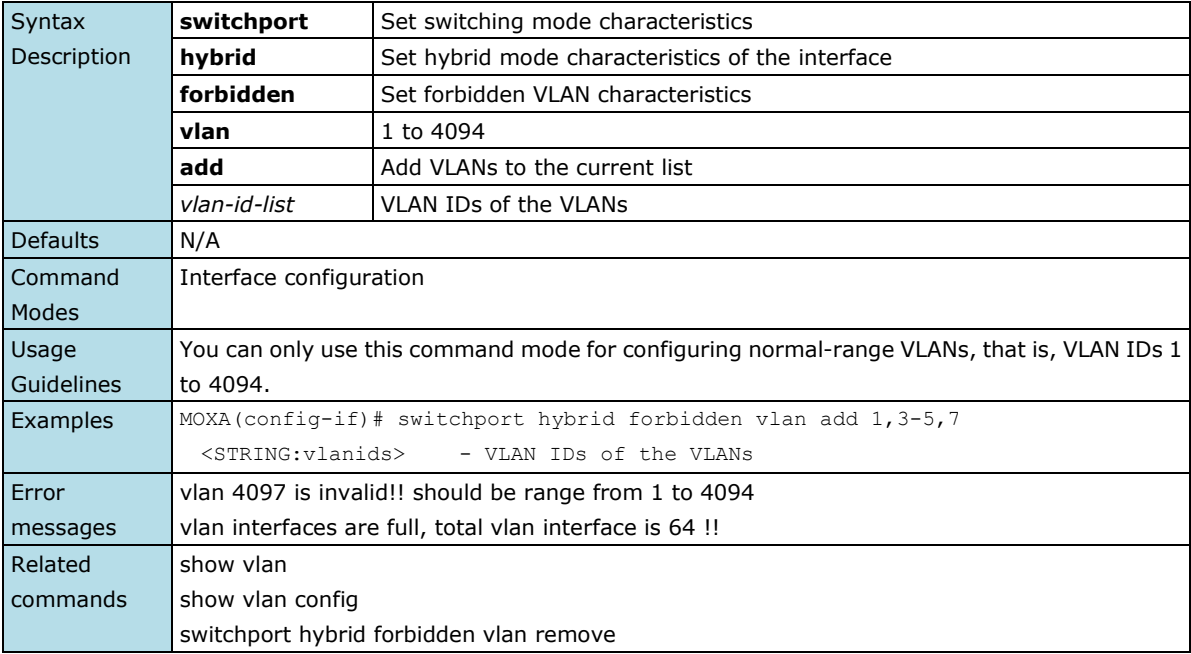

# **switchport hybrid forbidden vlan remove**

*Use the* **switchport hybrid forbidden vlan add** *interface configuration command on the switch to remove the trunk forbidden characteristics when the interface is in hybrid mode. Use the* **no** *form of this command to reset to the default.*

#### **Commands**

### **switchport hybrid forbidden vlan remove** *vlan-id-list* **no switchport hybrid forbidden vlan**

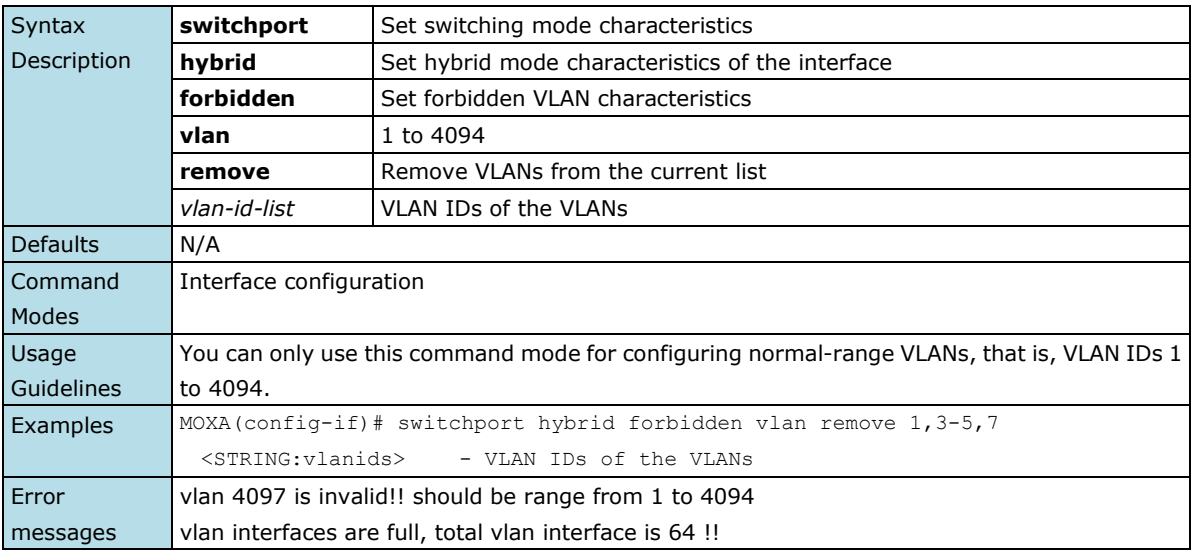

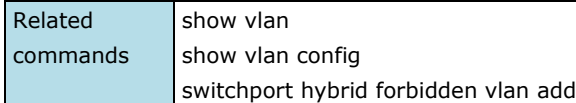

# **switchport hybrid native vlan**

*Use* **the switchport hybrid native vlan** *interface configuration command on the switch to configure PVID of a port. Use the* **no** *form of this command to return to the default PVID.*

#### **Commands**

**switchport hybrid native vlan** *vlan-id* **no switchport hybrid native vlan**

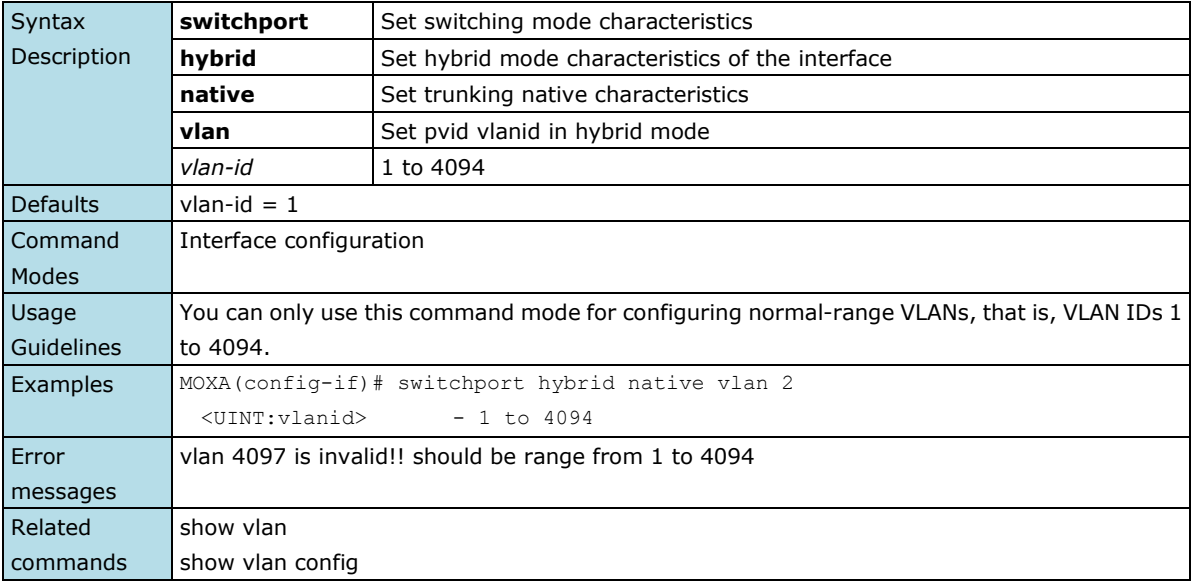

### **switchport pvlan**

*Use the* **switchport pvlan** *interface configuration command on the switch stack to define a port-based VLAN association for an isolated or community port or a mapping for a promiscuous port. Use the no form of this command to remove the port-based VLAN association or mapping from the port.*

### **Commands**

**switchport pvlan** *vlan-groups* **no switchport pvlan** *vlan-groups*

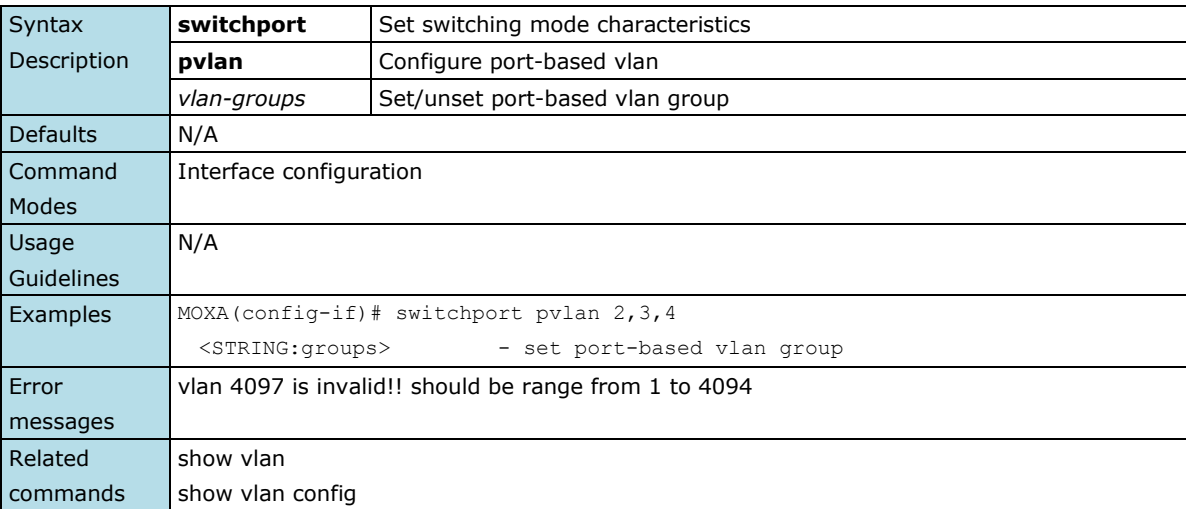

### **switchport trunk fixed vlan add**

*Use the* **switchport trunk fixed vlan add** *interface configuration command on the switch to add the trunk characteristics when the interface is in trunking mode. Use the* **no** *form of this command to reset a trunking characteristic to the default.*

#### **Commands**

**switchport trunk fixed vlan add** *vlan-id-list* **no switchport trunk fixed vlan**

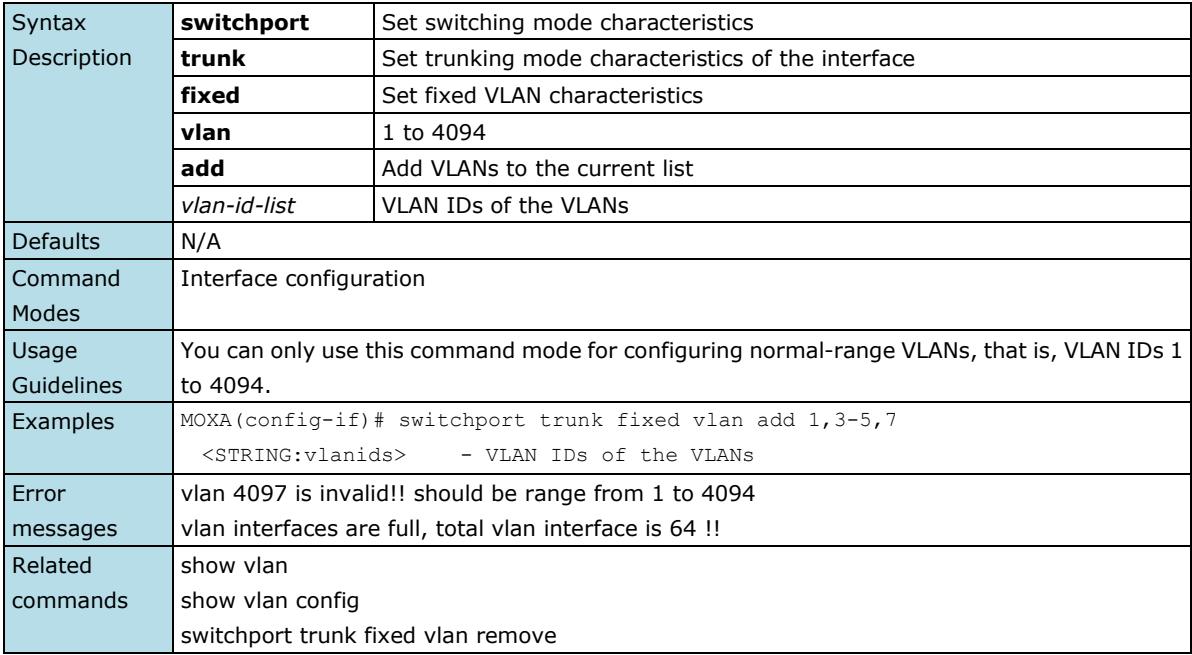

# **switchport trunk fixed vlan remove**

*Use the* **switchport trunk fixed vlan add** *configuration command on the switch stack to remove the trunk characteristics when the interface is in trunking mode. Use the* **no** *form of this command to reset a trunking characteristic to the default.*

### **Commands**

### **switchport trunk fixed vlan remove** *vlan-id-list* **no switchport trunk fixed vlan**

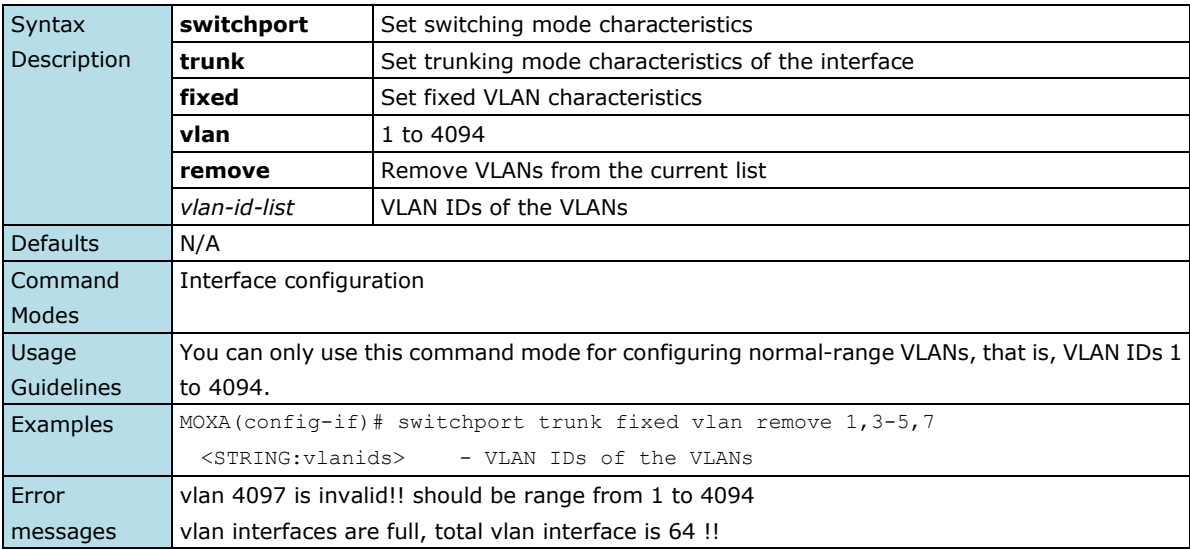

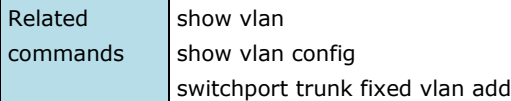

## **switchport trunk forbidden vlan add**

*Use the* **switchport trunk forbidden vlan add** *configuration command on the switch to add the trunk forbidden characteristics when the interface is in trunking mode. Use the* **no** *form of this command to reset a trunking characteristic to the default.*

#### **Commands**

**switchport trunk forbidden vlan add** *vlan-id-list* **no switchport trunk forbidden vlan**

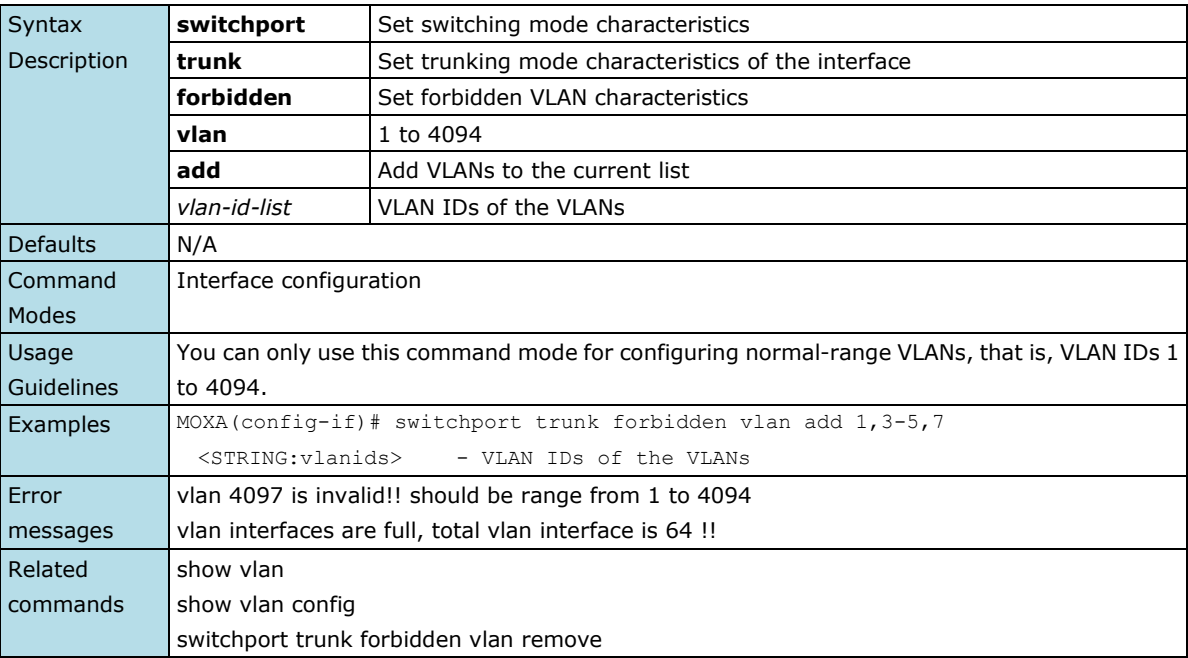

### **switchport trunk forbidden vlan remove**

*Use the* **switchport trunk forbidden vlan remove** *configuration command on the switch stack or on a standalone switch to remove the trunk forbidden characteristics when the interface is in trunking mode. Use the* **no** *form of this command to reset a trunking characteristic to the default.*

#### **Commands**

**switchport trunk forbidden vlan remove** *vlan-id-list* **no switchport trunk forbidden vlan**

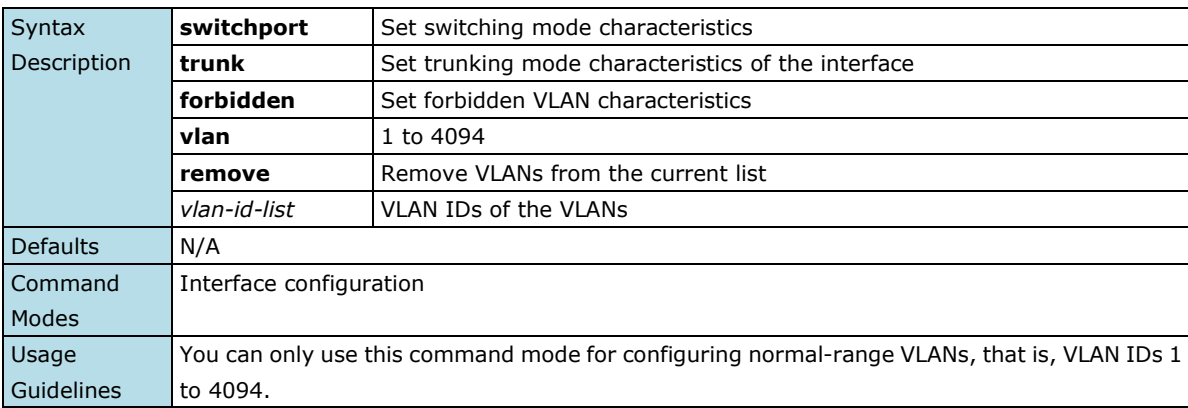

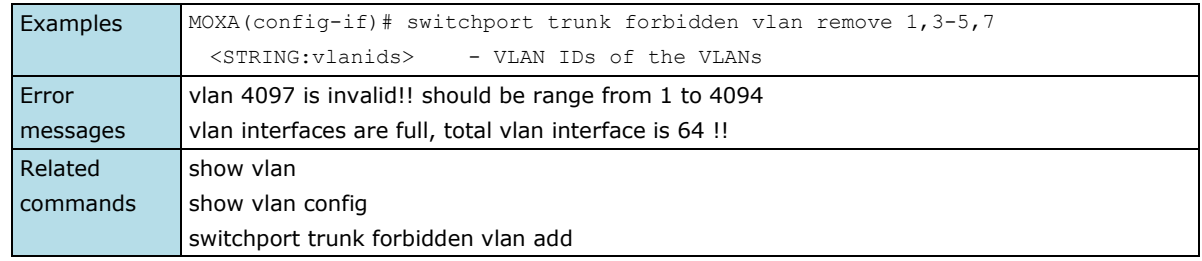

### **switchport trunk native vlan**

*Use* **the switchport trunk native vlan** *interface configuration command on the switch to configure PVID of a port as a trunking port. Use the no form of this command to return to the default.*

#### **Commands**

**switchport trunk native vlan** *vlan-id* **no switchport trunk native vlan**

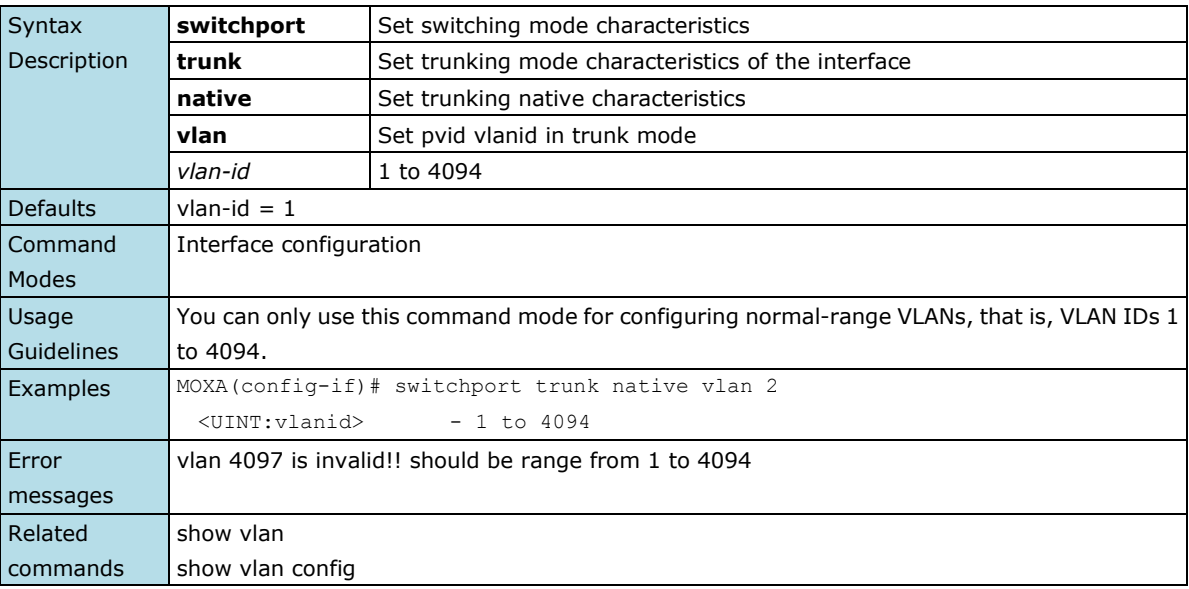

### **terminal**

*Use the* **terminal** *command on the switch to configure the display length of terminal interface.*

### **Commands**

**terminal length** *pageLength* **terminal default length**

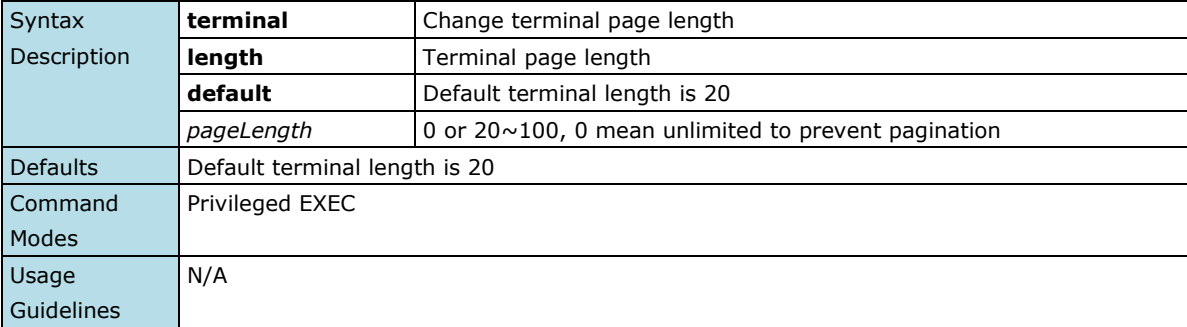

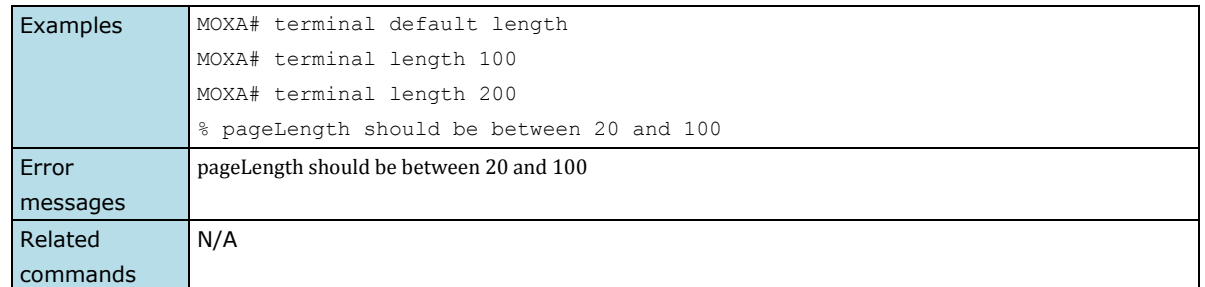

# **trunk-group**

*Use the* **trunk-group** *interface configuration command on the switch to assign an Ethernet port to a trunk group. Use the* **no** *form of this command to remove an Ethernet port from a trunk group.*

#### **Commands**

**trunk-group** *trunk\_id*

### **no trunk-group**

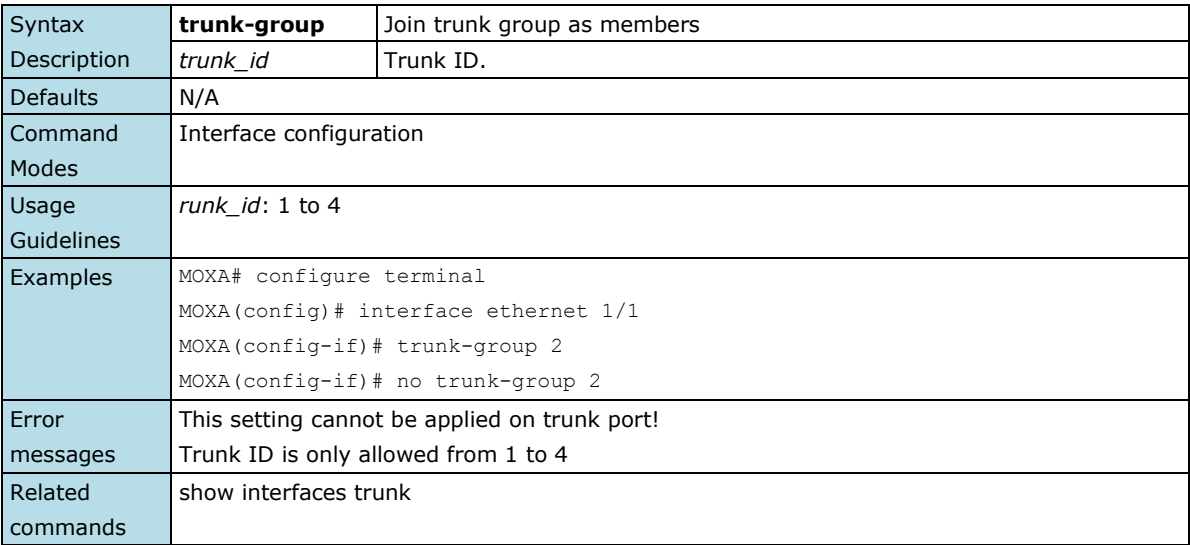

### **trunk-mode**

*Use the* **trunk-mode** *interface configuration command on the switch to set the trunk mode of the specified trunk group. Use the* **no** *form of this command to return to the default setting.*

### **Commands**

### **trunk-mode { static | lacp }**

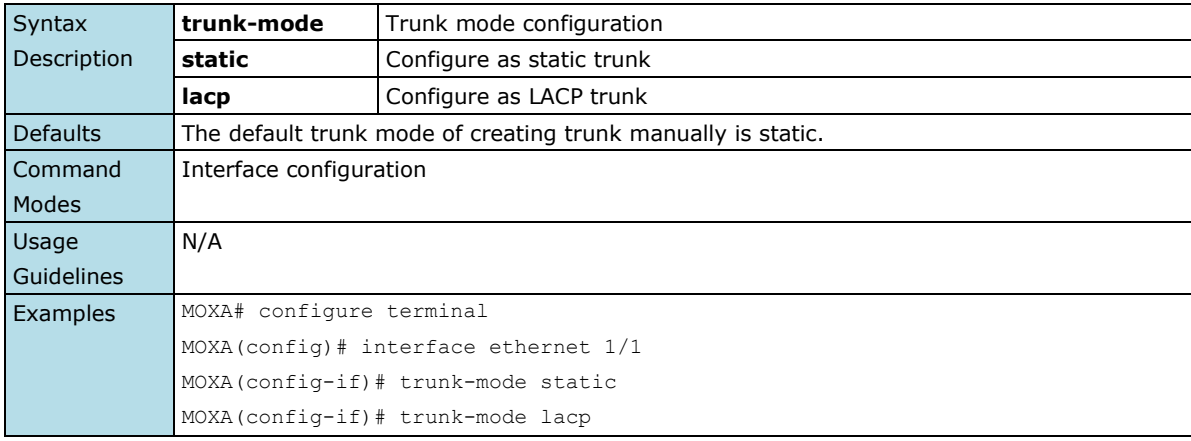

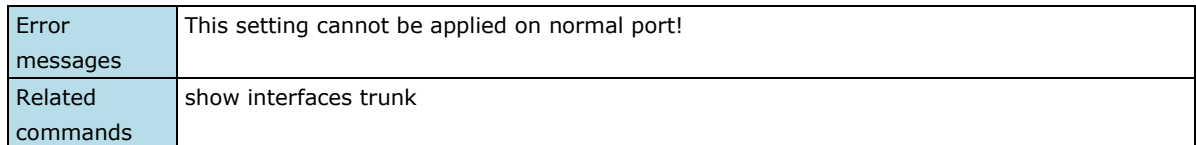

# **trusted-access**

*Same as* **access-ip***.*

#### **Commands**

**trusted-access** *[ip-address netmask]*

**no trusted-access** *[ip-address netmask]*

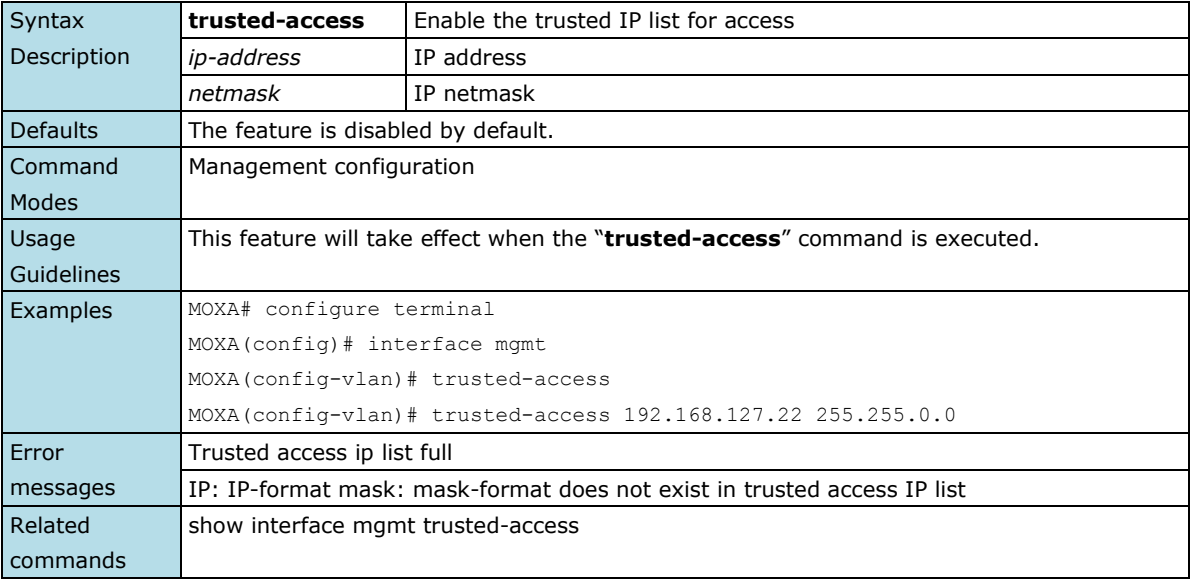

### **turbo-chain**

*Use the* **turbo-chain** *redundancy configuration command on the switch stack or on a standalone switch to configure Turbo Chain.*

### **Commands**

**turbo-chain role { head | member | tail } primary interface** *module/port* **secondary interface**  *module/port*

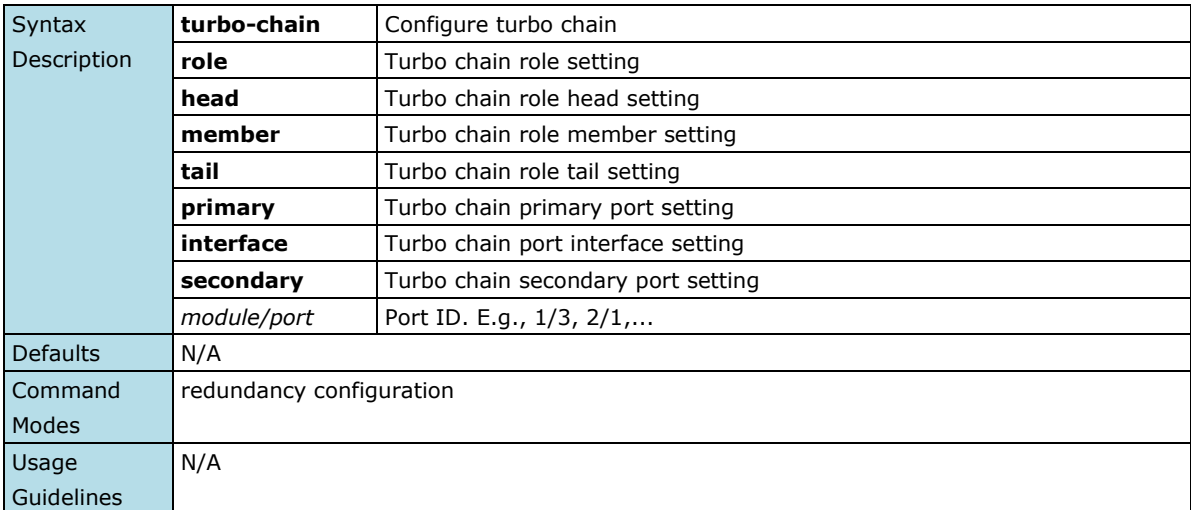

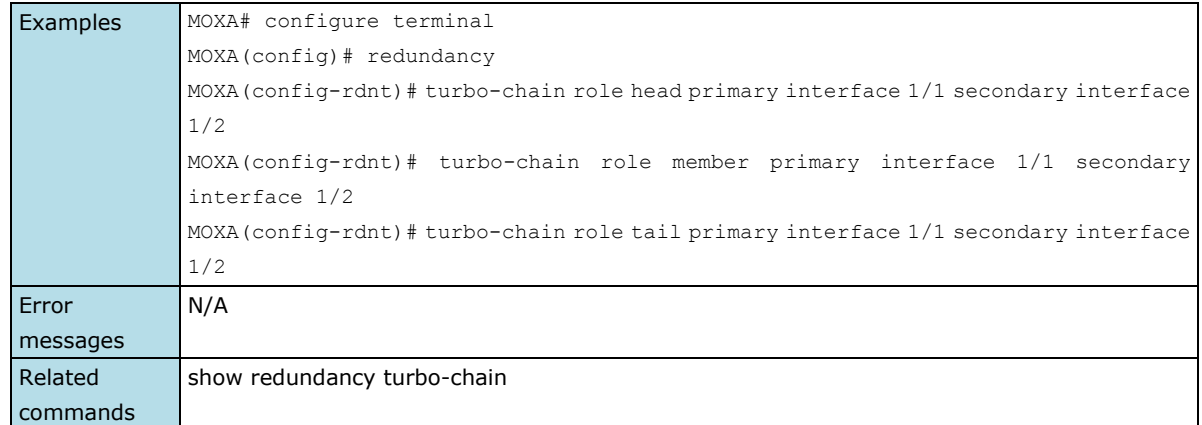

### **turbo-ring-v1**

*Use the* **turbo-ring-v1** *redundancy configuration command on the switch to enable the Turbo Ring v1 with specified Ring ports.*

### **Commands**

**turbo-ring-v1 primary interface** *primary-port* **secondary interface** *secondary-port*

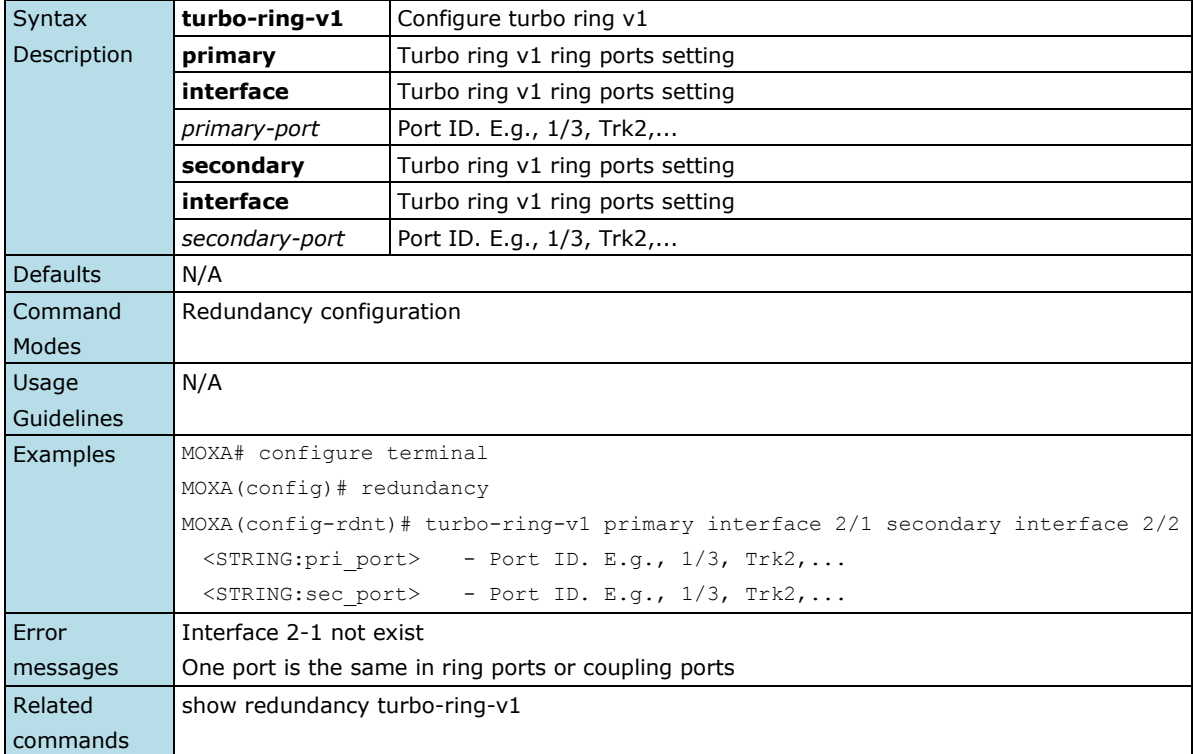

# **turbo-ring-v1 coupling**

*Use the* **turbo-ring-v1 coupling** *redundancy configuration command on the switch to set the coupling for Turbo Ring v1. Use the* **no** *form of this command to disable it.*

### **Commands**

**turbo-ring-v1 coupling interface** *primary-port* **coupling-control-port interface** *secondary-port* **no turbo-ring-v1 coupling**

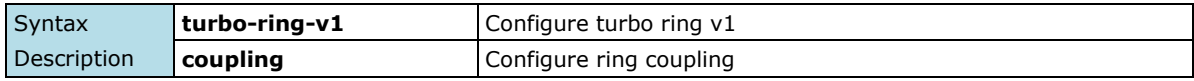

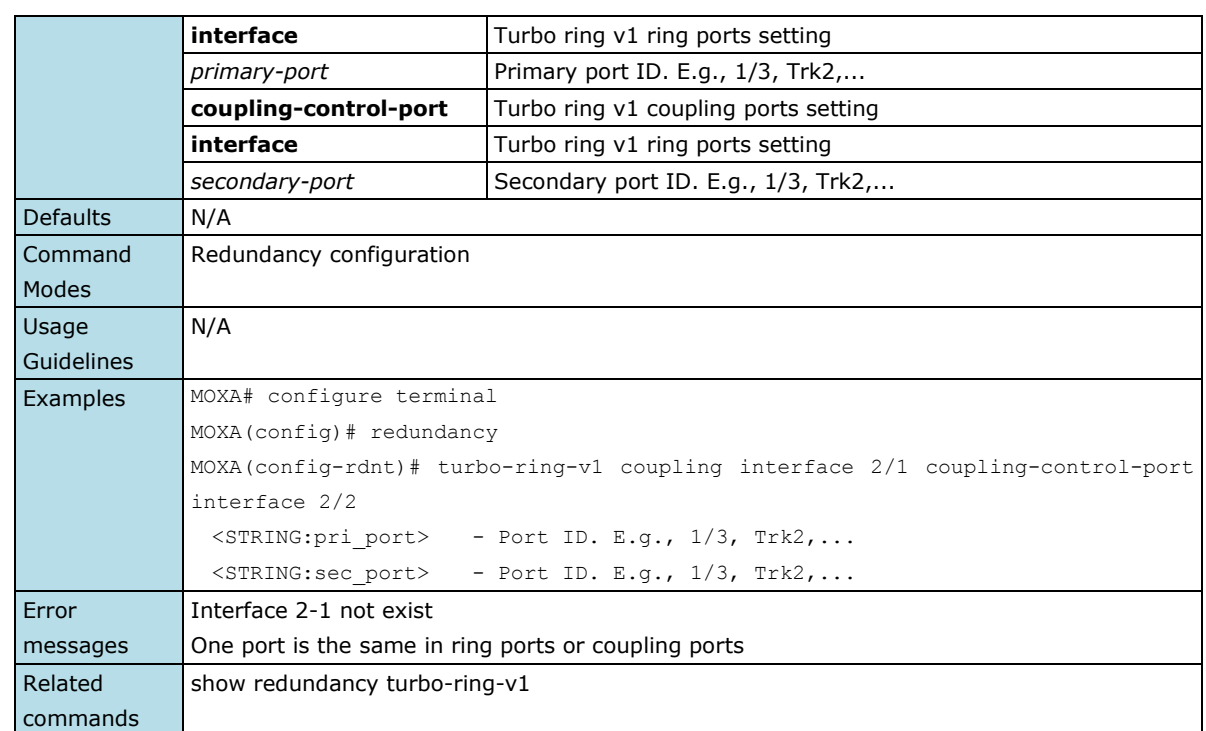

## **turbo-ring-v1 master**

*Use the* **turbo-ring-v1 master** *redundancy configuration command on the switch to set the switch as the Turbo Ring v1 Master. Use the* **no** *form of this command to return to the normal Turbo Ring v1 member.*

#### **Commands**

### **turbo-ring-v1 master no turbo-ring-v1 master**

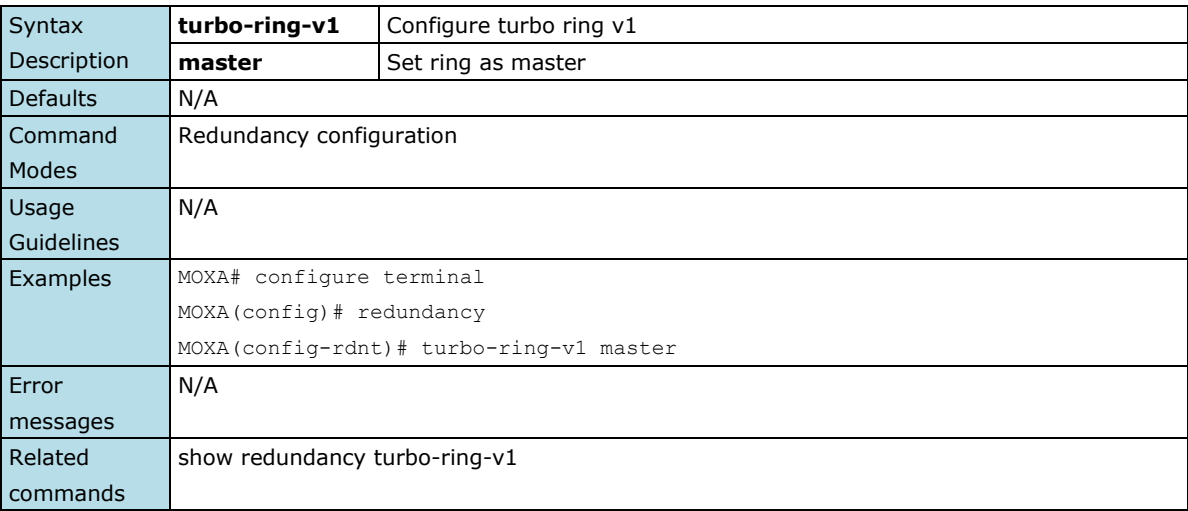

### **turbo-ring-v2**

*Use the* **turbo-ring-v2** *redundancy configuration command on the switch to configure the Turbo Ring v2 with specified Ring ports. Use the* **no** *form of this command to disable the specified ring.*

### **Commands**

**turbo-ring-v2** *ring-id* **primary interface** *primary-port* **secondary interface** *secondary-port* **no turbo-ring-v2** *ring-id*

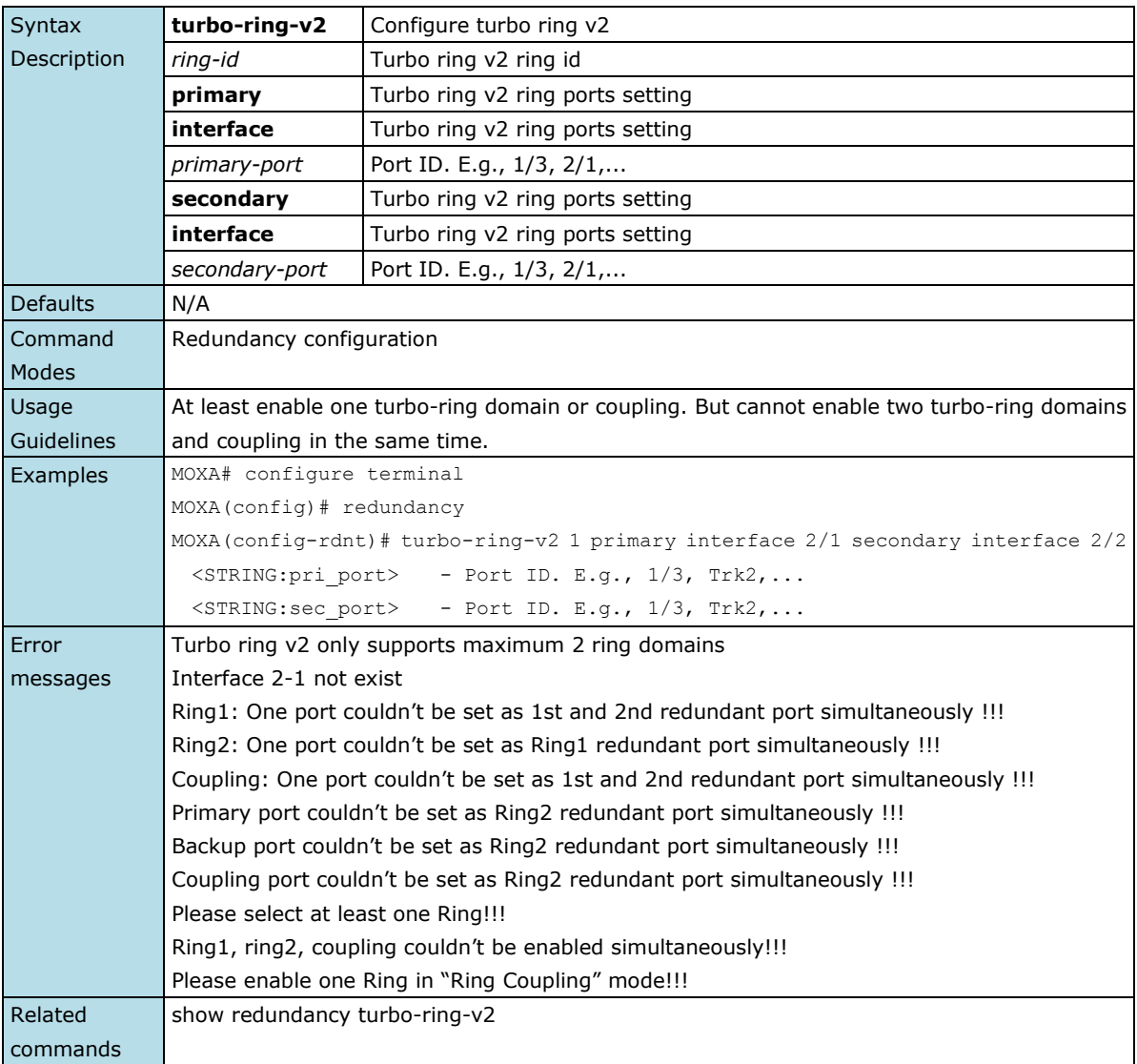

# **turbo-ring-v2 coupling backup**

*Use the* **turbo-ring-v2 coupling** *redundancy configuration command on the switch to configure the backup port of Ring coupling for Turbo Ring v2. Use the* **no** *form of this command to disable the coupling.*

#### **Commands**

### **turbo-ring-v2 coupling backup interface** *backup-port* **no turbo-ring-v2 coupling**

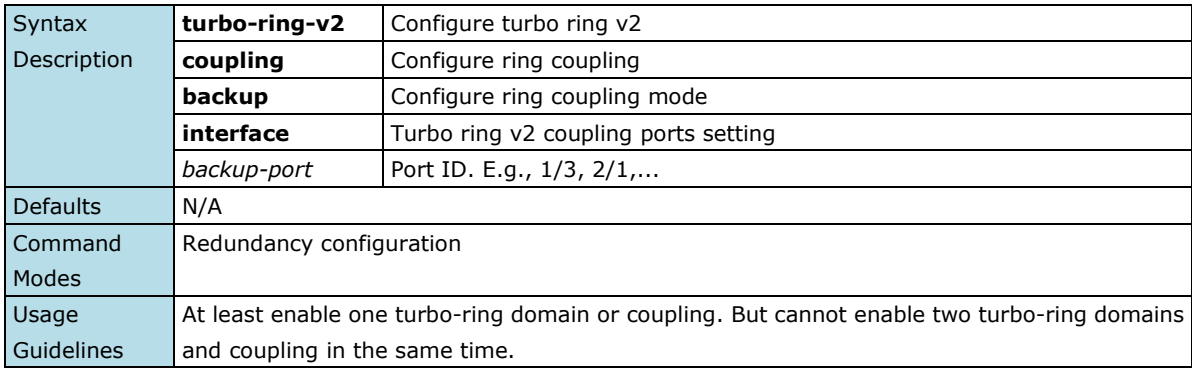

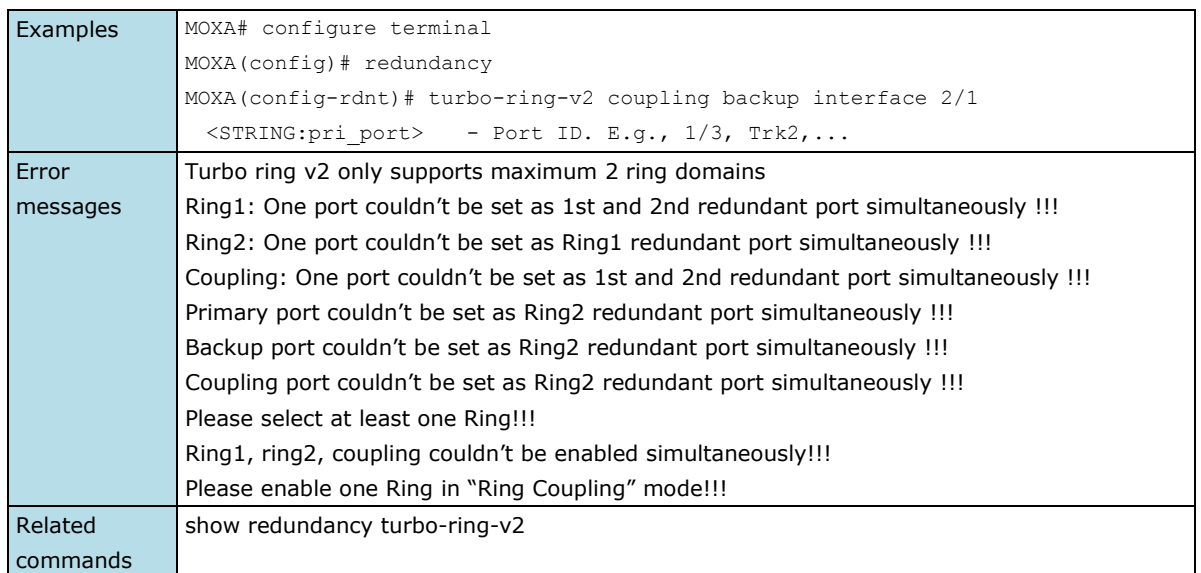

# **turbo-ring-v2 coupling dual-homing**

*Use the* **turbo-ring-v2 coupling dual-homing** *redundancy configuration command on the switch to enable dual homing feature of Ring coupling for the Turbo Ring v2. Use the no form of this command to disable it.*

#### **Commands**

**turbo-ring-v2 coupling dual-homing primary interface** *primary-port* **backup interface** *secondary-port* **no turbo-ring-v2 coupling**

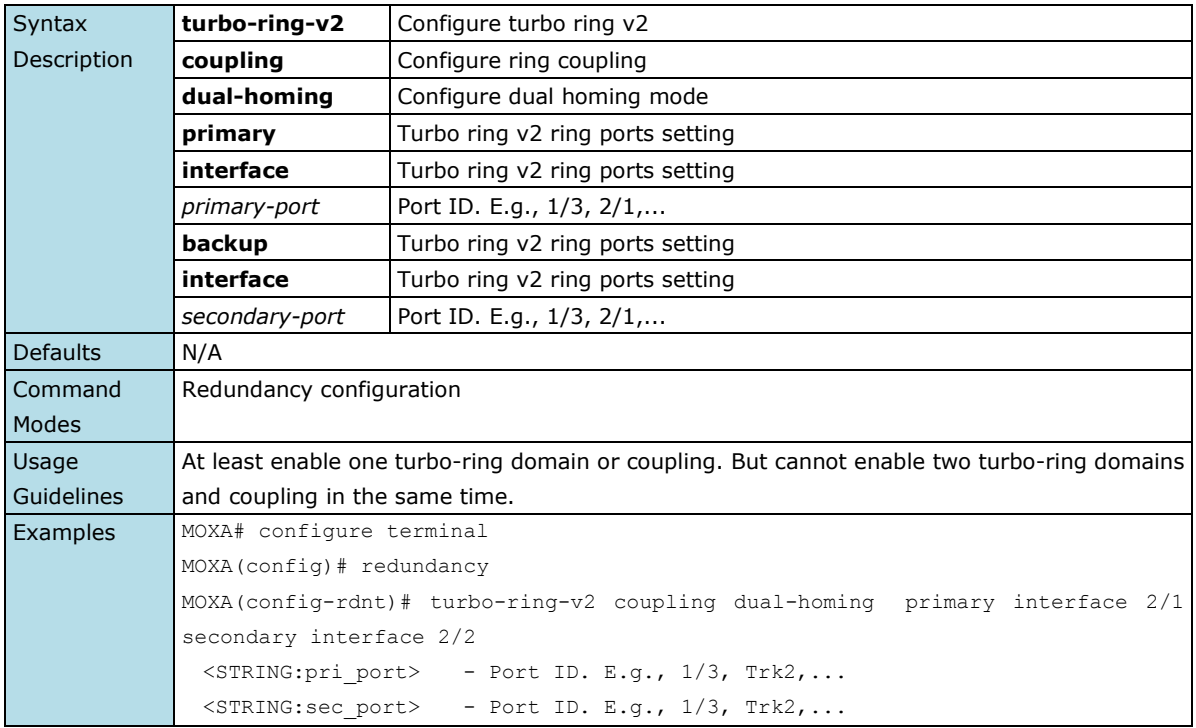

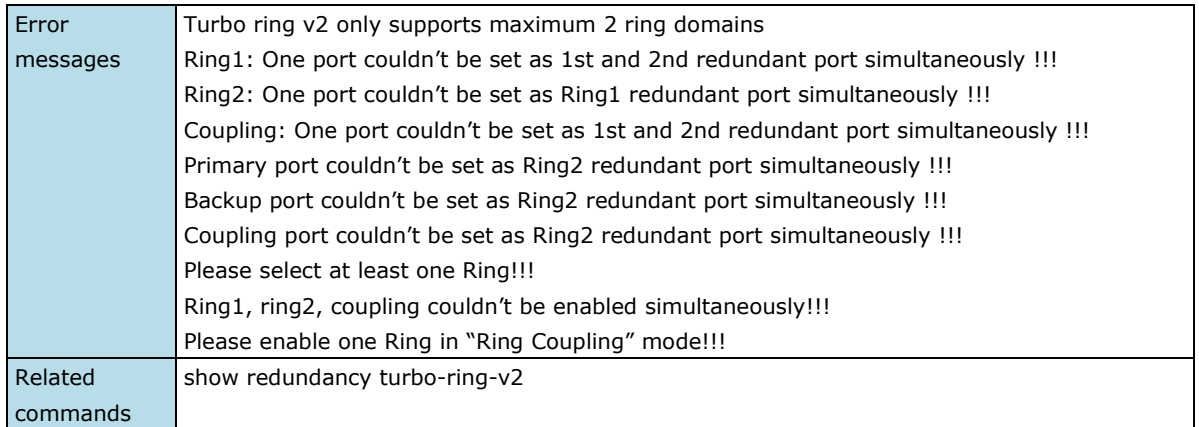

# **turbo-ring-v2 coupling primary**

*Use the* **turbo-ring-v2 coupling primary** *redundancy configuration command on the switch to configure the primary port of Ring coupling for Turbo Ring v2. Use the no form of this command to return to the default setting.*

### **Commands**

### **turbo-ring-v2 coupling primary interface** *primary-port* **no turbo-ring-v2 coupling**

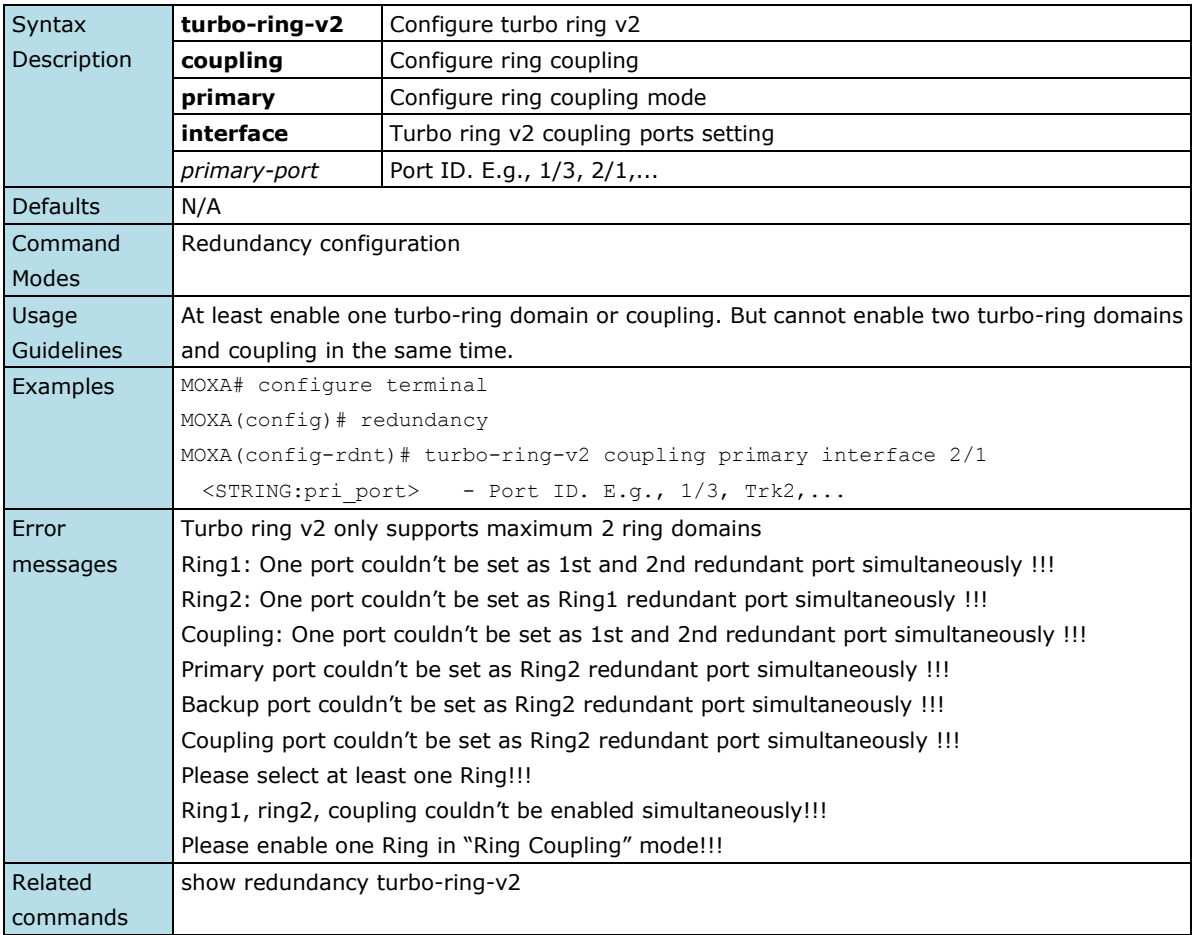

### **turbo-ring-v2 master**

*Use the* **turbo-ring-v2 master** *redundancy configuration command on the switch to configure the switch as the Ring Master of specified ring for Turbo Ring v2. Use the* **no** *form of this command to configure the switch as the normal member of specified ring for Turbo Ring v2.*

#### **Commands**

### **turbo-ring-v2** *ring-id* **master no turbo-ring-v2** *ring-id* **master**

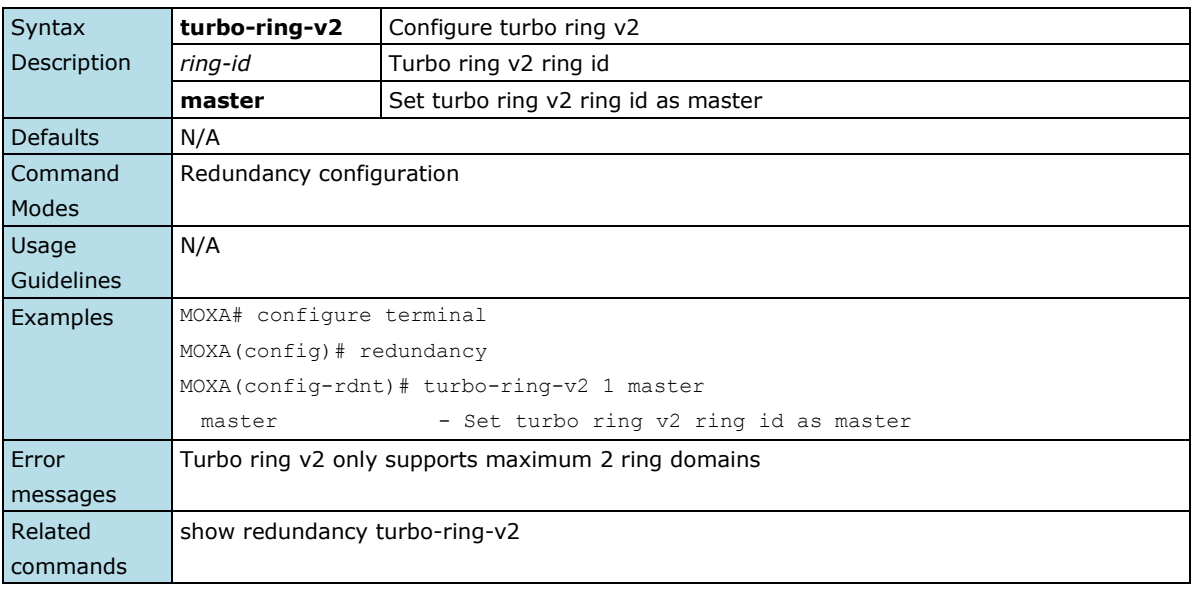

### **username**

*Use the* **username** *global configuration command on the switch to set the username and password of the local login user. Use the* **no** *form of this command will clear the password setting of the specified user.*

### **Commands**

**username {** *username* **} password** [*password* **privilege** *privilege-level*] **no username {** *username* **}** 

| Syntax            | username                                             | Configuration for login account authentication                              |
|-------------------|------------------------------------------------------|-----------------------------------------------------------------------------|
| Description       | username                                             | User name                                                                   |
|                   | password                                             | Specify the password                                                        |
|                   | password                                             | Password string (Length of password should be from 4 to 16, and empty       |
|                   |                                                      | password is no longer allowed)                                              |
|                   | privilege                                            | Privilege for account                                                       |
|                   | privilege-level                                      | 3 values, "admin" and "user" for account leve, "no login" indicates account |
|                   |                                                      | as non-login user                                                           |
| <b>Defaults</b>   | There is no password for each user                   |                                                                             |
| Command           | Global configuration                                 |                                                                             |
| <b>Modes</b>      |                                                      |                                                                             |
| Usage             | N/A                                                  |                                                                             |
| <b>Guidelines</b> |                                                      |                                                                             |
| Examples          | MOXA# configure terminal                             |                                                                             |
|                   | MOXA (config) # username min password                |                                                                             |
|                   | MOXA (config) # username min password 1234           |                                                                             |
|                   | MOXA(config)# username min password 1234 privilege 1 |                                                                             |
|                   | MOXA (config) # no username min                      |                                                                             |

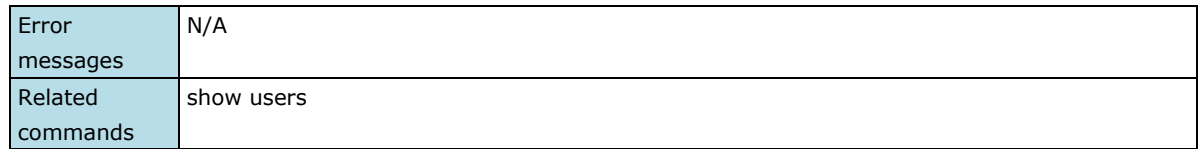

### **vlan create**

*Use the* **vlan** *create global configuration command on the switch to create a VLAN in the VLAN database. Use the* **no** *form of this command to delete a VLAN.*

#### **Commands**

**vlan create** *vlan-id-list* **no vlan create** *vlan-id-list*

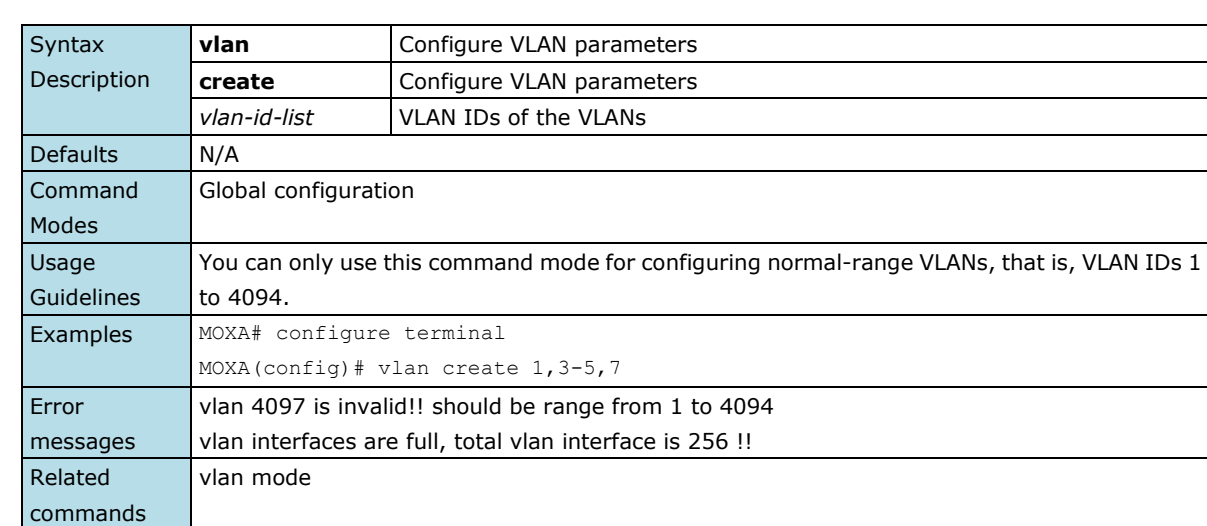

# **vlan default**

*Use the* **vlan default** *configuration command on the switch to reset vlan.*

### **Commands**

### **vlan default**

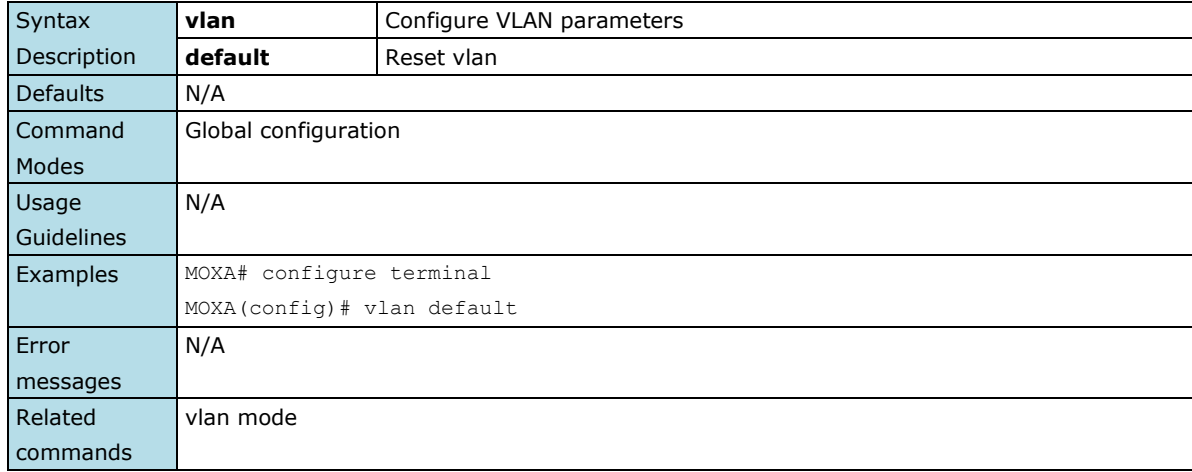

### **vlan mode**

*Use the* **vlan mode** *configuration command on the switch to change current VLAN mode operated on the switch. Use the* **no** *form of this command to return to the default.*

#### **Commands**

### **vlan mode { 1qvlan | pvlan } no vlan mode**

Syntax Description **vlan Configure VLAN parameters mode** Set vlan mode **1qvlan** IEEE 802.1Q **pvlan** Port-based vlan Defaults The default mode is 802.1Q mode in the product with 802.1Q supported; otherwise is port-based VLAN mode. Command Modes Global configuration Usage N/A

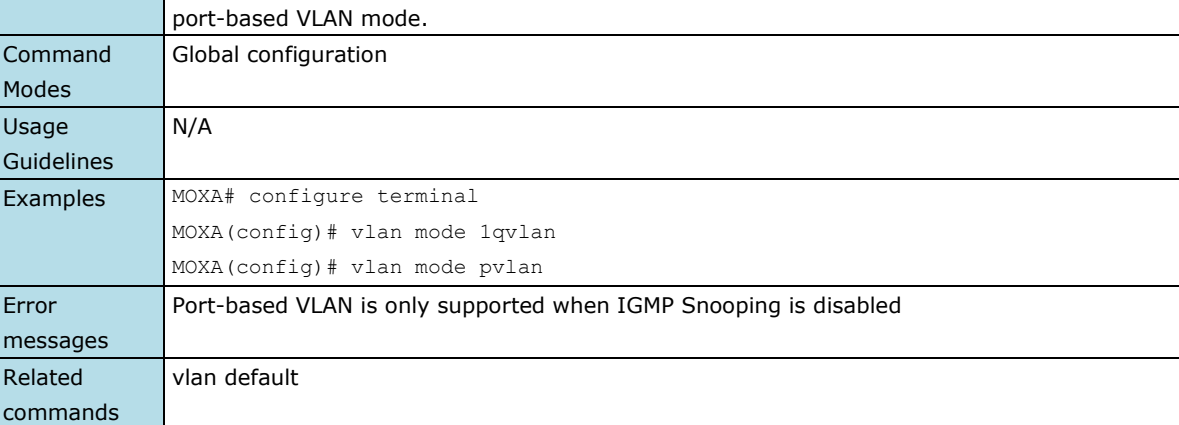

### **vlan set**

*Use the* **vlan** *set global configuration command on the switch to set name for specific VLAN. Use the* **no** *form of this command to reset VLAN name.*

#### **Commands**

**vlan set** *vlanid* **name** *[token1] [token2] [token3] [token4] [token5]* **no vlan set** *vlanid* **name**

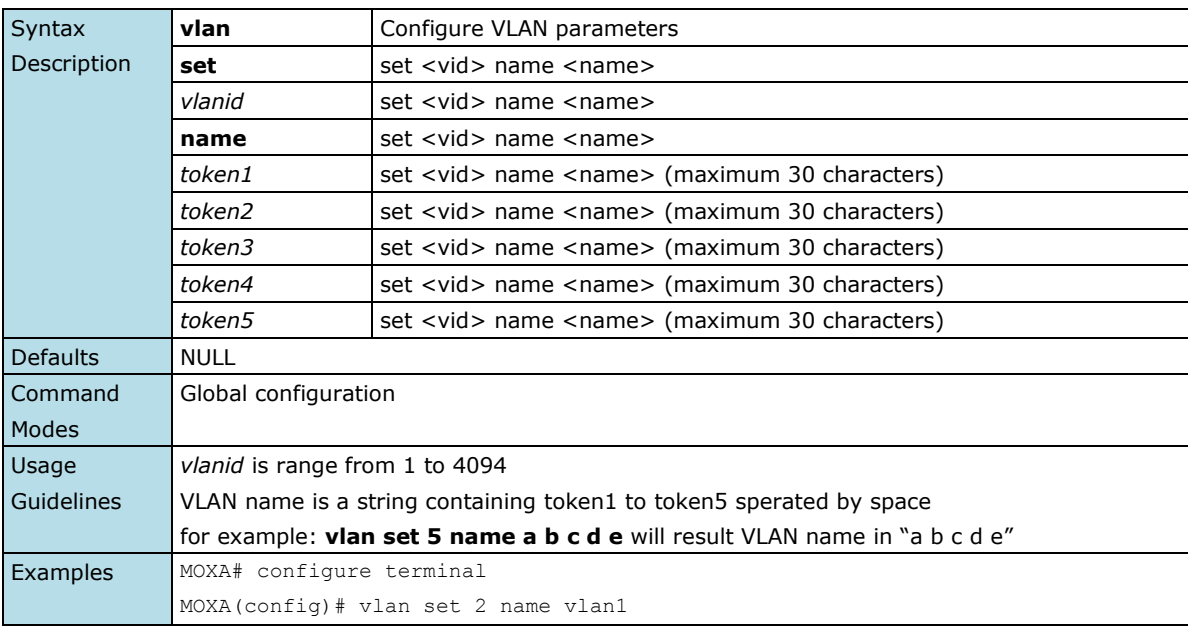

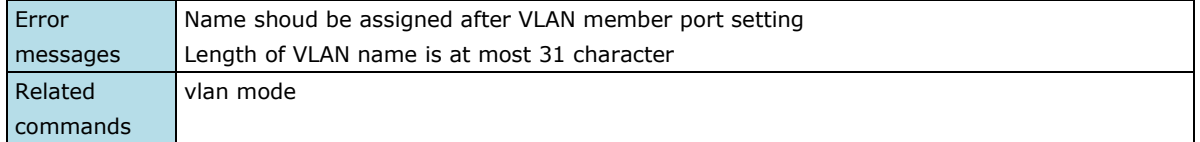

## **warning-notification port-event**

*Use* **warning-notification port-event** *interface configuration commands to enable the port warning events trigger to email, relay, syslog or trap. Use* **no** *form of this command to disable it.*

#### **Commands**

**warning-notification port-event {event { link-on | link-off | traffic-overload** *rxThreshold duration***} | action** *action-index* **|severity** *severity-level* **| active}**

**no warning-notification port-event {event { link-on | link-off | traffic-overload} | active}**

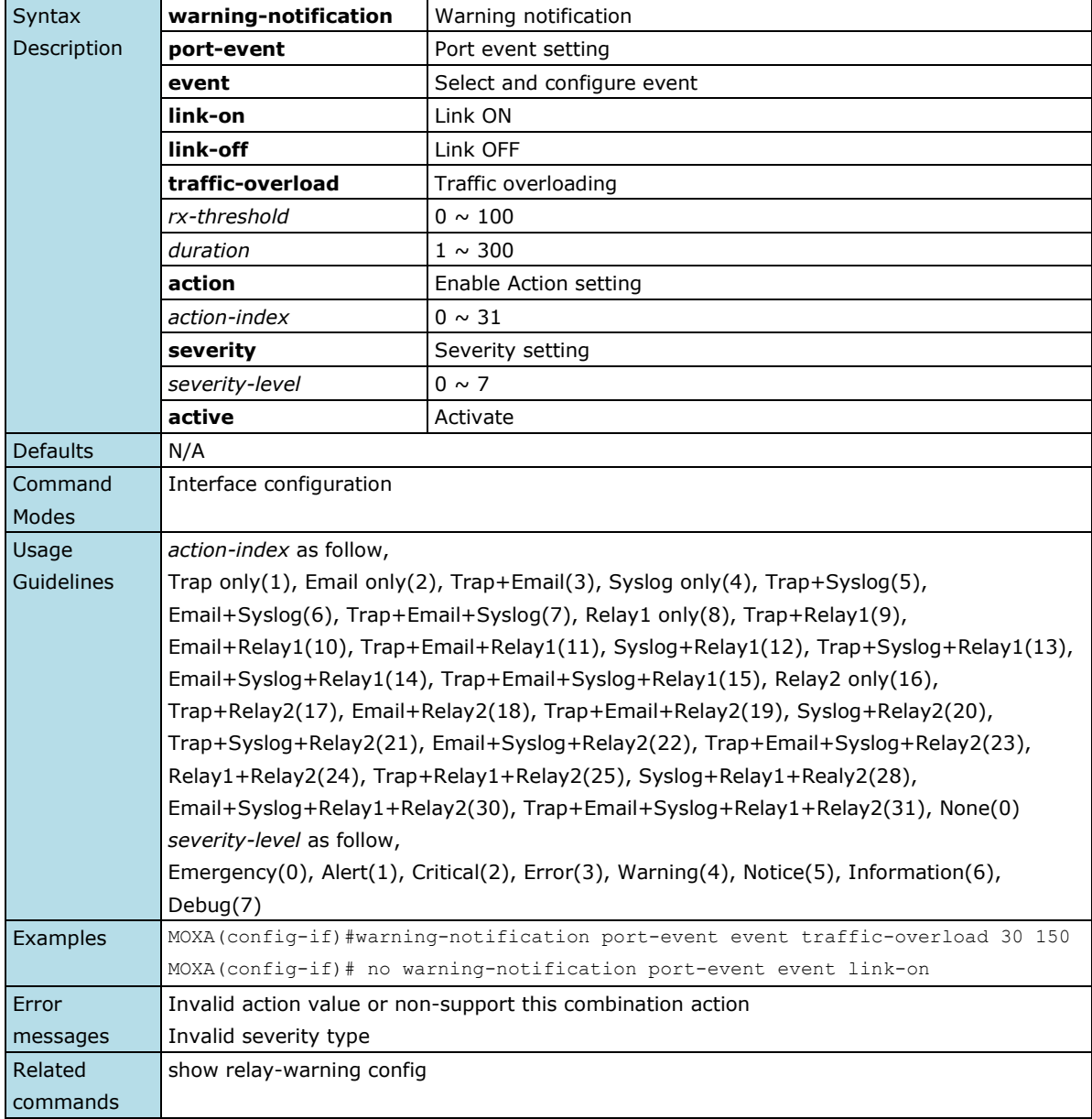

### **warning-notification system-event**

*Use* **warning-notification system-event** *global configuration commands to enable the system warning events trigger to email, relay, syslog or trap. Use* **no** *form of this command to disable it.*

#### **Commands**

**warning-notification system-event { cold-start | warm-start | config-changed | pwr1-trans-on | pwr2-trans-on | pwr1-trans-off | pwr2-trans-off | auth-fail | password-changed | tacacs-auth-success |tacacs-auth-fail | radius-auth-success |radius-auth-fail | topology-changed | coupling-changed | master-changed |master-mismatch | rstp-admin-changed | rstp-topology-changed | turbo-ring-break | di1-trans-on|di1-trans-off| abc02-status| web-login | rate-limited-on | rate-limited-off| port-looping | ptp-time | lldp-table-changed | fiber-warning | login-success | account-info-changed | config-imported | cert-imported | login-failure-lockout | mac-sticky-violation-port-disable } {action** *action-index* **| severity** *severity-level***| active} no warning-notification system-event { cold-start | warm-start | config-changed | pwr1-trans-on | pwr2-trans-on | pwr1-trans-off | pwr2-trans-off | auth-fail | password-changed | tacacs-auth-success |tacacs-auth-fail | radius-auth-success |radius-auth-fail | topology-changed | coupling-changed | master-changed |master-mismatch | rstp-admin-changed | rstp-topology-changed | turbo-ring-break | di1-trans-on|di1-trans-off| abc02-status| web-login | rate-limited-on | rate-limited-off| port-looping | ptp-time | lldp-table-changed | fiber-warning | login-success | account-info-changed | config-imported | cert-imported | login-failure-lockout | mac-sticky-violation-port-disable } active}**

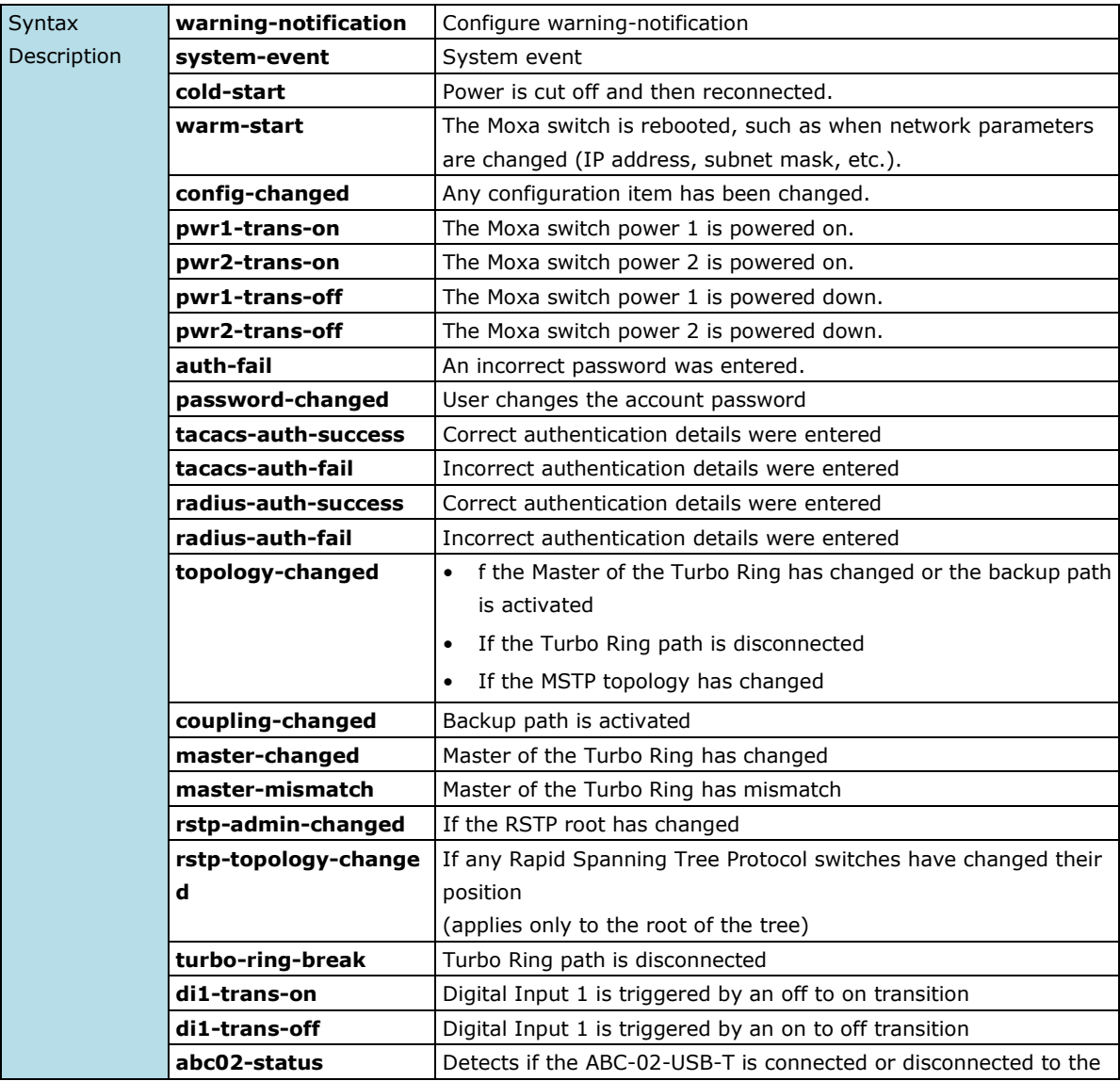

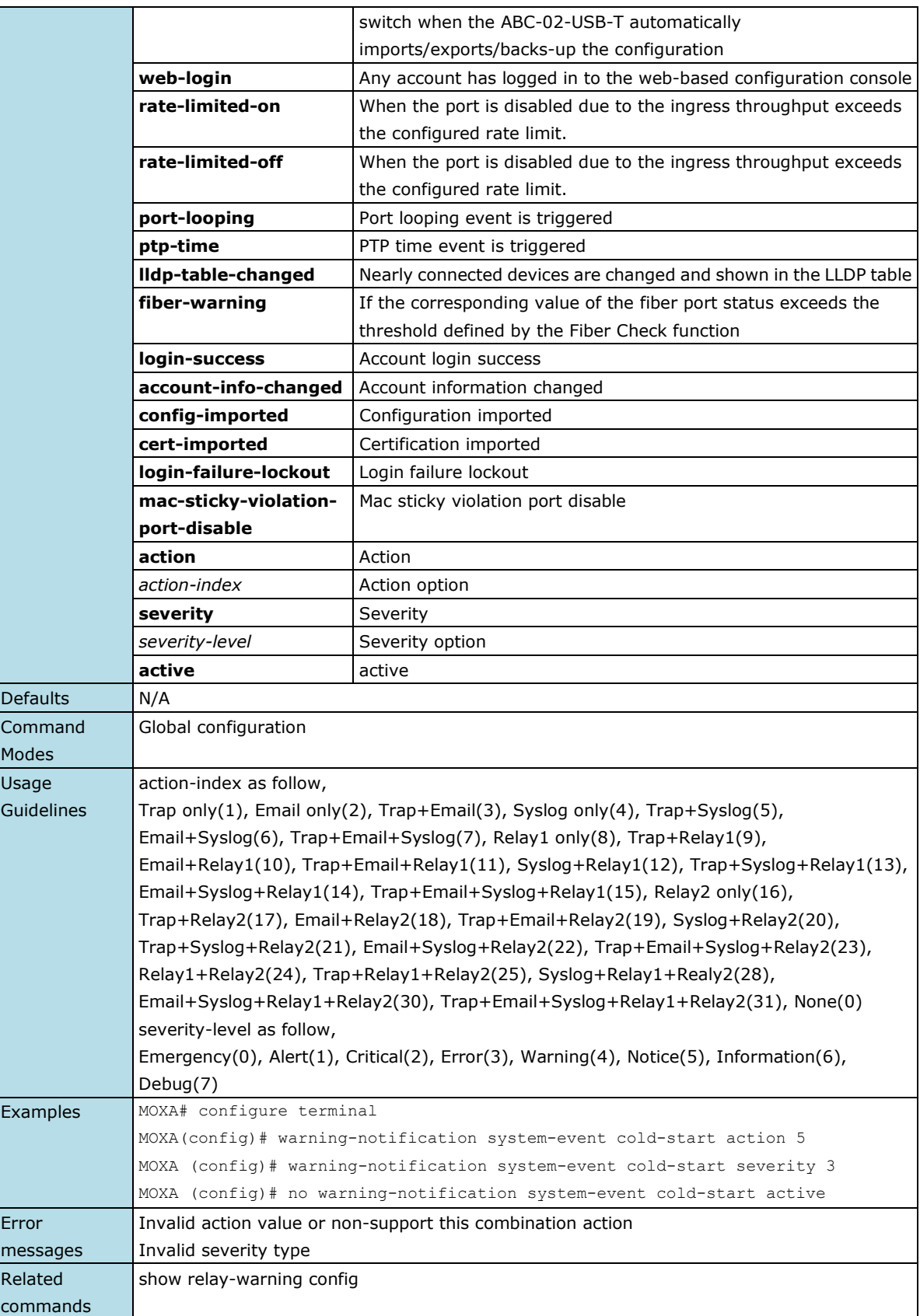